# INSTRUKTIONSBOG TIL **STRIKKEMASKINE** KH965i

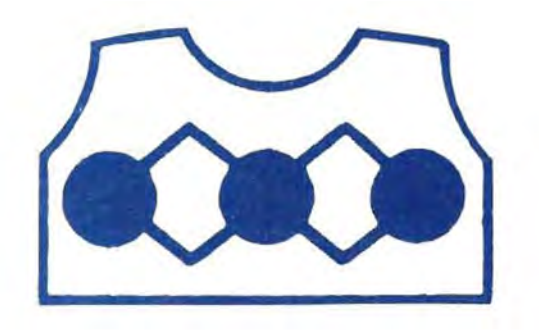

# 

**brother.** 

 $\label{eq:2.1} \frac{1}{\sqrt{2}}\int_{\mathbb{R}^3} \frac{d\mu}{\mu} \left( \frac{d\mu}{\mu} \right)^2 \frac{d\mu}{\mu} \left( \frac{d\mu}{\mu} \right)^2 \frac{d\mu}{\mu} \left( \frac{d\mu}{\mu} \right)^2 \frac{d\mu}{\mu} \left( \frac{d\mu}{\mu} \right)^2.$ 

 $\mathcal{L}^{\text{max}}_{\text{max}}$  in the  $\mathcal{L}^{\text{max}}_{\text{max}}$ 

 $\label{eq:2.1} \frac{1}{\sqrt{2}}\int_{\mathbb{R}^3} \frac{1}{\sqrt{2}}\left(\frac{1}{\sqrt{2}}\right)^2\left(\frac{1}{\sqrt{2}}\right)^2\left(\frac{1}{\sqrt{2}}\right)^2\left(\frac{1}{\sqrt{2}}\right)^2\left(\frac{1}{\sqrt{2}}\right)^2\left(\frac{1}{\sqrt{2}}\right)^2\left(\frac{1}{\sqrt{2}}\right)^2\left(\frac{1}{\sqrt{2}}\right)^2\left(\frac{1}{\sqrt{2}}\right)^2\left(\frac{1}{\sqrt{2}}\right)^2\left(\frac{1}{\sqrt{2}}\right)^2\left(\$ 

 $\label{eq:2.1} \mathcal{L} = \mathcal{L} \left( \mathcal{L} \right) \left( \mathcal{L} \right) \left( \mathcal{L} \right)$ 

 $\label{eq:2.1} \frac{1}{2}\sum_{i=1}^n\frac{1}{2}\sum_{j=1}^n\frac{1}{2}\sum_{j=1}^n\frac{1}{2}\sum_{j=1}^n\frac{1}{2}\sum_{j=1}^n\frac{1}{2}\sum_{j=1}^n\frac{1}{2}\sum_{j=1}^n\frac{1}{2}\sum_{j=1}^n\frac{1}{2}\sum_{j=1}^n\frac{1}{2}\sum_{j=1}^n\frac{1}{2}\sum_{j=1}^n\frac{1}{2}\sum_{j=1}^n\frac{1}{2}\sum_{j=1}^n\frac{1}{2}\sum_{j=1}^n\$  $\label{eq:2.1} \mathcal{L}(\mathcal{L}^{\text{max}}_{\mathcal{L}}(\mathcal{L}^{\text{max}}_{\mathcal{L}}))\leq \mathcal{L}(\mathcal{L}^{\text{max}}_{\mathcal{L}}(\mathcal{L}^{\text{max}}_{\mathcal{L}}))$ 

#### **INDHOLDSFORTEGNELSE**

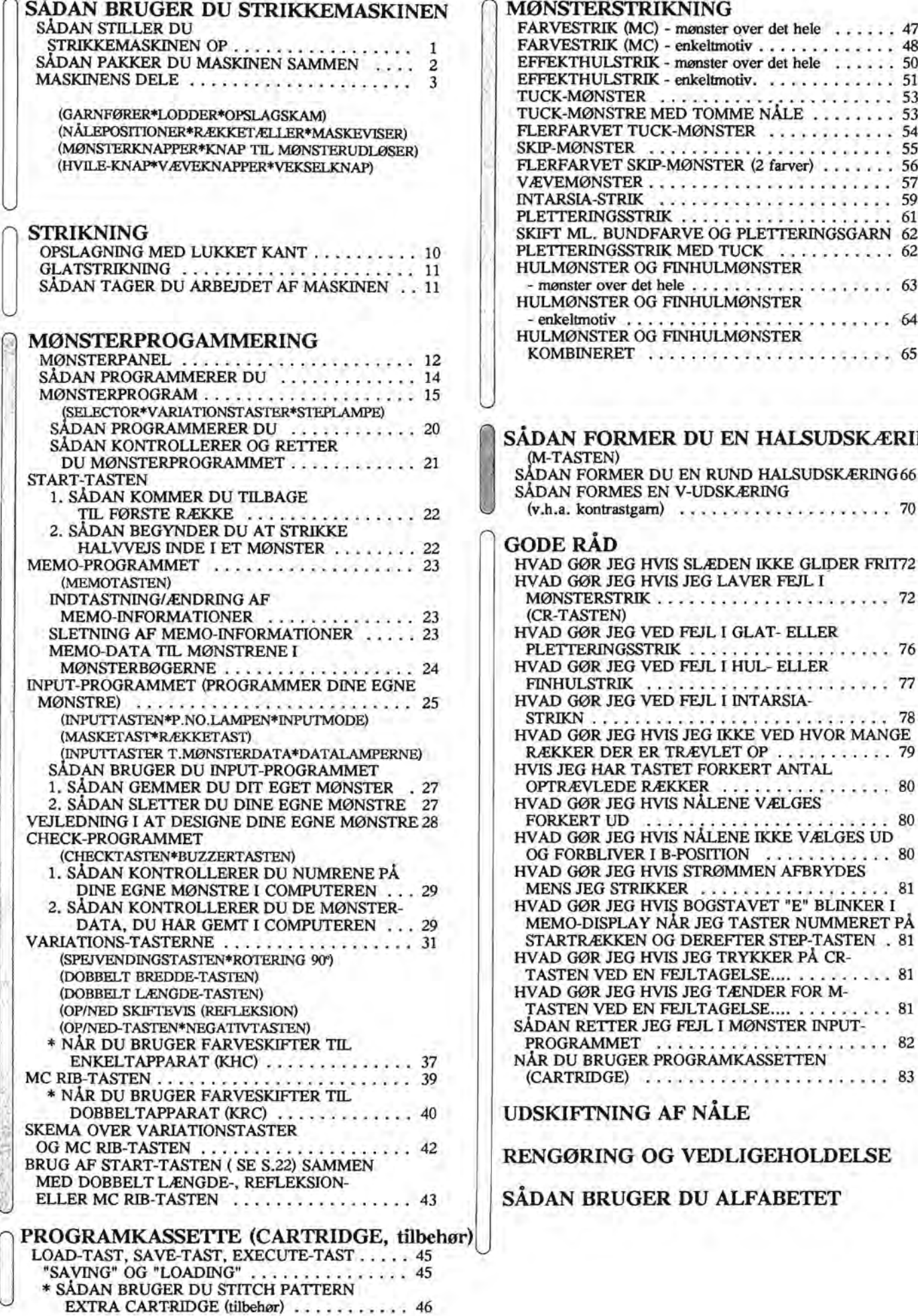

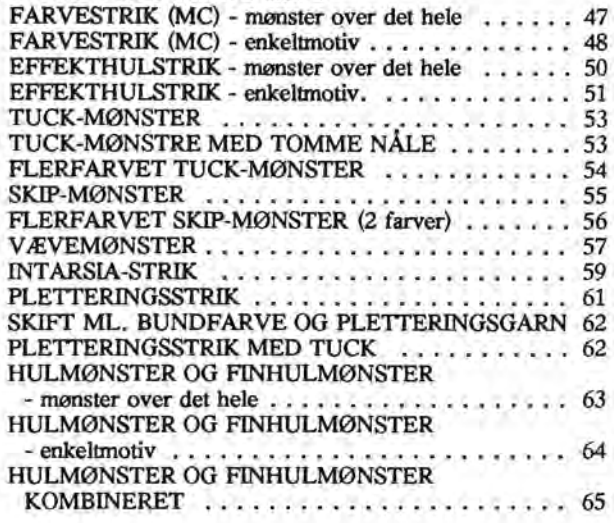

#### **SÅDAN FORMER DU EN HALSUDSKÆRING**

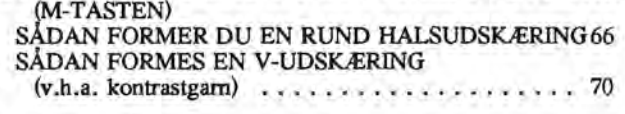

#### **GODERÅD**

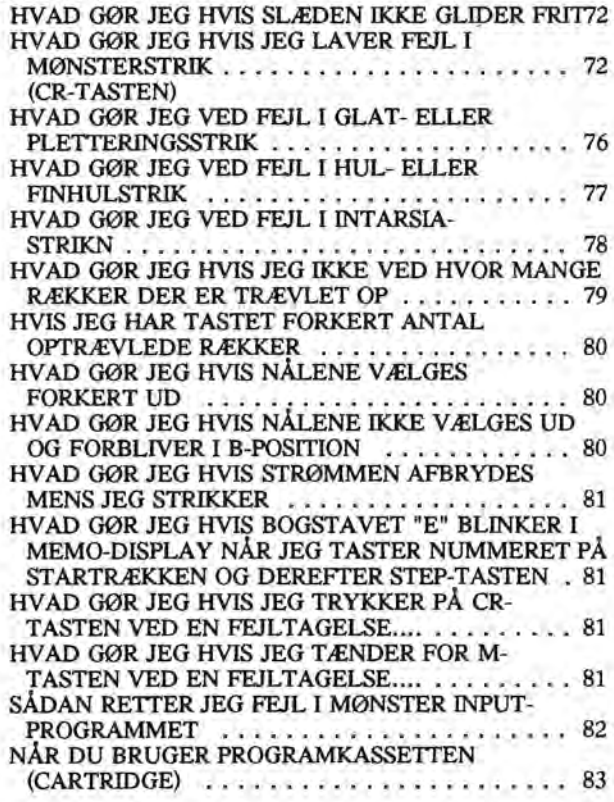

#### **UDSKIFTNING AF NÅLE**

#### **RENGØRING OG VEDLIGEHOLDELSE**

**SÅDAN BRUGER DU ALFABETET**

Denne strikkemaskine er til hjemmebrug.

# **"VIGTIGE SIKKERHEDSINSTRUKTIONER".**

Når man bruger et elektrisk apparat bør man altid følge grundlæggende sikkerhedsforholdsregler, inklusive denne:

Læs alle instruktioner før brug (af denne maskine).

**FARE:** -For at mindske risikoen for elektrisk stød bør et apparat aldrig stå uden opsyn, når det er tilsluttet. Træk altid stikket ud af kontakten, så snart du har brugt den og inden du rengør maskinen.

**IIADVARSEL:** For at mindske risikoen for brandsår, ildebrand, elektrisk stød eller legemsbeskadigelse:

1. Bør man ikke lade maskinen blive brugt som legetøj. Når maskinen bruges af eller nær børn, bør man holde opsyn.

2. Brug maskinen til sit rette formål som foreskrevet i denne manual. Brug kun tilbehør der er anbefalet af brother og vist i denne manual.

3. Brug ikke maskinen hvis ledninger eller stik er beskadiget, hvis den ikke fungerer ordentligt, hvis den er blevet tabt eller beskadiget eller udsat for vandskade. Indlever i så fald maskinen til nærmeste forhandler eller service center til eftersyn, reparation, elektrisk eller mekanisk justering.

4. Brug ikke maskinen, hvis lufthullerne er blokeret. Hold lufthullerne fri for trævler, hår, tøjstykker og lign.

5. Pas på ikke at tabe eller anbringe noget i hullerne.

6. Brug den ikke udendørs.

7. Brug den ikke i nærheden af spraydåser eller iltflasker i funktion.

8. Når man slukker, slår man alle kontrolknapper på off ("0") og trækker stikket ud af kontakten.

9. Træk ikke i ledningen for at slukke, men tag om stikket.

#### **"GEM DISSE INSTRUKTIONER".**

#### o **SADAN BRUGER DU STRIKKEMASKINEN** <sup>o</sup> **SADAN STILLER DU STRIKKEMASKINEN OP**

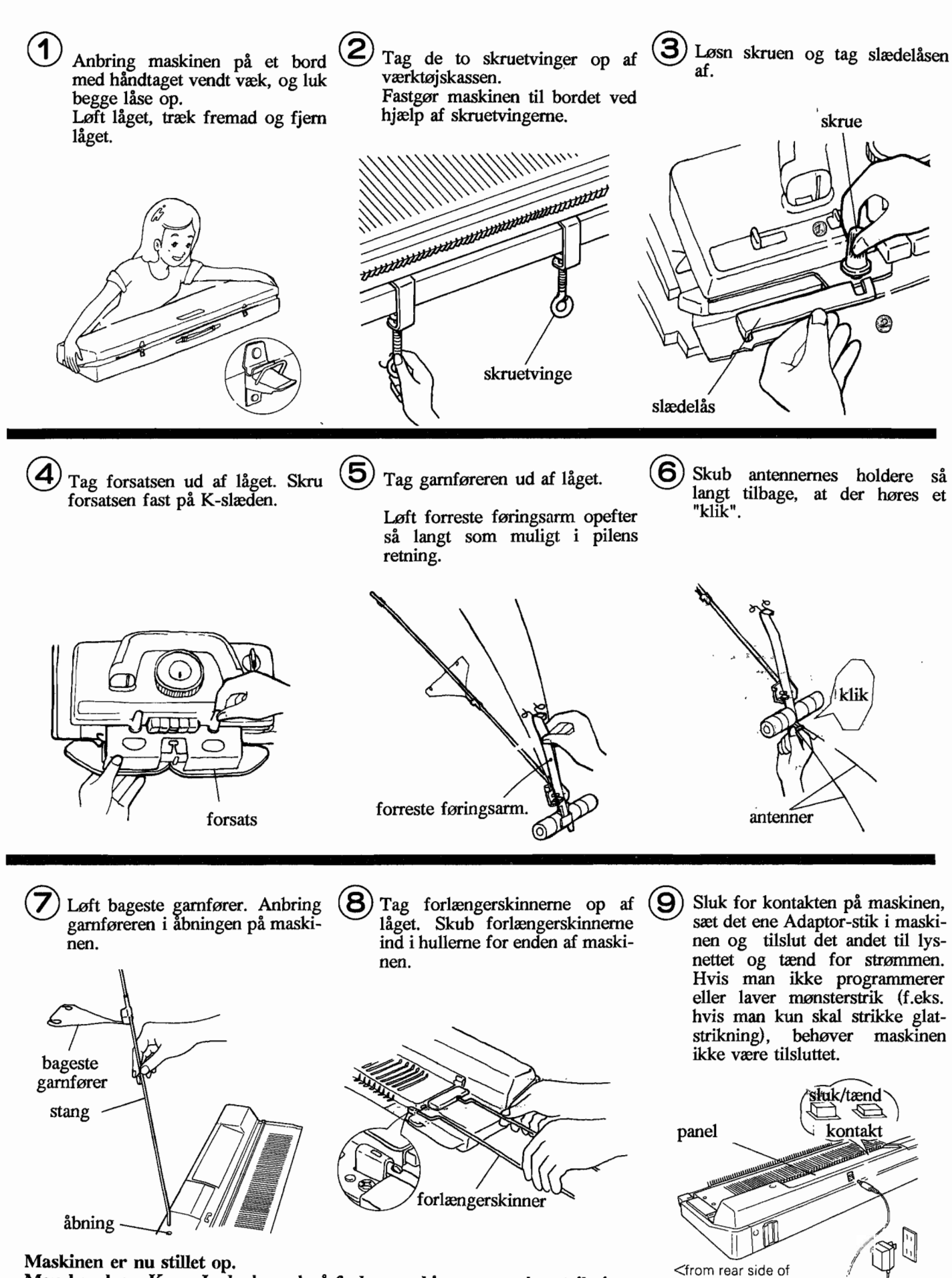

Man kan køre Ko og L-slæden ud på forlængerskinnerne under strikningen. -1-

the machine>

# o **SADAN PAKKER DU MASKINEN SAMMEN**

Sådan bør det se ud, når maskinen er pakket sammen.

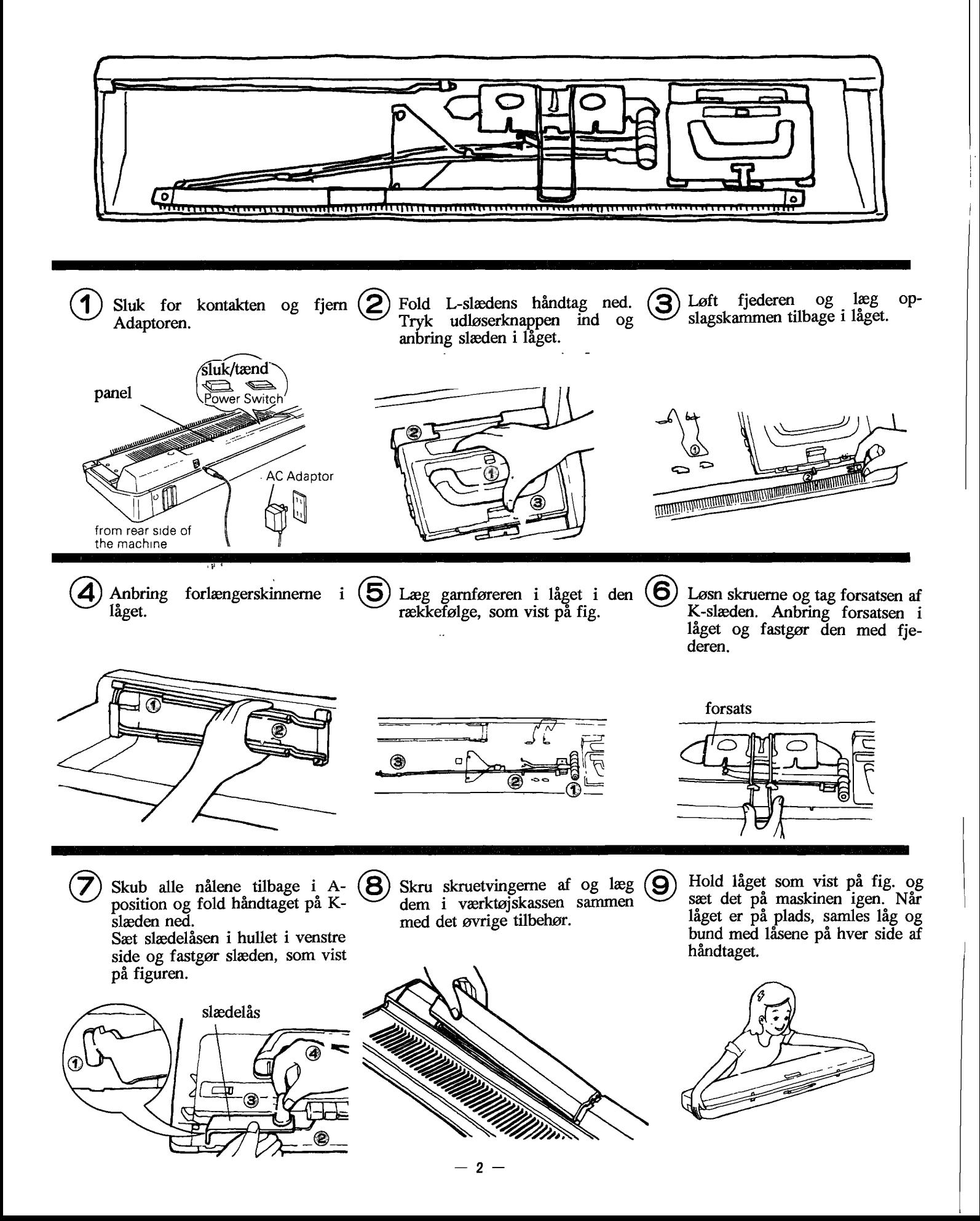

#### **MASKINENS DELE**

#### **MASKINEN**

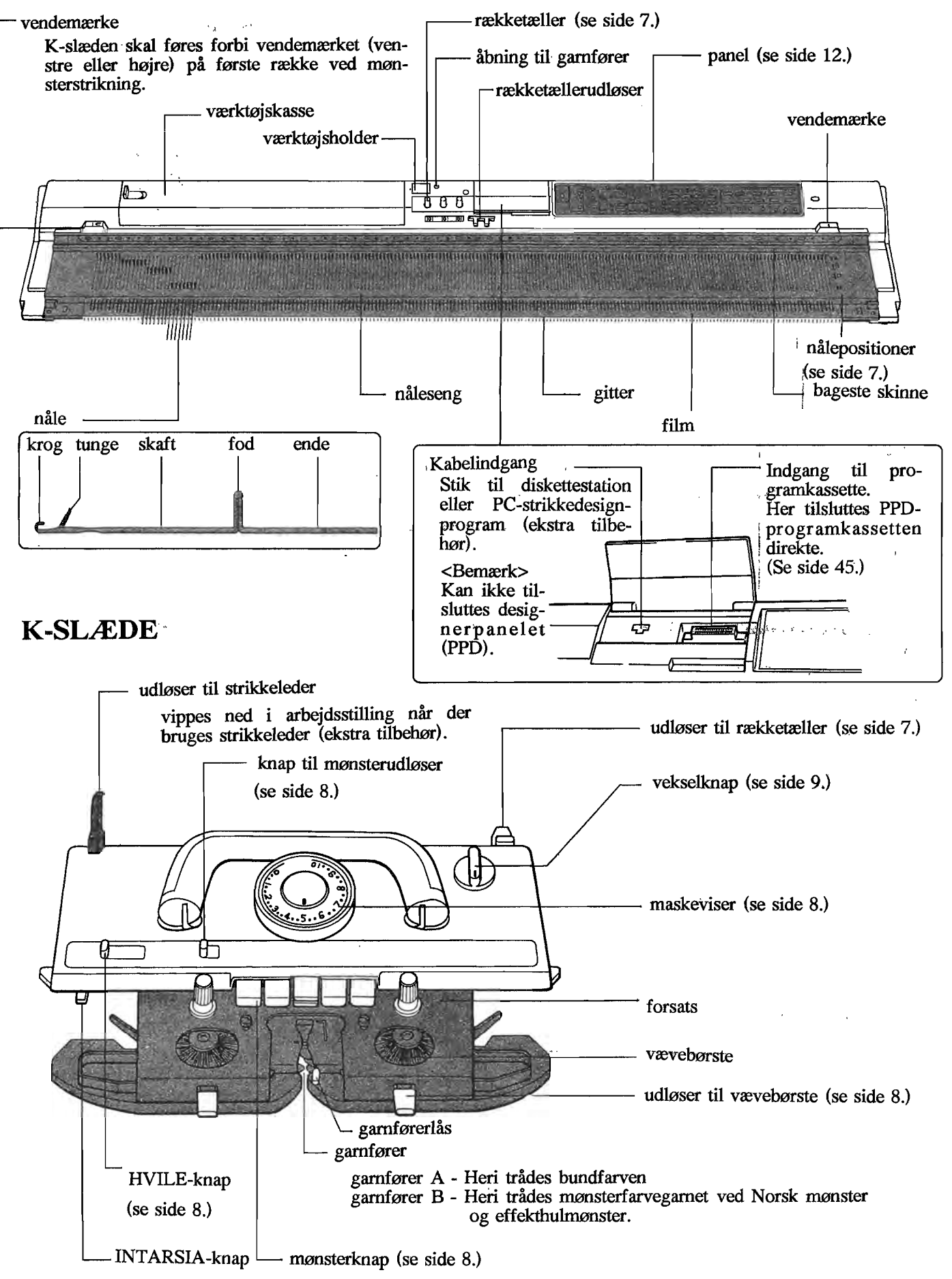

#### **TILBEHØR**

#### Mønsterbog

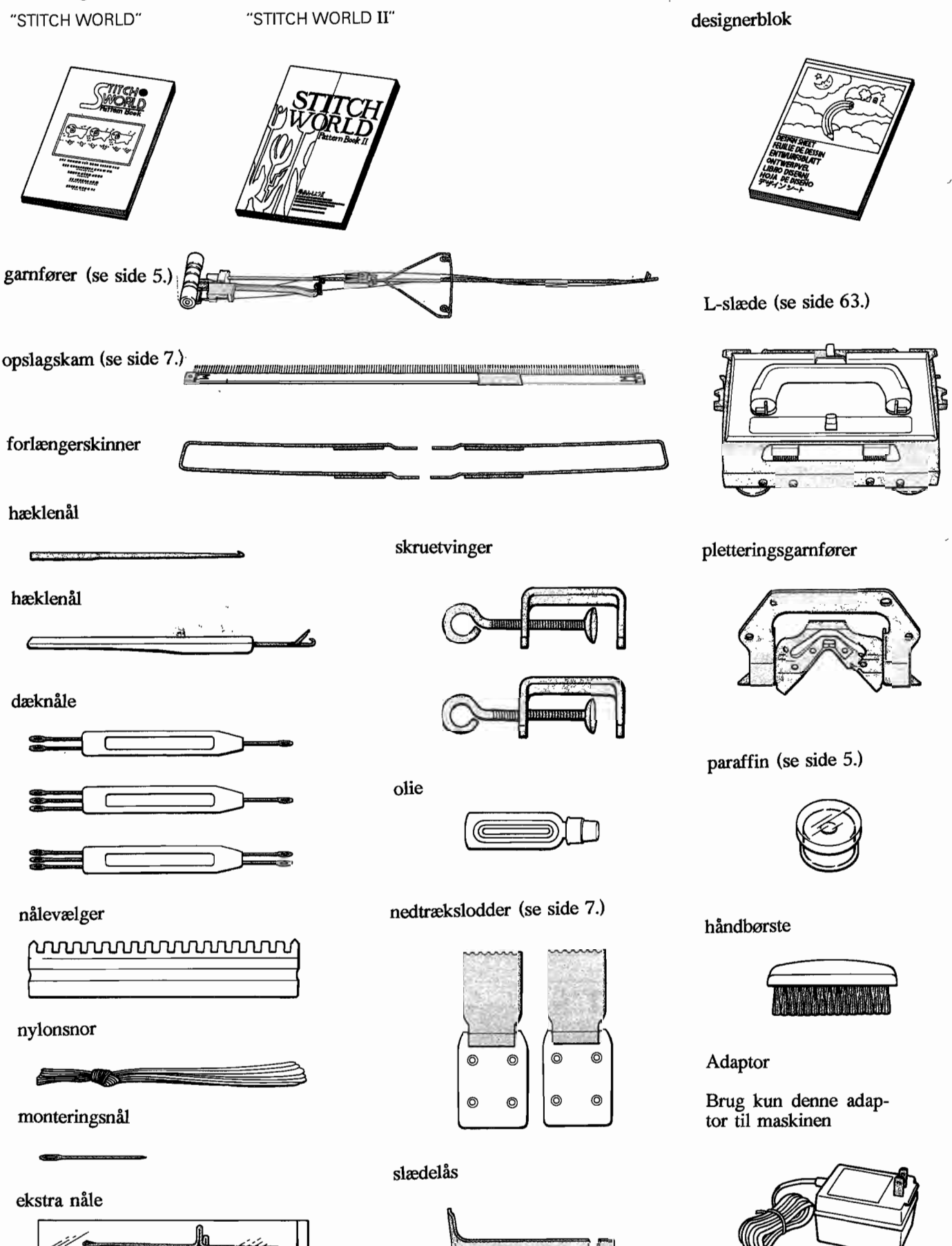

**CODING** 

#### **• TILBEHØR**

#### **1.GARNF0RER**

**• Sådan tråder du garnet i garnføreren**

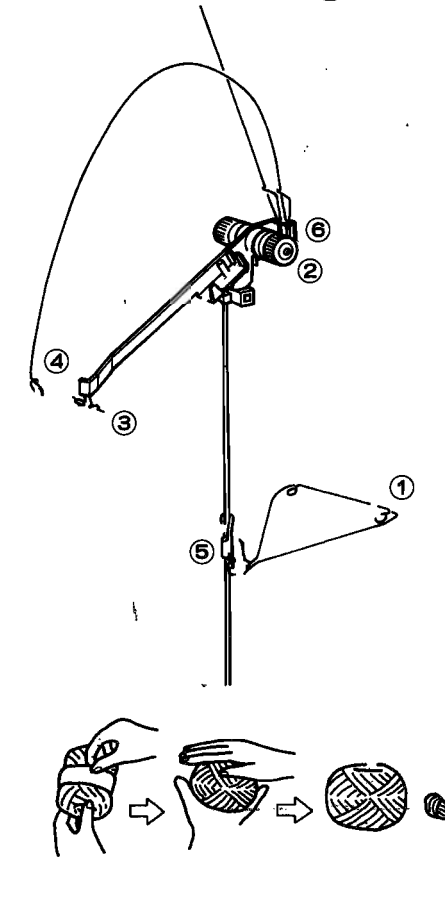

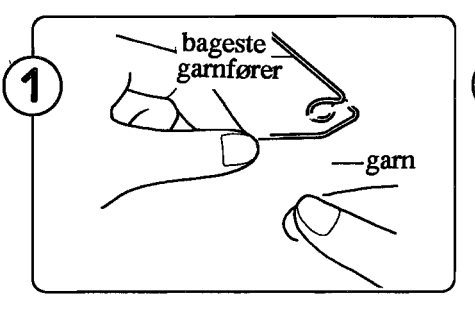

Tag garnet fra garnnøglet og tråd det gennem øjet i bageste garnfører.

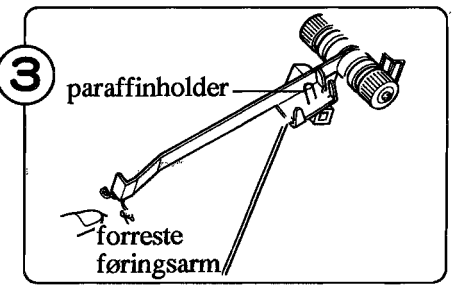

Tråd garnet i forreste føringsarm.

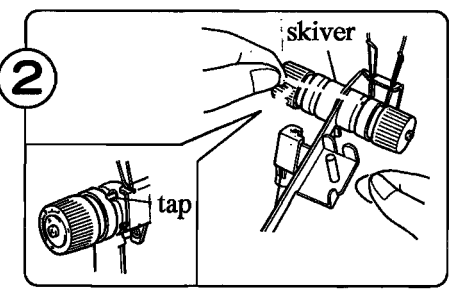

, Før garnet under tappen og ind bagfra mellem de to skiver. Hold garnet som vist på fig. og træk

fremad, så garnet glider ind under tappen.

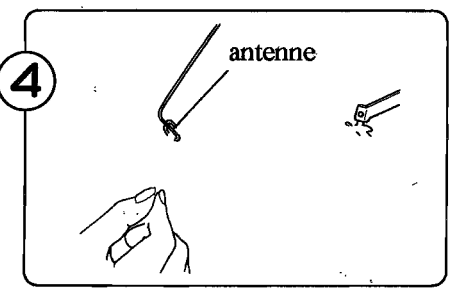

Tråd garnet gennem øjet på antennen. in Denis is de

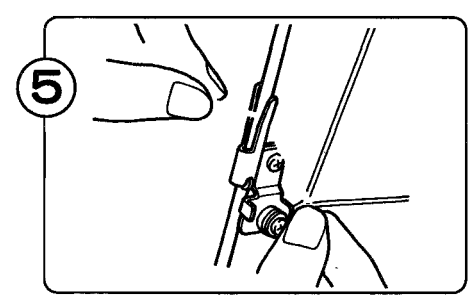

Fastgør garnet i garnclipsen.

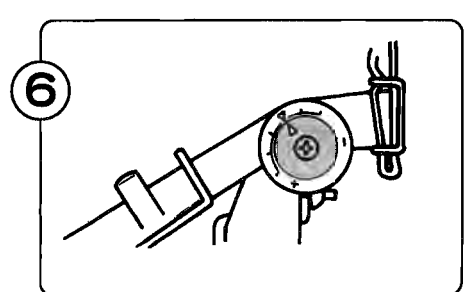

Sæt spændingen efter garnets tykkelse.

Ved mellemfint garn<br>indstilles som vist . . . . . . . . Ved tykt garn mindskes spændingen ved at dreje<br>tilbage mod minus ........ Ved' fint garn øges, spændingen ved at dreje frem<br>mod plus .........

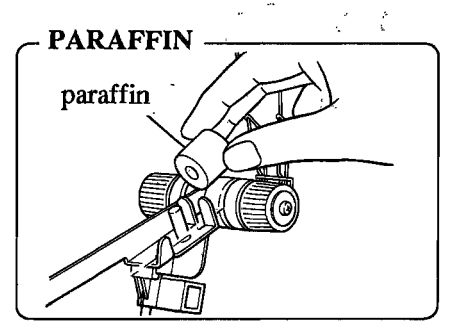

Når du strikker, sætter du paraffinen på paraffinholderen. Paraffinen får garnet til at glide

lettere. .. Brug paraffin ti'l'hul- og finhul-

strik.

#### • Sådan tråder **du** mønsterfarvegarnet

#### @ FARVESfRIK

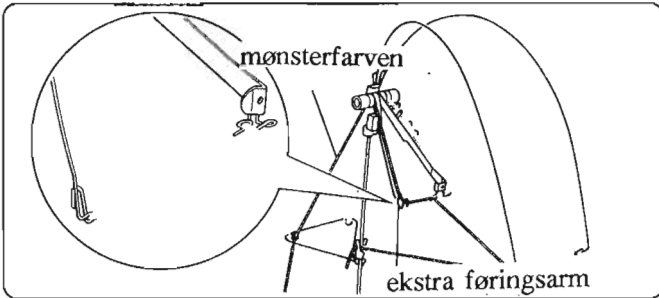

Tråd mønsterfarven i venstre side af garnføreren samt i den ekstra føringsarm.

#### @ EFFEKTHUL-MØNSfRE

• Når man strikker vævestrik.. Hvis vævegarnet er kraftigt, eller garn ikke glider jævnt, skal spændingen samt maskeviseren på K-slæden justeres for at få løsere masker.

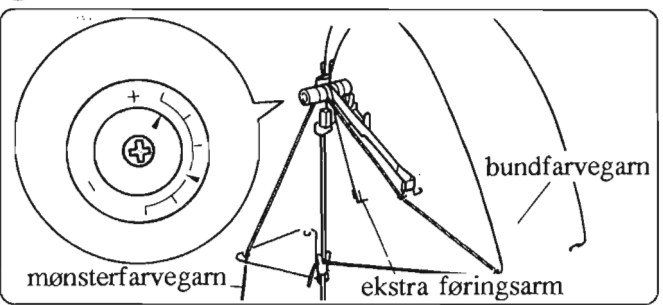

Tråd det fine mønsterfarvegarn i venstre side af garnføreren. Tråd bundfarvegarnet i den ekstra føringsarm. • Drej spændingshjulet (både hø. og ve. del) mod højre.

#### © FLERFARVETTUCKlSKIP,VÆVESTRIK,PLETTERING OG/ELLER PLETTERETTUCK-MØNSTER

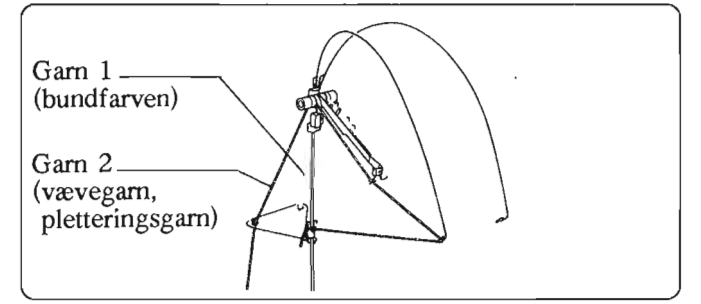

Tråd garn 2 (vævegarn eller pletteringsgarn) i venstre side af garnføreren.

#### • Sådan forberedes garnet

Er man nybegynder med hensyn til at strikke på maskine, anbefales det at bruge nyt garn. Vælg et glat garn af rimelig god kvalitet.

Undgå langhåret og usmidigt garn af dårlig kvalitet. Disse garner er svære at strikke med.

Spoling af garnet

hver for sig.

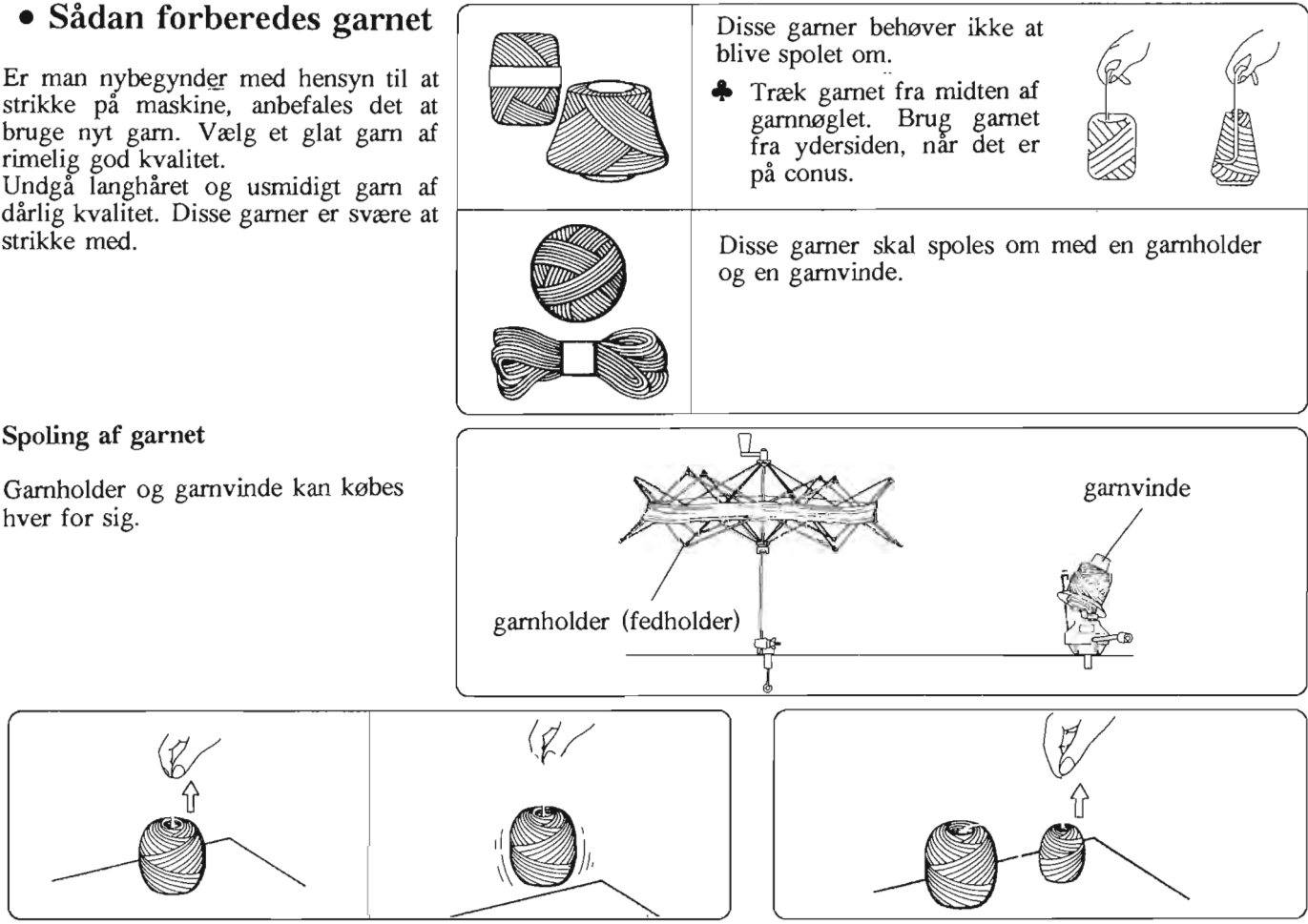

Garn, der tages fra midten af nøglet, skal kunne glide helt frit, og må ikke kunne løfte garnnøglet fra bordet.

Hvis garnet ikke løber frit, tages den midterste del af garnnøglet ud.

#### **2. LODDER**

Lodder bruges til at få arbejdet til at hænge lige ned og hindre, at det glider op under strikningen.

• Lodderne hænges på kammen, så arbejdet hænger lige ned.

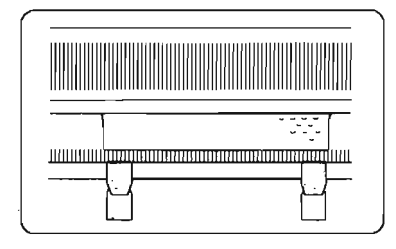

#### **3. OPSLAGSKAM**

Opslagskam består af to dele til hhv. 140 og 60 nåle, i alt 200 nåle. Kammen kan skilles ved at samlepladen tages af.

Kammen bliver derved mindre.

140 masker

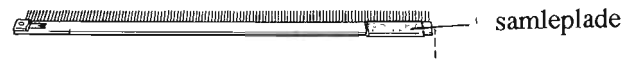

 $\bullet$  60 masker  $\frac{1}{2}$ ununununununununungug.

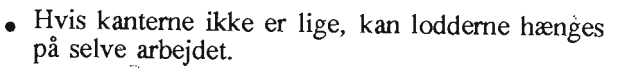

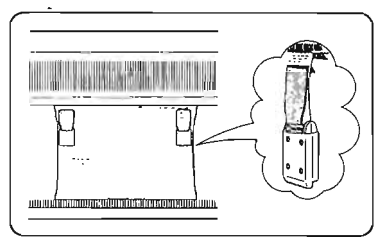

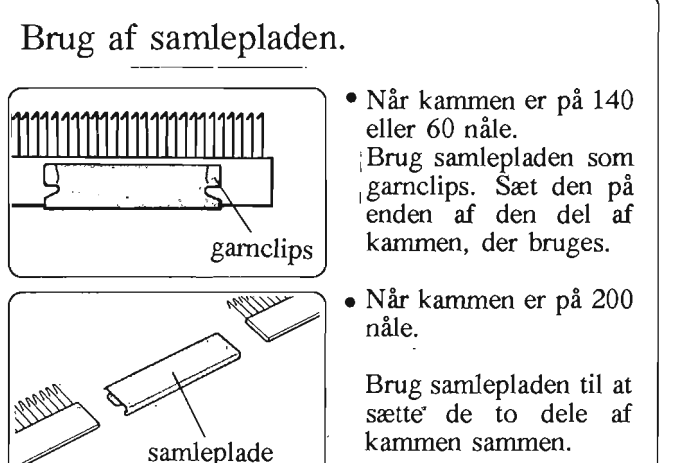

#### **• MASKINEN** 1. **NÅLEPOSITIONER**

På hver side af nålesengen ses bogstaverne A, B, D og E.

- A Nålene er ikke i arbejde.
- B Nederste arbejdsstilling.
- D øverste arbejdsstilling. Nogle af nålene er udvalgt af K-' eller L-slæden til mønsterstrikning.
- E Hvilestilling. Nåle i denne position strikkes ikke, når HVILE-knappen står på H. Bruges ved runding af hals, skulder, o.l.

Husk at sætte nålene tilbage i A-position når maskinen pakkes sammen.

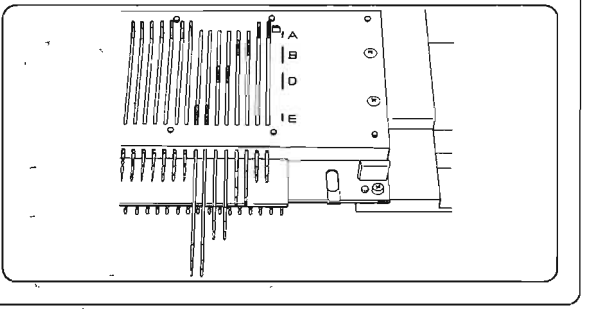

.

#### **2. RÆKKETÆLLER**

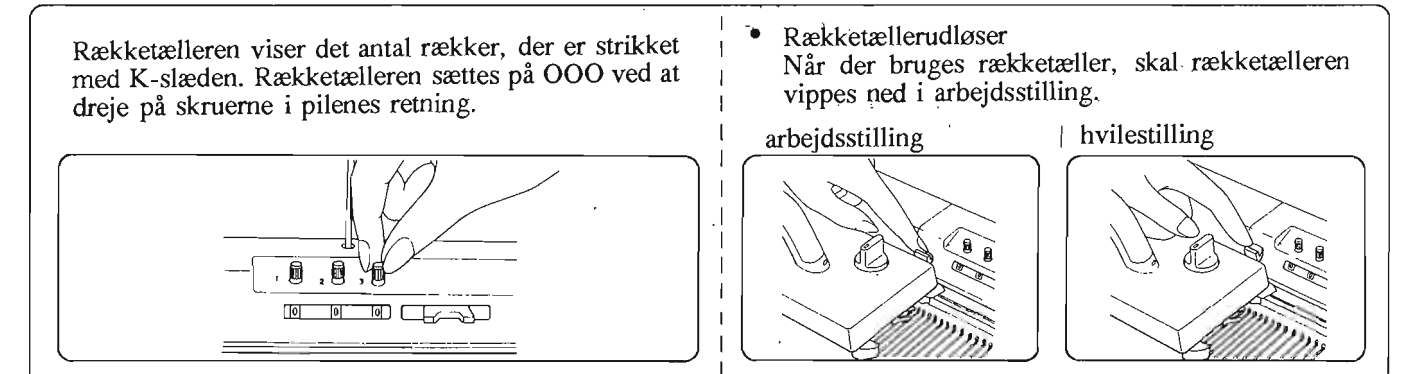

#### **• K-SLÆDEN**

#### **1. MASKEVISER**

Maskeviseren er inddelt fra O til 10 og hvert trin er igen inddelt i tre . Med maskeviseren ændres maskernes størrelse og spænding. Oer den højeste spænding (dvs. de mindste masker), og lOer den laveste spænding (dvs. de største masker). Maskeviseren indstilles efter garnets type og tykkelse.

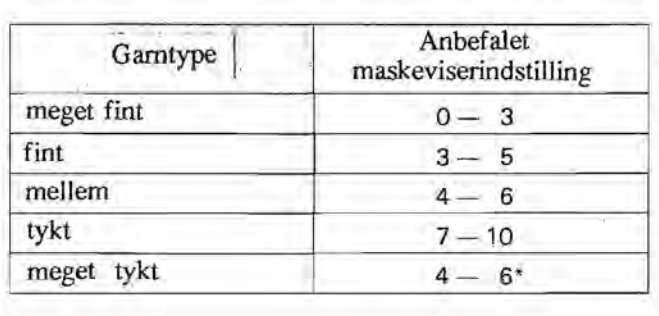

Da der er mange forskellige typer garn, er det ikke' muligt på forhånd at sige, hvilken indstilling maskeviseren skal have. Det må afprøves for hver type garn ' ved at lave en strikkeprøve. Ovenstående indstillinger er kun vejledende.

Ved meget kraftigt garn kan man bruge hver 2. eller hver 3.

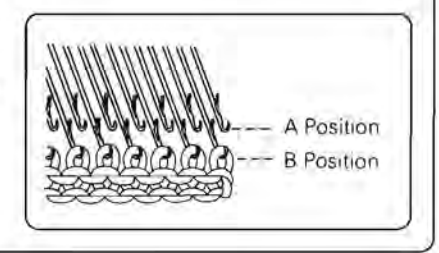

#### **2. MØNSTERKNAPPER**

Mønsterknapperne bruges ved forskellige mønstre.

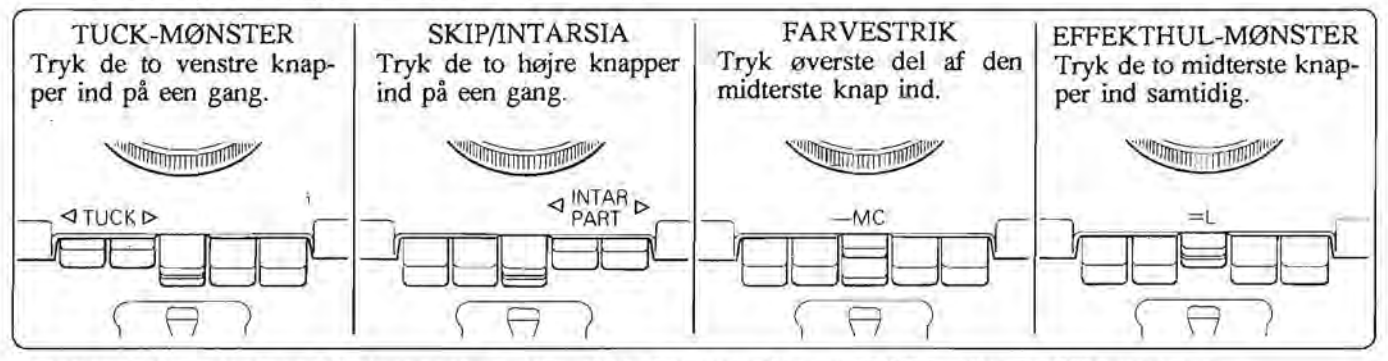

... Strik aldrig hvis de to MC-knapper er trykket ind på samme tid som TUCK- eller PART-knapperne.

#### **3. KNAP TIL MØNSTERUDLØSER**

Mønsterknapperne udløses ved at skubbe mønsterudløseren til højre.

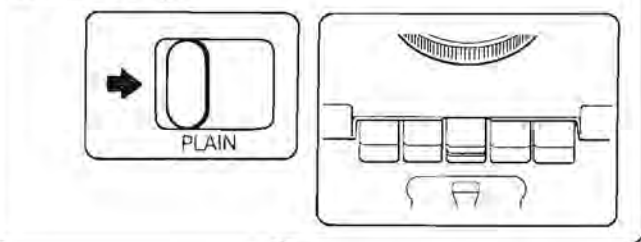

#### **4. HVILE-KNAP**

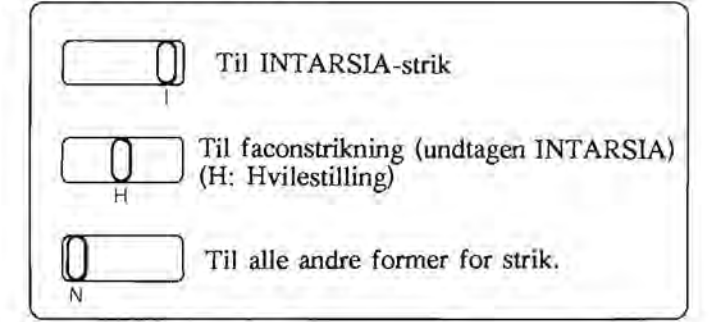

#### **5. VÆVEKNAPPERNE (på forsatsen)**

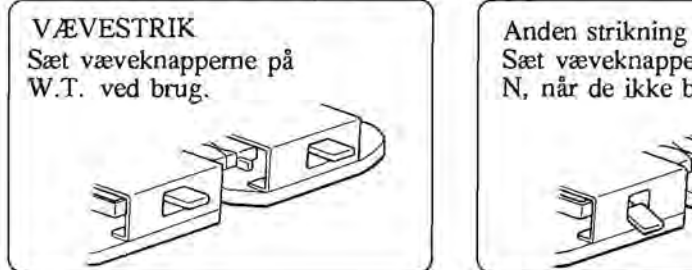

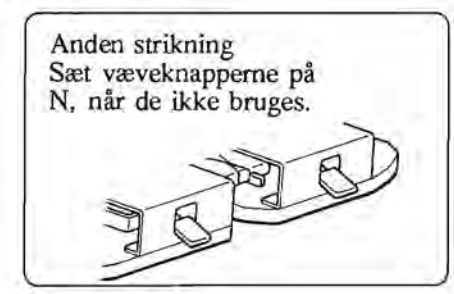

#### **6. VEKSELKNAP**

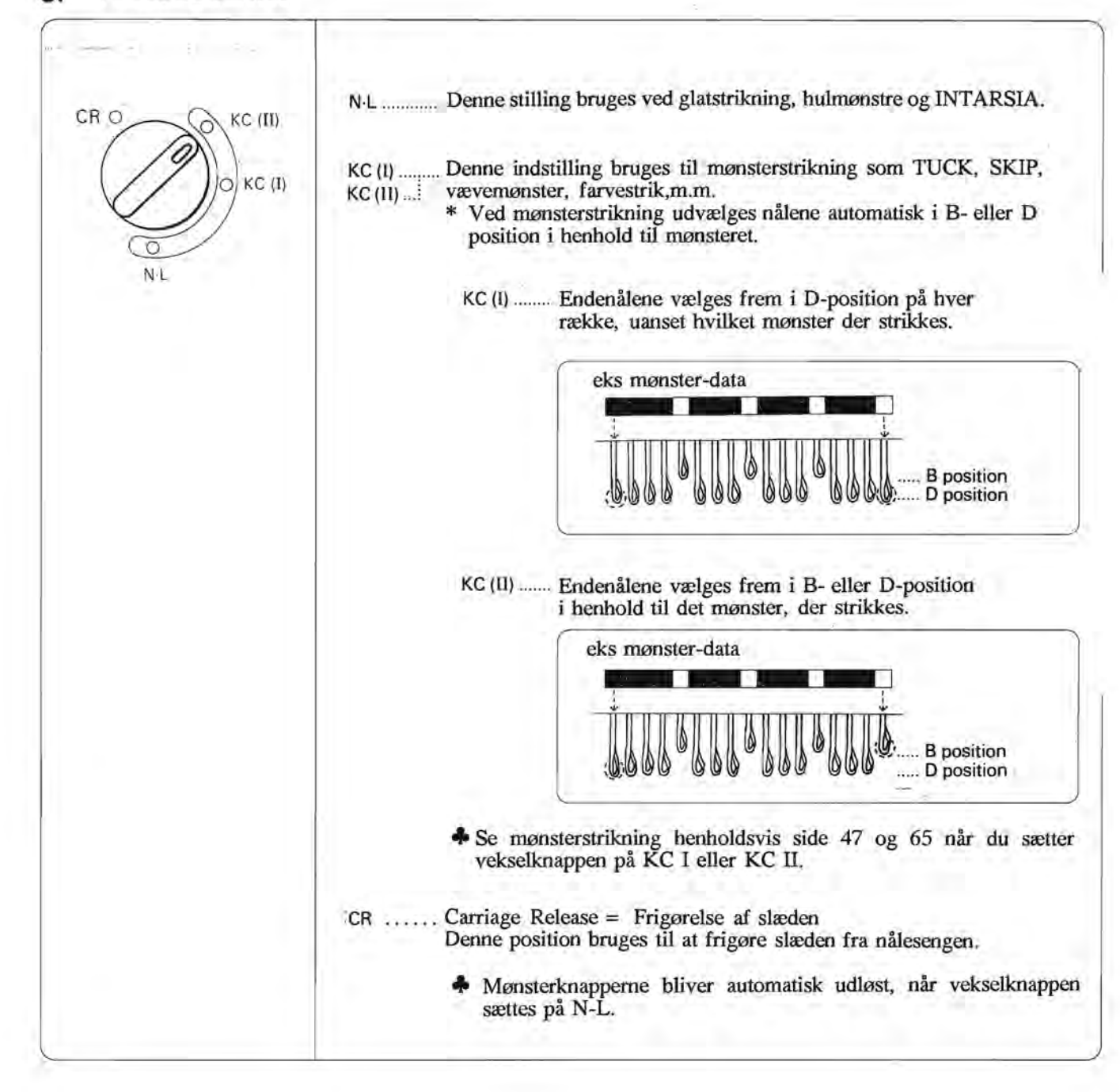

#### **STRIKNING**

#### **OPSLAGNING MED LUKKET KANT**

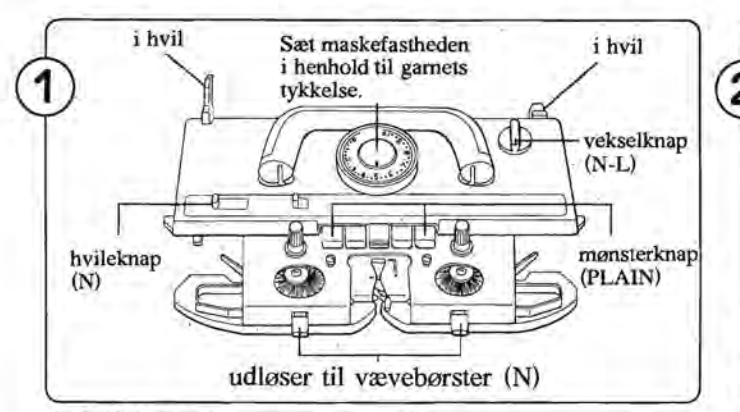

Indstil K-slæden som vist ovenfor.

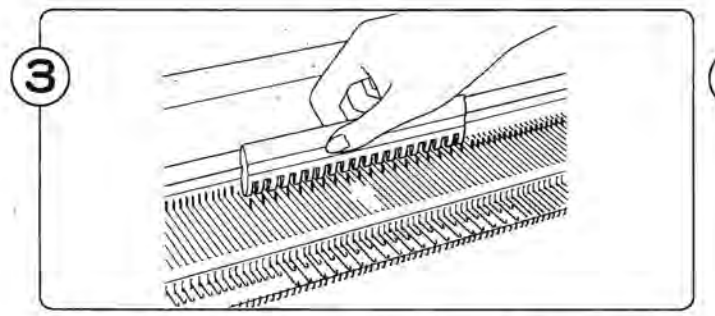

Før K-slæden nogle gange over nålene så de rettes til og stop derefter i højre side. Skub med lxI nålevælgeren hver anden nål tilbage i A-position.

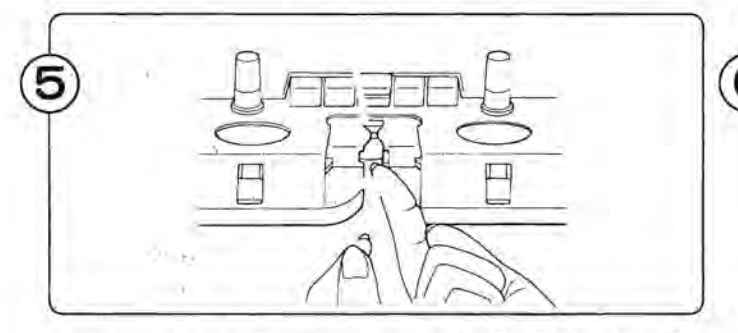

Tag garnet fra garn-clipsen og før det ind i garnfører A. Luk garnlåsen, men hold stadig fat i garnenden.

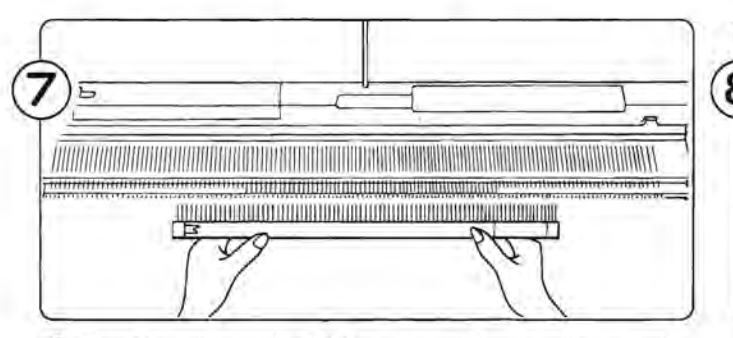

- CD Tag kammen ud af låget og vælg den længde der passer til antallet af nåle.
- @ Hold kammen som vist på fig. med krogene vendt ind mod maskinen.

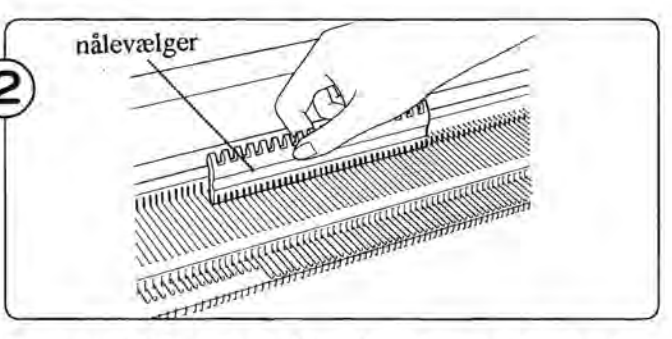

Brug den flade side af lxI nålevælgeren til at skubbe nålene frem i B-position med O som midte.

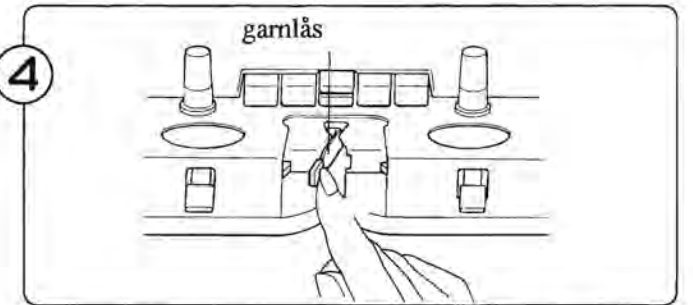

Garnføreren åbnes ved at føre garnlåsen til venstre.

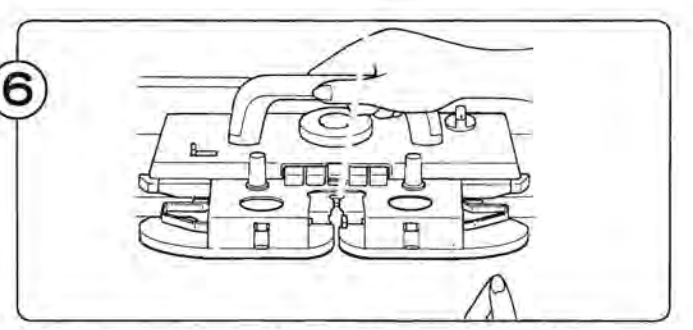

Hold i garnet, mens K-slæden langsom føres til venstre. Når man mærker, at nålene har grebet garnet, kan garnenden slippes.

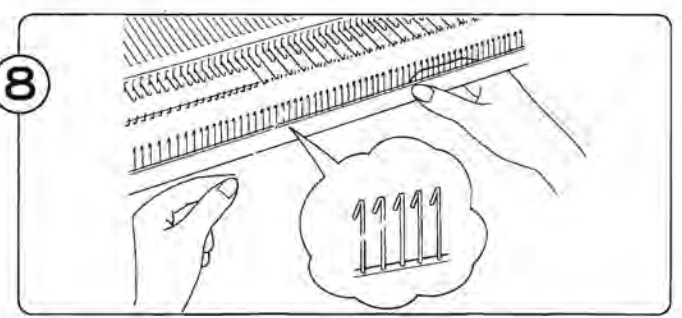

Læg garnenden mellem to kroge som vist på fig.

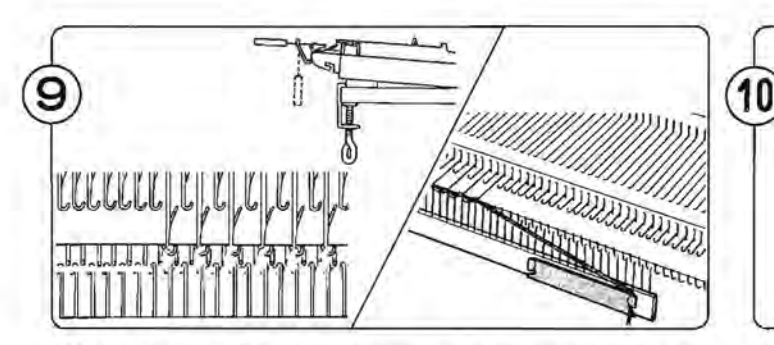

Sæt kammen. fast i løkkerne og lad den hænge frit ned.Træk let i den. Sæt garnenden fast i clipsen foran på samlepladen.

Bring de nåle der før blev skubbet tilbage i A-position ved trin 3 frem i B-position. Før K-slæden til højre. Hold let i gamet, som vist på fig., så der ikke dannes løkker.

- Før brug af K-slæden ..
- Vær opmærksom på følgende punkter

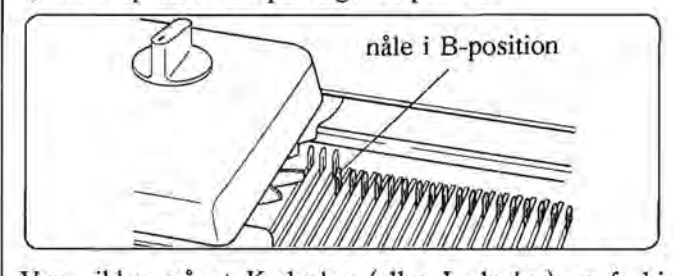

arbejdet, før det føres tilbage i modsat retning. Der høres et lille "klik" i slutningen af hver række.

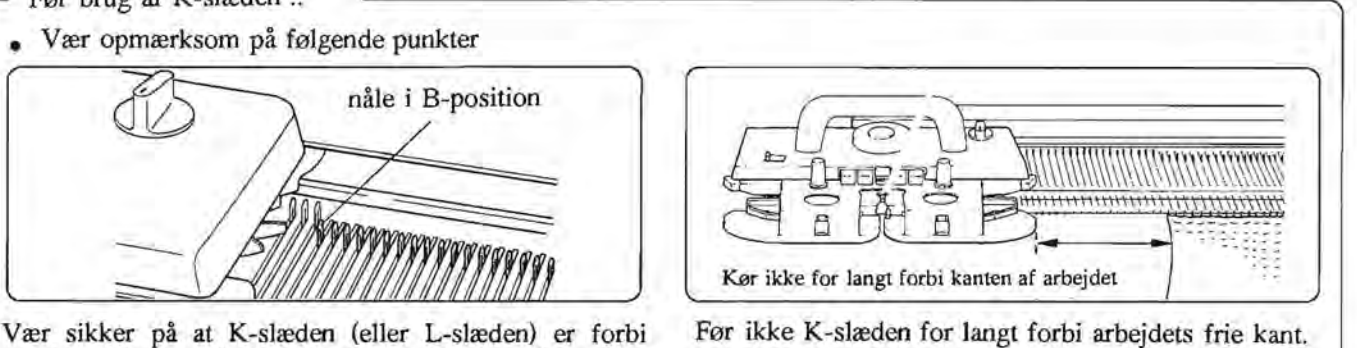

#### **GLATSTRIKNING**

Efter opslagning føres K-slæden frem og tilbage. Denne form for strikning kaldes glatstrikning.

#### **Ret-og vrangside på arbejdet.**

• Arbejdet har en retside og en vrangside, der kan bruges efter ønske.

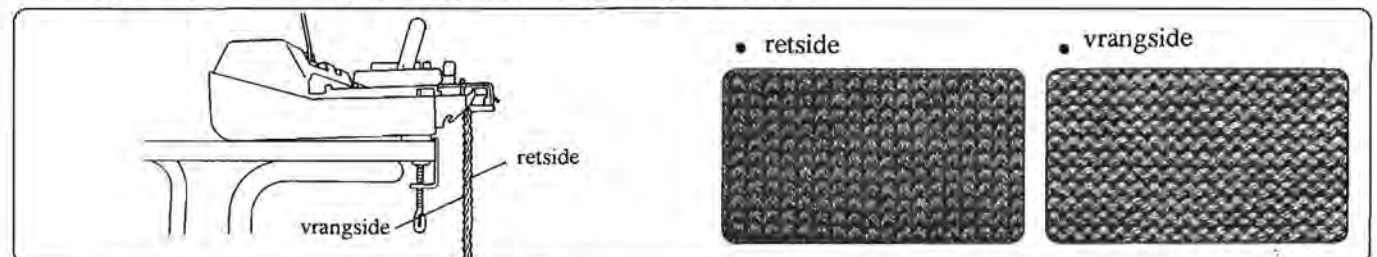

# o SADAN **TAGER DU ARBEJDET AF MASKINEN**

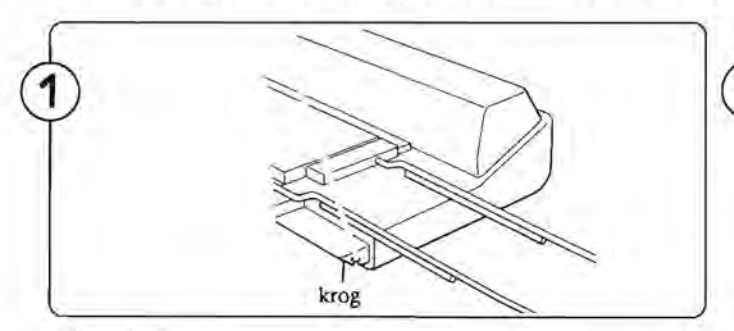

Fjern lodderne og tag gamet ud af gamøjet. Sæt gamet fast under gamholderen i højre side.

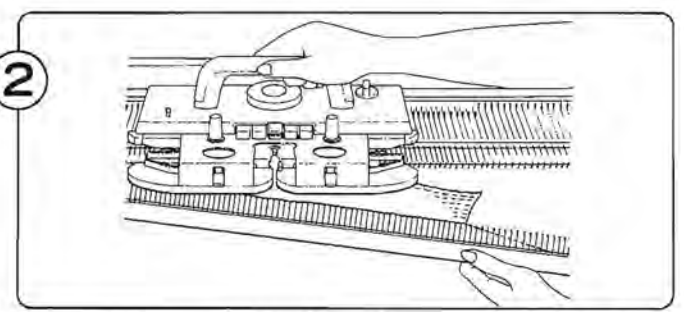

For at frigøre arbejdet føres den tomme K-slæde langsomt over nålene mod venstre, og samtidig holdes i arbejdet med den anden hånd.

Da det strikkede stykke ikke er lukket af, kan det let trævles op.

#### **MØNSTERPANEL**

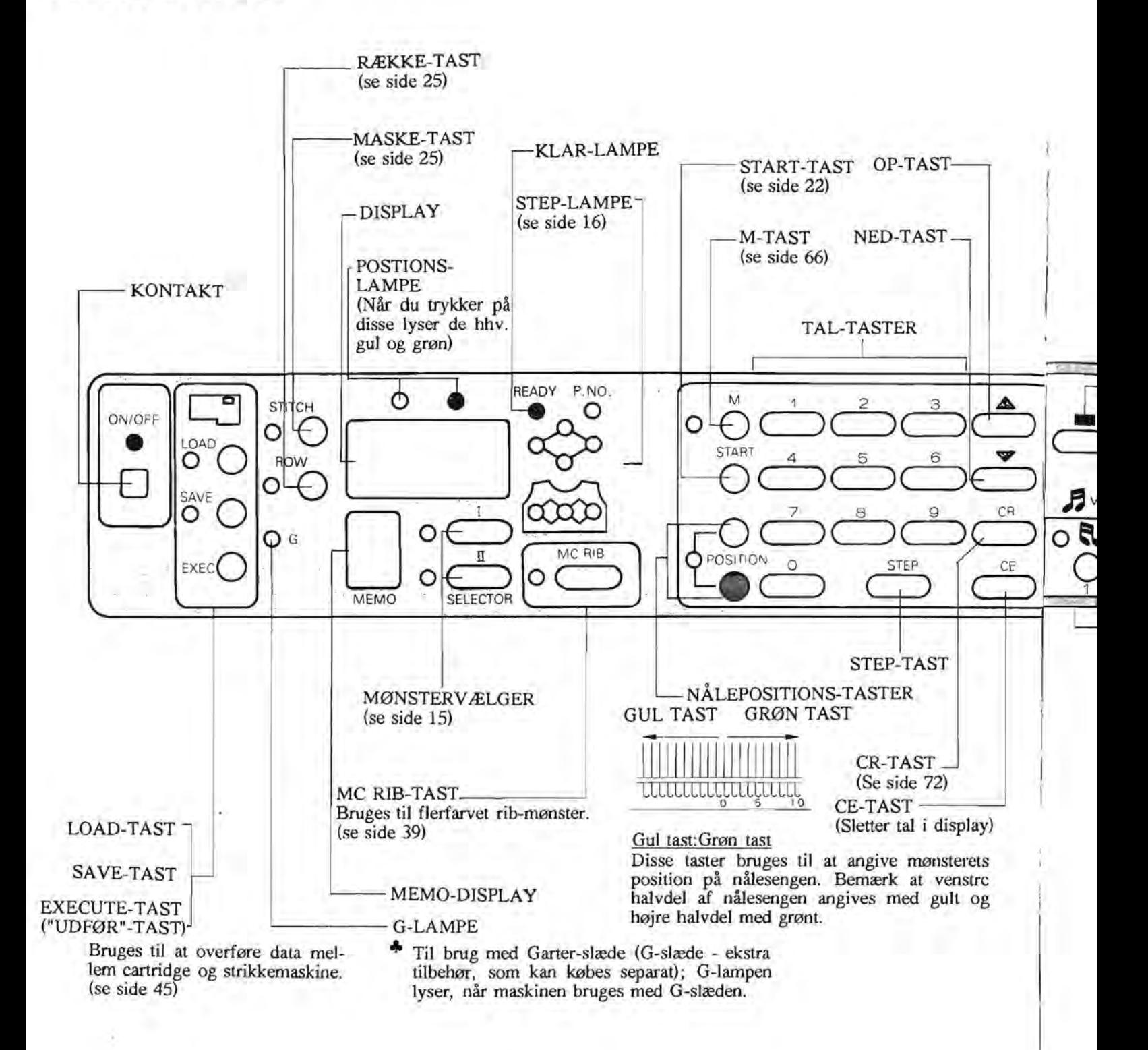

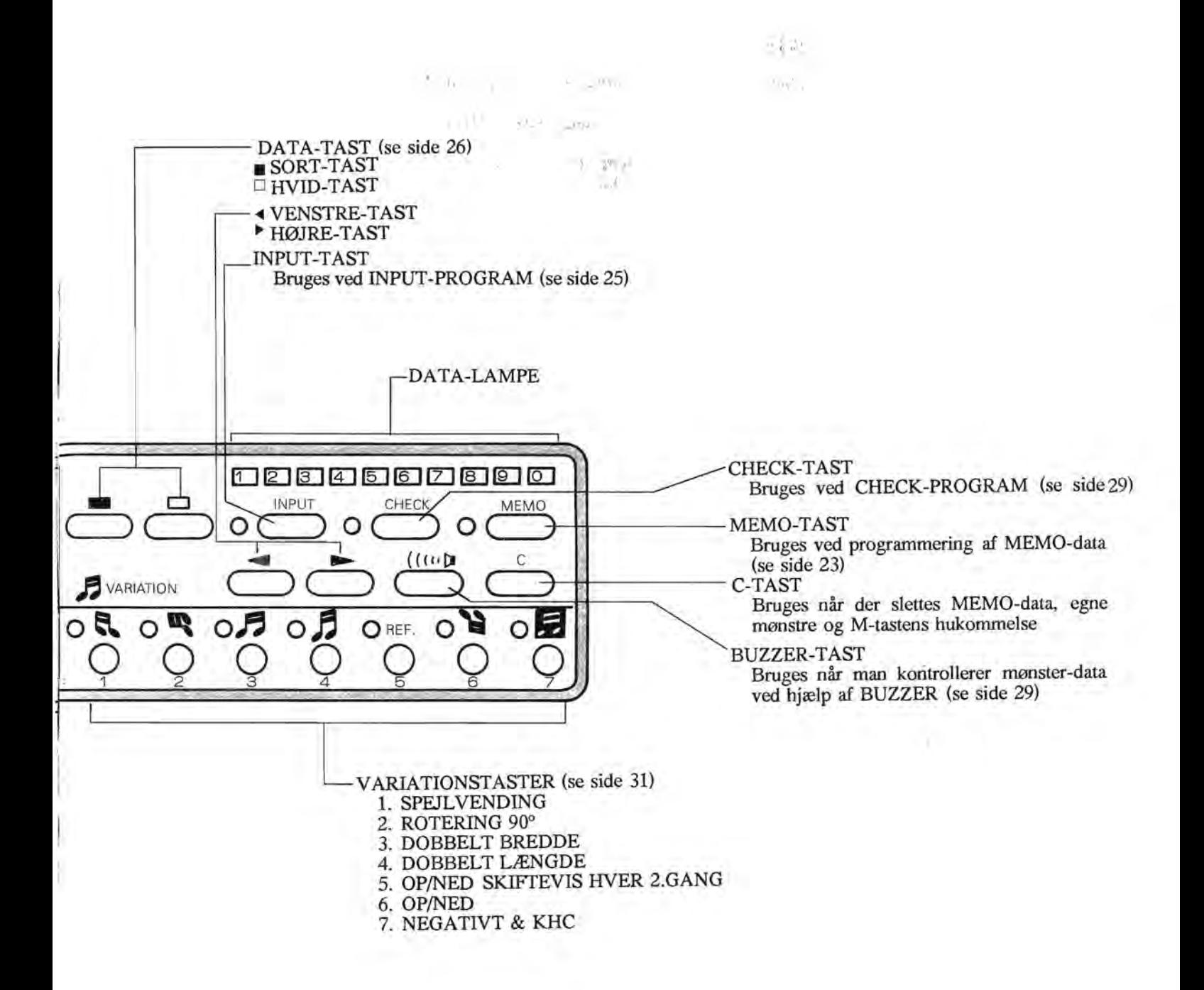

#### SÅDAN PROGRAMMERER DU

Ved programmering forstås den arbejdsgang, hvori du fortæller computeren, hvilke funktioner du ønsker, at strikkemaskinen skal udføre for dig.

I computerens hukommelse ligger der 615 forskellige standardmønstre. Hvis du vil strikke et af disse, må du fortælle det til computeren.

Vil du vil designe dine egne mønstre, skal du gemme dem i computerens hukommelse.

(Når du ikke længere vil bruge dine egne mønstre, kan du slette disse).

Tag dig tid til at lære computeren at kende. På den måde vil du få det fulde udbytte af din strikkemaskine.

#### **MØNSTERPROGRAM**

Når du vil have maskinen til at strikke ' et specielt mønster, taster du dette ind<sup>i</sup> ved at bruge mønsterprogrammet. Se side  $15$ .

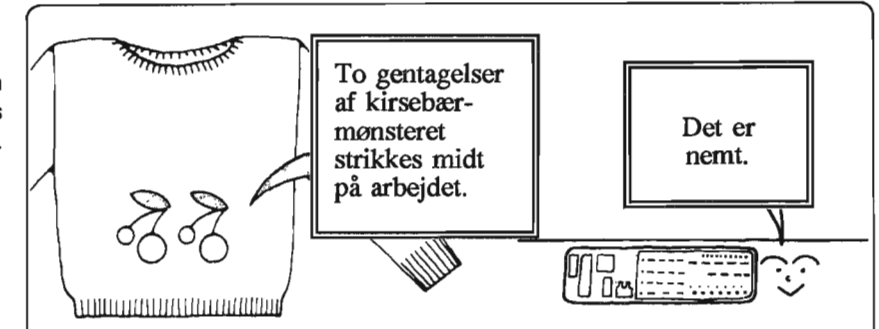

#### **MEMO-PROGRAM**

Med dette program vil maskinen fortælle, hvornår du skal skifte garnfarve, bruge hulslædens vekselknap, o.l. Se side 23.

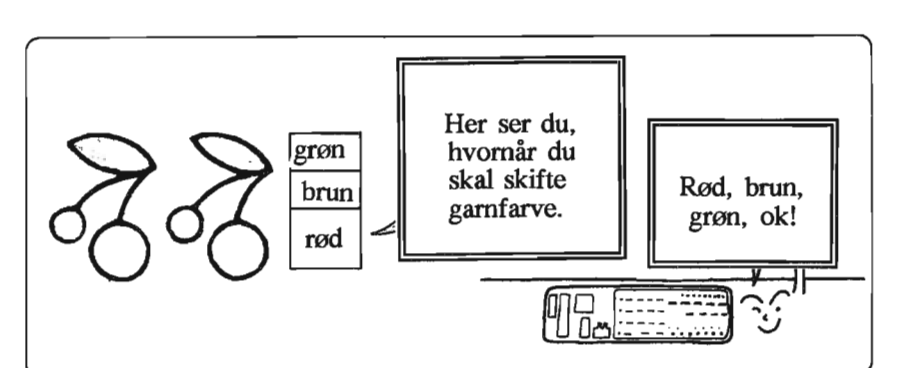

#### **INPUT-PROGRAM**

Når du vil indtaste dit eget mønster, bruger du INPUT-tasten. (Du kan også slette et mønster her). Se side 25.

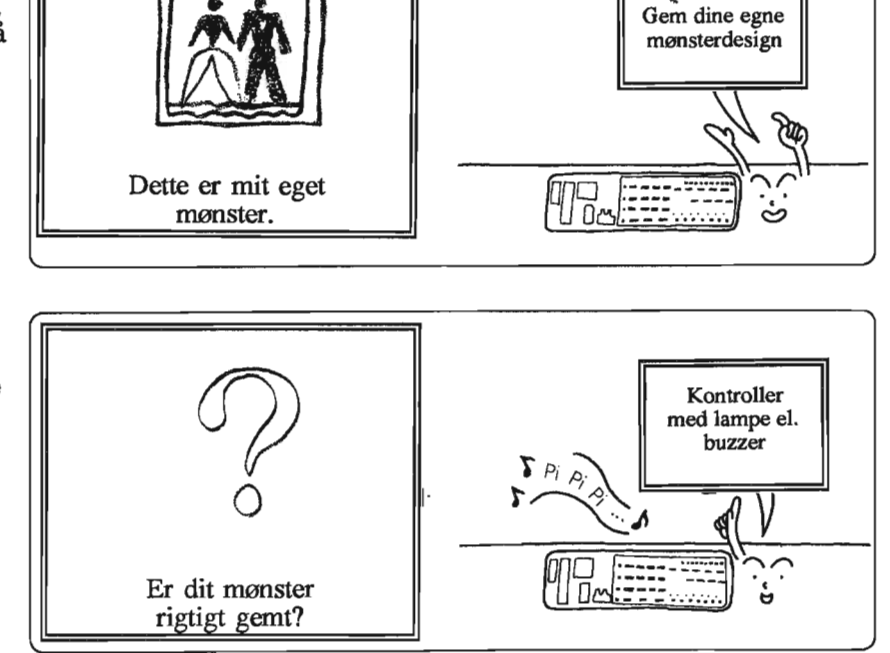

#### **CHECK-PROGRAM**

Brug CHECK-programmet når du sikrer dig at du alle informationer et tastet rigtigt ind. Se side 29.

#### **MØNSTERPROGRAM**

De følgende funktioner beskriver hvordan du programmerer maskinen til at strikke mønstre. Læs de enkelte afsnit igennem. På side 20 finder du en progranuneringsoversigt til mønsterstrik og motivstrik.

#### 1. **SELECTOR**

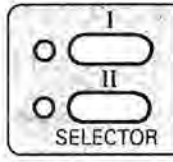

O Der er to SELECTOR-taster på panelet.

Allerførst vælger man SELECTOR I eller II.

• SELECTOR I ................... Mønster over hele arbejdet. Mønstret bruges, som det er.

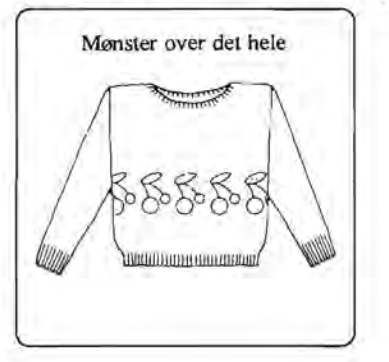

• SELECTOR II ,.................. Motivstrik eller mønster over hele arbejdet, hvor kun udsnit af et mønster Man kan have højst 9 mønsterfelter på arbejdet.(Hvert mønsterfelt kaldes et motiv) Man kan bruge forskellige mønstre i de forskellige felter.

... Dog vil rækkeantallet for motiv 2-9 automatisk være det sanune som for motiv 1.

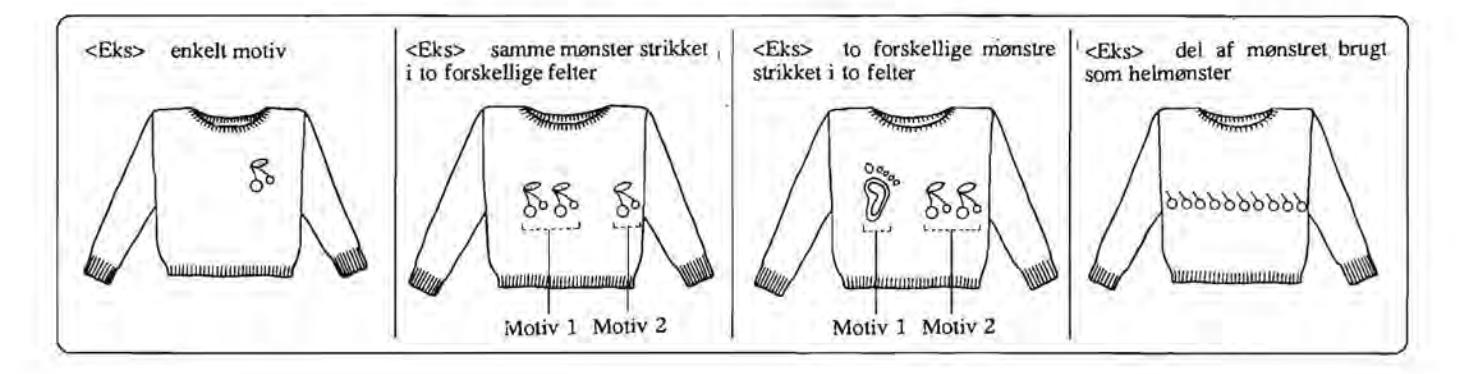

2. VARIATIONS-TASTER

3

O 4

O REF 0<sup>1</sup> 02

Q Q

Q

 $O$  **C**  $O$   $\bullet$   $O$   $\bullet$   $O$   $\bullet$   $O$  $\circ$   $\circ$   $\circ$ 

Ved at trykke på VARIATION-tasten, kan du ændre dit mønster.(Se side 31).

#### **3. STEP-TAST**

Man trykker på STEP-tasten for at bevæge sig mellem de forskellige funktioner. Følg STEP-lampen og besvar maskinens spørgsmål, før du igen taster STEP for at gå videre.

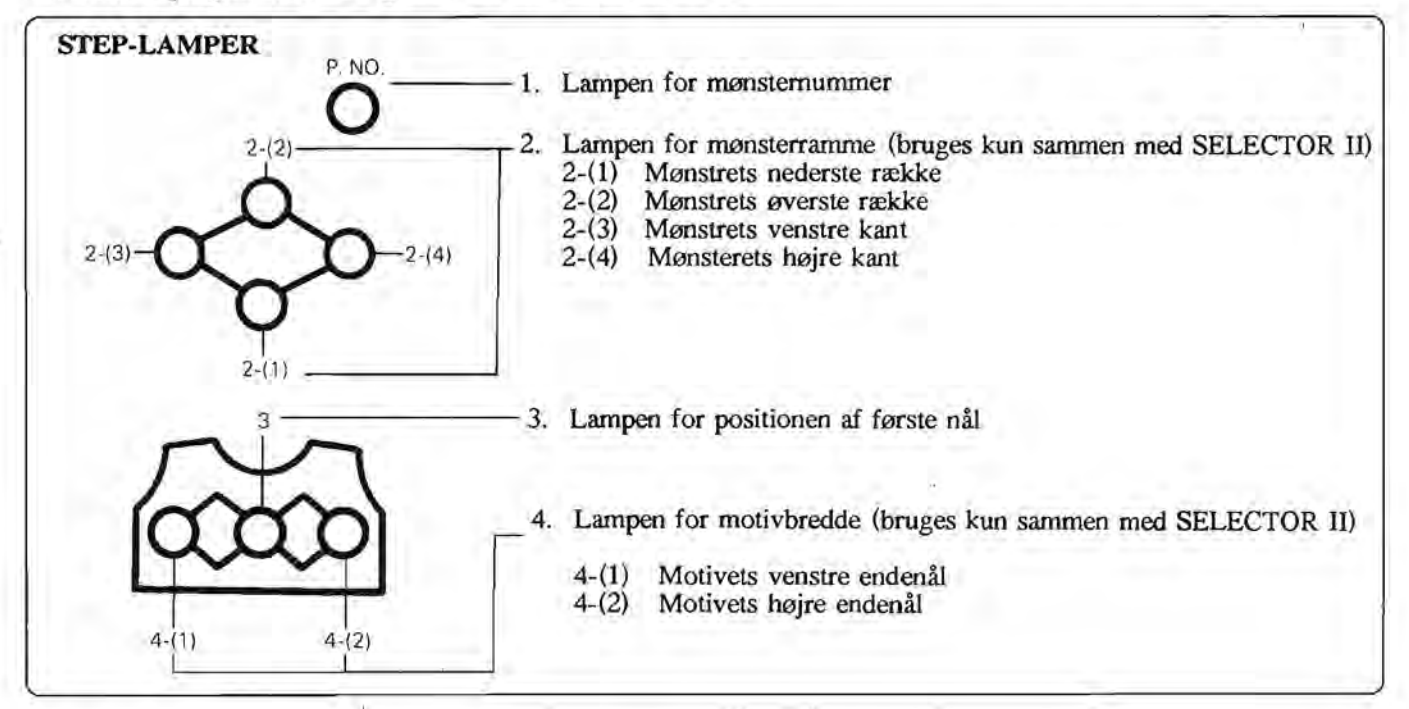

Tryk på STEP-tasten, når KLAR-(READY-)lampen lyser. KLAR-lampen slukker, og P.NO lampen tænder.

#### @) **MØNSTERNUMMER-LAMPEN (P.NO.LAMPEN)**

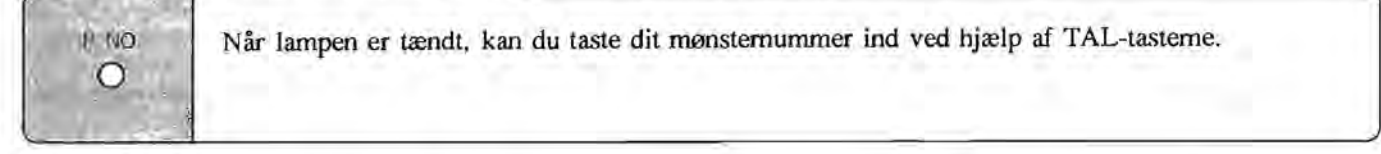

- Følgende mønsternumre kan programmeres ind i maskinen.
- 1-555 Her kan du vælge blandt de 555 mønstre i Stitch World Book.
- 801-860 Her kan du vælge blandt de 60 mønstre i Stitch World Book II
- 701 Her kan du strikke ordet "brother"
- 703 Her kan du strikke et bånd med TUCK-mønster.

Sæt nåle fra gul 5 til grøn 6 i B-position. Skub gul 1 og 2 og grøn 2 og 3 tilbage i A-position. Slå op over resten af nålene. Før K-slæden forbi venstre vendemærke, drej vekselknappen om på KC II. Strik fra venstre mod højre. Tryk begge TUCK-knapper ind og strik båndet.

901-(998) Her programmerer du dine egne mønstre (Se side 25.)

- 601-626 alfabetets små bogstaver
- 627-652 alfabetets store bogstaver ...På side 86 kan du læse mere om alfabetet.

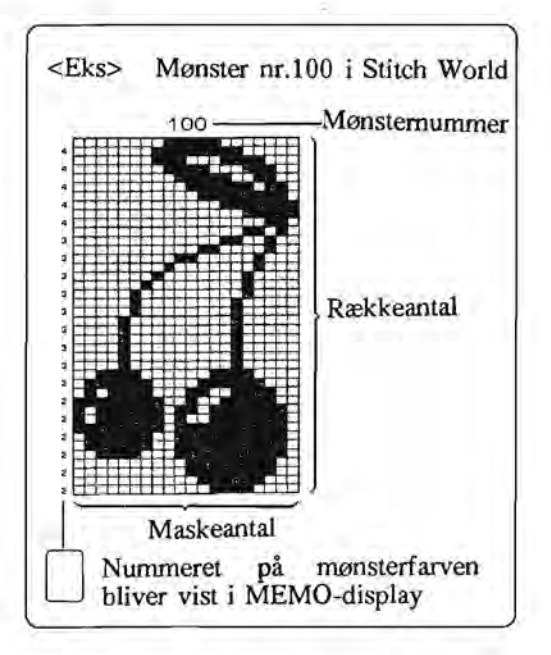

#### ® **LAMPEN FOR MØNSTERRAMMEN**

 $A^{\circ}$  . An  $\chi$  and

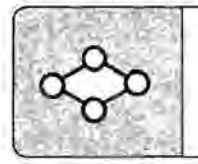

Denne bruges til at indramme den del mønsteret man vil strikke.

 $-74 - 34$ 

Man skal angive (1) nederste række, (2) øverste række, (3) venstre kant og (4) højre kant på det mønster, man vil strikke. Når man taster mønstemummeret ind, vil computeren automatisk sætte (l}-(4) som om'hele mønstret skal strikkes. Hvis du kun ønsker at strikke et udsnit af mønsteret skal du selv ændre på (1)-(4), som beskrevet nedenfor.

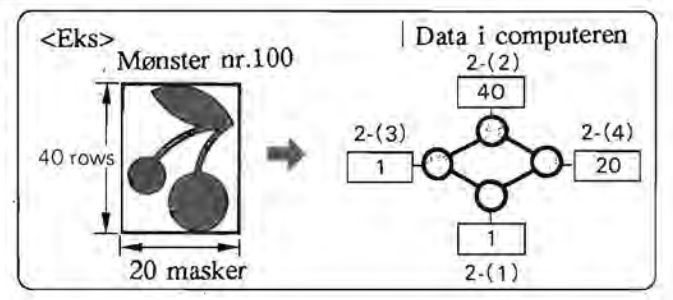

- Du kan indramme hvilken del af mønsteret, du ønsker.
- Man kan indramme et mønster sammen med et blankt felt, så mønstret ikke virker så kompakt.

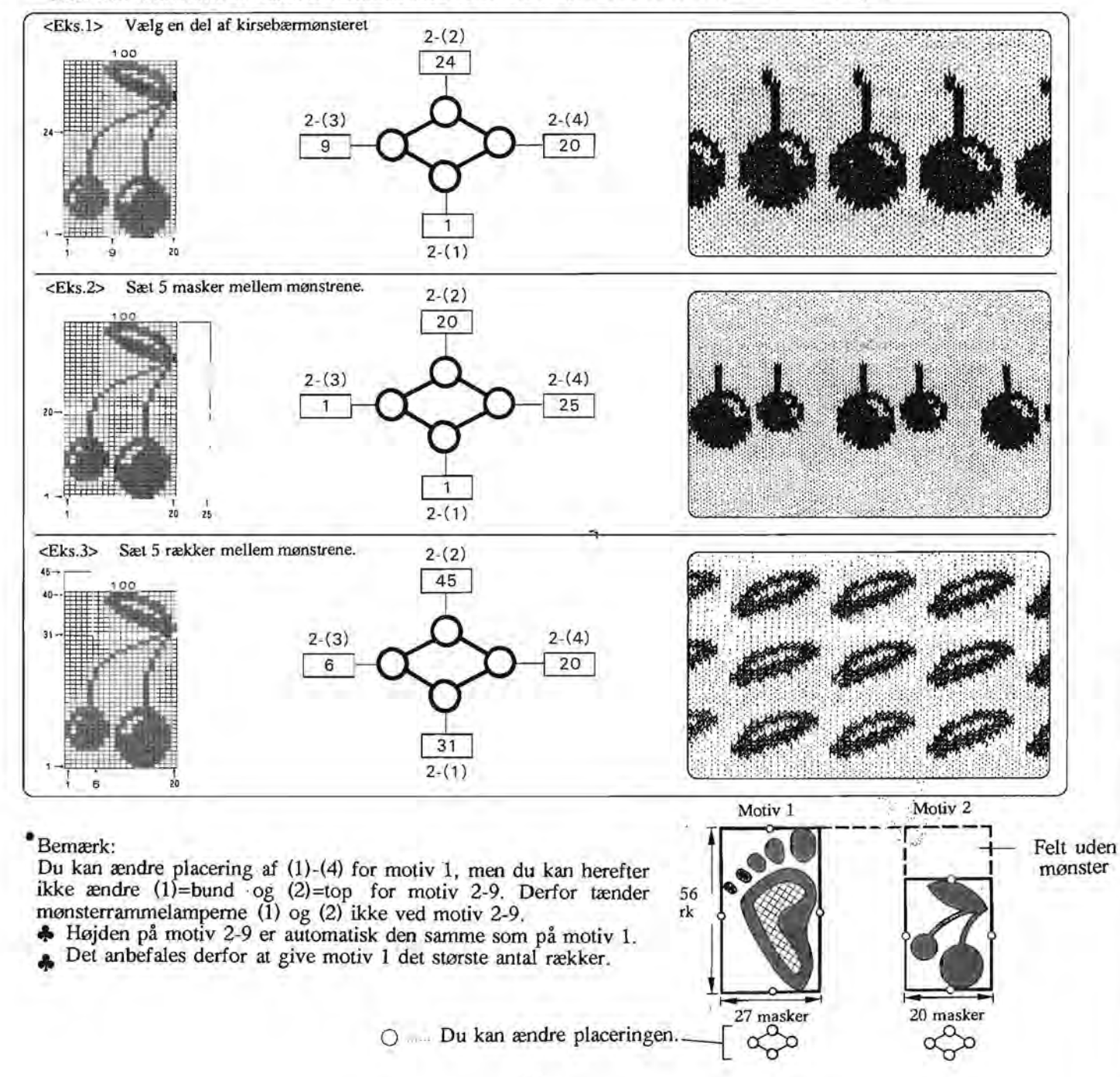

#### @ **FØRSTE NÅLS POSITIONSLAMPE**

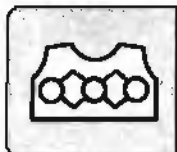

Her angiver du FØRSTE NÅLS POSITION (masken længst til venstre i det valgte mønster).

#### Tast data ind ved hjælp af NEEDLE POSITION KEY og TAL-tasterne.

#### Hvad betyder første nåls position...

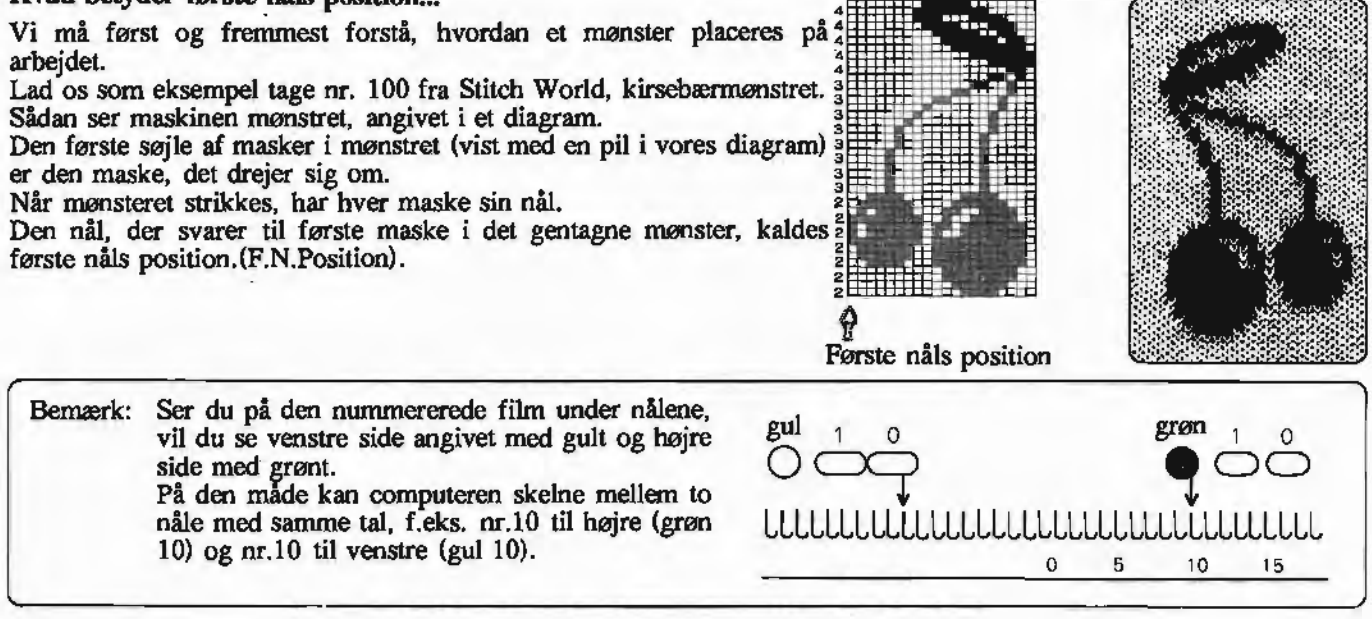

#### Første nåls position *I* SELECTOR I

Første nåls position i et mønster over hele arbejdet vil automatisk blive valgt sådan at mønsteret bliver placeret på midten af nålesengen og mønstret spredes over arbejdet herfra.

- Når mønsterrapporten består af et lige antal masker vil den ene halvdel af maskerne være til venstre for Oog den anden til højre.
- Når mønsterrapporten består af et ulige antal masker, bliver midtermasken automatisk anbragt ved grøn 1.

100

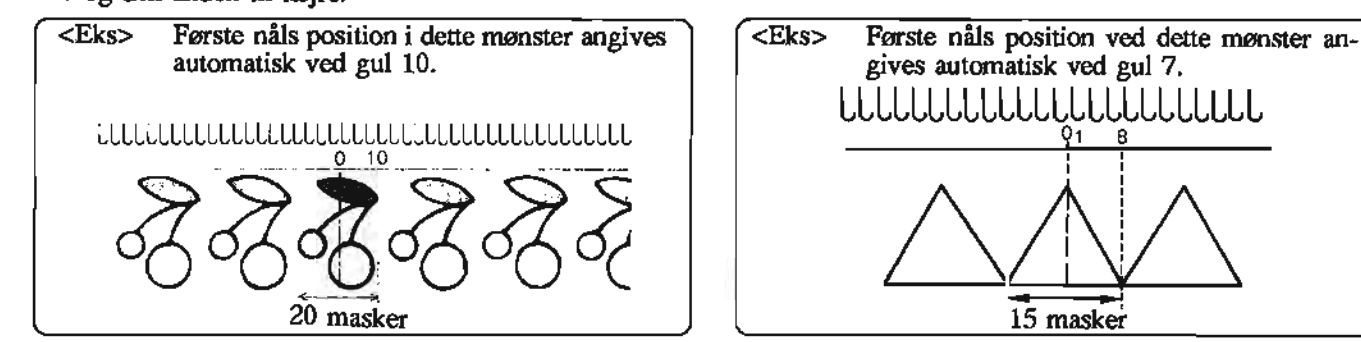

• Man kan ændre første. nåls position og flytte den enten til højre eller venstre.

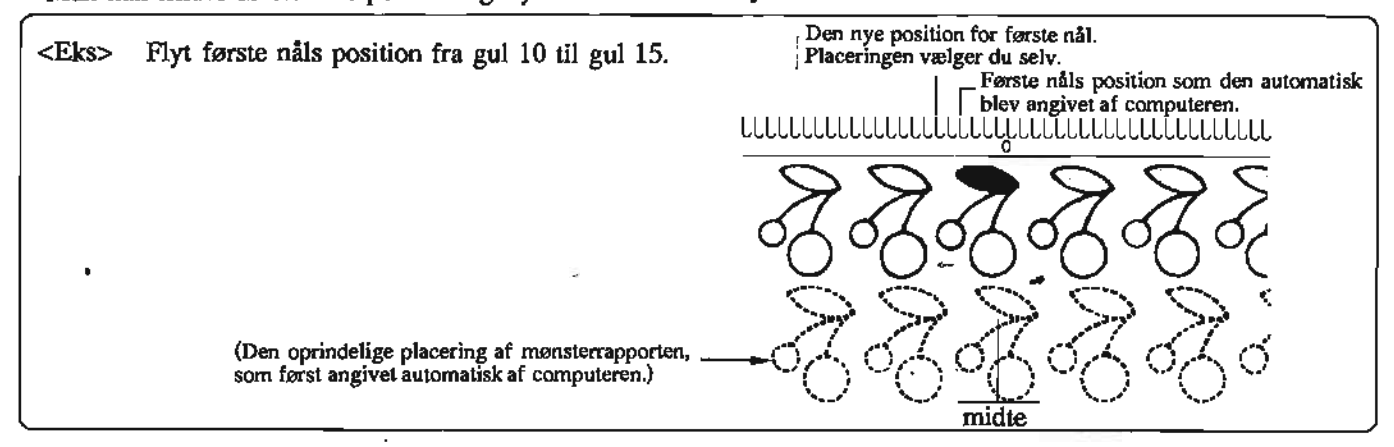

#### Første nåls position *I* SELECTOR II

Her skal du selv angive første nåls position for hvert enkelt motiv.

#### • **MOTIVBREDDE-LAMPEN**

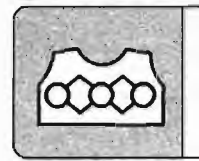

Her angiver du strikkebredden for hvert enkelt motiv. (Bruges kun i<br>SELECTOR II). Indtast data med NEEDLE POSITION KEY og TAL-tasterne.

MOTIVBREDDE-LAMPEN tænder først ved (1), derefter ved (2), når du trykker på STEP-tasten. Når (1) lyser, kan du angive den nål, hvor motivet begynder, og når (2) lyser angiver du den nål, hvor motivet ender.

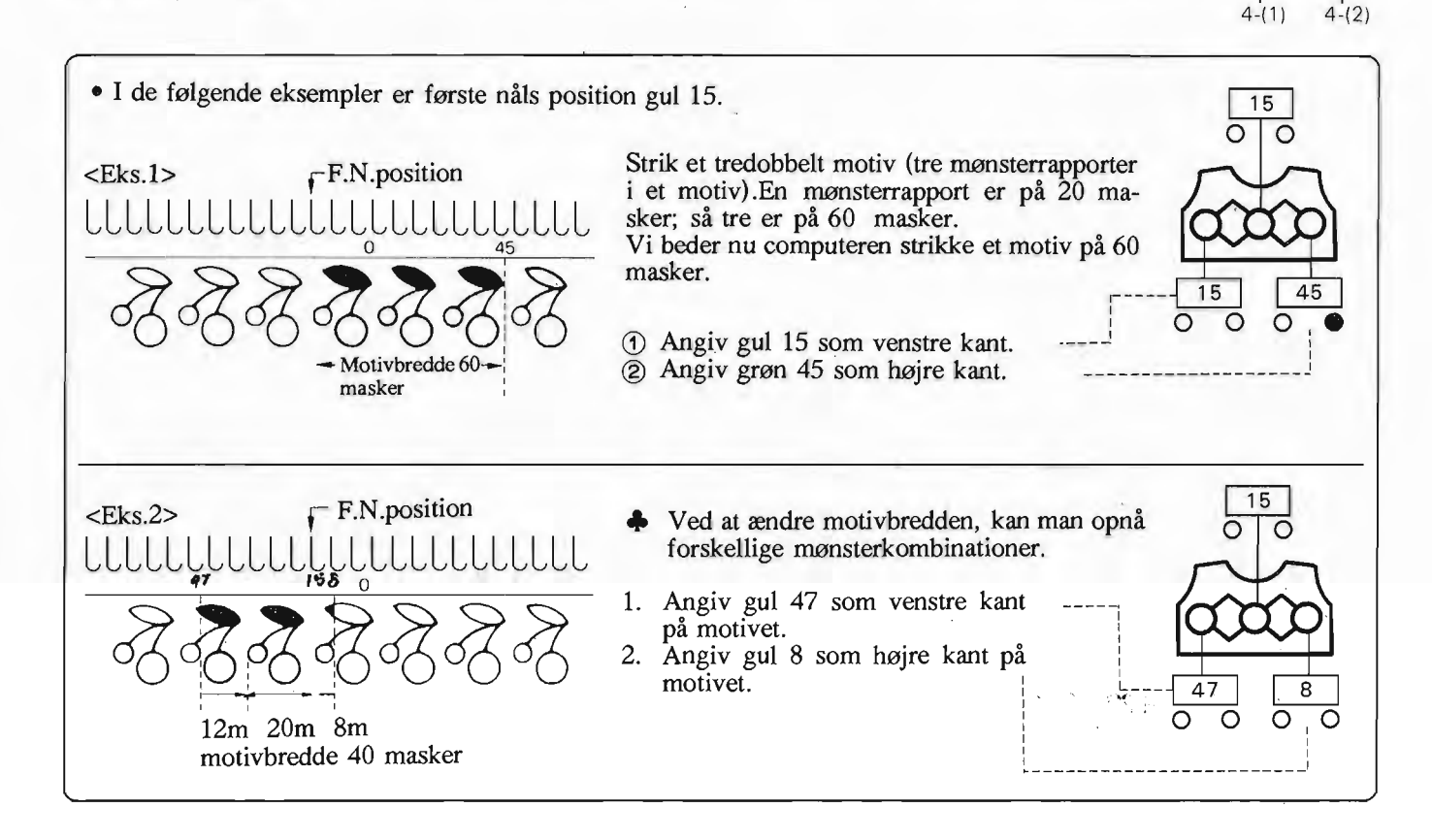

eBrug af SELECTOR II til 'mønster over hele arbejdet.

Ved at vælge SELECTOR II kan du tage dele af et mønster og sprede det ud over hele arbejde

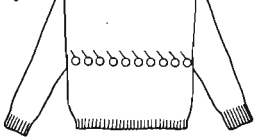

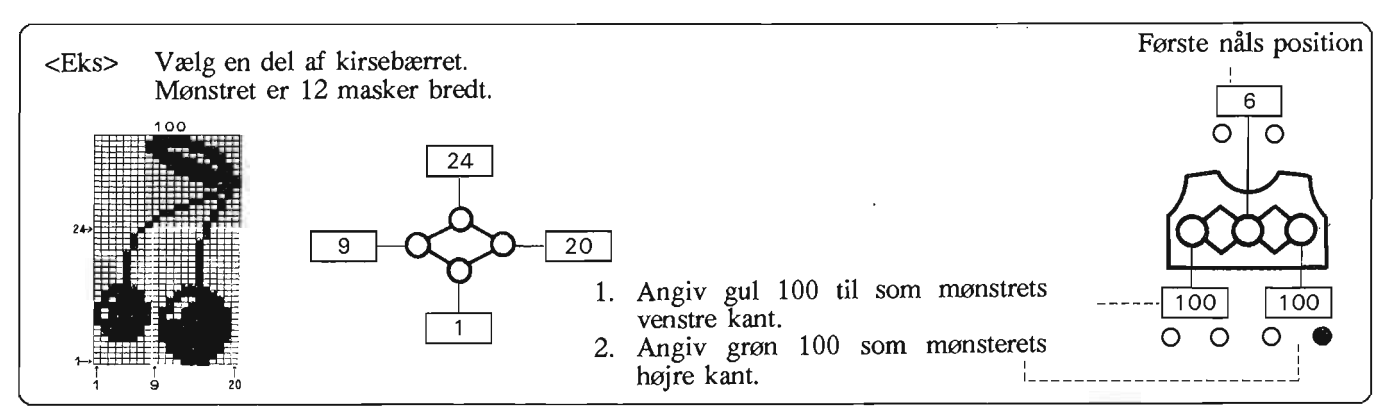

Ved at programmere på denne måde sikrer du dig, at mønstret spredes over hele arbejdet ligesom med SELECTOR L

#### **SÅDAN PROGRÅMMERER DU**

#### **Når du bruger SELECTOR I Når du bruger SELECTOR II**

MEMO-display viser det motiv nummer, du taster ind...

**4**

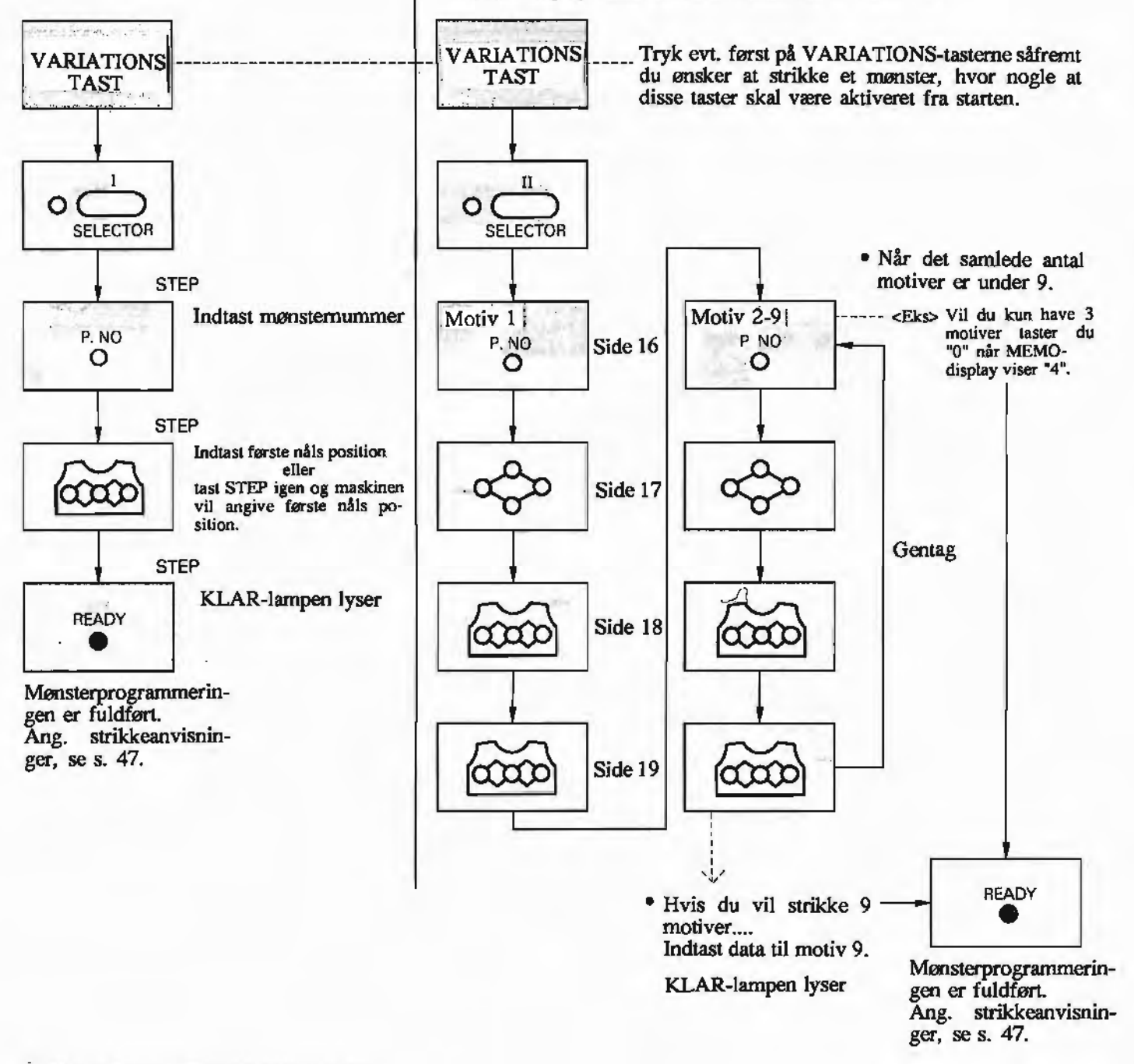

 $\heartsuit$  Hvis du kommer til at indtaste forkerte data....<br>Hvis du endnu ikke har tastet STEP, trykker du på CE-tasten for at slette data i display og derefter kan du indtaste de korrekte data. Hvis du allerede har trykket på STEP-tasten.... se nærmere på næste side.

• Se efter at KLAR-lampen (READY) lyser, før du begynder at strikke.

#### SÅDAN KONTROLLERER OG RETTER DU MØNSTERPROGRAMMET

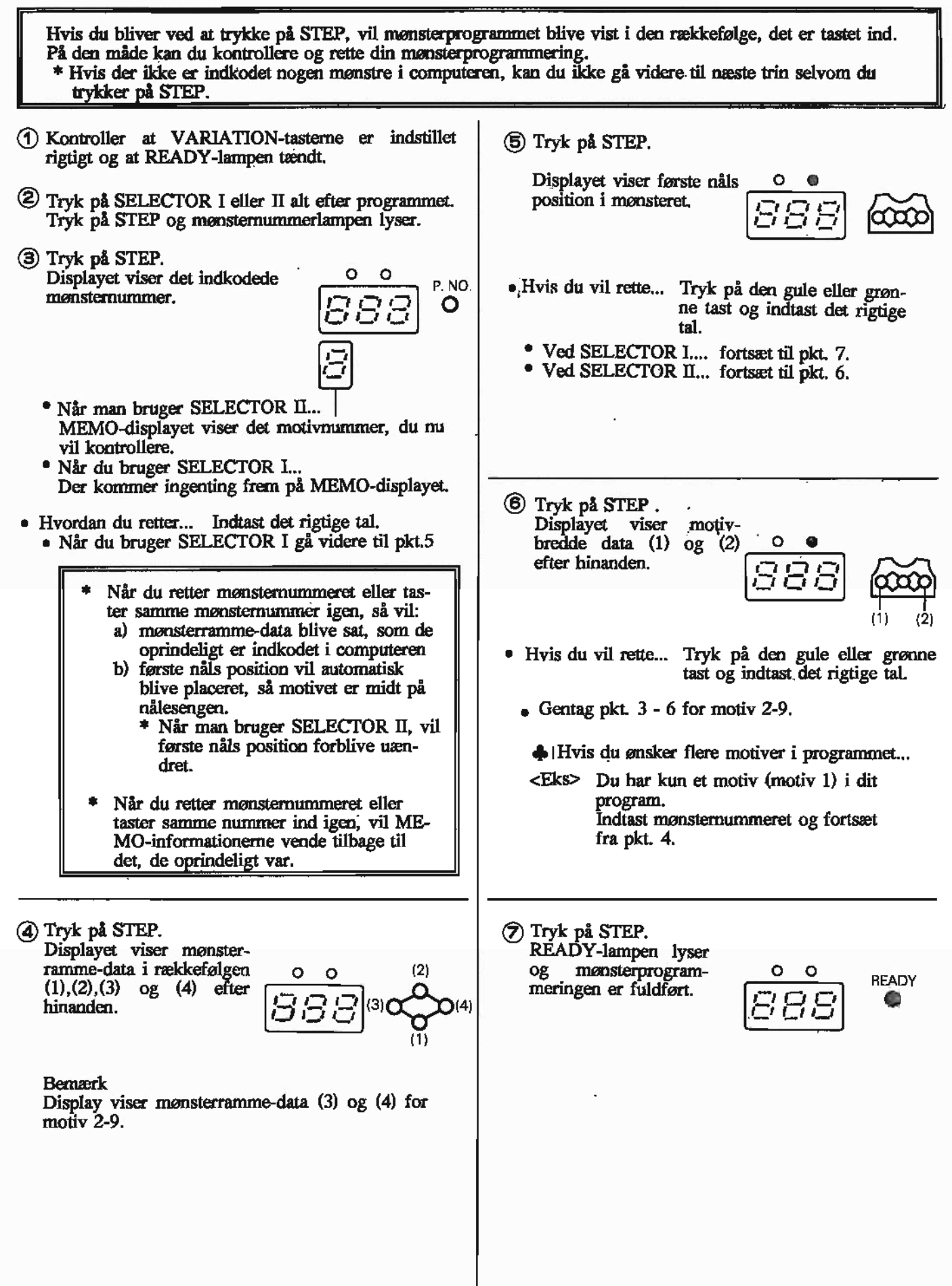

### **START-TASTEN**

...<br>...

'.'

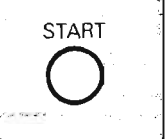

Brug denne tast når du begynder at strikke fra mønstrets første række, eller hvis du vil starte fra første række igen, selvom du kun er halvvejs inde i et mønster.

Når man trykker på START-tasten vil den skifte til første række, uanset om displayet måtte vise en anden mønsterrække.

Nålene vil også blive valgt ud til første række.

#### $\widehat{p}$  Sådan kommer du tilbage til første række

- Når du begynder på et nyt arbejde, men ikke har ændret mønsternummeret (f.eks fordi du strikker de forskellige dele af en trøje) vil Displayet vise nummeret på den næste mønsterrække du ville strikke. For at komme tilbage til mønsterets første række, trykker du på START, og nummeret på displayet vil vise" 1". (Bruger du OP/NEDtasten, vil mønstrets sidste (øverste) række komme frem i displayet.
- Du skal altid vælge nåle ud, før du begynder på mønsterstrik.

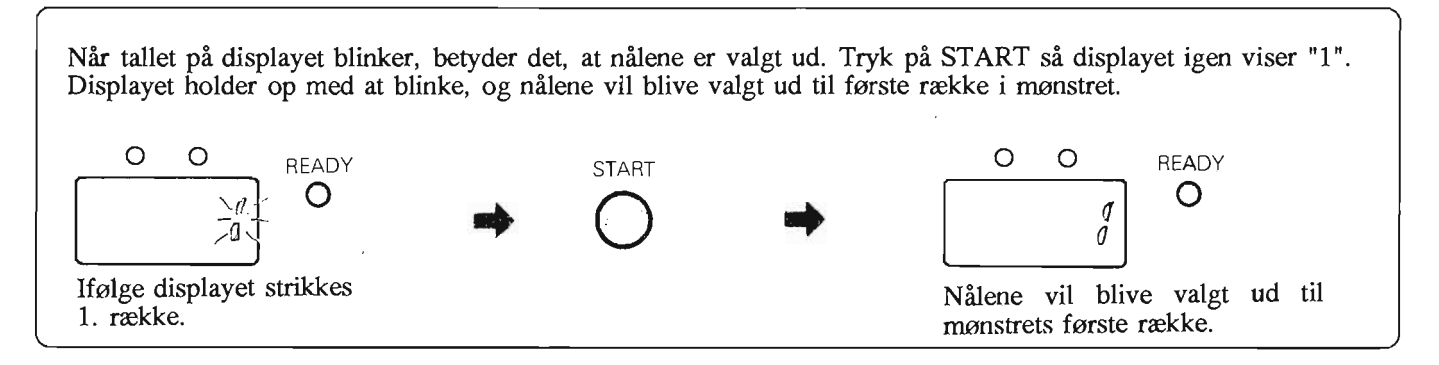

#### @HVORDANBEGYNDER DU AT STRIKKE HALVVEJS INDE I ET MØNSTER

® Programmer mønstret. (READY-lampen lyser)

- ®Indtast det rækkenummer, hvor du vil starte, og tryk på START.
- "Man kan også bruge OP/NED-tasten til at angive begyndelses-rækken.
- Du trykker på OP/NED-tasten indtil du når den række, hvor du vil begynde mønsteret.
- Hvis du strikker hul- eller finhulmønster, skal du være opmærksom på følgende.

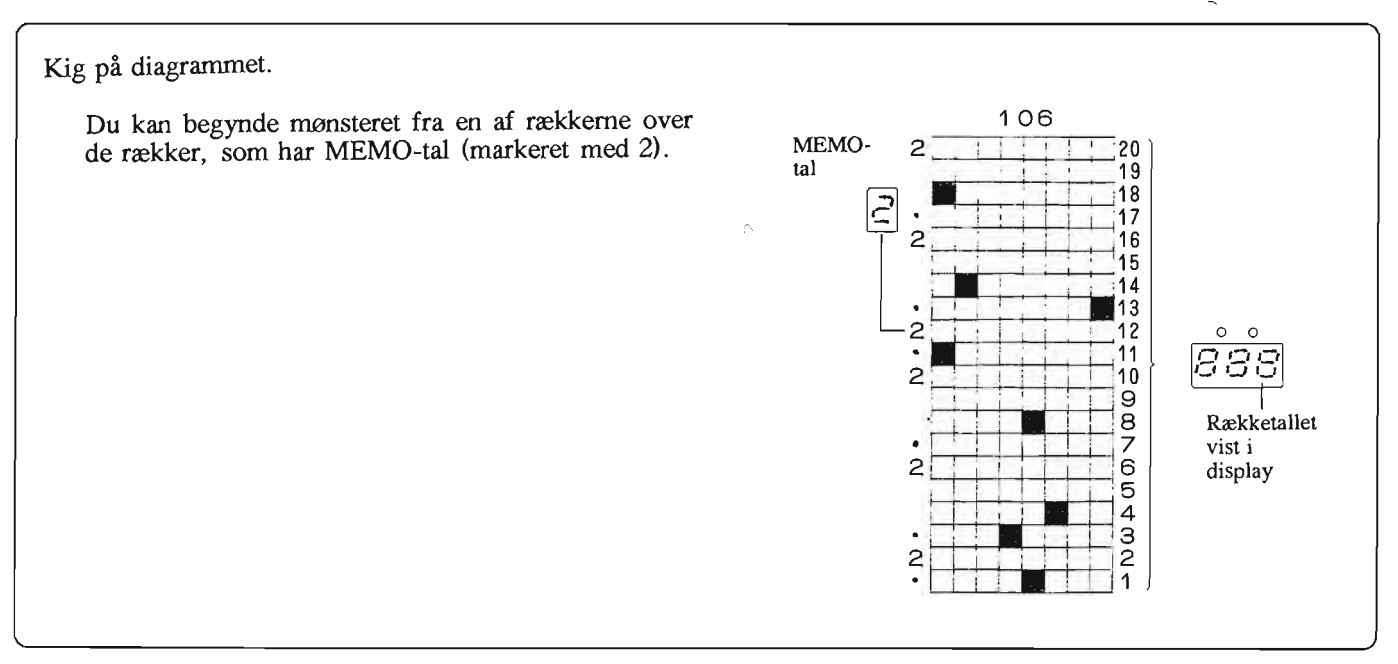

., Se side <sup>43</sup> hvis du bruger DOBBELT LÆNGDE-, SPEJLVENDINGS- eller MC RIB-tast.

#### **MEMO-PROGRAMME:r**

Du kan indtaste MEMO-information til det mønster, du vil strikke. Disse informationer vil blive vist i MEMOdisplay efterhånden, som du strikker. Du kan let indkode, slette og ændre dine MEMO-informationer.

#### MEMO-TASTEN

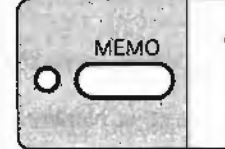

Tryk.på denne tast når du vil begynde og afslutte MEMO-programmet.

• Brug TAL-tasterne 1-9, gul og grøn tast samt CE-tasten, når du programmerer.

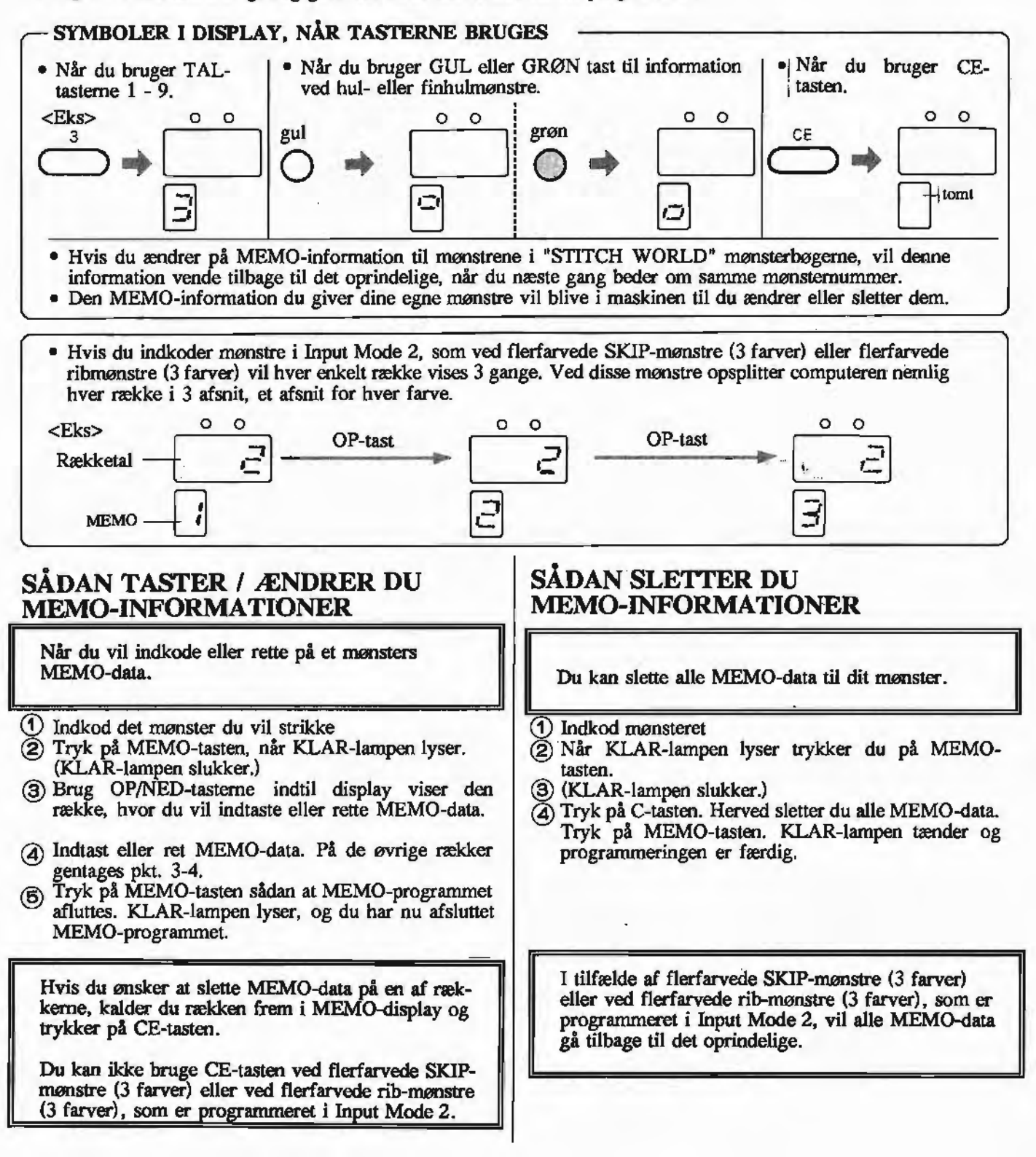

#### **MEMO-DATA TIL MØNSTRENE I MØNSTERBØGERNE**

- Der henvises til diagrammerne på de bageste sider i mønsterbøgerne.
- -MEMO-data vises i venstre side af diagrammerne, sådan som de vises i MEMO-display, når du strikker. ENTO-uata vises i vensue side at unagrammerne, sauan som de vises<br>Se side 39 med hensyn til flerfarvede rib-mønstre (2 og 3 farver).
	- mensyn til flerfarve<br>FMO-data

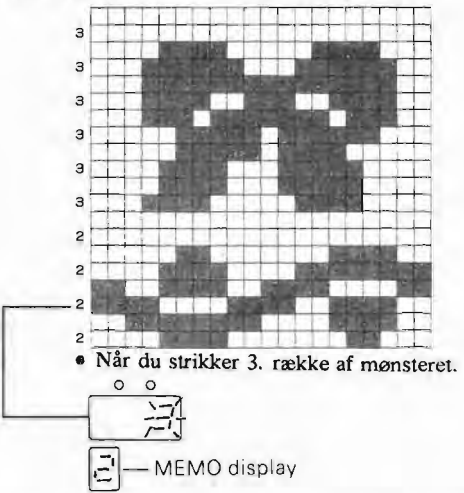

 $\bullet$ Symbolerne i MEMO-display har forskellig betydning alt efter hvilken type af mønster, du strikker.

#### TUCK. & SKIP·MØNSTRE

- MEMO-data bruges her til at skelne mellem de forskellige farver garn der indgår i disse flerfarvede mønstre. <Eks> 1 1 4 4 4 4 1 1 3 3 2 2 2 1 3 3 3 3  $\begin{array}{r} \text{risk med } \text{fare } 1 \\ \text{risk med } \text{fare } 2 \end{array} \longrightarrow \begin{array}{r} \begin{array}{c} \text{sig} \\ \text{sys} \\ \text{sys} \end{array} \\ \begin{array}{c} \text{risk med } \text{fare } 2 \end{array} \end{array}$ 306

#### HUL- & FINHULMØNSTRE

- Hvis display er tomt arbejdes der med L-slæden.
- Når der viser sig et tal i display, strikkes det antal rækker med K-slæden, som display viser.

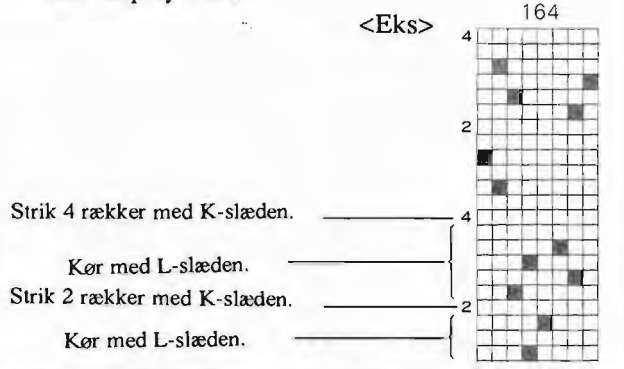

#### FARVESTRIK/NORSKE MØNSTRE

- MEMO-data bruges her til at skelne mellem mønsterfarverne.
- Tallet 1 bruges altid til bundfarven og de andre tal bruges til mønsterfarverne.

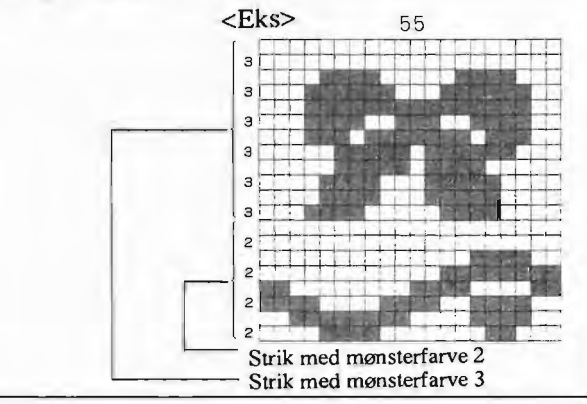

#### **VÆVEMØNSTRE**

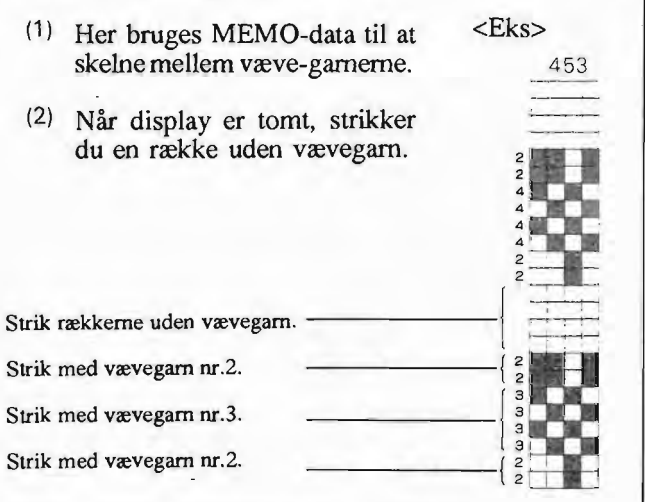

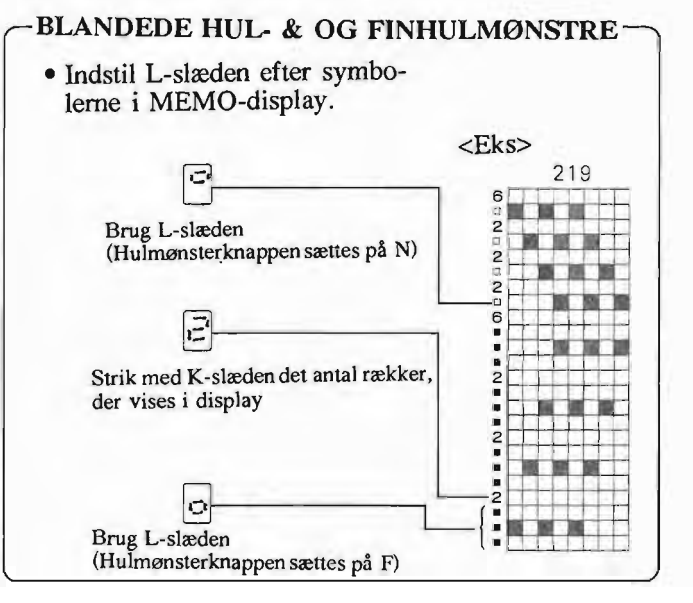

#### **INPUT-PROGRAMMET (PROGRAMMER DINE EGNE MØNSTRE)**

Du kan programmere og gemme dine egne mønstre i computeren ved hjælp af INPUT-programmet. , Du kan højst bruge 3 farver (heri medregnet bundfarven) på hver række. , INPUT-progranunet giver dig mulighed for både at indtaste og at slette egne mønstre.

• Før du begynder at taste egne mønstre ind, skal du forberede følgende: (1) Tegn dit mønster på et stykke af designer-I <Eks><br>2 FARVER / RÆKKE papiret, som følger med maskinen. <sup>1</sup> ERS<br>
2 FARVER / RÆKKE [3 FARVER / RÆKKE] (3) Tæl nu antallet af masker og rækker i dit mønster. EL, 6 rækker 6 rækker  $\overline{=} 6$  masker

..

#### **1. INPUT-TASTEN**

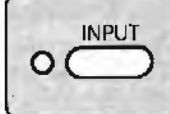

Tryk på denne tast når du vil begynde og afslutte INPUT-progranunet.

#### **2. P.NO.-LAMPEN (Lampen for mønstemummer)**

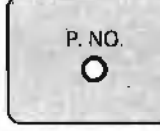

Computeren vil automatisk give dine egne mønstre et nummer mellem 901 og 998.

Du kan højst gemme 98 mønstre.

Computeren giver automatisk dit første mønster nummer 901, dit andet mønster nummer 902 osv. • IDet er en god ide at notere mønsternummeret ned på designerpapiret, hvor du har tegnet dit mønster.

#### 3. INPUT-MODE

Når du taster egne mønstre ind skal du først vælge mode "1" eller "2" (INPUT-MODE), alt efter hvilket mønster du ønsker. O O

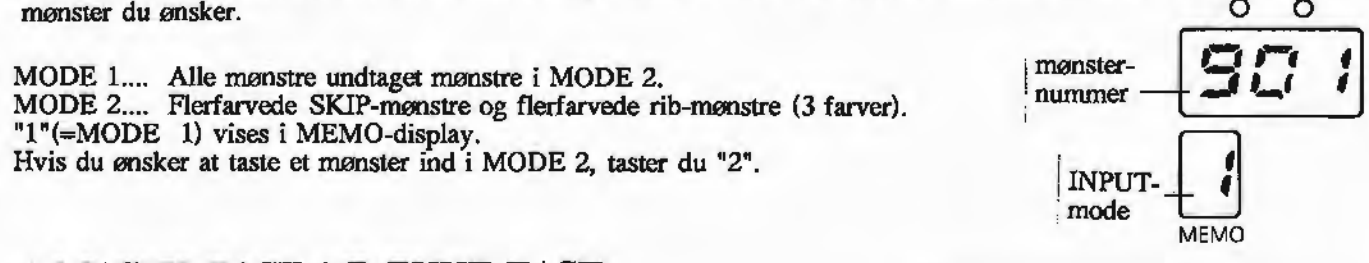

#### 4. **MASKE-TAST \* RÆKKE-TAST**

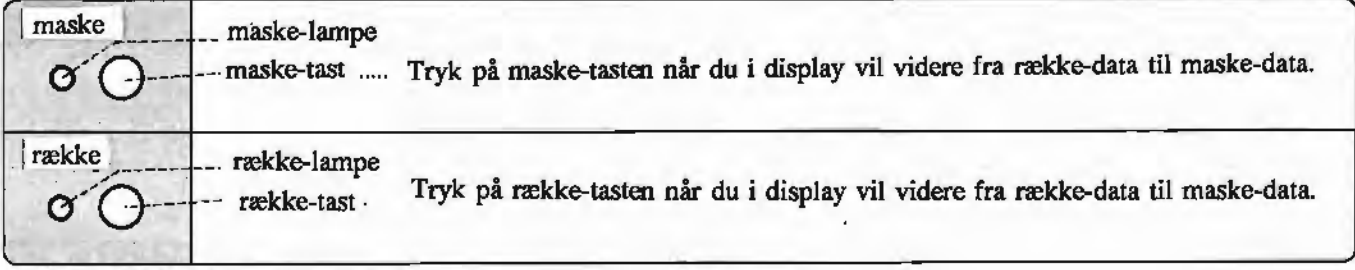

Maske-lampe \* Række-lampe

- A. Når du indtaster antallet af masker og rækker, vil lamperne lyse efterhånden.
	- Maskeantal..... Et mønster kan være fra 1 til 200 masker bredt. Når du har tastet maskeantallet ind, beregner computeren automatisk, hvor mange rækker, der højst er til rådighed for dit mønster. Du behøver dog ikke bruge alle disse mange rækker. Oftest har du kun brug for ganske få.
- B. Hvis du kontrollerer eller indtaster mønster-data lyser lamperne og samtidig ses i display et tal, som svarer til antallet af masker og rækker.  $-25$ til antallet af masker og rækker.

#### 5. INPUT-TASTER **TIL** MØNSTER-DATA

- For at få dit mønster rigtigt, er det vigtigt at du bruger de rigtige taster, når du indkoder dit mønster. MODE 1... Brug DATA-tasterne (HVID-tast og SORT-tast).  $MODE$  2... Brug TAL-tasterne ("1", "2" og "3")
- Du kan taste dit mønster ind fra dit designerpapir, præcis som du har tegnet det. Tast maskerne ind, en efter en. Begynd med venstre maske på første række.
- 
- OP-tasten... Tryk på denne tast, når maskerne på næste række skal indkodes. NED-tasten, VENSTRE-tasten.. Brug disse taster, hvis du opdager, at du har tastet en forkert maske ind. Men vær opmærksom på, at når du går tilbage i mønsteret med disse taster slettes alle masker, som du passerer. Hvis du vil undgå dette, skal du rette dine fejl i CHECK-programmet senere.

#### @ DATA-TASTEN --- MODE 1

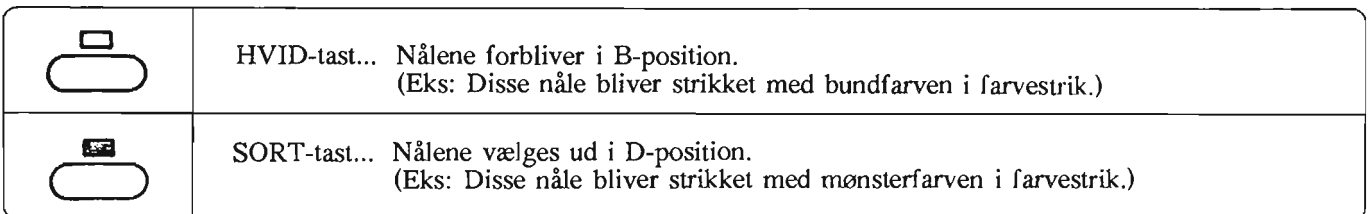

#### ® TAL-TASTERNE (l-3) --- MODE <sup>2</sup>

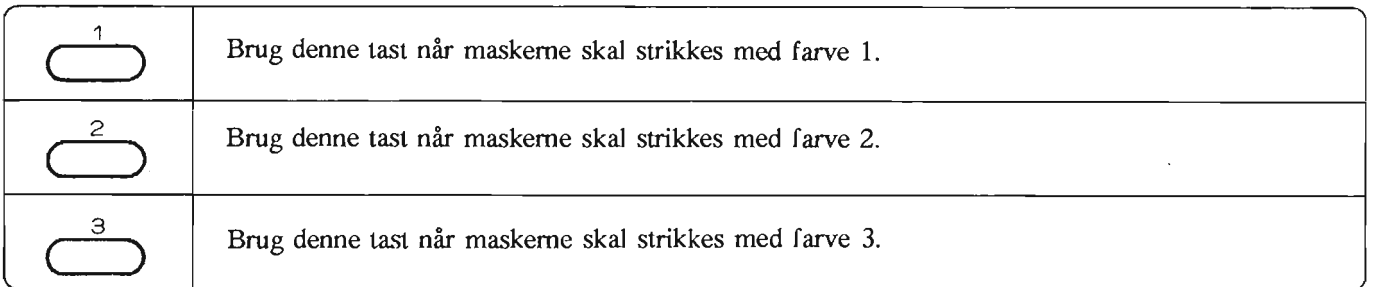

• Når du vil taste hurtigst muligt ind....

- (1) Når resten af maskerne på en række skal tastes ind med HVID-tast eller l-tast, behøver du ikke taste dem ind.
- Tryk ganske enkelt på OP-tasten, og gå videre på næste række.
- (2) Er maskerne ved siden af hinanden ens, kan du bare holde DATAffAL-tasten ned.

#### 6. DATA-LAMPERNE

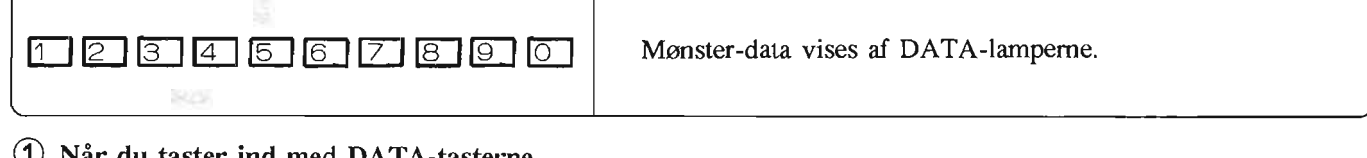

(1) Når du taster ind med DATA-tasterne...

#### <Eks> 5 MASKER/RÆKKER

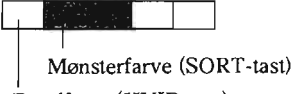

Bundfarve (HVID-tast)

#### ® Når du taster ind, med TAL-tasterne...

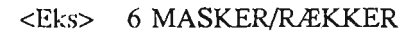

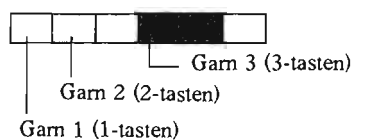

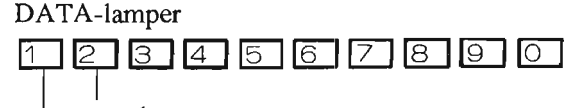

slukket<sup>#</sup> tændt

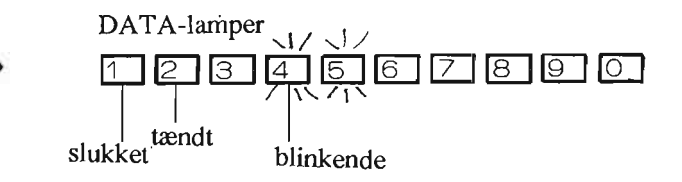

- Hvad gør du, når du har mere end 10 masker på en række....
- (1) DATA-lamperne viser de første 10 masker, som du har tastet dem ind.
- (2) Når du indtaster data for maske 11, vil data vise sig i første felt og de 10 DATA-lamper repræsenterer nu maskerne 11-20.

#### SÅDAN BRUGER DU INPUT-PROGRAMMET

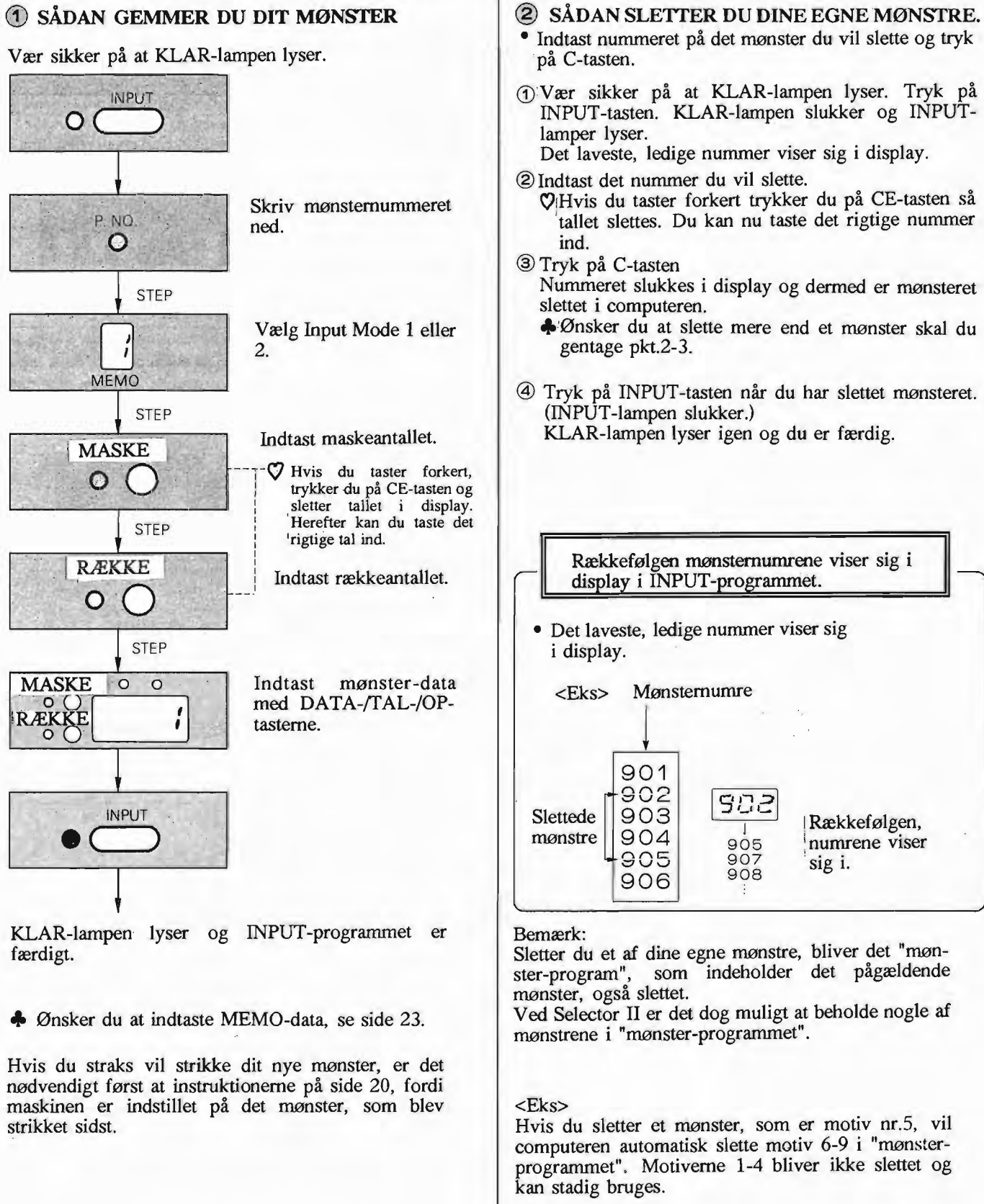

#### **VEJLEDNING I AT DESIGNE DINE EGNE MØNSTRE**

• Når du designer dine egne mønstre er det godt at huske på følgende:

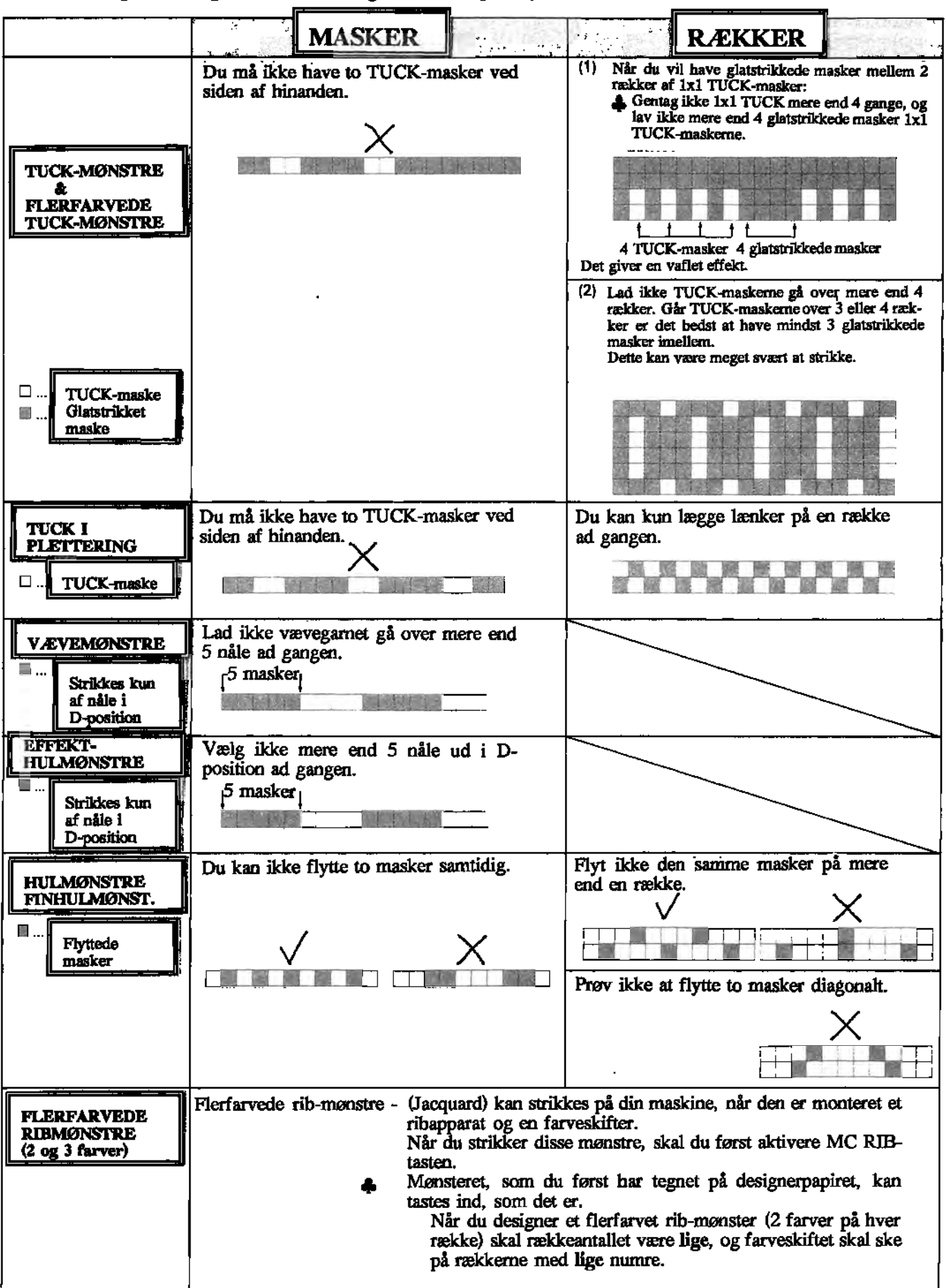

#### **CHECK-PROGRAMMET**

Du kan kontrollere mønsternummer, maskeantal, rækkeantal og mønster-data for dine egne mønstre icomputeren. Du har også mulighed for at ændre på mønster-data i CHECK-programmet, hvis du ønsker det. Du kan kontrollere dit mønster med DATA-lamperne og /eller buzzeren.

#### $\mathcal{L}_\text{max} = \frac{1}{2} \sum_{i=1}^{n} \frac{1}{2} \sum_{i=1}^{n} \frac{1}{2} \sum_{i=1}^{n} \frac{1}{2} \sum_{i=1}^{n} \frac{1}{2} \sum_{i=1}^{n} \frac{1}{2} \sum_{i=1}^{n} \frac{1}{2} \sum_{i=1}^{n} \frac{1}{2} \sum_{i=1}^{n} \frac{1}{2} \sum_{i=1}^{n} \frac{1}{2} \sum_{i=1}^{n} \frac{1}{2} \sum_{i=1}^{n} \frac{1}{2} \sum_{i=1}^{n} \frac{1$

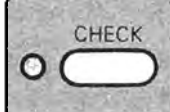

, Tryk på denne tast når du vil begynde og afslutte CHECK-programmet.

#### **BUZZER-TASTEN**

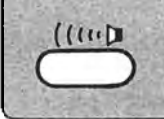

Tryk på denne tast når du vil kontrollere dine mønster-data med buzzer. Tryk igen når du vil afslutte kontrollen.

#### CHECK-PROGRAMMET

• SÅDAN KONTROLLERER **DU** NUMRENE PÅ DINE EGNE MØNSTRE I COMPUTEREN

- CD Tryk på CHECK-tasten når KLAR-lampen lyser. Display viser dig nu nummeret på det sidst indtastede mønster.
- ® Når du trykker på ned-tasten, viser display mønstemumrene på dine egne mønstre. Det sidst indtastede nummer vises først.

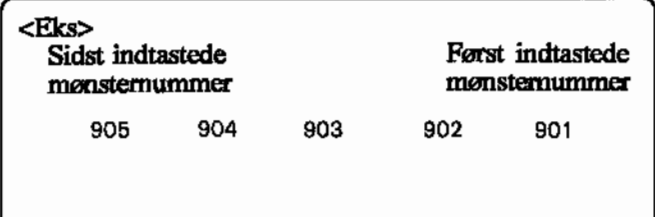

@ Tryk på CHECK-tasten igen når du har kontrolleret mønsternummeret.

KLAR-lampen tænder og du er nu færdig med at kontrollere dit mønster.

#### l» SÅDAN KONTROLLERER DU DE MØNSTER· DATA, DU HAR GEMT I COMPUTEREN.

METODE 1: Kontroller mønster-data med DATA-lamperne. Begynd på første række.- -

 $($ ( $($ 

[][gJ**([]**r.D I§J lE1[[]lEJ[2J(QJ

METODE 2: Kontroller mønster-data med buzzeren.<br>
en annexne som de la strategister de la strategister de la strategister de la strategister de la strategister

#### Metode l:

 $\mathcal{L}_\text{max}$  and  $\mathcal{L}_\text{max}$  and  $\mathcal{L}_\text{max}$  and  $\mathcal{L}_\text{max}$  and  $\mathcal{L}_\text{max}$ 

#### Kontroller mønster-data med DATA-lamperne.

- CD Tryk på CHECK-tasten når KLAR-lampen lyser. Med ned-tasten finder du nummeret på det mønster, du vil kontrollere. Nummeret på mønsteret viser sig i INPUT-mode i MEMO-display.
- ® Tryk på Step-tasten. Display viser mønsterets maskeantal. (Du kan ikke ændre antallet af masker.)
- @ Tryk på Step-tasten. Display viser mønsterets rækkeantal. (Du kan ikke ændre antallet af rækker.)
- @ Tryk på Step-tasten for at kontrollere første række. DATA-lamperne viser nu mønster-data for de første 10 masker på 1. række. I display ses tallet "1", og række-lampen lyser. (Det viser, at du er ved første maske på række 1.)
- @ :For at kontrollere 2.række trykker du på OP-tasten, hvorved du kommer til næste række. Data-lamperne viser mønster-data for maske 1-10 på anden række. Display viser nu tallet "2", og række-lampen lyser. (Det viser, at du er ved første maske på række 2.) Du kan kontrollere alle rækker på denne måde.
- @Tryk på CHECK-tasten, når du er færdig. ;KLAR-Iampen lyser, og kontrol af mønster-data er ,gennemført.

Sådan bruger du DATA-lamperne, når dit mønster er mere end 10 masker bredt.

- (1) Når display viser den første maske på første række, viser DATA-lamperne mønster-data for maskerne 1-10.
- (2) Brug højre pile-tast indtil der står 11 i display. Nu viser DATA-lamperne mønster-data for maskerne 11-20.

Du kan til enhver tid afslutte CHECK-programmet ved at tykke på CHECK-tasten.

l ! :

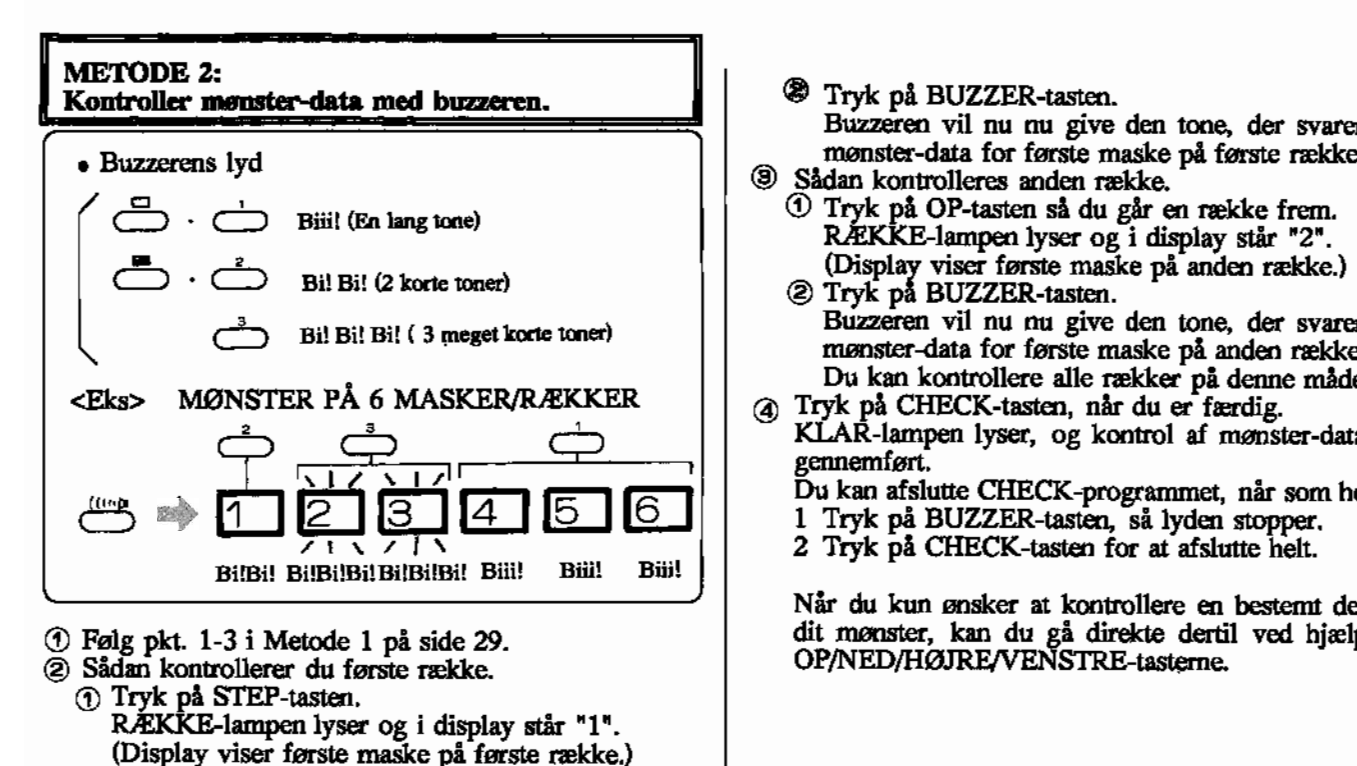

#### • SÅDAN RETTER DU DINE MØNSTER-DATA

Buzzeren vil nu nu give den tone, der svarer til mønster-data for første maske på første række.

- @ Sådan kontrolleres anden række.
	-
	- Buzzeren vil nu nu give den tone, der svarer til mønster-data for første maske på anden række. Du kan kontrollere alle rækker på denne måde.
- @ Tryk på CHECK-tasten, når du er færdig.
	- KLAR-lampen lyser, og kontrol af mønster-data er gennemført.
	- Du kan afslutte CHECK-programmet, når som helst.
	- 1 Tryk på BUZZER-tasten, så lyden stopper.
	- 2 Tryk på CHECK-tasten for at afslutte helt.

Når du kun ønsker at kontrollere en bestemt del af dit mønster, kan du gå direkte dertil ved hjælp at OP/NED/HØJRENENSTRE-tasterne.

- .,.Hvis du kontrollerer mønster-data med buzzeren, trykker du på BUZZER-tasten, så lyden stopper.
- 1 Brug OP/NED/HØJRENENSTRE-tasterne, indtil display viser den maske du vil rette.
- 2 Ret mønster-data med DATA-tasterne (HVID/SORT) eller TAL-tasterne (1/2/3).
- Når de rigtige mønster-data er tastet ind, vil taUet i display stadig vise den maske der er rettet. Flyt igen. med pile-tasterne, sådan at display viser den næste maske, du vil rette.

..Tryk på BUZZER-tasten, hvis du kontrollerer mønster-data med buzzeren. Buzzeren vil lave lyde svarende til dit mønster. Den begynder masken, som vises i display.

• Tallet i display skifter, når du bruger OP/NED/HØJRENENSTRE-tasterne. (Du kan ændre mønster-data for den maske, der vises i display ved hjælp af DATA-tasten. (HVID-tast \* SORT-tast) eller TAL-tasterne (1/2/3).

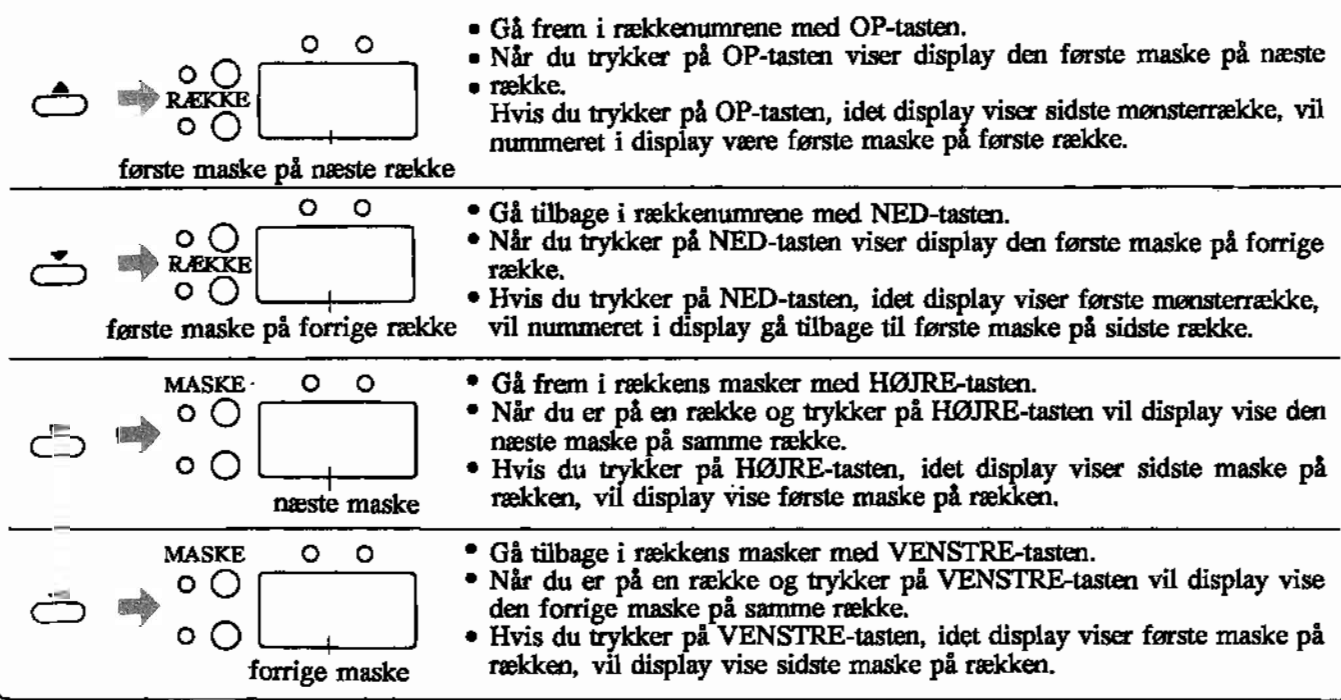

#### **VARIATIONS-TASTERNE**

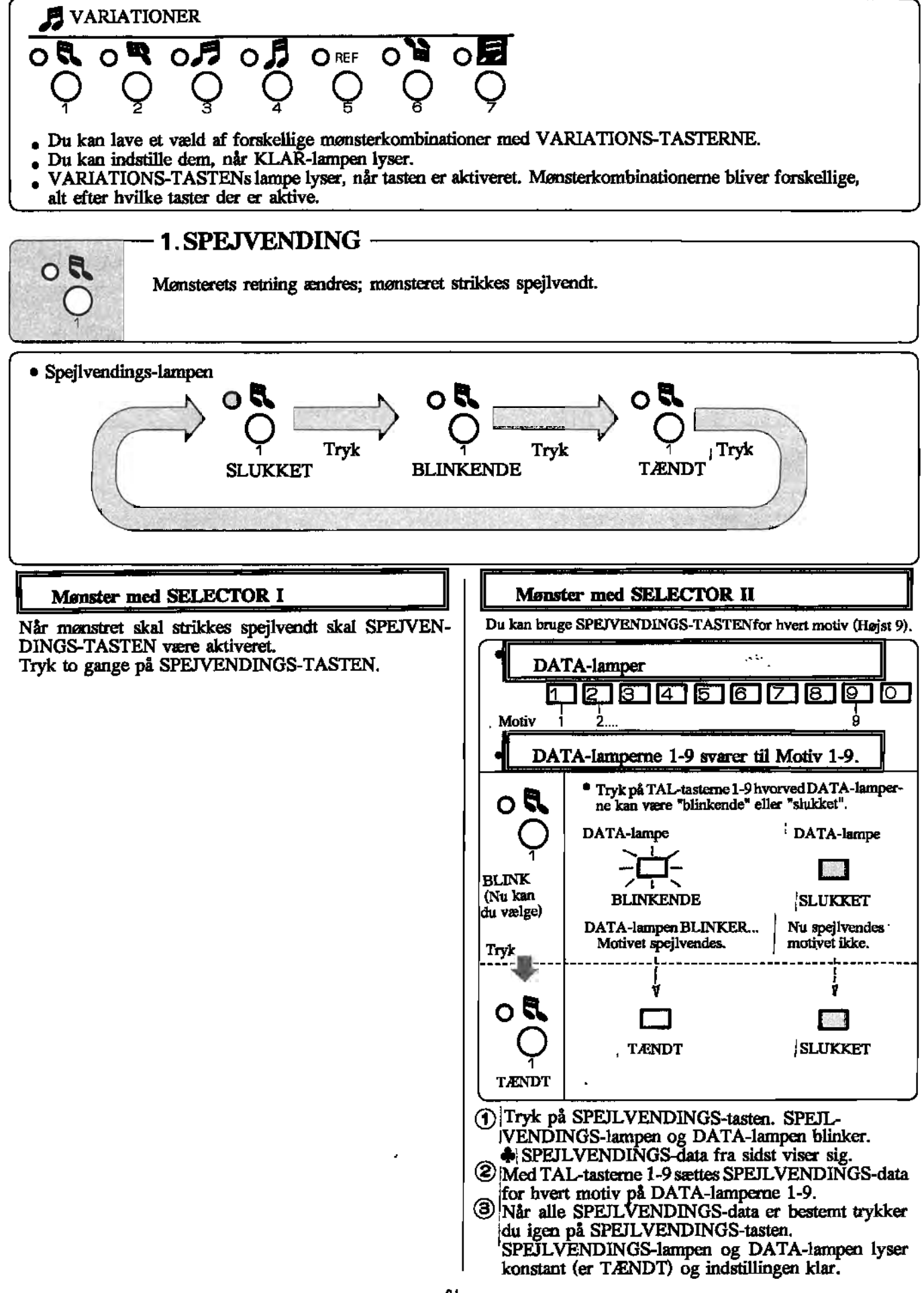

#### Mønster med SELECTOR I

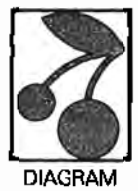

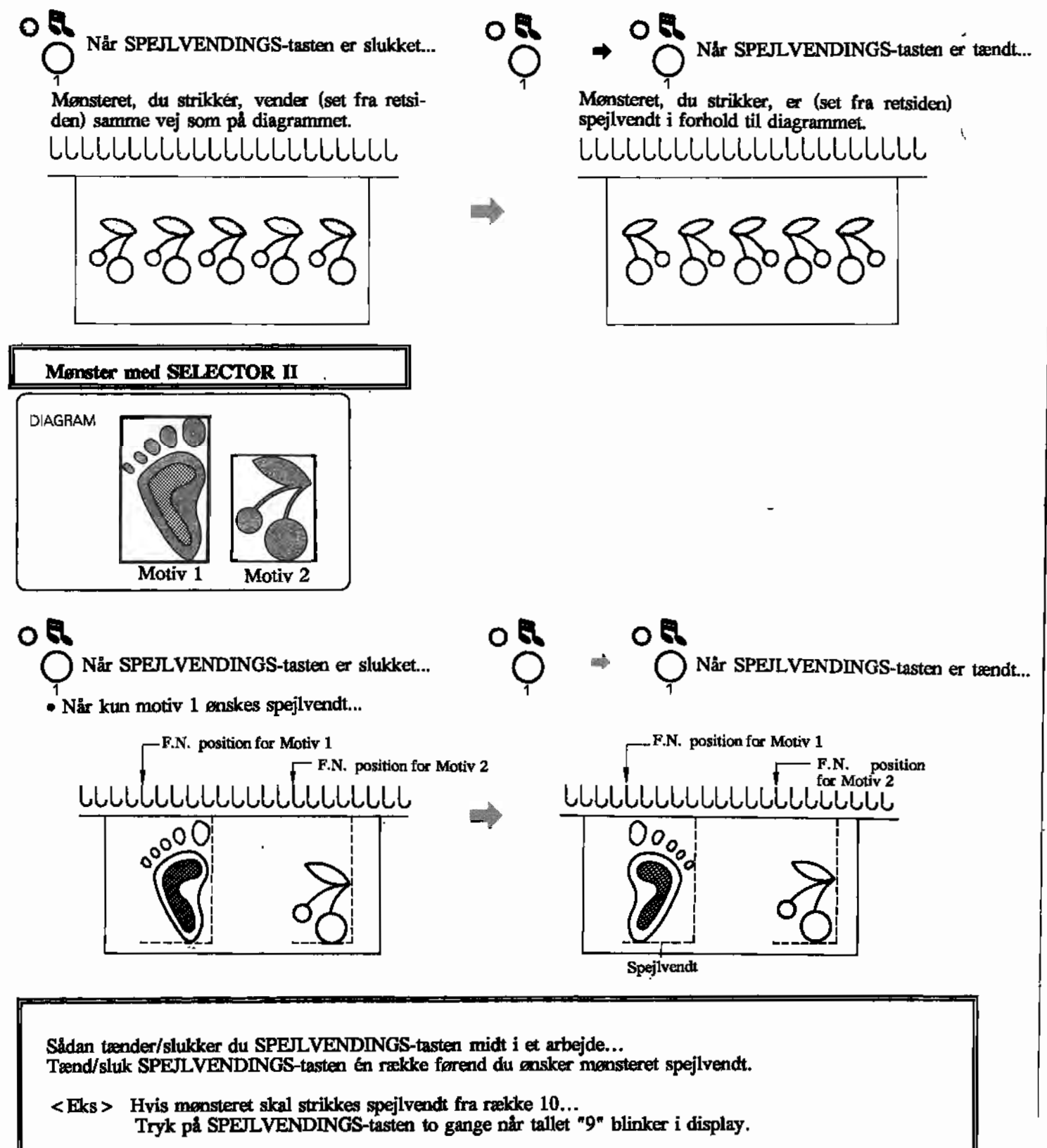
# **2. ROTERING 90° :--**

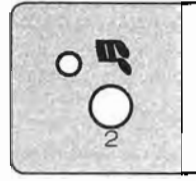

Mønsteret roteres, set fra retsiden, 90° mod uret.

...Hvis du bruger ROTATIONS-tasten sammen med andre VARIATIONS-taster...

Først roteres mønsteret; derefter vil det ændres i henhold de øvrige VARIATIONS-taster.

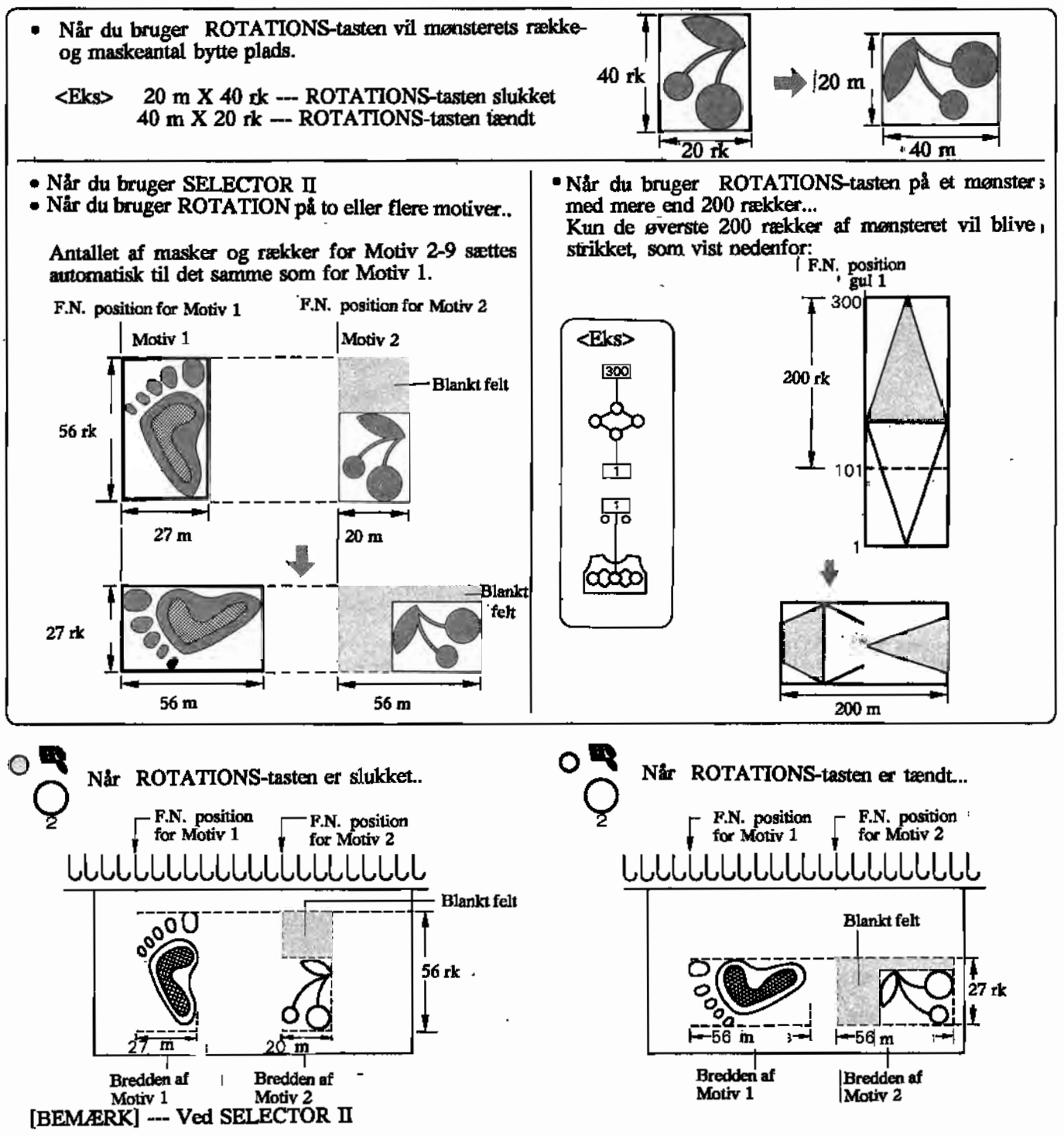

Når du bruger ROTATIONS-tasten vil mønster-data ændres.. . Husk, når du indtaster Første Nåls position og mønsterets bredde for hvert motiv, at maske- og rækkeantal har . byttet plads.

Sådan tænder/slukker du ROTATIONS-tasten midt <sup>i</sup> et arbejde... Tænd/sluk ROTATIONS-tasten en række førend du ønsker mønsteret roteret. < Eks > Hvis mønsteret skal roteres fra række 10... Tryk på ROTATIONS-tasten når tallet "9" blinker i display. Hvis du tænder for ROTATIONS-tasten midt i et arbejde, vil det roterede mønster starte med "første" mønsterrække.

# 3. DOBBELT BREDDE

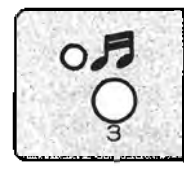

Mønsteret strikkes dobbelt bredt. '

- Når du bruger SELECTOR I --- Alle dine mønstre strikkes i dobbelt bredde.
- Når du bruger SELECTOR II '

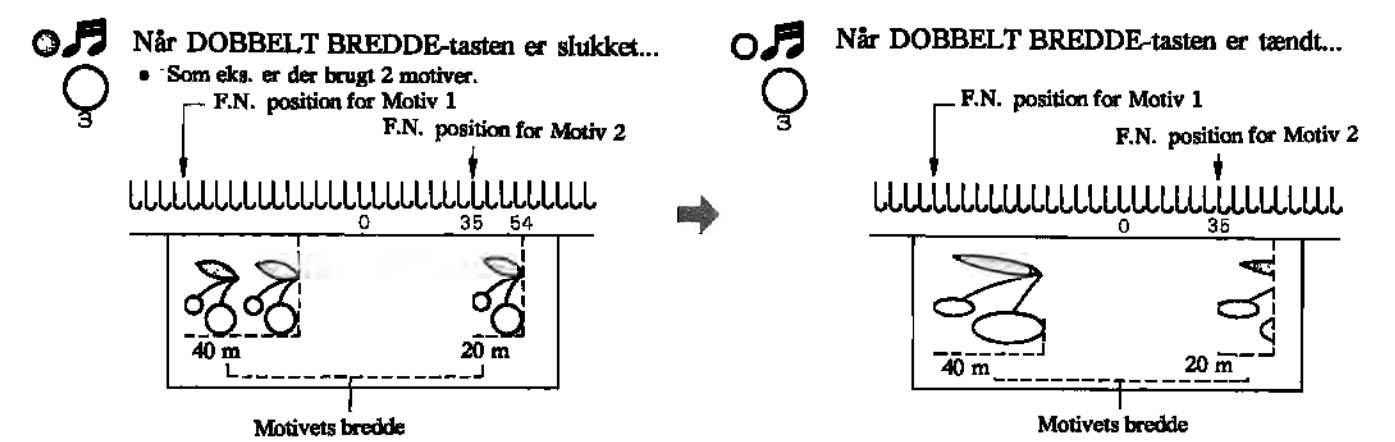

Husk at give computeren det dobbelte antal masker til dit motiv, såfremt du tænder DOBBELT BREDDE-tasten. Ellers vil du kun strikke det halve motiv.

Sådan tænder/slukker du DOBBELT BREDDE-tasten midt i et arbejde... Tænd/sluk DOBBELT BREDDE-tasten en række førend du ønsker mønsteret dobbelt bredt. <sup>&</sup>lt; Eks <sup>&</sup>gt; Hvis mønsteret skal strikkes dobbelt bredt fra række 10... Tryk på ROTATIONS-tasten når tallet "9" blinker <sup>i</sup> display. 4. DOBBELT LÆNGDE Mønsteret strikkes dobbelt så langt. 4 Når DOBBELT LÆNGDE-tasten er slukket...  $\zeta$ 4 O" Når DOBBELT LÆNGDE-tasten er tændt...  $\zeta$ 4 • Som eks. er der brugt 2 motiver. LLLLLLLLLLLLLLLLLLLLLL LLLLLLLLLLLLLLLLLLLLLL

Sådan tænder/slukker du DOBBELT LÆNGDE-tasten midt i et arbejde... Tænd/sluk DOBBELT LÆNGDE-tasten på den række du ønsker, at mønsteret skal være dobbelt højt.

<sup>&</sup>lt; Eks <sup>&</sup>gt; Hvis mønsteret skal strikkes dobbelt højt fra række 10... Tryk på ROTATIONS-tasten når tallet "10" blinker <sup>i</sup> display.

# 5. **OP/NED SKIFTEVIS HVER 2.GANG(REFLEKSION)**

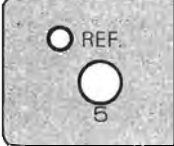

Mønsteret strikkes først almindeligt; derefter vendes det på hovedet.

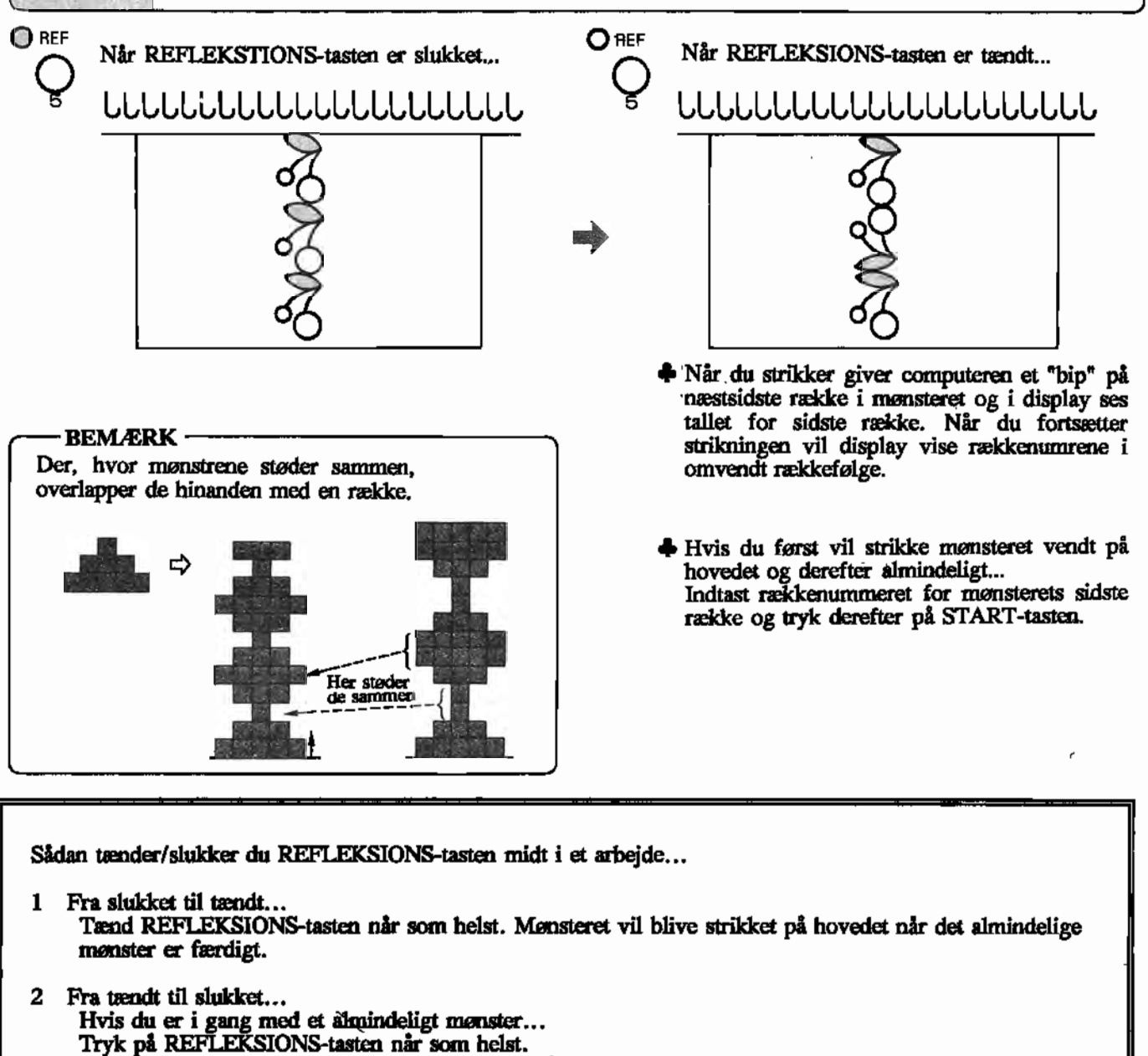

Hvis du er i gang med et mønster, der vender på hovedet. .. Sluk for REFLEKSIONS-tasten en række førend du ønsker mønsteret roteret. <sup>&</sup>lt; Eks <sup>&</sup>gt; Hvis mønsteret skal strikkes almindeligt fra række 10... Tryk på REFLEKSIONS-tasten når tallet "11" blinker <sup>i</sup> display.

# 6. OP/NED Mønsteret strikkes oppefra og ned. (Misieret strikkes opperig og deu.<br>Americant startes på den oprindeligt øverste række.) **o'l o'ta** Q Når OP/NED-tasten er slukket... O Når OP/NED-tasten er tændt... LLLLLLLLLLLLLLLLLLLL UO <sup>6</sup> LLLLLLLLLLLLLLLLLLLL DIAGRAM DIAGRAM  $\lesssim$ Når REFLEKSIONS-tasten og OP/\_· EF O**n**<br>O NED-tasten er tændt samtidig... Sådan tænder/slukker du OP/NED-tasten midt i et LLLLLLLLLLLLLLLLLLLLLL arbejde... Tænd/sluk DOBBELT LÆNGDE-tasten på den række du ønsker, at mønsteret skal strikke oppefra og ned. < Eks > Hvis mønsteret skal strikkes oppefra og við humiðuster skal s<br>að fra rækka 10. Tryk på OP/NED-tasten når tallet "IO" linker i display.<br>linker i display. 7. NEGATIV Mønsteret strikkes negativt. **oliJ** O **is i**når NEGATIV-tasten er tændt...<br>
Nålene, svarende til de sorte felter i mønsteret, Når NEGATIV-tasten *et* slukket... Q Nålene, svarende til de sorte felter i mønsteret, bliver valgt ud i D-position. forbliver B-position. De øvrige nåle forbliver i B-position. De øvrige nåle bliver valgt ud i D-position. <u>[[[[[[[[[[[[[[[[[[[[[[</u> [[[[[[[[[[[[[[[[[[[[[[[[ m.  $-25$ Sådan tænder/slukker du NEGATIV-tasten midt i et arbejde... .

Tænd/sluk NEGATIV-tasten én række førend du ønsker mønsteret strikket negativt.

 $\mathbf{E}$ ks  $\sim$  Hyis monsteret skal strikkes nogstivt fra række 10. TRYK PROTECT ON ALL SUTERCS POSALLY I HA LASKE TU...<br>List at NEGATIV-tasten aår tallet "9" blinker i display.

# ...............................\_\_.....\_.....................\_\_ .......................\_\_...\_--- • NÅR DU BRUGER FARVESKIFTER rIL ENKELTAPPARAT (KHC)

Brug NEGATN-tasten i henhold til dit mønster. Farveskifteren til enkeltapparat (KHC)bruges til flerfarvede mønstre som f.eks. flerfarvede TUCK- eller SKIP-mønstre samt NORSKE mønstre (FAIRISLE). Du kan med farveskifter strikke disse mønstre langt hurtigere og nemmere. Enkeltfarveskifteren kan bruges til både hulkortog elektroniske maskiner. Læs venligst i· instruktionsbogen til farveskifteren' i forbindelse med nedenstående instruktioner.

#### • Mønster

f

Alle mønstrene vist i instruktionsbogen til KHC ligger i strikkemaskinens computer. Du kan derfor vælge disse mønstre i mønsterbogen. (Hulkortene der følger med farveskifteren bruges ikke).

Du kan også bruge KHC når du strikker følgende mønsternumre:

#### Ved disse mønstre bruges NEGATIV-tasten

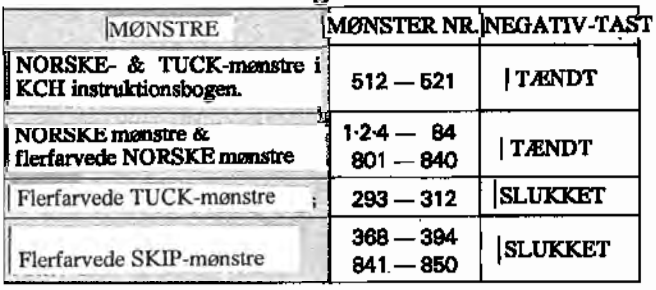

#### • ' Når der er glatstrikkede rækker midt i mønsteret.

du tænder NEGATN-tasten.

• Du kan også bruge KHC til dine egne mønstre, hvis

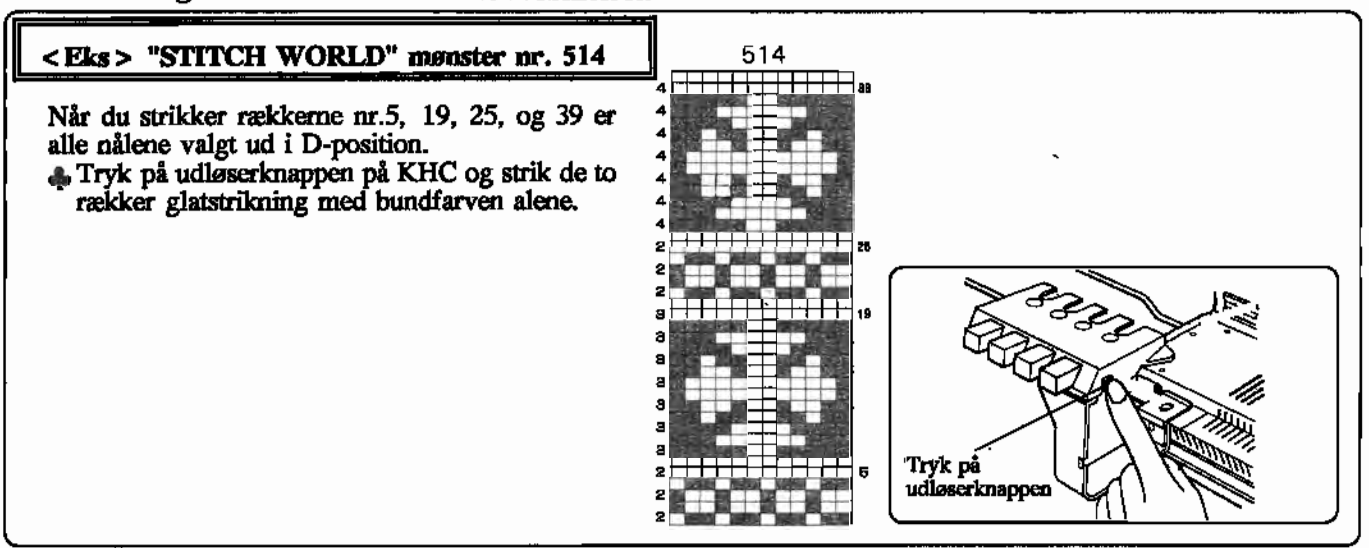

• Sådan sætter du enkeltfarveskifteren (KHC) på din elektroniske strikkemaskine. . Læs <sup>i</sup> instruktionsbogen til KHC og se nedenstående forklaring ang.(2) på s.2,(6) på s.3 og (7) på s.7.

(2) på side 2

#### KHC farveskifterarm

• Brug altid KHC farveskifterarmen, uanset om du har ribapparat eller ej. Har du et ribapparat monteret, skal du ikke flytte skruen som vist på fig.(2) s.2.

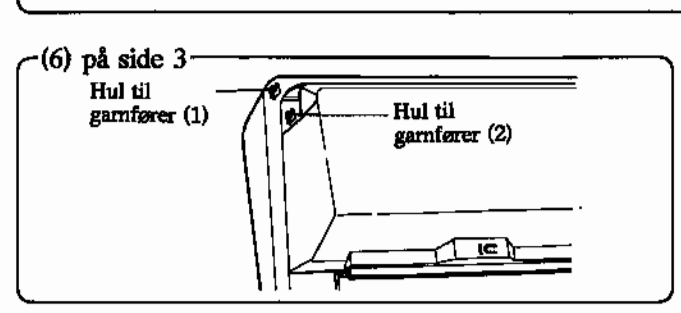

Det er ikke nødvendigt med skruetvingen til gamføreren. Sæt gamføreren i et af hullerne i siden af maskinen.

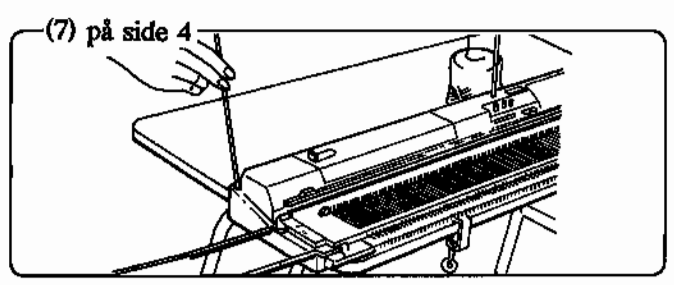

Sæt den anden gamfører i siden af maskinen. Du kan bruge hul (1) eller (2),Dog skal du vælge hul (2), hvis du bruger Strikkeleder KL116 samtidig.

# MØNSTERSTRIKNING

#### 1. FARVESTRIK (MC. NORSKE mønstre)

CDLæs i KHC instruktionsbogen, og tråd bundfarve og mønsterfarve. Knap nr.1 - bundfarve. Knap nr.2/3/4 - mønsterfarver.

®Strik 10 rækker glatstrikning med bundfarven og anbring K-slæden i højre side af maskinen.

#### @Indkod mønsteret.

@F1yt bundfarven fra garnfører "A" til garnfører "B".

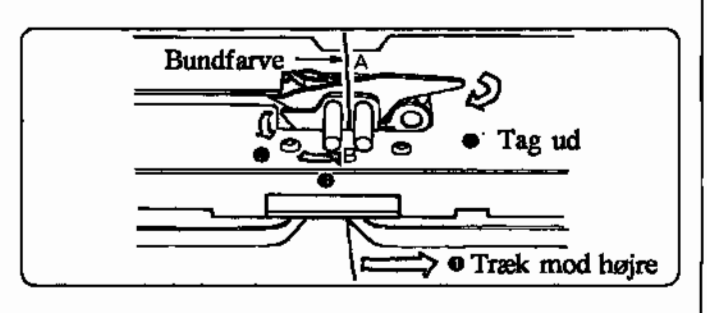

<sup>5</sup> Tag bundfarven af hjul 1 og udløs knap 1.

® Skub alle nålene frem fra B- til D-position.

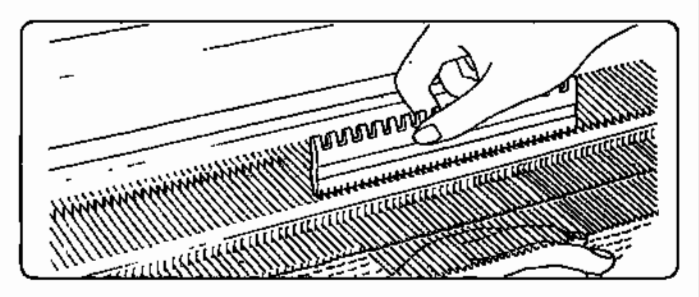

- o Før K-slæden udenfor højre vendemærke. Sæt vekselknappen på KC I og tryk MC-knappen ind.
- ® Før K-slæden over nålene fra højre mod venstre forbi venstre vendemærke og nålene er nu valgt ud.
- ® Fortsæt strikningen. Tryk på farveskifterknappeme efterhånden som tallet i display skifter.
- 2. Flerfarvede TUCK- og SKIP-mønstre (2 farver).
- CD Sæt vævebørsterne i arbejdsstilling, når du strikker flerfarvede TUCK-mønstre med KHC. (Husk at sætte dem i hvilestilling, når du er færdig.)

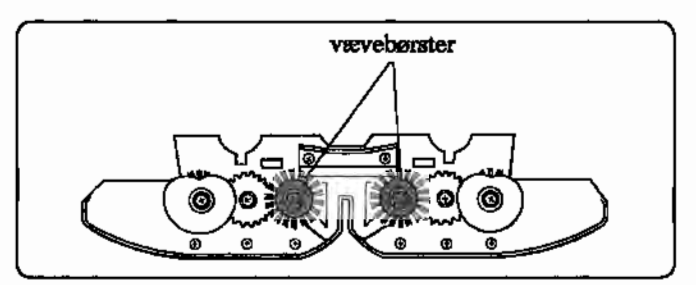

- ® Tråd garnet i KHC og strik ca. 10 rækker. K-slæden skal derefter være i højre side. Anbring K-slæden uden for højre vendemærke.
- @ Indkod mønsteret.
- @ Sæt vekselknappen på KC I, og før K-slæden fra højre mod venstre sådan at den kommer ud over venstre vendemærke og nålene er valgt ud.
- ® Tryk begge TUCK-knapper ind ved TUCK-mønstre. Tryk begge PART-knapper ind ved SKIP-mønstre.
- @ Fortsæt strikningen. Tryk på farveskifterknappeme .efterhånden som tallet i display skifter.

#### 3. Flerfarvede SKIP-mønstre (3 farver).

Når du strikker disse mønstre skal du skifte garn på hver række, med mindre du aktiverer DOBBELT HØJDE-tasten (nr.4).

Du skal strikke 1, 2 eller 3 rækker for hver mønsterrække, alt efter hvor mange farver, der er på hver mønsterrække.

- A. Når du bruger DOBBELT LÆNGDE-tasten... Følg trin <sup>2</sup> (2}-(6) ovenfor.
- B Når DOBBELT LÆNGDE-tasten er slukket... Følg trin 2 - (2)-(6) ovenfor. Du kan begynde arbejdet med K-slæden i venstre eller højre side. Skift garn på hver række - følg tallene i MEMOdisplay.

# MC RIB-TASTEN

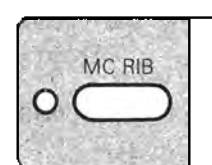

Strik 1. og 2. række med bundfarve 2.

Strik 1. og 2. række med mønsterfarve 3.

# MC RIB-TASTEN (Flerfarvede rib-mønstre / jacquard)--

Brug denne tast, når du strikker flerfarvede rib-mønstre.  $\triangle$ Du skal ikke bruge tasten, når du strikker de flerfarvede rib-mønstre (3 farver) som er vist i mønsterbogen (mønstrene nr.8S1-860).

Flerfarvede rib-mønstre skal strikkes på dobbeltapparat med farveskifter til dobbeltapparat (KRC).

### MØNSTER-DATA & MEMO-TAL TIL MØNSTRENE-I MØNSTERBOGEN

#### Flerfarvede rib-mønstre (2 farver) (mønsternr. 522-531).

- Mønsteret ligger i computerens hukommelse som et norsk mønster.
- MEMO-tallene på de ulige rækker viser mønsterfarven, og MEMO-tallene på de lige rækker viser bundfarven.

3 2

--3

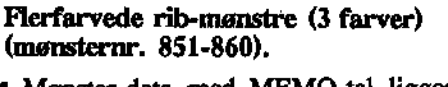

• Mønster-data med MEMO-tal ligger i computeren klar til at blive strikket med et garn ad gangen. Brug ikke MC RIB-tasten til disse mønstre.

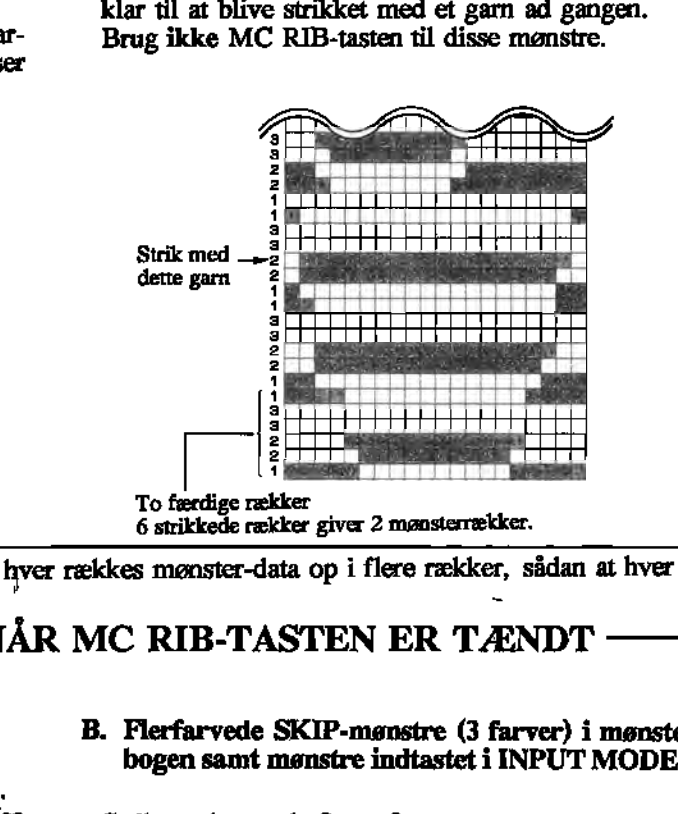

Når du trykker på MC RIB-tasten, deler computeren hver rækkes mønster-data op i flere rækker, sådan at hver farve kan strikkes for sig.

# MØNSTER-DATA & MEMO-TAL NÅR MC RIB-TASTEN ER TÆNDT

- l) Når diagrammet er uden MEMO-tal: I
- 
- Strik kun med en bundfarve og en mønsterfarve.
- Tallet 1 i display viser, at du skal bruge bundfarven, og tallet 2 viser, at det er mønsterfarven, der skal bruges.
- A. NORSKE mønstre samt mønstre indtastet i B. Flerfarvede SKIP-mønstre (3 farver) i mønsterbogen samt mønstre indtastet i INPUT MODE 1.
	- Strik med garn 1, 2, og 3.
	- <sup>-•</sup> Mønster-data ligger i computeren klar til at blive<br>strikket med garn 1, 2 og 2, én farve ad gangen.

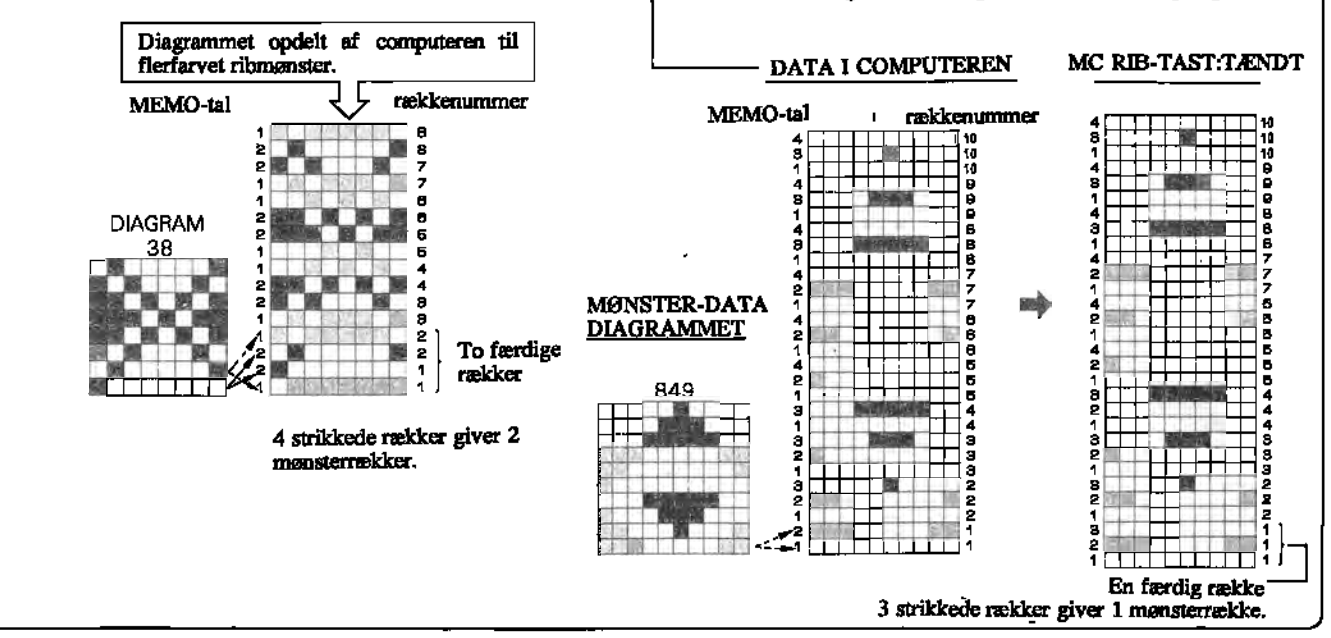

# **MØNSTER-DATA & MEMO-TAL NÅR MC RIB-TASTEN ER TÆNDT**

@ Når MEMO-data kun optræder på de ulige rækker:

- Strik med en bundfarve og flere mønsterfarver.
- Tallet 1 i MEMO-display viser, at du skal strikke med bundfarven. De andre tal er numrene på mønsterfarveme.
- @ Når MEMO-data optræder på både lige og ulige rækker: .
- 
- Strik med en bundfarve og flere mønsterfarver. Tallet <sup>i</sup> display viser, hvilken farve du skal strikke med.

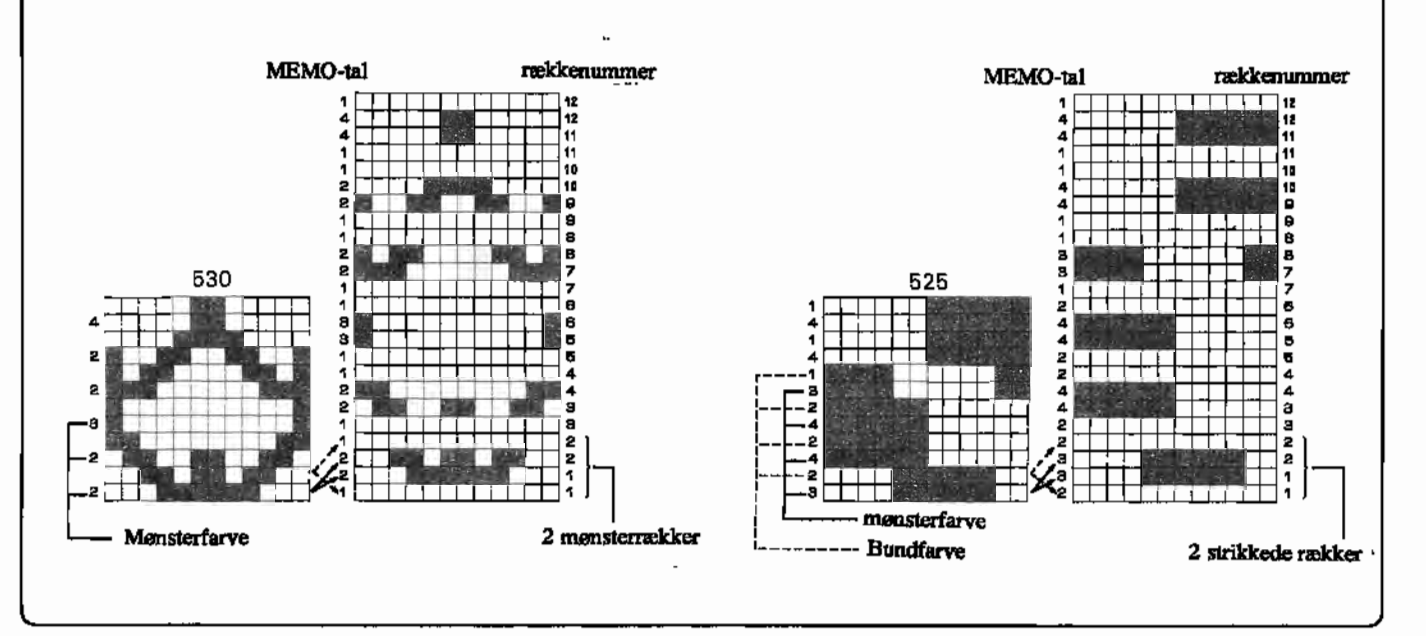

# **• NÅR DU BRUGER FARVESKIFTER TIL DOBBELTAPPARAT (KRC)**

Farveskifter til dobbeltapparat (KRC) kan bruges til både hulkort- og elektroniske strikkemaskiner. Læs venligst i instruktionsbogen til KRC sammen med nedenstående vejledning.

#### **MØNSTER**

Alle mønstrene vist i instruktionsbogen til KRC ligger i strikkemaskinens computer. Du kan derfor vælge disse mønstre i mønsterbogen. (Hulkortene der følger med farveskifteren bruges ikke). Du kan også bruge de flerfarvede rib-mønstre. som er vist i STITCH WORLD II.

Du kan strikke flerfarvede rib-mønstre med NORSKE mønstre, mønstre til enkeltmotiv og flerfarvede SKIP-mønstre (3 farver).

#### MØNSTERSTRIKNING

Når du bruger SELECTOR II...

Se venligst bort fra side 17 i instruktionsbogen til KRC. Den farve. som bruges på første strikkede række. bliver bundfarven. Flerfarvede SKIP-mønstre (3 farver) i STITCH WORLD II, kan ikke strikkes med SELECTOR II som et motiv.

 $-40-$ 

#### $\bigoplus\cdot$  ) Flerfarvede rib-mønstre (3 farver) programmeret i INPUT MODE 2 og flerfarvede SKIP-mønstre (3 farver)

Når du strikker disse mønstre er du nødt til at skifte garn på hver række, både i højre og venstre side af maskinen. Derfor anbefales du at tænde for DOBBELT HØJDE-tasten, sådan at garnet skiftes med farveskifteren.

- Når DOBBELT HØJDE-tasten er tændt...
- G) Sæt ribapparatet og KRC på din strikkemaskine. Sæt garn i.
- ® Sæt finstrikkeskinnen på hovedapparatet.
- @ Sæt allenåle i arbejde og strik 10 rækker fuld rib med garn 1. Anbring K-slæden udenfor højre vendemærke. '
- @ Indkod mønstreret og tryk på MC RIB-taSten (TÆNDT).
- @ Sæt vekselknappen på KC II.
- @ Før langsomt forbi vendemærket og strik en række. Nålene vælges ud.
- *Z*) Sæt K-slæden og rib-slæden som vist på figuren.

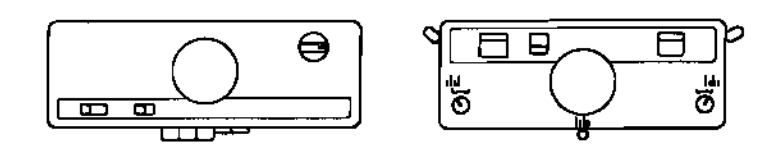

- ® Strik to rækker.
- ® Før slæderne mod venstre, indtil du hører et "klik". Tryk på den farveskifterknap, som svarer til tallet i display.
- @ Strik i henhold til MEMO-tallene.
- Tryk på farveskifterknapperne, når du hører et "klik" Hvis du vil rette fejl, se venligst side 72.
- 

#### • Når DOBBELT HØJDE-tasten er slukket...

Følg pkt.A ovenfor.

Når DOBBELT HØJDE-tasten er slukket kan du anbringe K-slæden i venstre såvel som højre side før du begynder. **' begynder**.

Skift garn på hver række i henhold til MEMO-tallene i display.

# ®Andre mønstre

G) Sæt ribapparatet og KRC på din strikkemaskine. Sæt garn i. tltlHvis du bruger NORSKE mønstre til at strikke flerfarvede rib-mønstre skal du sætte bundfarven i garnkrog

 $\circledcirc$  Følg pkt.  $\circledcirc \circledcirc$   $\circledcirc$   $\circled$ Bemærk: i pkt. 3 skal K-slæden anbringes uden for venstre vendemærke.

# **VARIATIONSTASTER OG'MC RIB-TASTEN**

Brug de rigtige VARIATIONS-taster og/eller MC RIB-tasten til at strikke mønstervariationerne i skemaet.

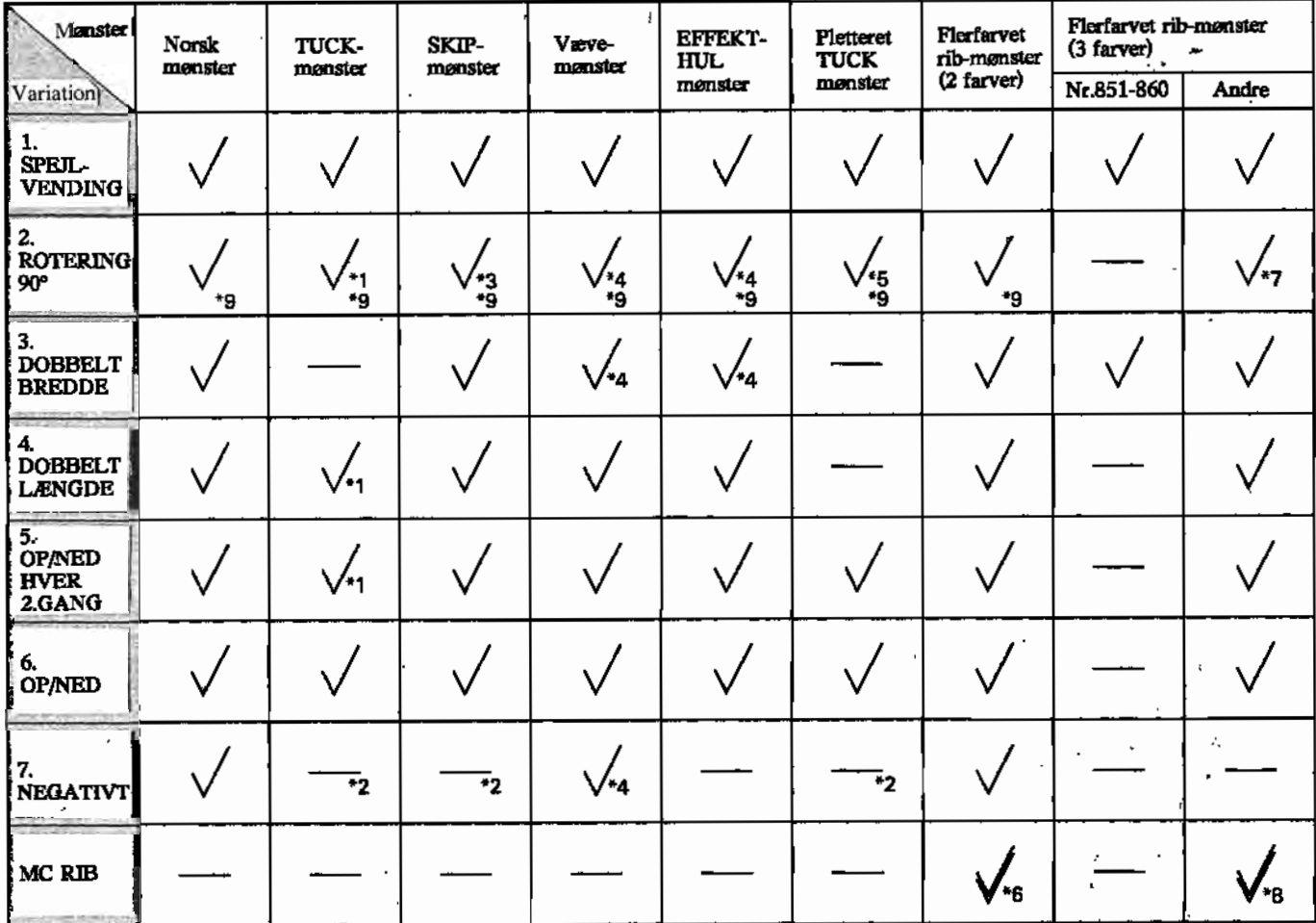

tf. Du kan ikke bruge VARlATIONS-fasterne, når du strikker hulmønstre.

- \*1 Brug ROTERING 90°, DOBBELT LÆNGDE eller OP/NED SKIFTEVIS HVER 2.GANG sådan som beskrevet på side 28 under TUCK-mønstre.
- \*2 TUCK-, pletteret TUCK- og SKIP-mønstrene i "STITCH WORLD" kan strikkes uden at tænde NEGATIV-tasten.
- \*3 Når mønsteret er ROTERET, *et* der risiko for, at der bliver for mange rækker, der skal skippes på. Ved flerfarvede SKIP-mønstre (3 farver), som bliver roterede, vil MEMO-data altid gentages: 1,2,3,1,2,3,... Nålene udvælges altid ad tre gange for hver strikket række, også selvom du kun bruger 2 farver på hver række. uvenges ann an av gange for nver samere mene, også serven an san bruger 2 ra.<br>Er dette tilfældet, skal du føre slæden over nålene en gang uden at vælge nåle ud.). Er der mere end 4 farver i dit mønster, kan det ske, at du ikke kan ændre dit mønster, som du ønsker.
- \*4 Brug ikke DOBBELT BREDDE, ROTERING 90° og NEGATIVE tasterne ved mønstre, som har mere end 6 mønsternåle ved siden af hinanden.
- \*5 Brug ROTERING 90° sådan som beskrevet på side 28 under PLETTEREDE TUCK-mønstre.
- \*6 Brug altid MC RIB-tasten når du bruger NORSKE mønstre til at strikke flerfarvede ribmønstre.
- \*7 Når mønstrene 'roteres vil MEMO-data altid gentages: 1,2,3,1,2,3,.., og nålene udvælges altid ad tre gange for hver strikket række. Er der mere end 4 farver i dit mønster, kan det ske, at du ikke kan ændre dit mønster, som du ønsker. Når du vil ændre MEMO-data skal ROTERING 90° være tændt, før du taster nye MEMO-tal ind. Når du herefter slukker for ROTERING 90°, vil mønsterets MEMO-tal vende tilbage til det, de var før. MEMOtallene til mønstrene nr.841-850 vil gå tilbage til de oprindelige.
- \*8 Brug altid MC RIB-tasten når du strikker flerfarvet rib programmeret i MODE 2.
- \*9 Mønstrenes MEMO-tal, undtagen flerfarvede SKIP-mønstre (3 farver), vises ikke altid i display efter rotation. Har du brug for MEMO-tal, må du selv taste dem ind efter du har tændt for ROTERING 90°. Når du slukker for ROTERING 90° vil mønsterets MEMO-tal vende tilbage til det, de var før. MEMO-tallene for de indbyggede mønstre gå tilbage til de data, som er vist i mønsterbogen. .

## **START-TASTEN M. DOBBELT LÆNGDE-, ROTATION 900-, MC RIB-TASTEN**

Se venligst side 22. I computeren er mønster-data som følger, alt efter om VARIATIONS- eller MC RIB-tasten er tændt. Betydningen af tallet i display afhænger af, hvilke VARIATIONS-taster der er tændt.

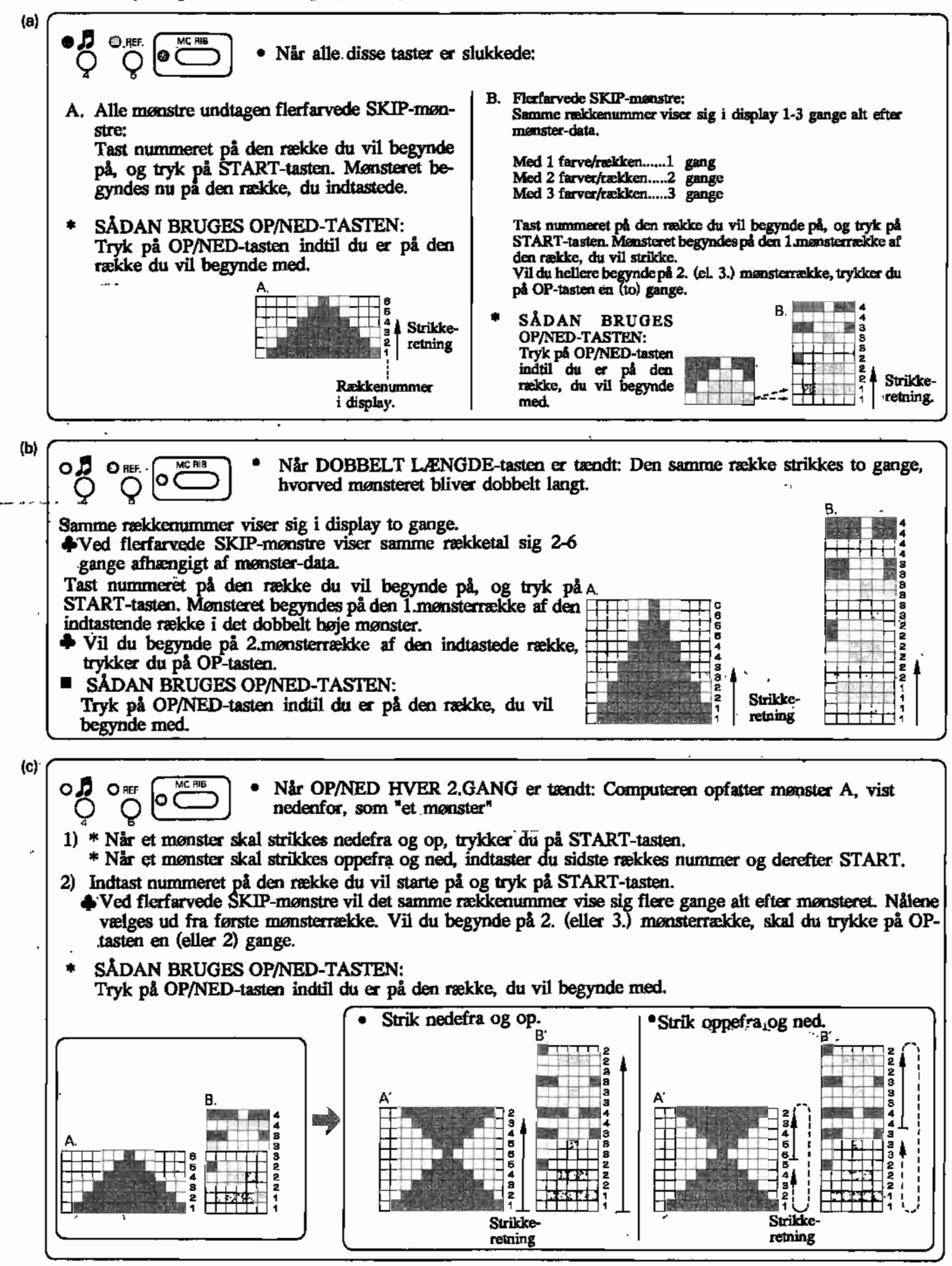

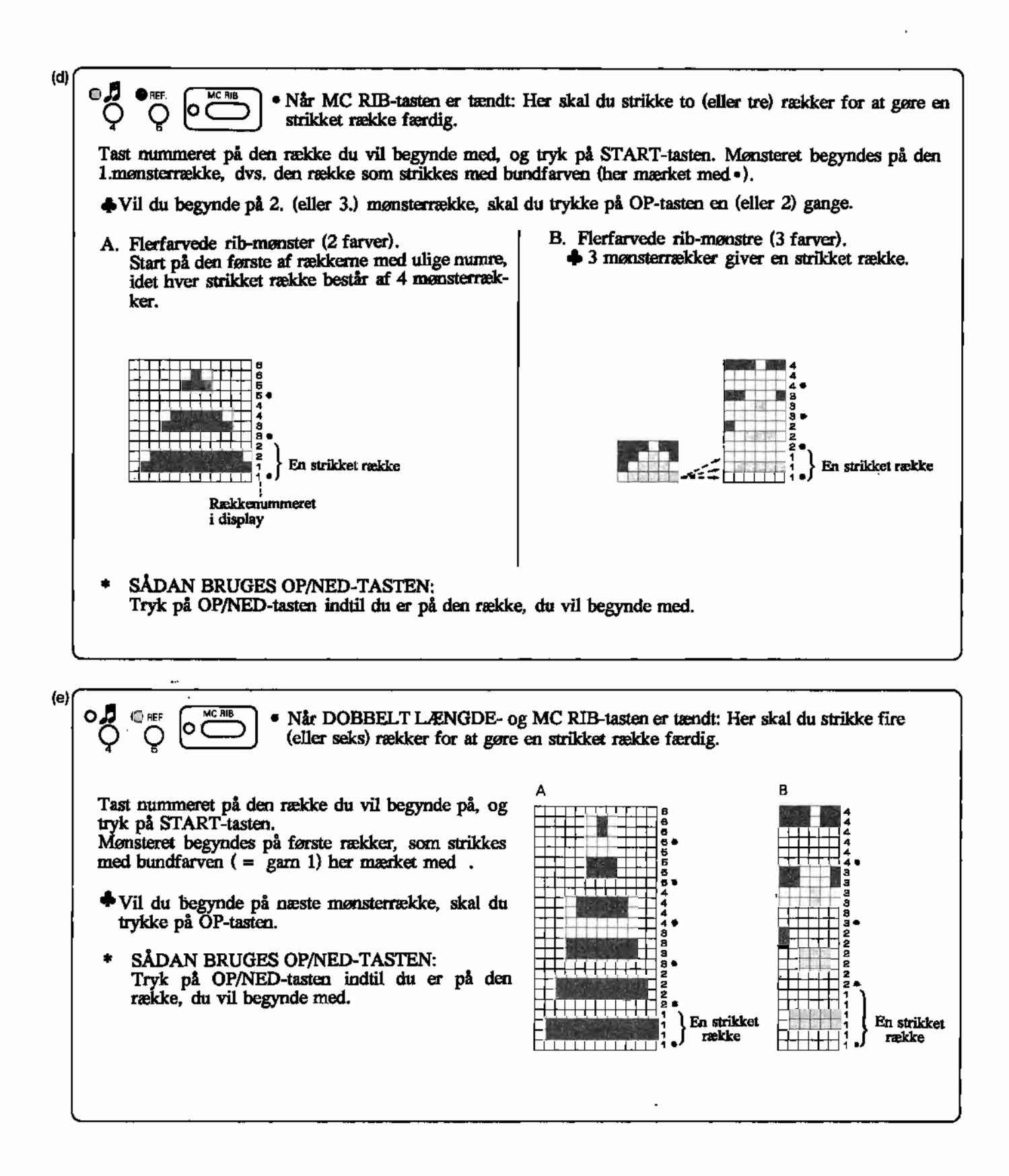

 $-44-$ 

# **PROGRAMKASSETTE (CARTRIDGE, ekstra tilbehør)**

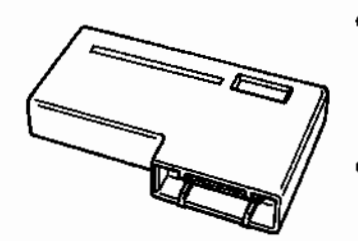

#### • BLANK PROGRAMKASSETrE

Dine egne mønstre, du har tastet ind på strikkemaskinen og gemt i computeren, kan du opbevare i en blank programkassette. Når de er gemt i programkassetten kan de til hver en til føres tilbage i strikkemaskinen igen. Følg punkterne SAVING eller LOADING nedenfor, når du vil overføre mønster-data til og fra strikkemaskinen. STITCH PATTERN CARTRIDGE / HULMØNSTER-PROGRAMKASSETTE

Når du 'designer mønstre med designerpanelet (PPD). .. Set mode til KH965. Hvis det ikke er muligt, vælger du KH940-mode.

Sådan overfører du data til/fra strikkemaskinen..

Sluk for PPD og tv. Tag programkassetten ud af designerpanelet. Følg punkterne SAVING eller LOADING nedenfor.

STITCH PATTERN CARTRIDGE EXTRA'S Se venligst næste side.

#### **ADVARSEL**

**-**

- Programkassetten må ikke tages ud eller sættes i, når maskinen er tændt. • Rør ikke metaldelene i bunden af programkassetten, hverken med
- fingrene eller med metal.<br>• Gør ikke programkassetten våd.
- 
- Tab ikke programkassetten, og put ikke noget ind i programkassetten.
- Efterlad ikke programkassetten på varme eller fugtige steder.

• Programkassettens batteri sikrer at data gemmes i ca.lO år. Når der er gået 10 år, kan du henvende dig til din forhandler og få batteriet skiftet.

'l. ..

# **LOAD-TAST, SAVE-TAST, EXECUTE-TAST**

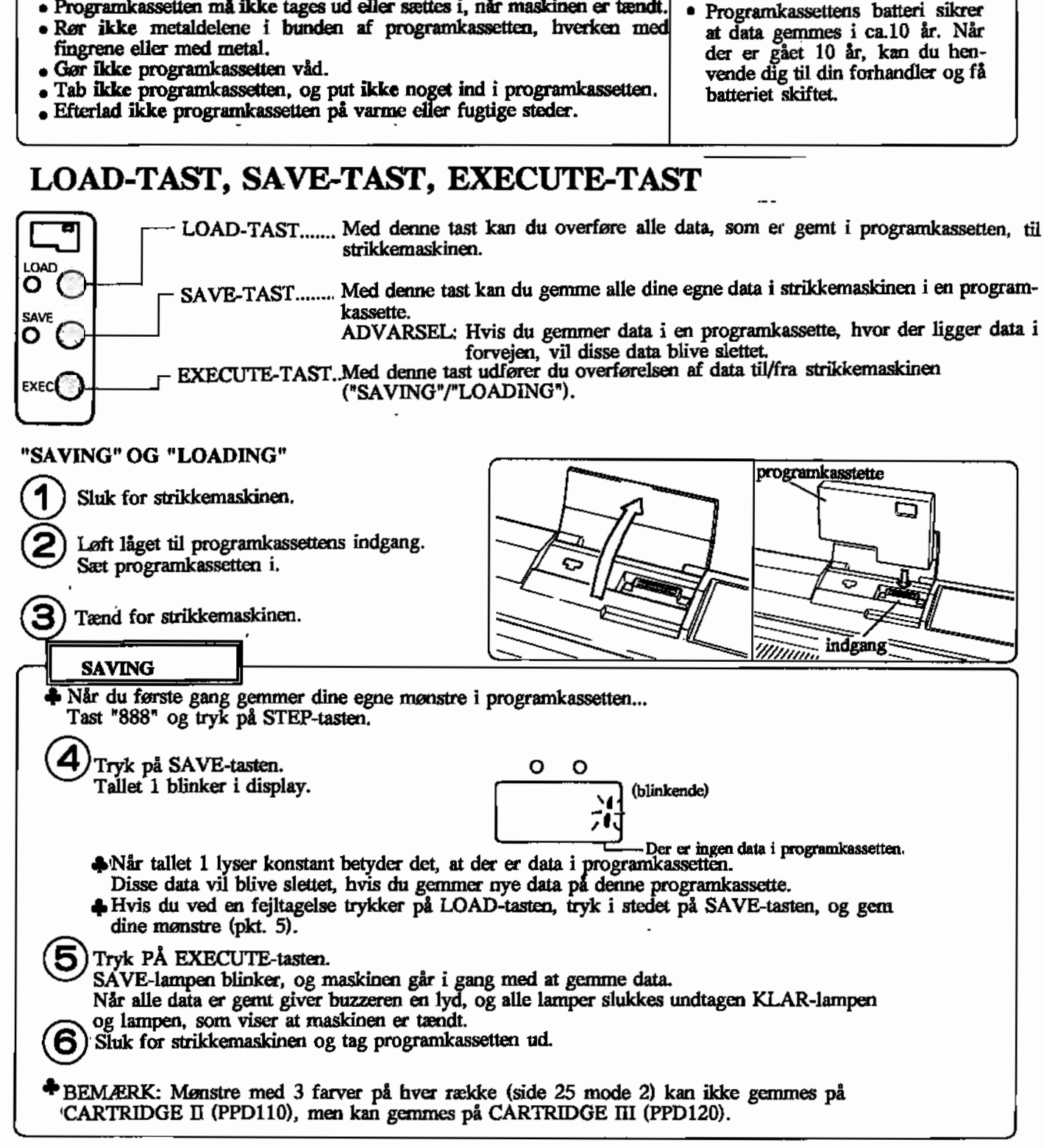

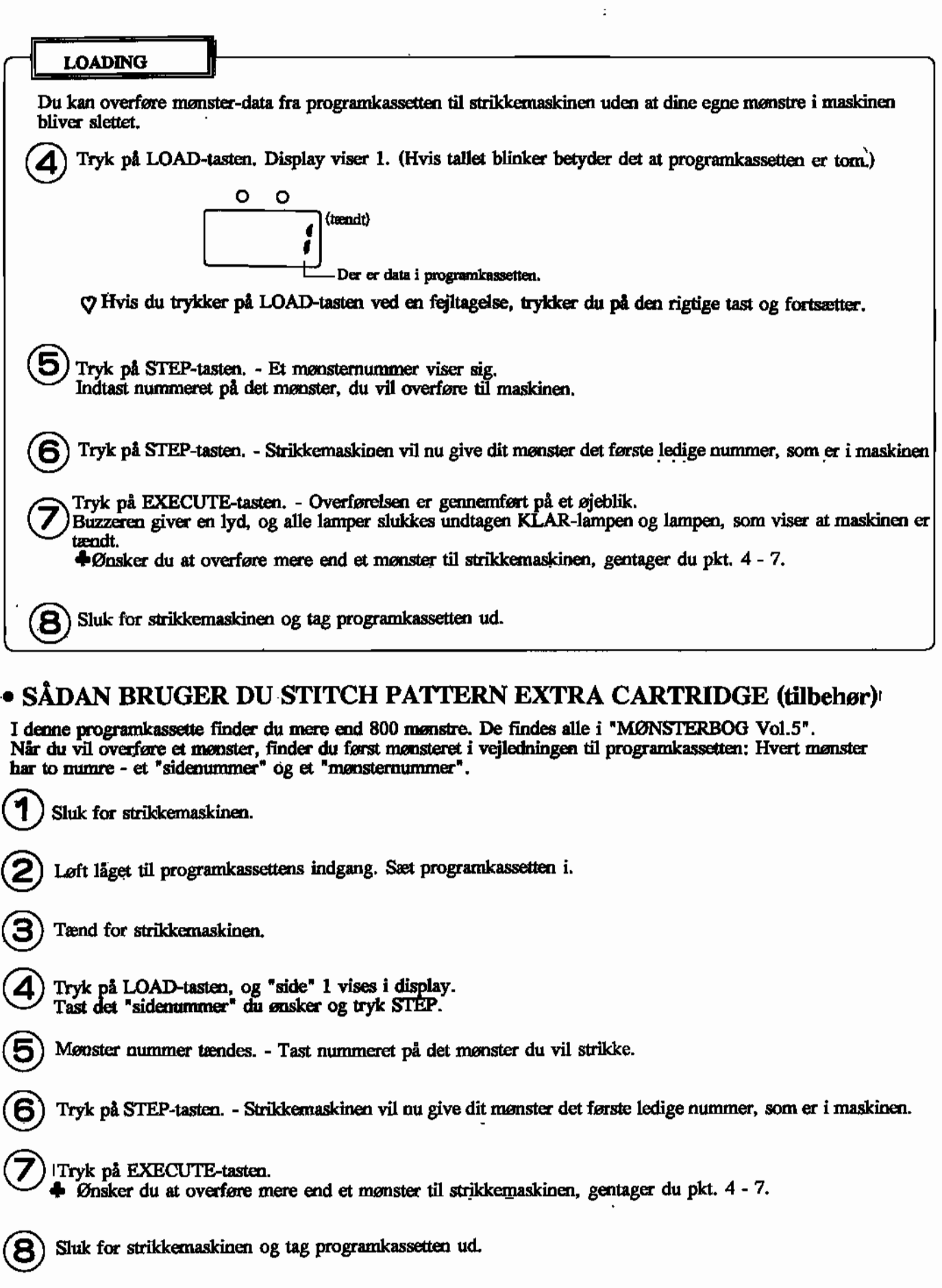

 $\rightarrow$ 

 $\frac{1}{2}$  and  $\frac{1}{2}$ 

# **MØNSTERSTRIKNING**

# **FARVESTRIK (MC) (mønster over det hele)**

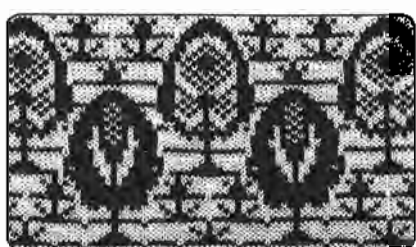

,.

Mønsternr.19

MØNSTERPROGRAM (Se side 20.)

#### . MØNSTERSTRIKNING

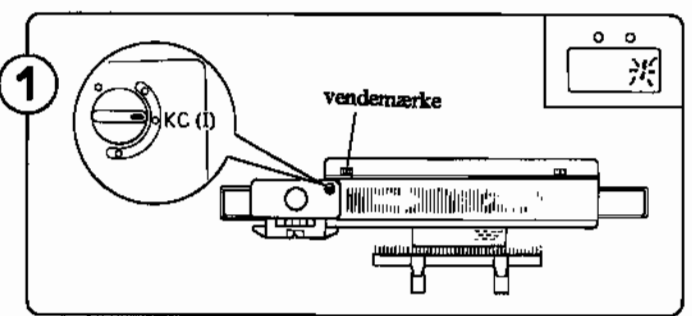

l ,

Anbring K-slæden udenfor vendemærkeT. Sæt vekselknappen på KC I.

Før K-slæden langsomt forbi vendemærket og strik en række.

Nålene vælges ud. Tallet l. blinker i display, og viser at første række er klar til at blive strikket.

4t'Oet er kun nødvendigt at føre K-slæden udenfor vendemærket, når du starter mønsterstrikningen.

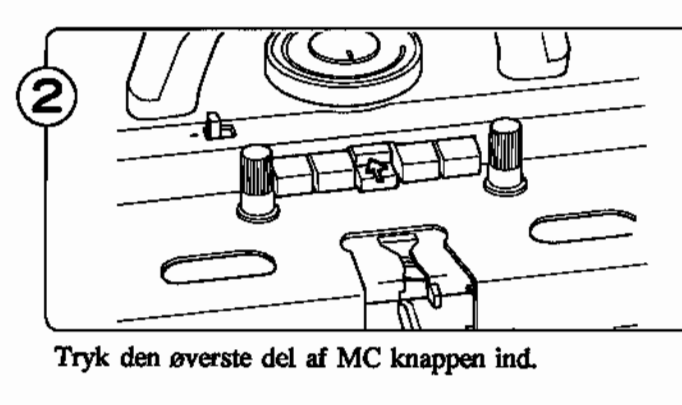

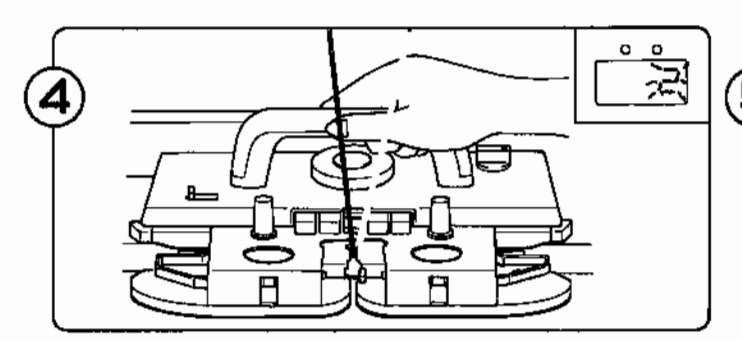

Tallet 2 blinker i display, og viser at anden række er klar til at blive strikket.

Før K-slæden frem og tilbage, og strik farvestrikning.

@• Du kan nu fortsætte... Gentag pkt. <sup>4</sup> - 5.

• Eller slutte strikningen: Vekselknappen sættes på N.L. Mønsterknappeme udløses automatisk.

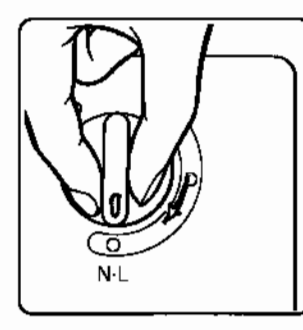

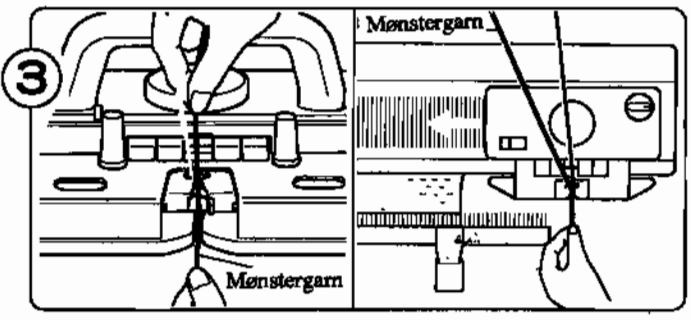

'Sæt mønstergamet i gamfører "B". ,(Det gøres uden at åbne gamlåsen.) Hold i gamenden og strik en række med K-slæden.

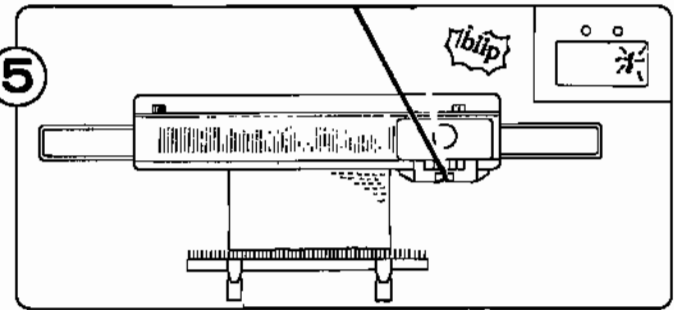

Når du hører en biip-Iyd, gør du denne række færdig, samt strikker en række mere.

Tallet 1 blinker i display. . Du har nu strikket mønsteret en gang.

Når du strikker mønster, skal du altid føre Kslæden forbi maskinens midte (grøn nål l) på hver række. Her ved gør maskinen sig klar til næste række.

Når du strikker med mere en 2 mønsterfarver, skal du skifte gamet, som vist med MEMOtallene.

#### NÅR DU STRIKKER RÆKKER, HVOR KUN MØNSTERFARVEN BRUGES...

Alle nåle vælges ud i D position. Følg derfor pkt. 1 og 2.

- 1. Tag bundfarven ud af garnfører "A" og sæt det på krogen i siden af maskinen. Forsæt strikningen med mønsterfarven alene.
- 2. Når nogle nåle igen forbliver i B-position, sætter du igen bundfarven i garnfører *"N',* og strikker rækken samtidig med, at du holder let op i bundfarven, så der ikke dannes løkker i siden af arbejdet.

#### DU STRIKKER RÆKKER, HVOR KUN BUNDFARVEN BRUGES...

Kun endenålene vælges ud i D position. Følg derfor pkt. 1 - 3.

- 1. Skub endenålene tilbage i B position.
- 2. Tag mønsterfarven ud af garnfører "B" og sæt det på krogen i siden af maskinen. Forsæt strikningen med bundfarven samtidig med, at du skubber endenålene tilbage i B position på hver række.
- 3. Når nåle igen vælges ud på en række til mønster, sætter du igen mønsterfarven i garnfører "B". Strik rækken samtidig med, at du holder let op i mønstergarnet, så der ikke dannes løkker i siden af arbejdet.

#### SÅDAN SKIFTER DU BUNDFARVE...

Når du strikker mønster nr. 810 og 819 i STITCH WORLD II, skal du skifte bundfarve midt i arbejdet. .Du kan i diagrammet se, på hvilken række bundfarven skal skiftes.

Skift fra bundfarve 1 til 2 -------------- 9.række

Strik med bundfarve  $1$ --------------------1.række

• Skift bundfarven når rækkenummeret blinker i display.

## SÅDAN GENTAGER DU EN RÆKKE...

Ved nogle mønstre er det en fordel at kunne gentage en bestemt række f.eks 10 gange. Dette kan du gøre ved' at trykke på CR-tasten. Lyset slukkes i display, og rækken bliver nu gentaget. Når du har strikket det antal: rækker du ønskede, trykker du på CE, og mønsteret vil fortsætte som normalt.

# FARVESTRIK (MC) - Enkeltmotiv

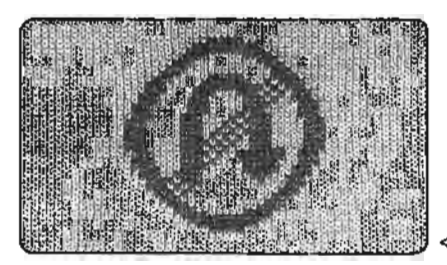

• 1 ,l' <Eks> Mønstemr.86

lMØNSTERPROGRAM (Se side 20.)

• Vind tilstrækkeligt med garn op til dit arbejde. ,

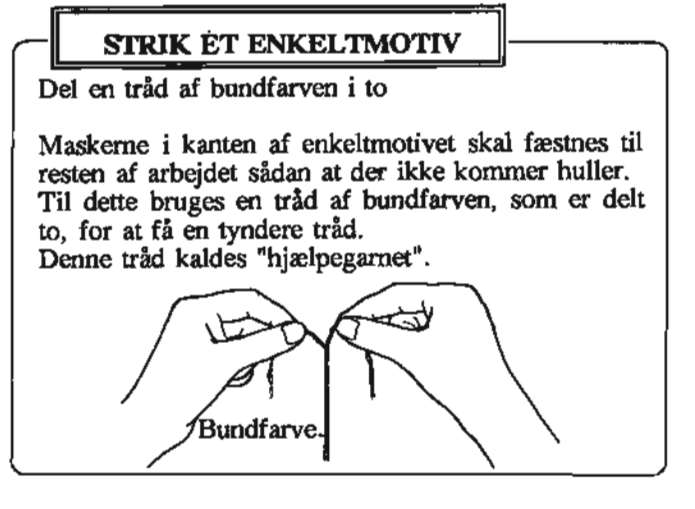

 $-48-$ 

#### **MØNSTERSTRIKNING**

I de følgende figurer forudsættes det, at nålene er valgt ud fra venstre mod højre i pkt.1.

 $\overline{1}$ ) Følg trin 1 - 3 på side 47. Men sæt vekselknappen på KC II i pkt.1.

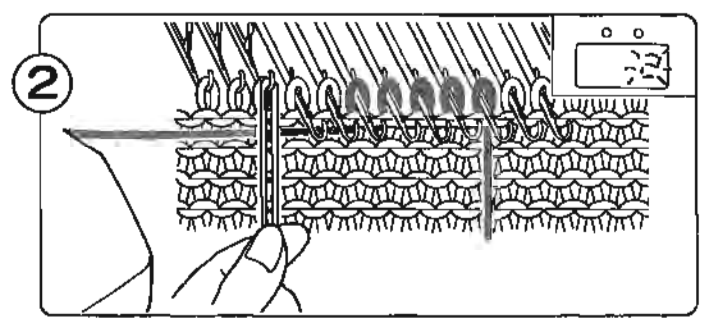

Fold et stykke af hjælpegamet på midten og hæng det på nålen til venstre for sidste mønsternål i venstre side. Hold i hjælpegamet og før K-slæden mod højre.

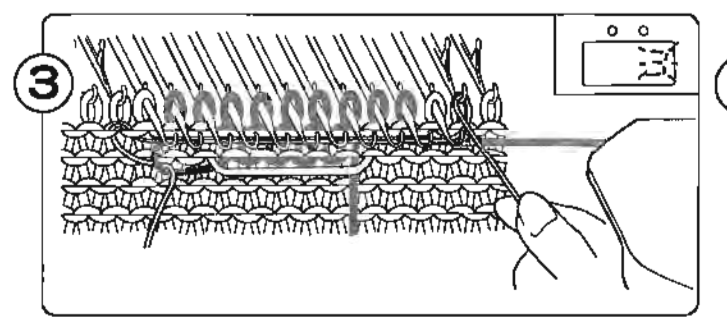

Før den anden ende af hjælpegamet under mønstemålene og sno det fra højre mod venstre om nålen til højre for

Hold hjælpegamet og før K-slæden mod venstre.

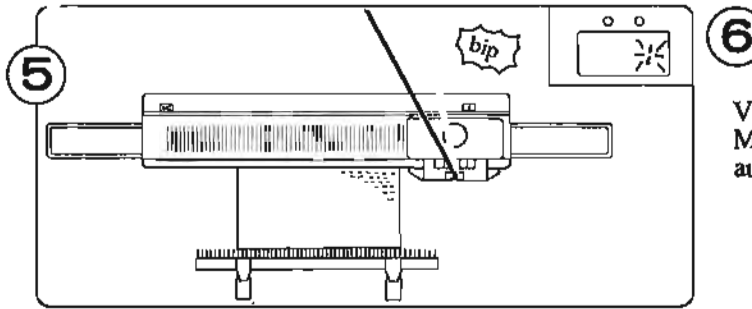

Strik mønster indtil du hører et "bip". Strik denne række færdig samt næste række. Tallet l blinker herefter i display.

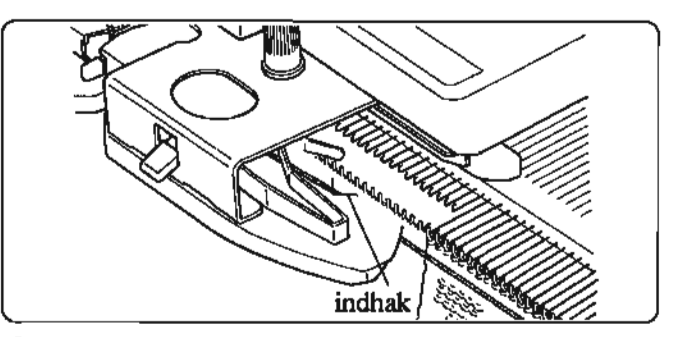

I i

 $\clubsuit$ Du skal sikre dig, at mønstergarnet glider ind i indhakket på forsatsen.

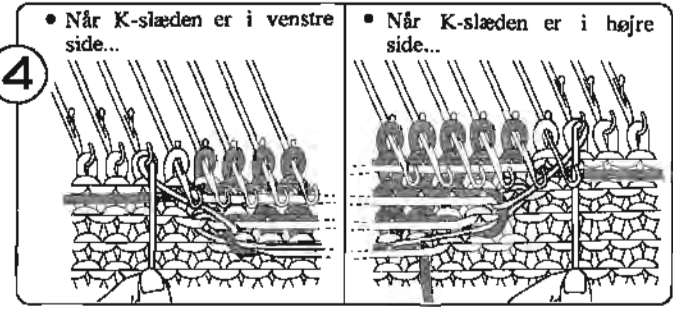

Hæng hjælpegamet om krogen af nålen ved siden af den først udvalgte nål og træk let ned.

Du skal være sikker på, at denne nål er i B-position, før du fører K-slæden over nålene på næste række.

Vekselknappen sættes på N.L. Mønsterknapperne udløses automatisk.

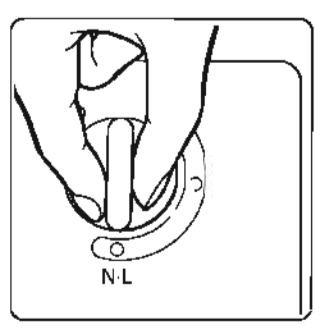

Når du strikker med mere en 2 mønsterfarver, skal du skifte gamet, som vist med MEMO-tallene. Når du strikker mønster, skal du altid føre K-slæden forbi maskinens midte (grøn nål l) på hver række. Herved gør maskinen sig klar til næste række.

## **EFFEKTHUL-SfRIK - mønster over det hele.**

Brug to garner til disse mønstre; et mellemfint og et meget fint garn. Brug mellemfint (eller fint) garn som bundfarve og et meget fint garn (i samme farve som bundfarven) som mønstergarn.

<Eks > Mønstemr.397

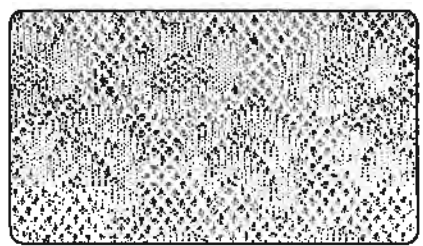

MØNSTERPROGRAM (Se side 20.)

MØNSTERSTRIKNING

Følg pkt.1 på side 47.

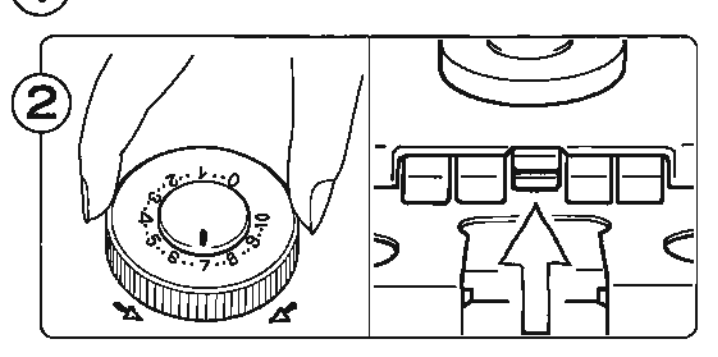

Sæt maskestørrelsen i henhold til nedenstående skema. Tryk både øverste og nederste knap (L) ind samtidig.

#### ANBEFALET MASKESPÆNDING

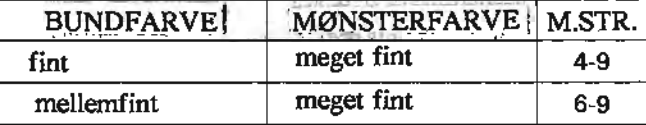

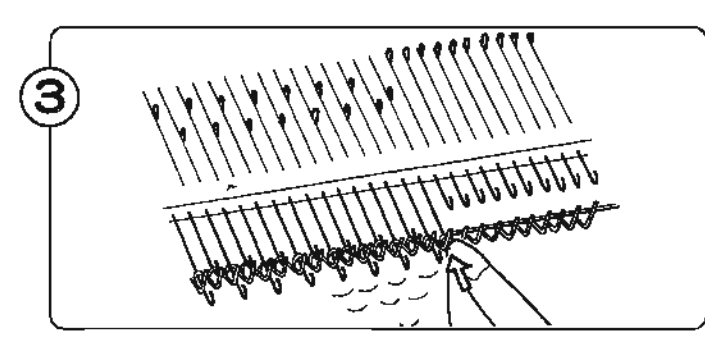

Hvis endenålene bliver valgt ud i D position, skal du skubbe dem tilbage i B position.

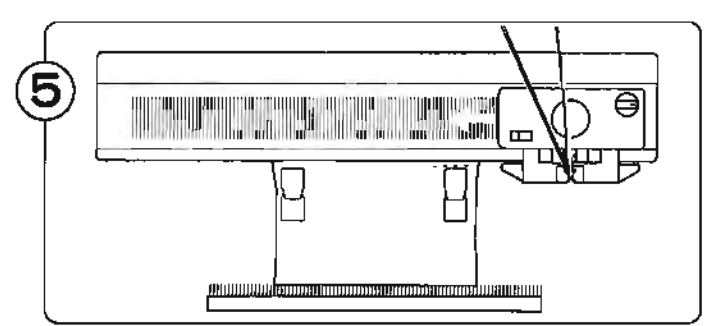

Fortsæt med strik'ningen, og husk at skubbe udvalgte endenåle tilbage i B position (se pkt.3).

'" Før K-slæden langsomt.

'" Flyt lodderne for hver ca. 20. række.

• Du kan enten fortsætte: Gentag pkt. 5 - 6. • Eller slutte strikningen: Vekselknappen sættes på N.L. Mønsterknapperne udløses automatisk.

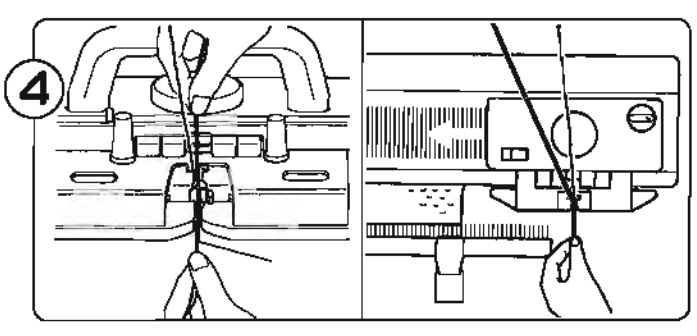

Sæt mønsterfarven i gamfører "B", (Det gøres uden at åbne gamlåsen,) Hold i gamenden og strik en række med K-slæden.

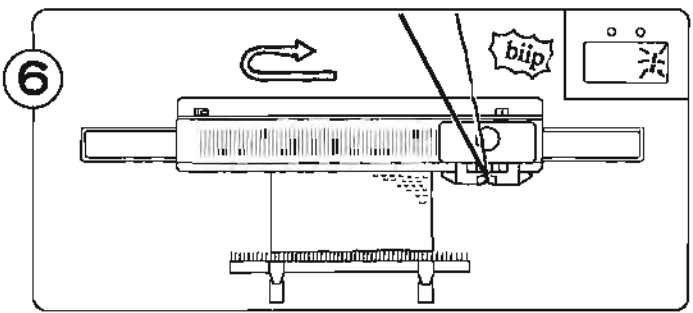

Strik mønster indtil du hører et "bip", Strik denne række færdig samt næste række. Tallet 1 blinker herefter i display.

Du har nu strikket mønsteret en gang.

Når du strikker mønster, skal du altid føre Kslæden forbi maskinens midte (grøn nål l) på hver række.

#### **EFFEKTHUL-STRIK- enkeltmotiv.**

Ved EFFEKTHUL-mønster strikkes mønster- og bundfarve sammen, hvor der ikke er motiv. Skal du strikke et stykke glatstrikning uden motiv, opnår du det bedste resultat ved også her at strikke de to garner sammen.

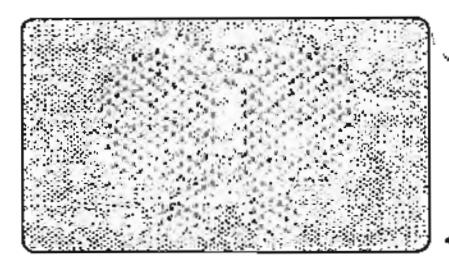

<Eks> Mønstemr.421

**MØNSTERPROGRAM** (Se side 20.)

#### **MØNSTERSTRIKNING**

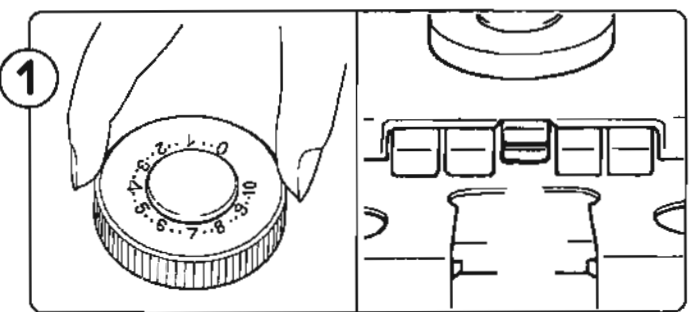

Sæt maskestørrelsen i henhold til skemaet på foregående side.

Tryk både øverste og nederste knap (L) ind samtidig.

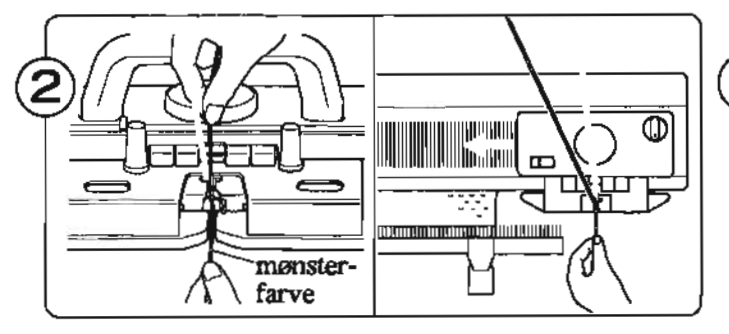

Sæt mønsterfarven i garnfører "B". (Det gøres uden at åbne garnlåsen.) Hold i garnenden og strik en række med K-slæden.

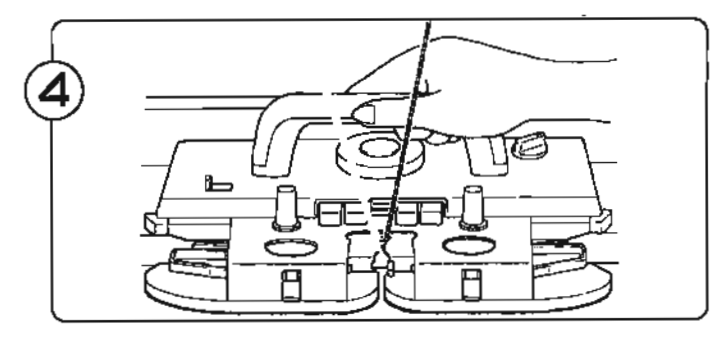

Før K-slæden frem-og tilbage for at strikke EFFEKT-HUL-mønstre. .

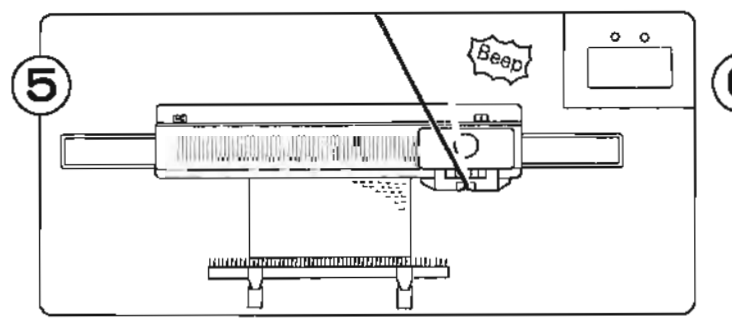

Strik mønster indtil du hører et "bip". Strik denne rækker færdig samt næste række. Tallet 1 blinker herefter display.

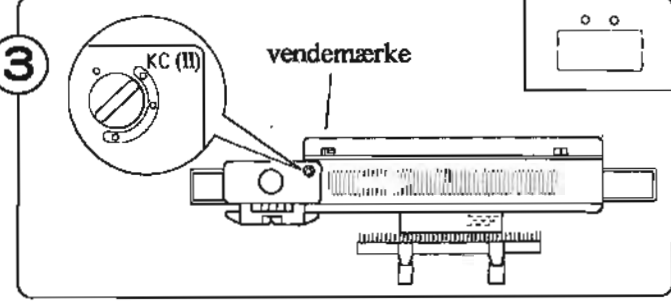

Fortsæt strikningen indtil du vil strikke enkeltmotiv i EFFEKTHUL-strik. Anbring K-slæden uden for vendemærket. Sæt vekselknappen på KC II. Før K-slæden langsomt forbi vendemærket og strik en række.

",Det er kun nødvendigt at føre K-slæden udenfor vendemærket, når du starter mønsterstrikningen.

Nålene vælges ud.

Tallet 1 blinker i display, og viser at første række er klar til at blive strikket.

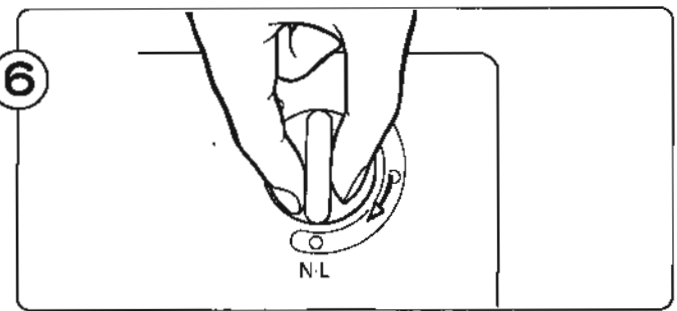

Vekselknappen sættes på N.L. Mønsterknappeme udløses automatisk.

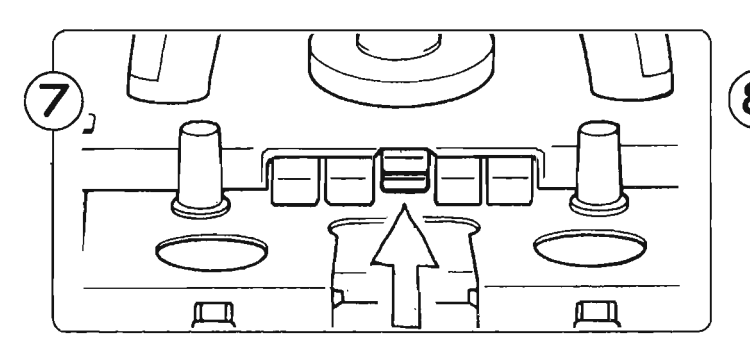

Tryk både øverste og nederste knap (L) ind på samme tid, og sæt alle nåle i B-position. Fortsæt strikningen til arbejdet er færdigt.

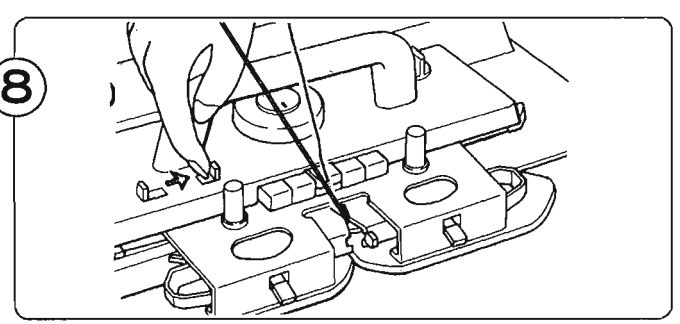

Skub udløserknappen mod højre og udløs mønsterknapperne.

Når du strikker mønster, skal du altid føre Kslæden forbi maskinens midte (grøn nål 1) på hver række.

# **MØNSTRE HVOR MØNSTERGARNET LØFTES NOGLE RÆKKER**

Når mønstrene nr. 408, 409, 410, 411, og 412 i STITCH WORLD strikkes, løftes mønsterfarven nogle rækker op. I dette eksempel er mønster nr. 411 brugt.

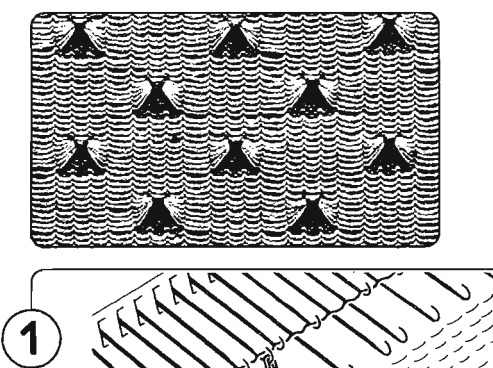

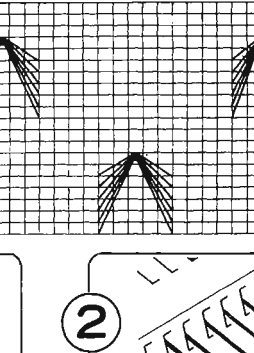

 $\overline{1}$ 

Når rækketallet, som er vist i diagrammet i STITCH WORLD, viser sig i display, skal du samle lænkerne (dannet af mønsterfarven foran

arbejdet) op med en dæknål, og sætte dem på

nålen. (Se figuren.) Skub nålen med lænkerne frem i E-position og fortsæt strikningen.

 $\mathbf{L}$ 

 $\epsilon$ 

.. Denne teknik kan du også bruge ved EFFEKTHUL-mønstre og NORSKE mønstre. Et eksempel på sidstnævnte er vist i STITCH·WORLD nr.1 - C på side 2.

# **TUCK-MØNSTER**

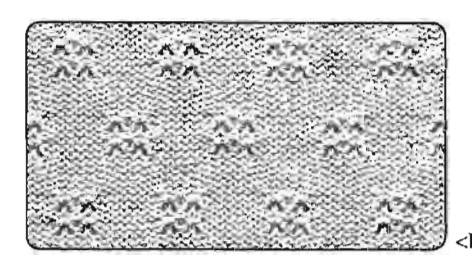

<Eks> Mønstemr.240

MØNSTERPROGRAM (Se side 20.)

#### MØNSTERSTRIKNING

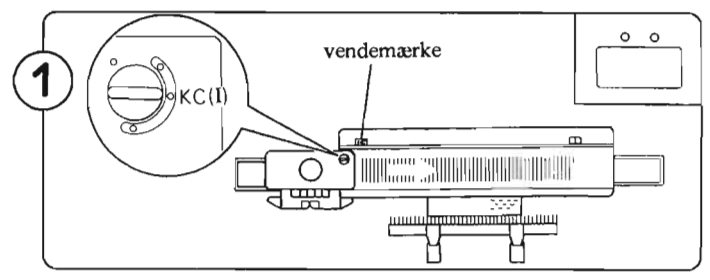

Anbring K-slæden udenfor vendemærket. Sæt vekselknappen sættes på KC 1. Før K-slæden langsomt forbi vendernærket og strik en række.

• 'Det er kun nødvendigt at føre K-slæden udenfor 'vendemærket, når du starter mønsterstrikningen.

Nålene vælges ud. Tallet l blinker i display, og viser at første række er klar til at blive strikket.

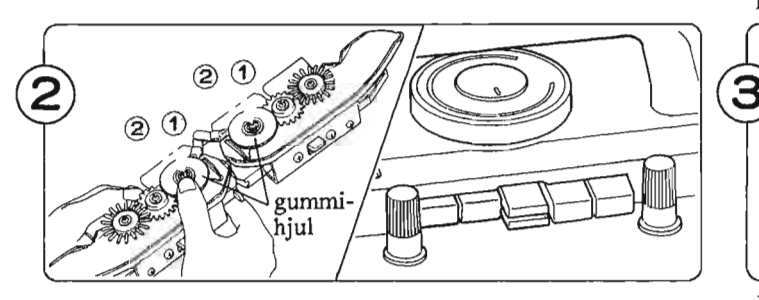

Tag forsatsen af K-slæden og vend den om. Skub gummihjulene frem i arbejdsstilling. Sæt forsatsen tilbage på K-slæden. Tryk begge TUCK-knapper ind.

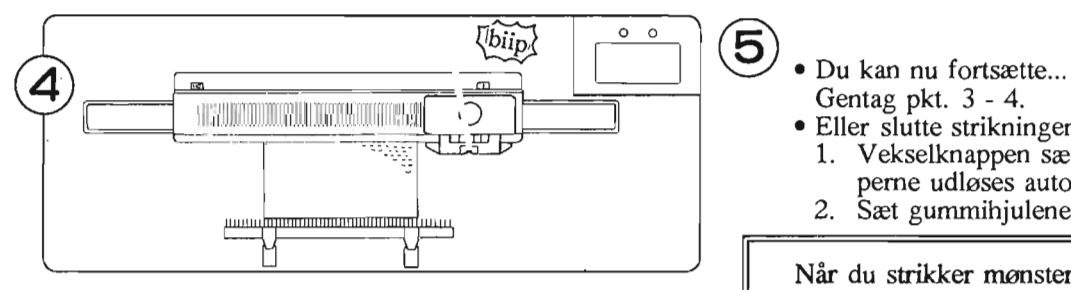

Når du hører en biip-Iyd, gør du denne række færdig, samt strikker en række mere. Tallet 1 blinker i display. Du har nu strikket mønsteret en gang.

## **TUCK-MØNSTRE MED TOMME NÅLE.**

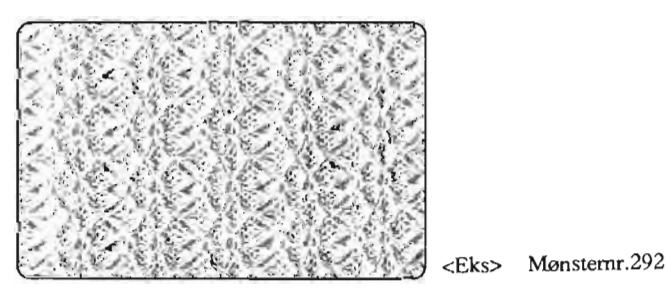

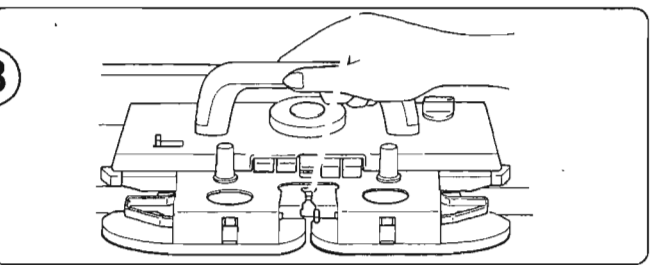

Før K-slæden frem og tilbage. Der strikkes nu TUCKmønster.

- Gentag pkt. 3 4.
	- Eller slutte strikningen: 1. Vekselknappen sættes på N.L. Mønsterknapperne udløses automatisk.
		- 2. Sæt gummihjulene tilbage i hvilestilling.

Når du strikker mønster, skal du altid føre Kslæden forbi maskinens midte (grøn nål l) på hver række.

#### MØNSTERSTRIKNING

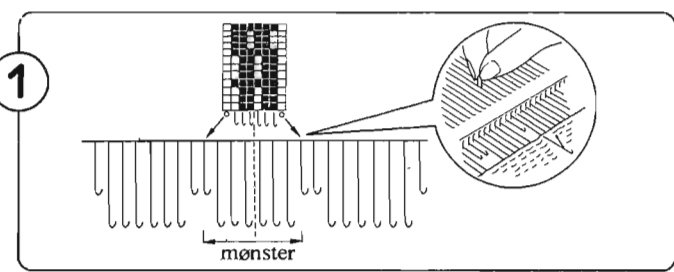

MØNSTERPROGRAM (Se side 20.) Nåle, som er mærket "o" i diagrammet i STITCH WORLD, skubbes frem i E-position og derefter tilbage i A-position. Herved tabes maskerne.

Er dit mønster midt i et arbejde kan du også flytte maskerne til nabonålene, så de ikke tabes. Skub herefter

de tomme nåle tilbage i A-position.<br>Følg pkt. 1 - 2 ovenfor. Men sæt i stedet vekselknappen på KC II i pkt.1. Følg pkt. 3 - 5 ovenfor, og husk at  $skubbe$  endenålene frem i D-position, såfremt de ikke er valgt ud.

# **FLERFARVET TUCK-MØNSTER**

Du strikker dette på samme måde som TUCK-mønster. Garnet skiftes i henhold til MEMO-tallene.

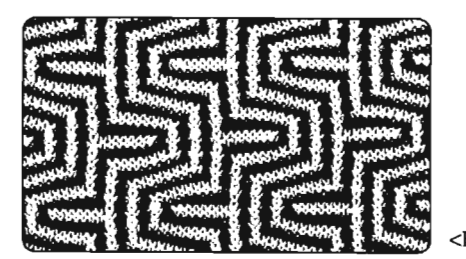

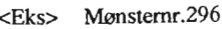

M0NSTERPROGRAM (Se side 20.)'

#### . MØNSTERSTRIKNING ,

Følg pkt. 1 - 2 som ved TUCK-MØNSTRE. (Tallet 1 i display viser, at du skal strikke med garn 1).

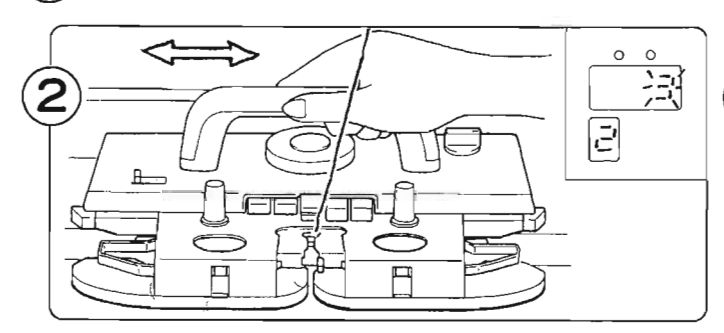

Før .K-slæden frem og tilbage indtil tallet 2 viser sig i MEMO-display. Række 3 i display og tallet 2 i MEMOdisplay viser, at du skal strikke tredje række med garn 2.

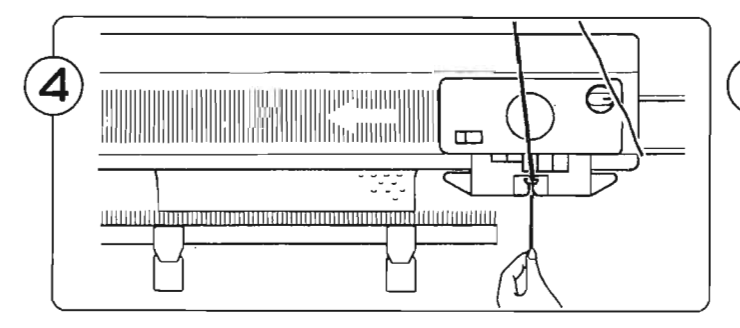

Sæt garn 2 i garnfører "A" og fortsæt strikningen indtil allet 1 viser sig i MEMO-display.

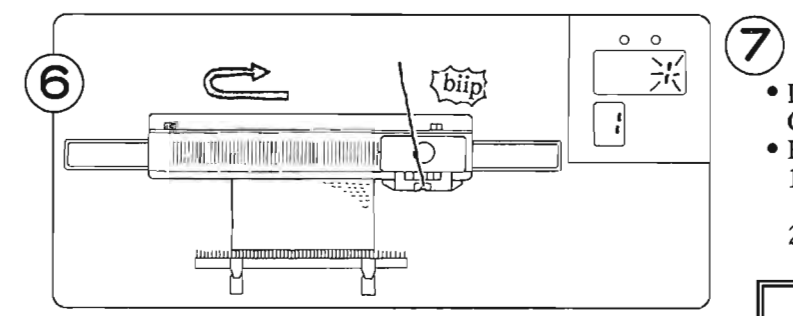

Stik mønster indtil du hører en biip-lyd. Gør rækken færdig, og strik en række mere. Tallet 1 blinker i display. Du har nu strikket mønsteret en gang.

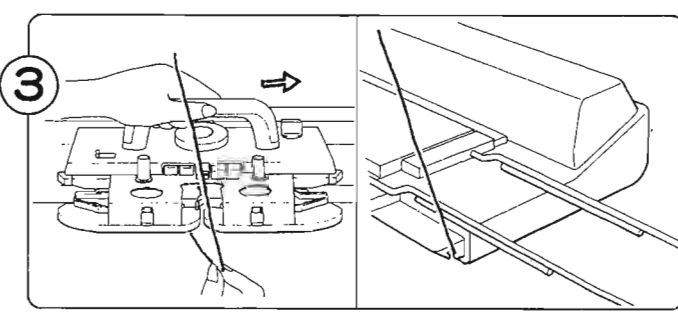

Tag garn 1 ud af garnfører "A". (Skub K-slæden lidt udad, så kan garnet let tages ud. Sæt garn 1 fast om krogen i siden af maskinen.

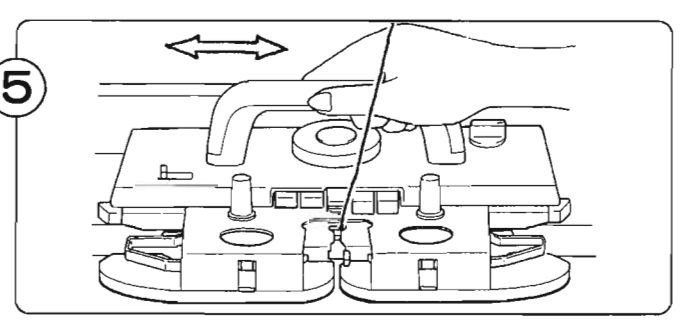

Fortsæt strikningen. Skift garn i henhold til tallene i . MEMO-display. (Pas på at garnerne ikke krydses, når du skifter dem.)

• Du kan nu fortsætte... Gentag pkt. 5 - 6.

- Eller slutte strikningen:
	- 1. Vekselknappen sættes på N.L. Mønsterknapperne udløses automatisk.
	- 2. Sæt gummihjulene tilbage i hvilestilling.

Når du strikker mønster, skal du altid føre Kslæden forbi maskinens midte (grøn nål 1) på hver række. $\lambda$ 

## **SKIP-MØNSTER**

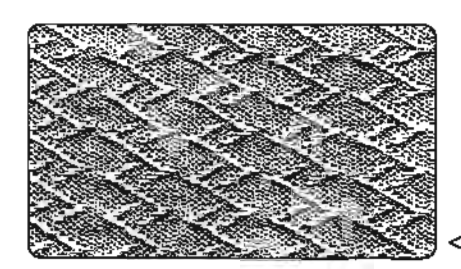

<Eks> Mønsternr.363

MØNSTERPROGRAM (Se side 20.)

#### MØNSTERSTRIKNING

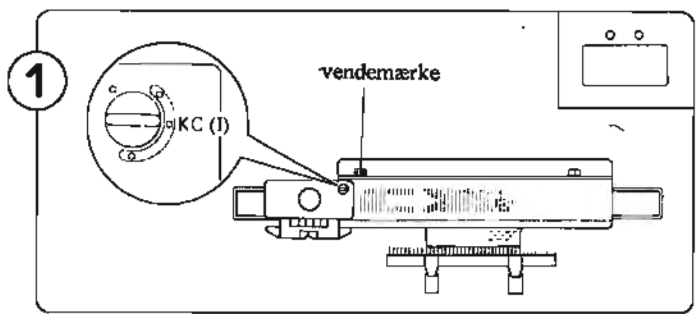

Anbring K-slæden udenfor vendemærket. Sæt vekselknappen på KC L Før K-slæden langsomt forbi vendemærket og strik en række.

Det er kun nødvendigt at føre K-slæden udenfor vendemærket, når du starter mønsterstrikningen.

Nålene vælges ud. Tallet 1 blinker i display, og viser at· første række er klar til at blive strikket.

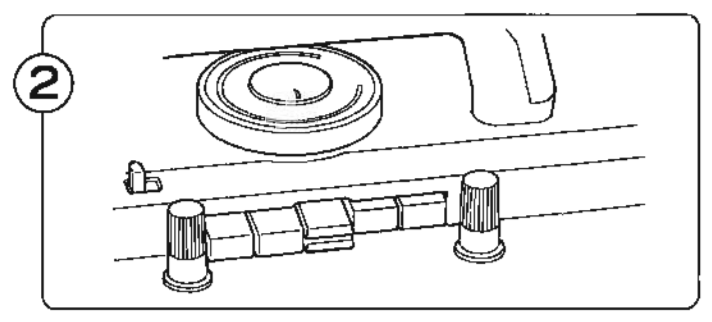

Tryk begge PART-knapper ind.

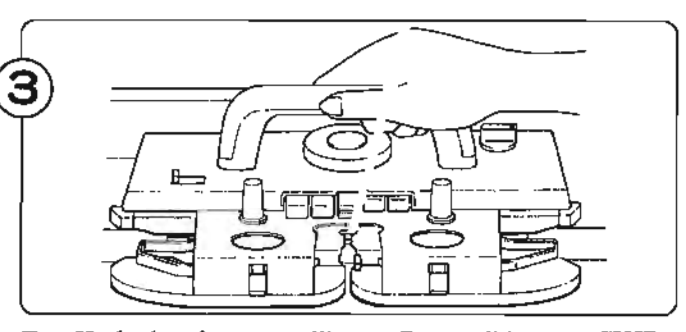

Før K-slæden frem og tilbage. Der strikkes nu SKIPmønster. Tallet i display viser hvilken række, du strikker næste gang.

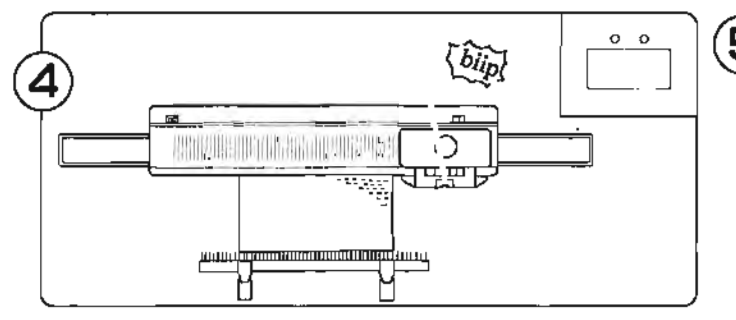

Når du hører en biip-lyd, gør du denne række færdig, samt strikker en række mere. Tallet 1 blinker i display. Du har nu strikket mønsteret en gang.

**6**<br>• Du kan nu fortsætte...<br>Gentag pkt. 3 - 4. • Eller slutte strikningen: Vekselknappen sættes på N.L. Mønsterknappeme udløses automatisk.

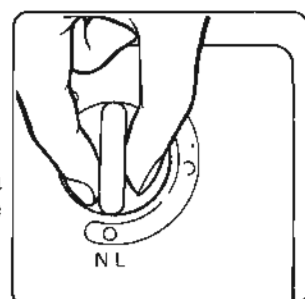

Når du strikker mønster, skal du altid føre Kslæden forbi maskinens midte (grøn nål 1) på hver række.

# FLERFARVET SKIP-MØNSTER (2 FARVER)

Du strikker dette på samme måde som SKIP-mønster. Garnet skiftes i henhold til MEMO-tallene.

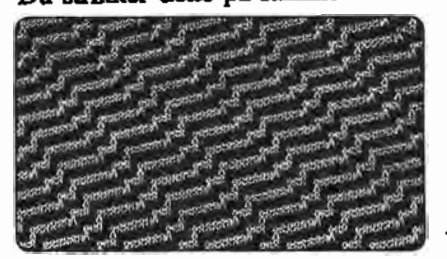

<Eks> Mønstemr.383

\ MØNSTERPROGRAM (Se side 20.)

<sup>I</sup> MØNSTERSTRIKNING

G) Følg pkt. <sup>1</sup> - <sup>2</sup> på forrige side. (Tallet <sup>1</sup> <sup>i</sup> display viser, at du skal strikke med garn 1).

®Følg pkt. <sup>2</sup> - <sup>7</sup> - <sup>1</sup> som ved flerfarvet TUCK-mønster.

# FLERFARVET SKIP-MØNSTER (3 FARVER)

MØNSTERPROGRAM (Se side 20.)

MØNSTERSTRIKNING (Se side 38.)

### FLERFARVET RIB MØNSTER (v.NORSK MØNSTER, 3 FARVER: Nr:851- 860) FLERFARVET RIB MØNSTER (2 FARVER)

MØNSTERPROGRAM (Se side 20.)

MØNSTERSTRIKNING (Se side 41, - 2.)

## FLERFARVET RIBMØNSTER (3 FARVER)

MØNSTERPROGRAM (Se side 20.)

MØNSTERSTRIKNING (Se side 41, -1.)

#### **VÆVESTRIK**

I dette eksempel bruges to typer garn: bundfarve og vævegarn. Det bedste resultat opnås ved at bruge vævegarn, som er tykkere end bundfawegarnet.

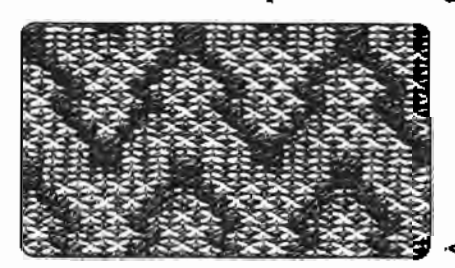

#### **MØNSTERSTRIKNING**

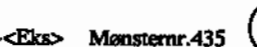

, **MØNSTERPROGRAM** (Se side 20.)

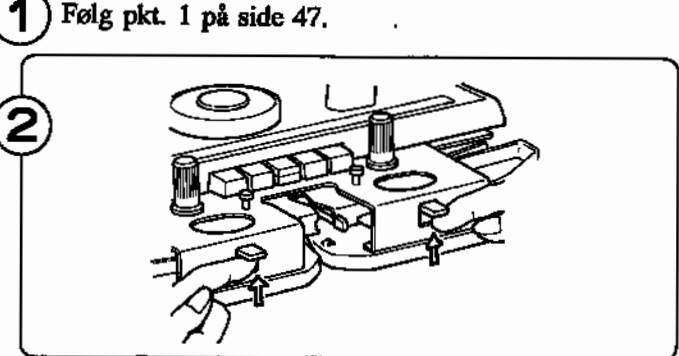

" '

Sæt vævebørsterne på WT.

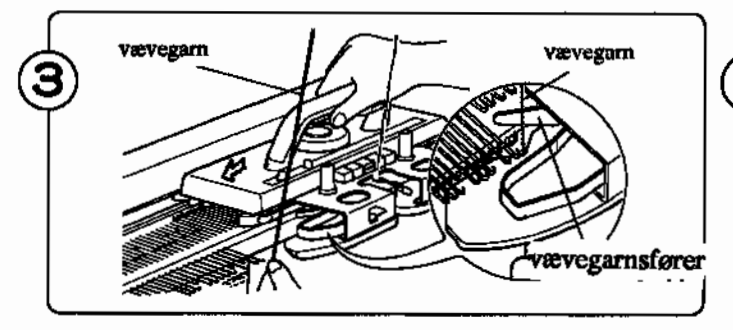

Hold vævegarnet og læg det ind mod vævegamsføreren i og strik en række med K-slæden.

 $\bigoplus$ Der er vævegarnsførere i både højre og venstre side af K-slæden

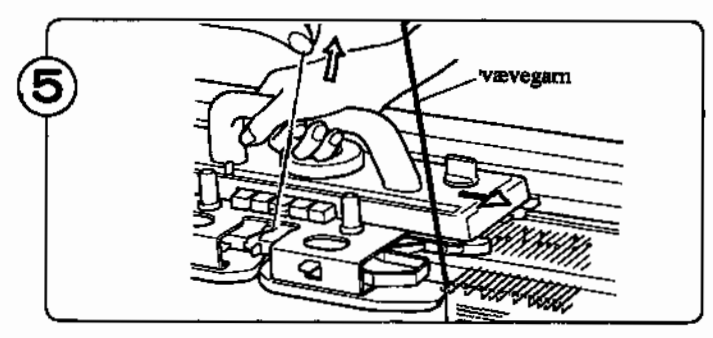

Strik en række, samtidig med at bundfarvegarnet trækkes let opefter. (Hold øje med at vævegarnet sidder i vævegarnsføreren.

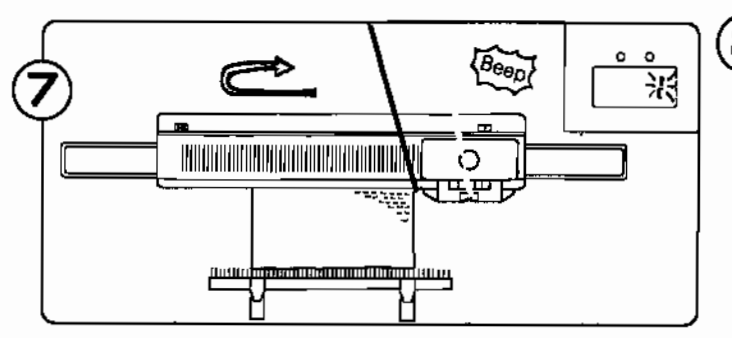

Strik mønster indtil du hører en biip-lyd. Gør denne række færdig, og strik en række mere. Tallet l blinker i display. Du har nu strikket mønsteret en gang.  $-57 -$ 

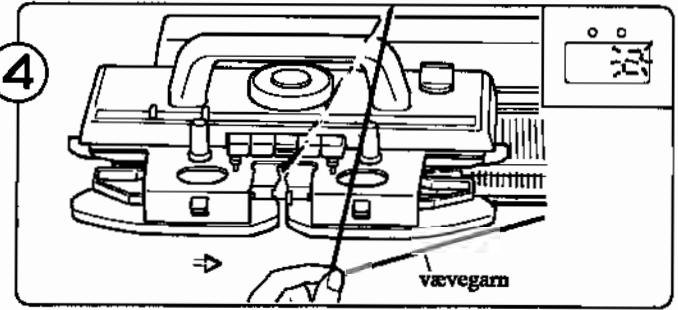

Flyt vævegarnet fra den ene vævegarnsfører ved at føre K-slæden en smule til siden. Før vævegarnet under Kslæden til den anden vævegarnsfører, ;

Tallet 2 i display viser, at du skal strikke anden række at mønsteret.

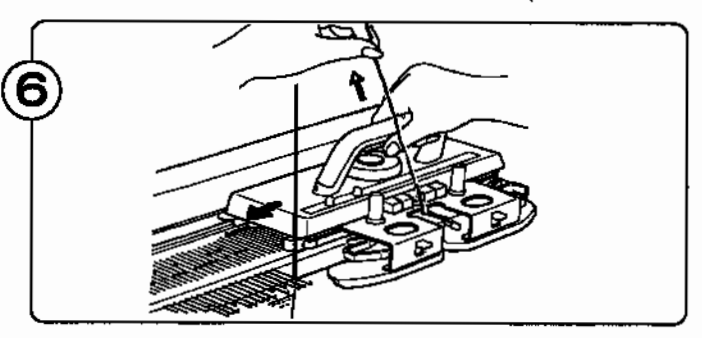

Forsæt strikningen samtidig med at vævegarnet anbringes i højre eller venstre vævegamsfører, alt efter hvilken vej K-slæden skal føres, og husk at trække let op i bundfarvegarnet.

- ® **• Du kan nu** fortsætte... Gentag pkt. <sup>3</sup> 4.
	- Eller slutte strikningen: Vekselknappen sættes på N.L. Mønsterknapperne udløses automatisk. Sæt vævebørsteme på N.

Når du strikker mønster, skal du altid føre Kslæden forbi maskinens midte (grøn nål l) på hver række.

# NÅR DER BRUGES MERE END TO VÆVEGARNER...

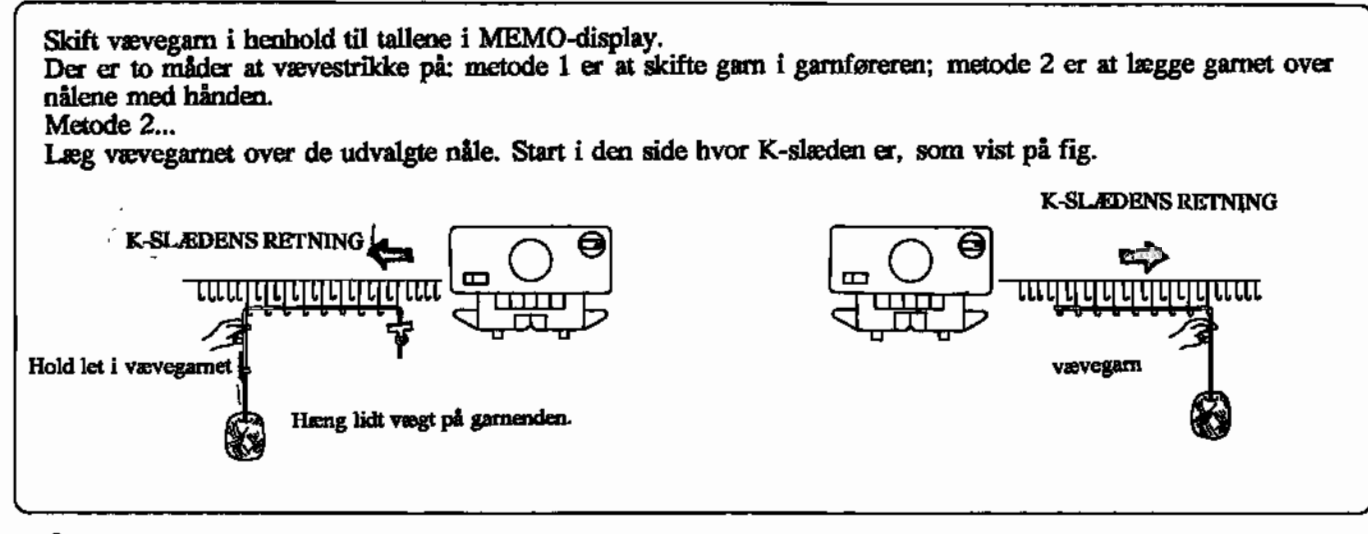

# ISÅDAN STRIKKER DU NOGLE RÆKKER MED BUNDFARVEN ALENE

• Eksemplet er mønstemr. 439 i STITCH WORLD.

Når der er et tal i MEMO-display, skal du strikke med et vævegarn. Når MEMO-display er tomt, skal du kun strikke med bundfarven.

# VIKLEMETODEN

Dette er en speciel strikkemåde, som bruges til vævemønstre.

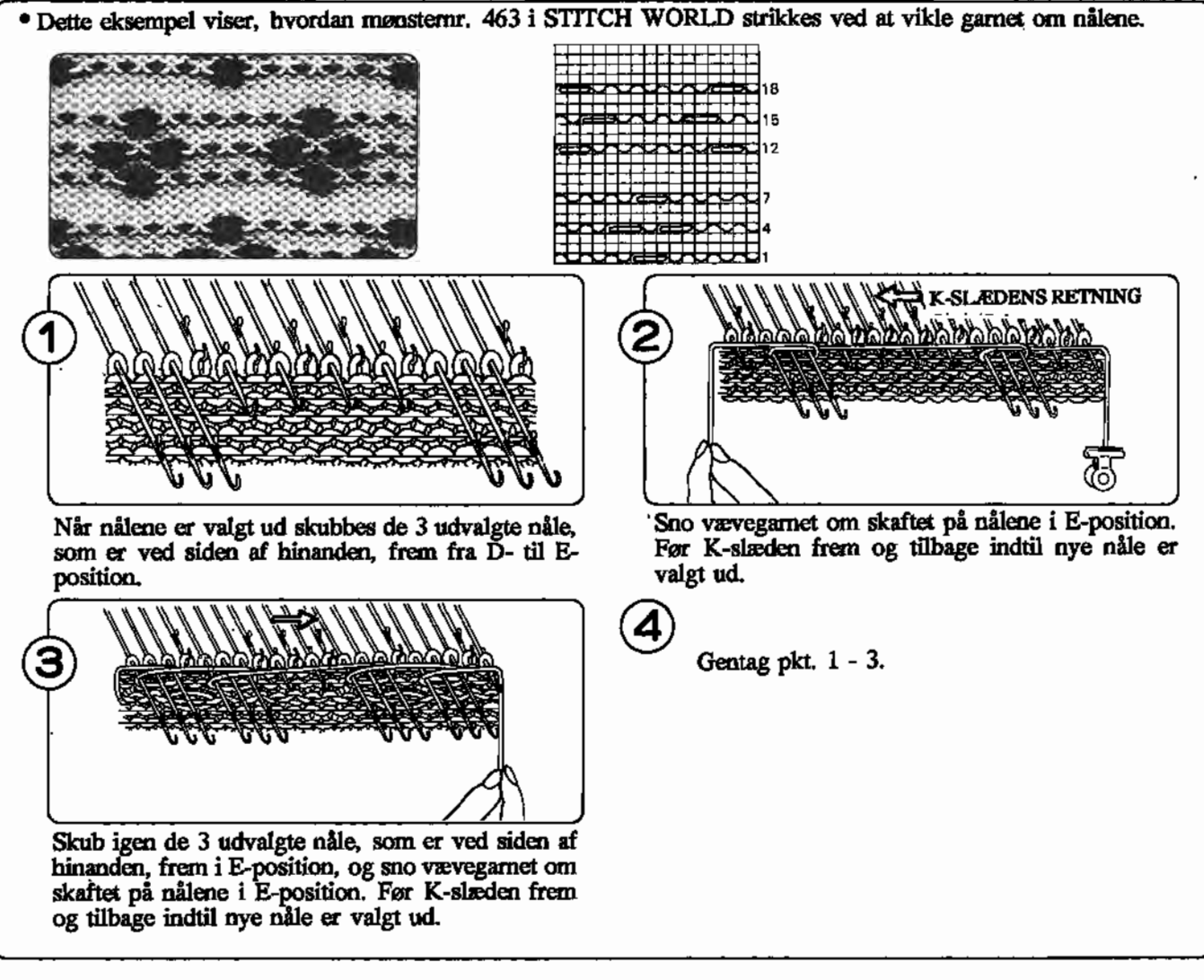

# **VÆVEMØNSTRE HVOR MØNSTERGARNET LØFTES NOGLE RÆKKER OP.**

Denne specielle strikkemetode kan bruges til vævemønstre. Strik mønstrene nr. 458, 460 og 462 i STITCH WORLD med denne metode.

• I dette eksempel er der brugt mønster nr. 460 fra "STITCH WORLD".

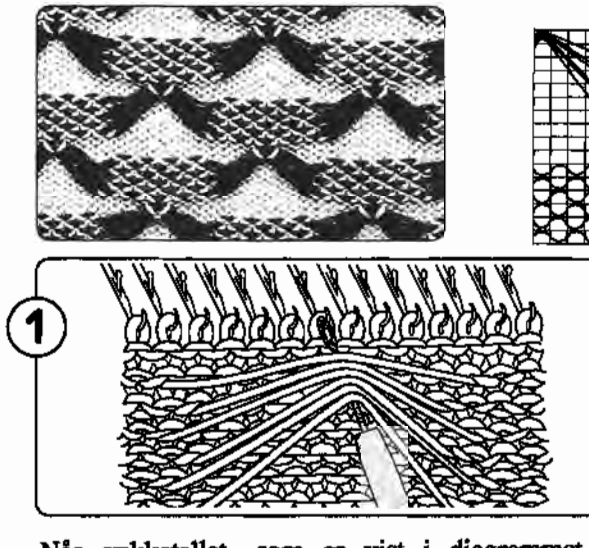

Når rækketallet, som er vist i diagrammet i STITCH WORLD, viser sig i display, skal du samle lænkerne (dannet af vævegarnet foran arbejdet) op med en dæknål, og sætte dem på nålen. (Se figuren herover).

Skub nålen med lænkerne frem i E-position og fortsæt strikningen.

16

8

## **INTARSIA-STRIK**

Med INTARSIA-metoden får du ingen lænker på bagsiden af arbejdet, og du kan bruge mange fa<del>r</del>ver på hver række.

Vind tilstrækkeligt med garn op i forskellige farver alt efter mønsteret. Stil nøglerne på gulvet foran maskinen.

Tegn et diagram af dit mønster.

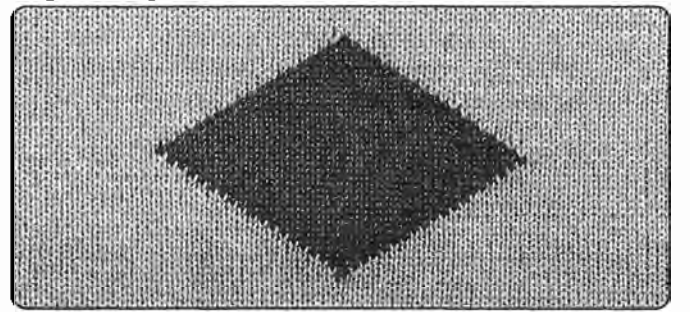

Når du strikker INTARSIA kan maskefastheden variere alt efter, hvor stramt du holder garnet. Husk at indregne dette, når du beregner strikkefastheden ud fra din strikkeprøve.

#### • MØNSTERSTRIKNING

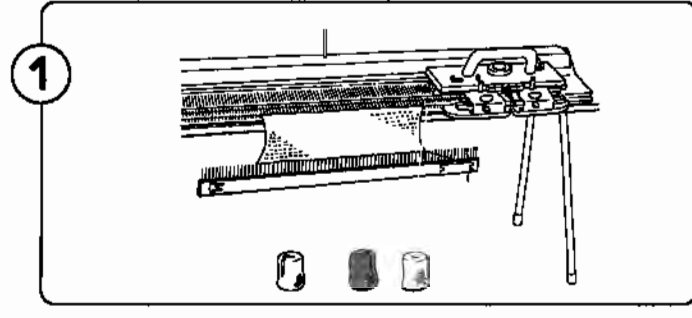

Tag garnet ud af garnføreme. Vind tilstrækkeligt med garn op i forskellige farver alt efter mønsteret. Stil nøglerne på gulvet foran maskinen.

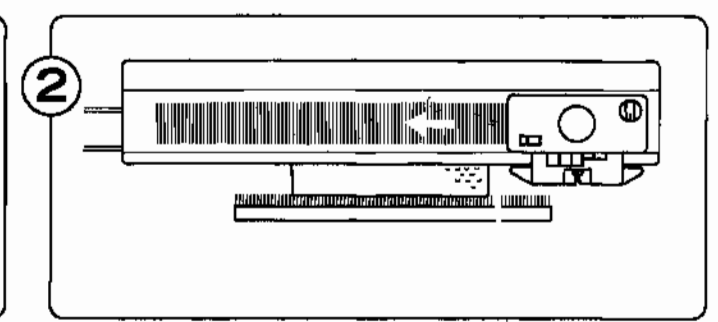

Tryk begge PART-knapper ind og før K-slæden over nåiesengen.

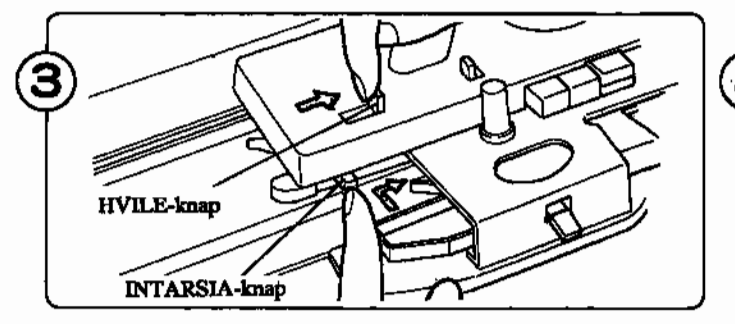

Sæt HVILE-knappen på I. (Skub HVILE-knappen mod højre samtidig med at INTARSIA-knappen trykkes ind.)

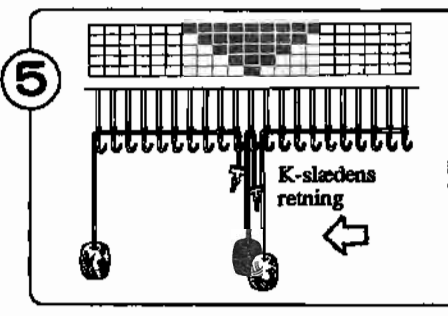

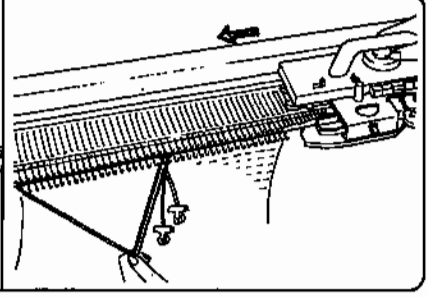

Læg i nålekrogene, som we gaine, i maartegene, sein.<br>ist na fig'. Begynd nærmest Kslæden.

Før K-slæden langsomt over nålene, og hold samtidig let ned i garnet.

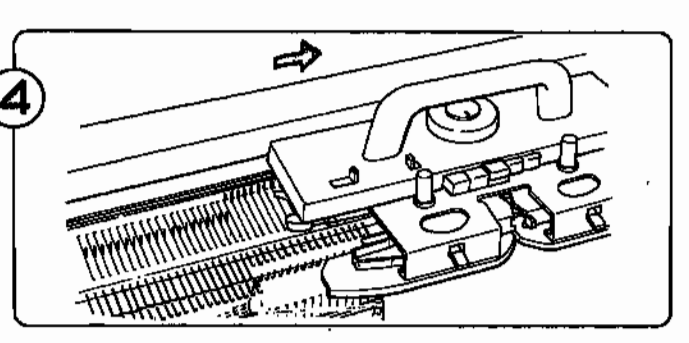

Før K-slæden over nålene uden garn, sådan at alle nålene rettes ind i D-position. Du skal nu sikre dig, at alle nåletunger er åbnede; hvis ikke åbn dem! (Drej rækketæller og strikkeleder 2 rækker tilbage.

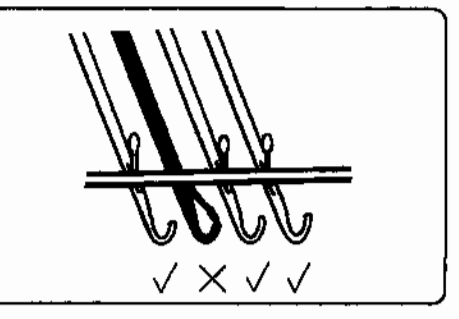

• Når du strikker INTARSIA, skal du sikre dig, at nåletungerne er åbne, ellers falder maskerne af.

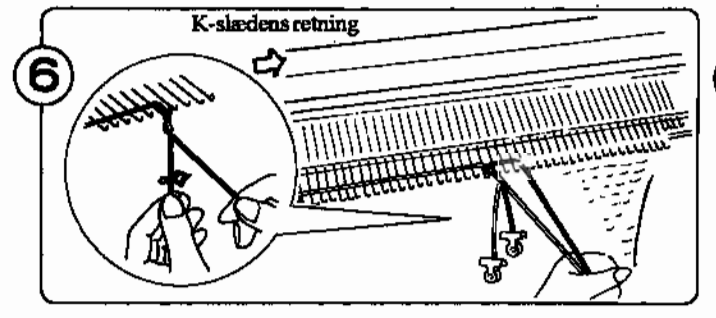

Læg garnet i nålekrogen til næste mønsterrække på sag gamer i sampledgen.<br>smme måde som i nkt 5.

unnty maar som i press.<br>En undgår huller, hvor du skifter garnfarve, ved at krydse trådene som vist på fig. Før nu K-slæden langsomt over nålene.

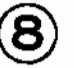

Fortsæt strikningen på denne måde ved at lægge garnet i henhold til dit mønsterdiagram. (Gentag pkt. 5 - 6).

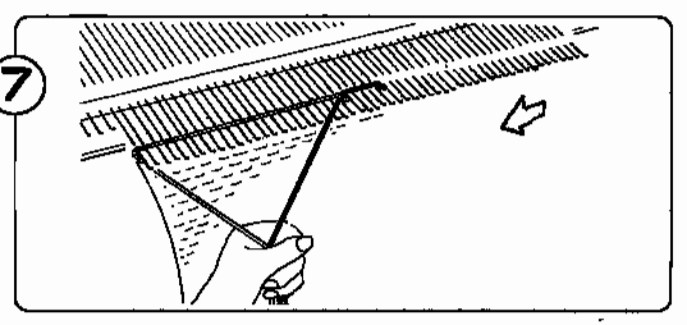

Læg garn i krogene og strik næste række.

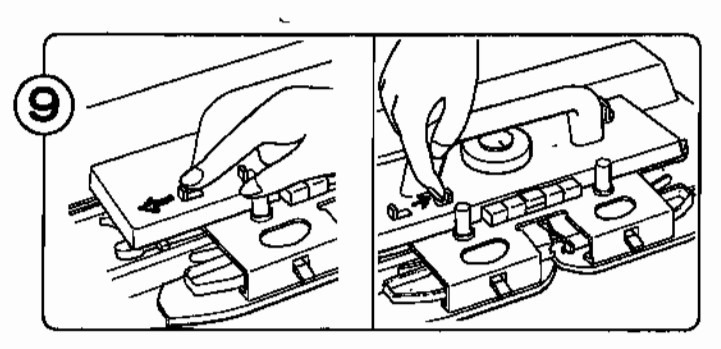

ゝ

Når du vil afslutte INTARSIA-strikningen sætter du HVILE-knappen på N og udløser PART-knapperne med PLAIN-knappen.

## **PLETIERINGSSTRIK**

Med pletteringsgarnføreren kan du med to garner strikke tofarvet strik hvor den ene farve er på forsiden, den anden på bagsiden af arbejdet. Bundfarven vil danne retsiden og mønsterfarven (pletteringsgarnet) vil danne vrangsiden.

K-slædens indstilling er den samme som til glatstrikning.

Der bruges to garner - fint eller meget fint.

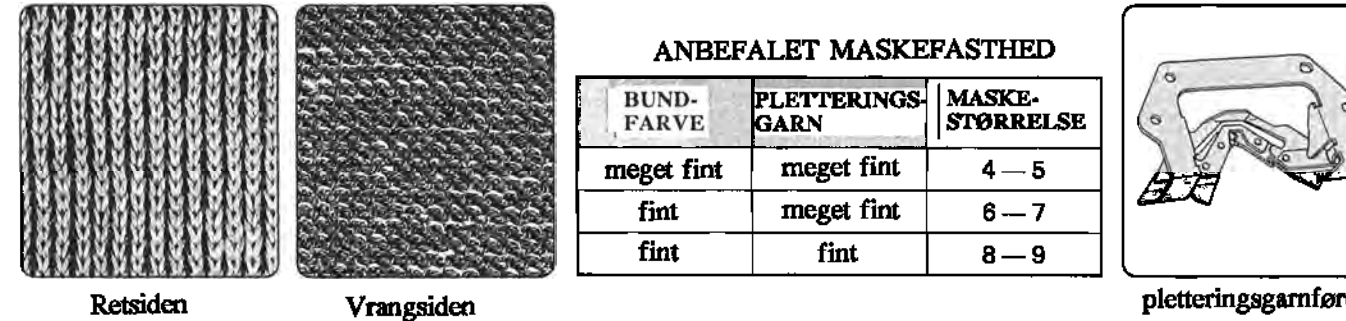

pletteringsgarnfører

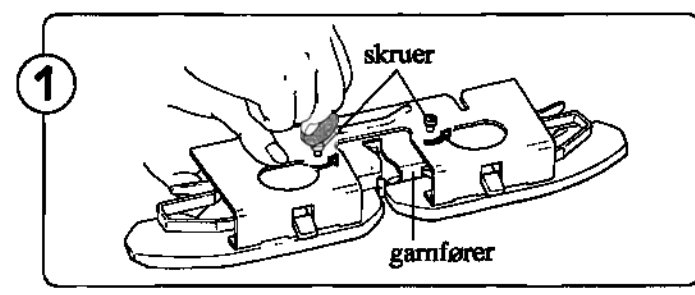

Skru de to skruer af forsatsen og tag garnføreren helt ud af forsatsen.

'" Pas på at skruerne ikke bliver væk.

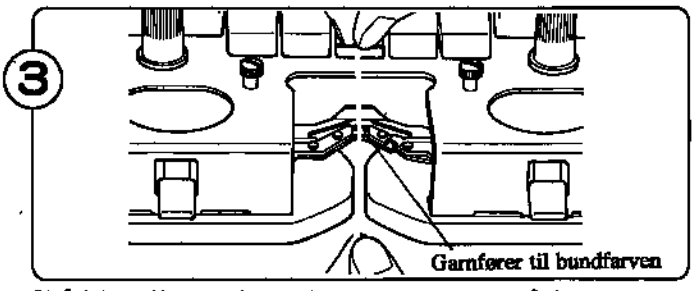

Tråd bundfarven i garnføreren, som vist på fig.

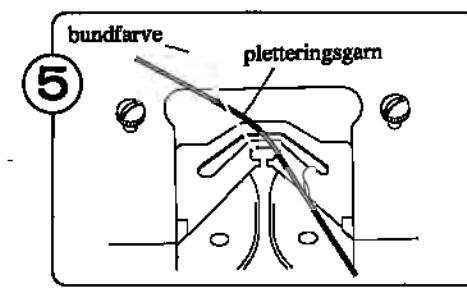

Før pletteringsgarnet ind bagved bundfarvegarnet.

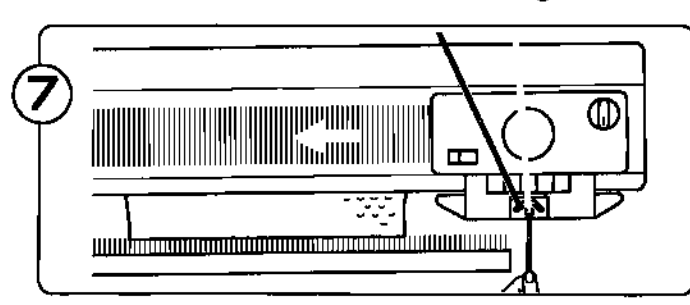

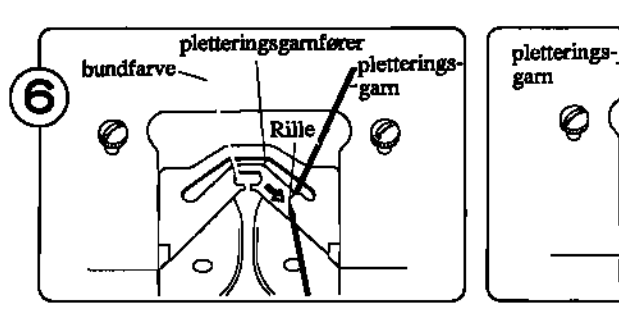

Tråd pletteringsgarnet i pletteringsgarnføreren. (Du kan føre garnet igennem rillen).

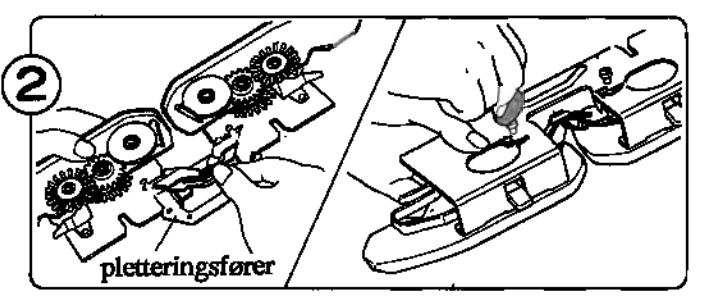

Tag pletteringsgarnføreren ud af værktøjskassen og sæt den på forsatsen med de to skruer. Sæt forsatsen tilbage på K-slæden.

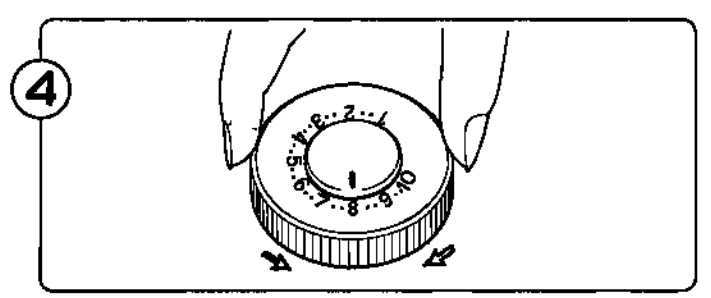

Sæt maskefastbeden i henhold til garnets tykkelse.

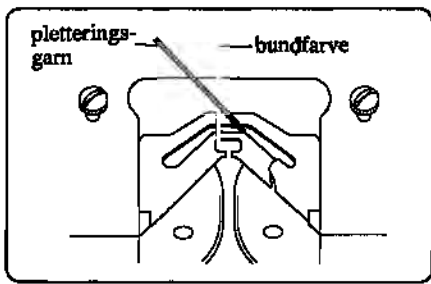

• Pas på at de to garner ikke er krydsede.

Hold i enden af pletteringsgamet med venstre hånd og strik en række med K-slæden. Når garnet fanger maskerne kan garnenden slippes. Forsæt strikningen. Der strikkes nu pletteringsstrik.

# **SKIFT ML. BUNDFARVE OG PLETTERINGSGARN**

Du kan skiftel mellem bundfarven og pletteringsgarnet i løbet af arbejdet.

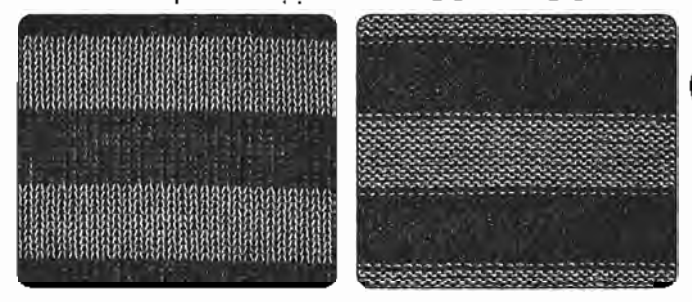

 $p$ letteringsgam  $\rightarrow$   $\rightarrow$ bundfarven <sup>1111111111111111111111111111111111111111</sup> i: :': *:i:W::;::* <sup>111111111</sup> ጩ <u>. แบบโลกจากการหลักสองครองคุณจุกลท์ที่เป็นแบบแบบแ</u>

Følg vejledningen til pletteringsstrik og fortsæt strikningen, indtil du ønsker at skifte garn.

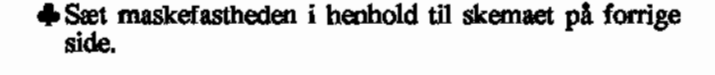

retsiden vrangsiden

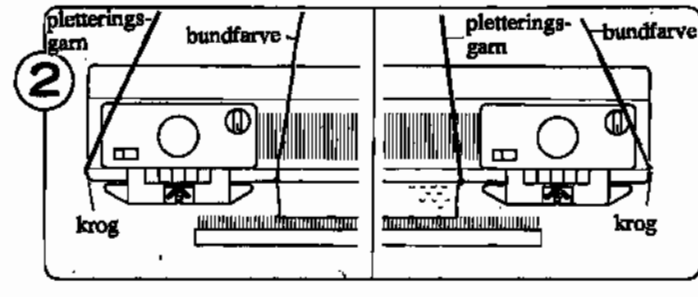

- Når K-slæden er i venstre side af nålesengen.
- Når K-slæden er i højre side af nålesengen.
- 1. Tag garnet ud af bundfarvegarnføreren.
- 2. Tag garnet ud af pletteringsgarnføreren.
	- ... Sæt garnet, som er trådet i højre garnfører, om krogen i højre side af maskinen.
	- tit Sæt garnet, som er trådet i venstre garnfører, om krogen i venstre side af maskinen.

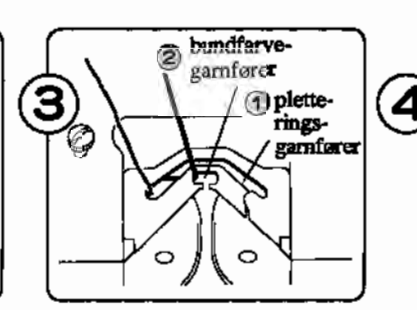

1

Fortsæt strikningen og skift garn efter ønske.

- 1. Tråd pletteringsgarnføreren.
- 2. Tråd bundfarvegarnføreren.

# **PLETTERINGSSTRIK MED** TUCK!

Du strikker dette på samme måde som TUCK-mønster med pletteringsgarnfører og to garner.

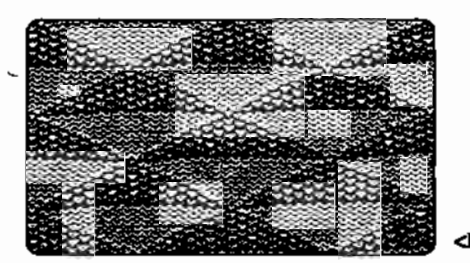

<Eks> Mønsternr.321

M0NSTERPROGRAM (Se side 20.)

# **HULMØNSTRE OG FINHULMØNSTER - (mønster over det hele)**

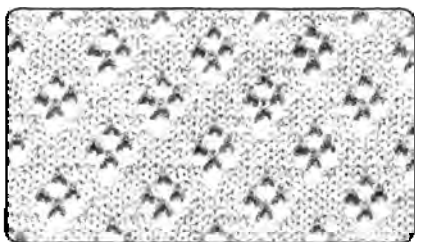

#### M0NSTERPROGRAM (Se side 20.) MØNSTERPROGRAM (Se side 20.)

# • HULM0NSTER • FINHULM0NSTER <Eks> Mønstemr.l06 <Eks> Mønstemr.206

 $4 - 5$ 

- 5

 $\mathbf{A}$ 

Б. - 6

meget fint garn

mellemfint garn

fint garn

#### L-SLÆDEN

L-slæden (hulslæden) udvælger automatisk masker efter mønsteret, hvorefter de flyttes til nabo-nålene. Du indstiller L-slæden til hulmønster eller finhulmønster, alt efter mønsteret du vil strikke. • Du kan strikke hulmønster og fin-ANBEFALET MASKEFASTHED

vekselknap

hulmønster ved at ændre på vekselknappens indstilling.

N - hulmønster

- finhulmønster

#### • SÅDAN INDSTILLES L-SLÆDEN

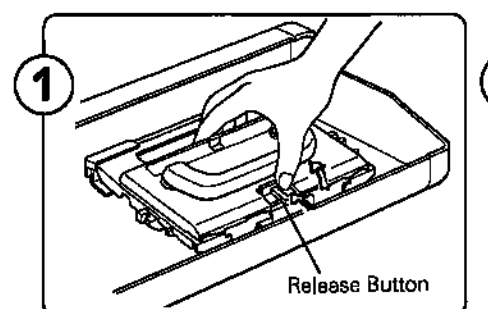

Tag hulslæden op ved at trykke udløserknappen ind.

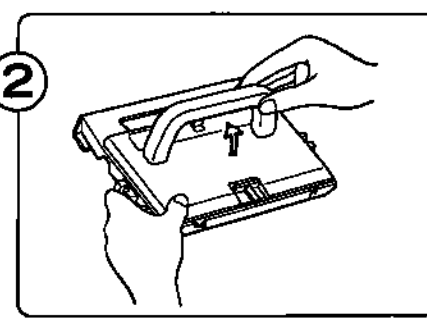

Løft håndtaget op.

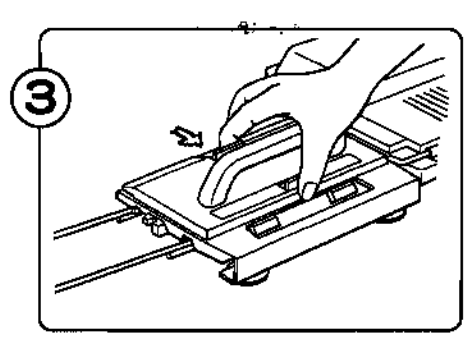

Tryk på udløserknappen og sæt hulslæden sikkert på venstre forlængerskinne.

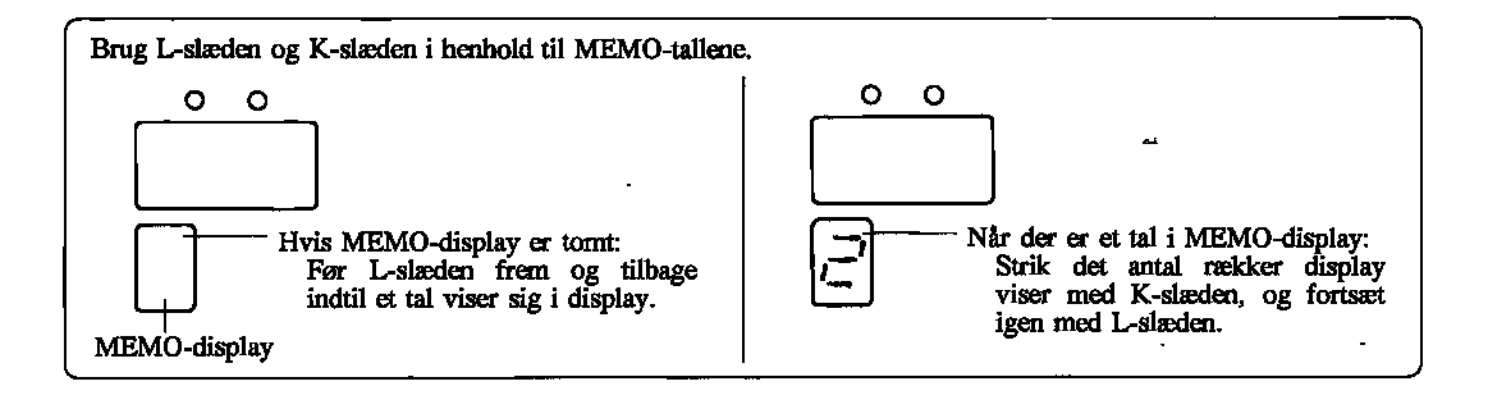

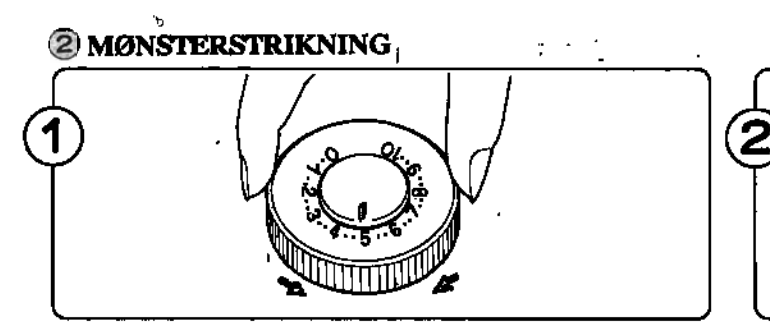

Sæt maskefastheden i henhold til gamets tykkelse. (Se skemaet forrige side.)

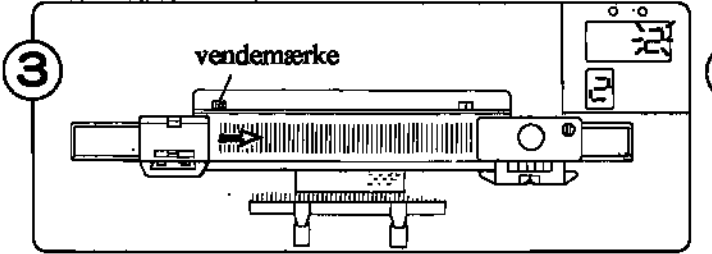

Før L-slæden udefra forlængerskinnen, forbi venstre vendemærke mod højre. Før L-slæden frem og tilbage

indtil tallet 2 viser sig i MEMO-display.<br> $\bigoplus$ Det er kun nødvendigt at passere vendernærket med L-slæden, når du starter strikningen.

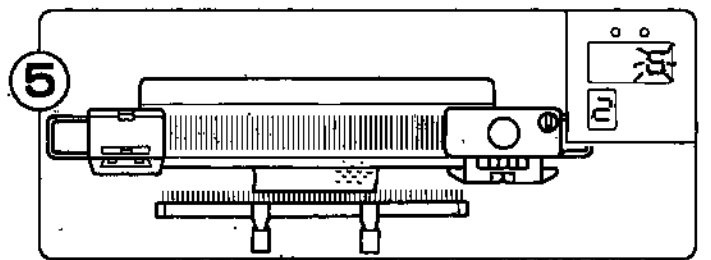

Før L-slæden frem og tilbage indtil et tal viser sig i MEMO-display.

Brug K- og L-slæderne i henhold til tallene i MEMOdisplay.

Du kan nu fortsætte...

- 
- Gentag pkt. 5 6.<br>Eller slutte strikningen: ċ Strik så mange rækker du ønsker i glatstrik.

Når du strikker mønster, skal du altid føre Lslæden forbi maskinens midte (grøn nål 1) på hver række.

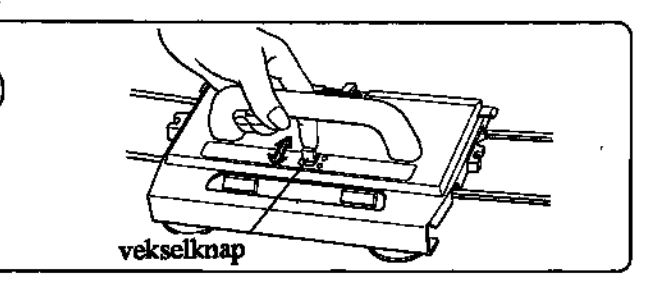

Sæt vekselknappen på N eller L alt efter, hvilket mønster du vil strikke.

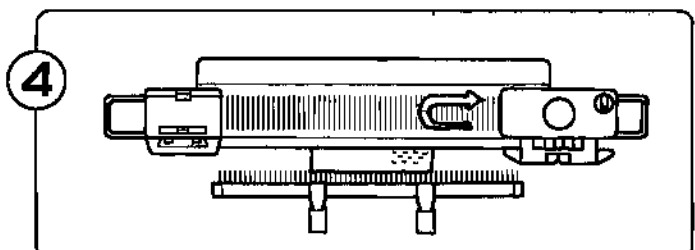

Strik to rækker med K-slæden.

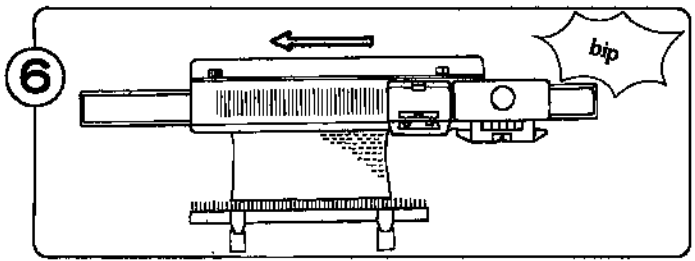

Strik mønster indtil du hører et "bip". Hvis du hører lyden idet du bruger L-slæden, skal du gøre rækken færdig.

Når du slutter mønster 104 fra STITCH WORLD gøres det sådan:

- 1) Strik 2 rækker med K-slæden.
- 2) Sæt L-slædens vekselknap på F.
- 3) Brug L-slæden 4 gange.
- 4) Strik så mange rækker glat du ønsker.

 $\blacksquare$ 

#### HULMØNSTRE OG FINHULMØNSTER - Enkeltmotiv

Metoden er den samme som til almindelig hulmønster og finhulmønster. Se venligst forrige side,

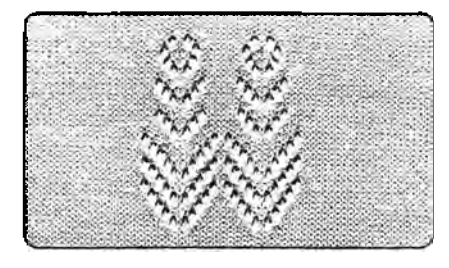

<Eks> Mønstemr.112

## **HULMØNSTER OG FINHULMØNSTER KOMBINERET**

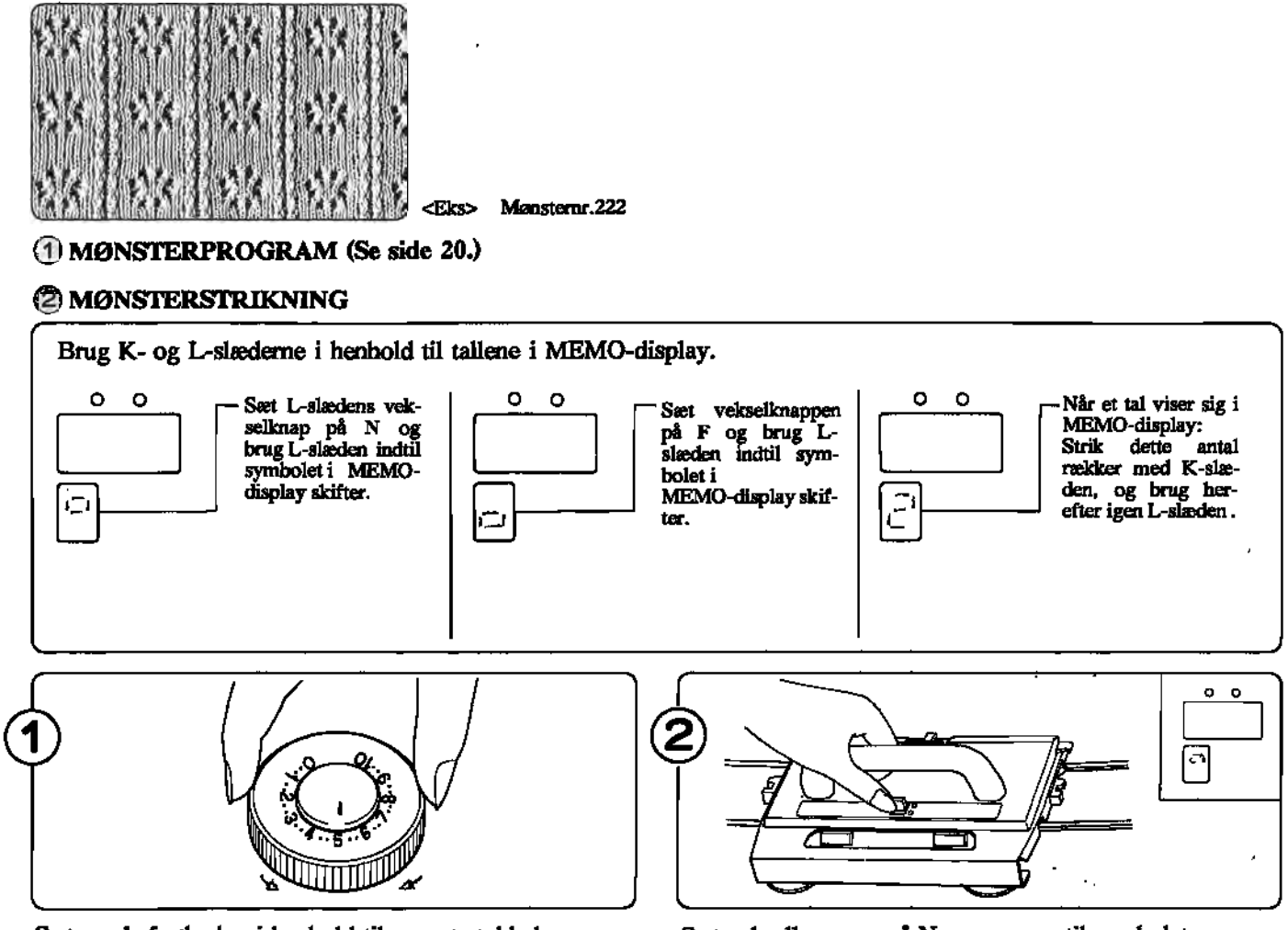

Sæt maskefastheden i henhold til gamets tykkelse. (Se skemaet på side 63.)

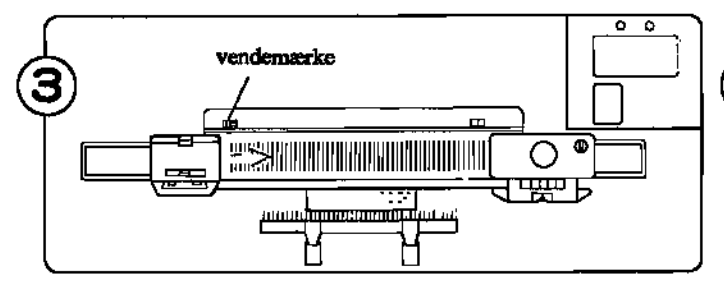

Før L-slæden udefra forlængerskinnen, forbi venstre vendemærke mod højre. Før L-slæden frem og tilbage indtil symboler i MEMO-display skifter.<br>• Det er kun nødvendigt at passere vendemærket med

L-slæden, når du starter strikningen.

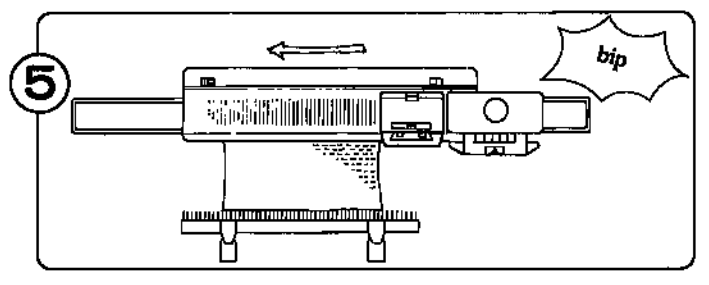

Strik mønster indtil du hører et "bip". Hvis du hører lyden idet du bruger L-slæden, skal du gøre rækken færdig.

Sæt vekselknappen på N som svarer til symbolet, som er vist i MEMO-display på denne figur.

l

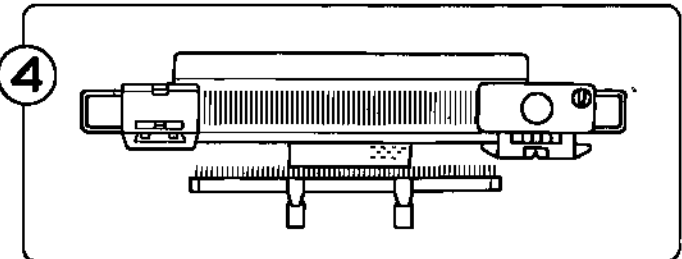

Brug K- og L-slæderne i henhold til tallene i MEMOdisplay.

- $\bigodot$  Du kan nu fortsætte... Gentag pkt. 4 - 5.
	- e Eller slutte strikningen: Strik så mange rækker du ønsker i glatstrik.

Når du strikker mønster, skal du altid føre Lslæden forbi maskinens midte (grøn nål 1) på hver række.

# SÅDAN FORMER DU EN HALSUDSKÆRING

# **M-TASTEN**

O

Brug denne tast når du vil have computeren til at huske alle data for en bestemt række.

Du kan bruge M-tasten, når du ønsker at dele et arbejde midt i, f.eks. ved halsudskæringen, hvor hver side strikkes for sig.

- Når du trykker på M-tasten, lyser M-lampen og alle mønster-data (hvilke nåle er valgt ud, mønsterprogram, at du dynnet på In-lastett, tyset In-tattipet og alle tillstistet-data.<br>Idetillingen af VARIATIONS-tasterne osv.) huskes af commuteren.
- Naro <sup>c</sup> <sup>o</sup> du næste gang trykker pa M-tasten, slukker M-lampen, og alle data for den pagældende række sættes, som de ele nask gang u jaket på N
- Du kan slette de data, som M-tasten gemte, ved at trykke på C-tasten nå M-lampen lyser. Herved slukker den.

# **SADAN FORMER DU EN RUND HALSUDSKÆRING**

# **1.** MØNSTERSTRIKNING (Med brug af HVILE-knappen)

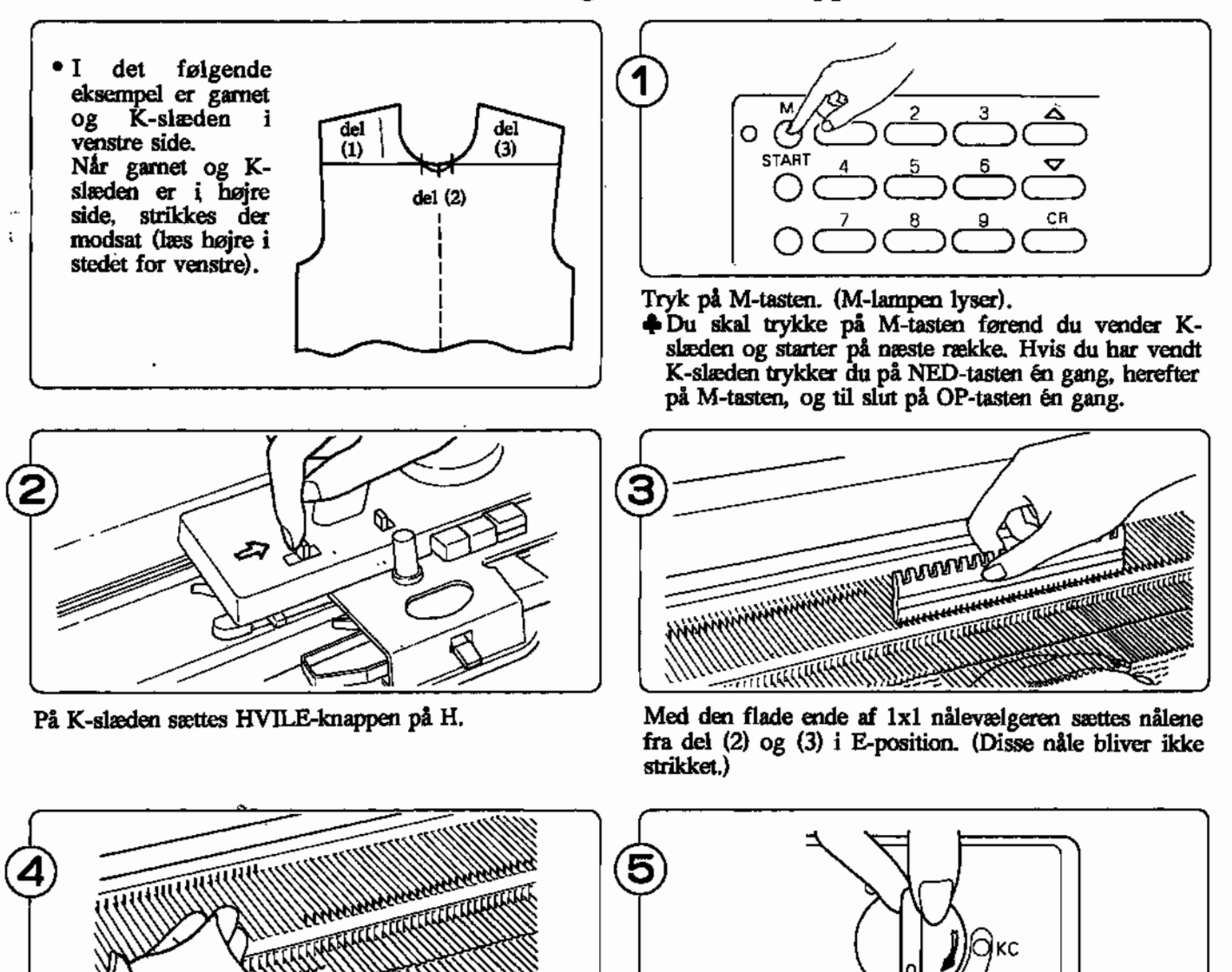

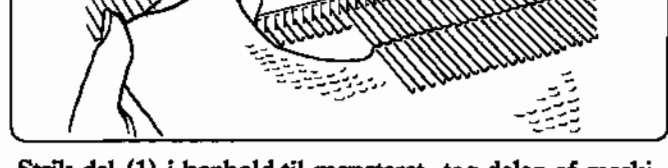

Strik del (1) i henhold til mønsteret, tag delen af maskinen og sæt nålene fra del (1) tilbage i A position.

Sæt vekselknappen på N.L.

1

NL

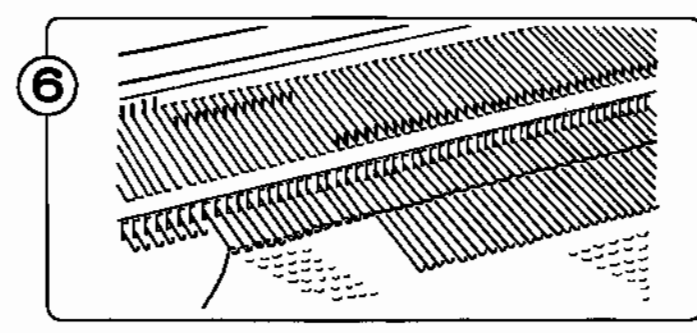

--

skerne tilbage på krogene med en dæknål.

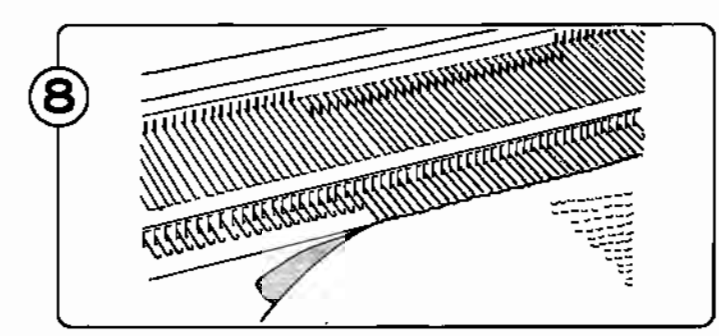

Nu er kun nålene fra del (3) i E position. Sæt dem Anbring K-slæden udenfor højre vendemærke. tilbage på i B-position, på samme måde som ved del (2). Tryk pa M-tasten. (M-lampen slukker.)

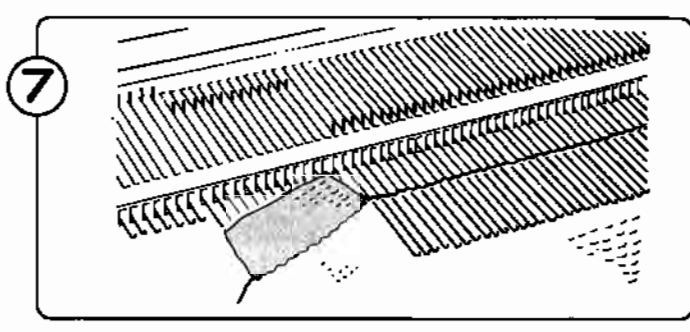

Sæt nålene fra del (2) tilbage i B position og flyt ma-<br>Strik kontrastgarn på del (2) og tag denne del af maski-<br>skerne tilbage på krogene med en dæknål.<br>men. Skub nålene tilbage i A position.

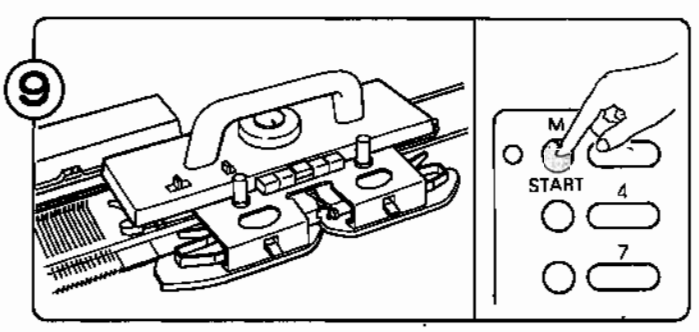

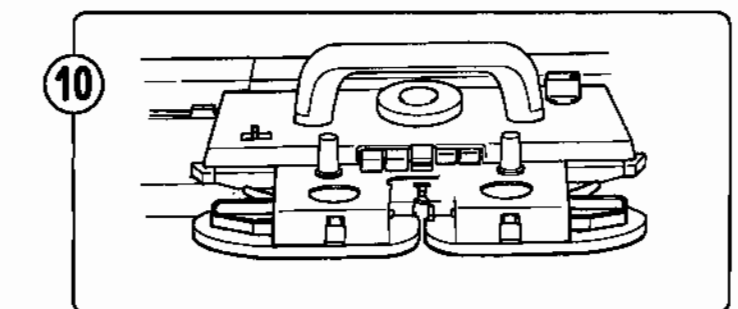

Tryk begge PART-knapper. Sæt vekselknappen på KC I eller KC II.

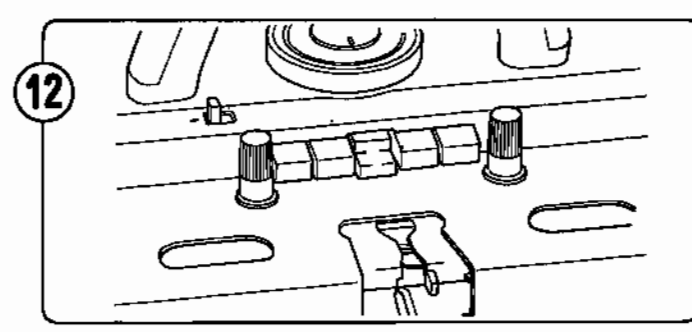

Tryk mønsterknapperne i henhold til mønsteret. Strik del (3) færdig.

Halsrundingen er nu færdig.

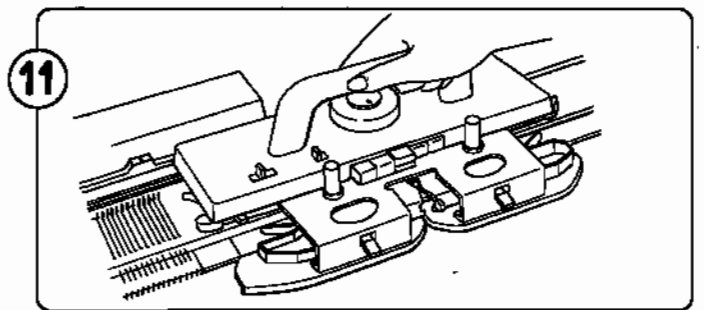

Før K-slæden forbi vendemærket hen over nålene. Nålene vælges nu ud i henhold til mønsterrækken, som M-tasten har husket den.

**2. GLATSTRIK OG PLETTERING. (Med brug af HVILE-knappen)** .

Følg pkt. 2, 3, 4, 6 OG 7 på foregående side.

® Sæt HVILE-knappen på K-slæden på N. Strik del (3) <sup>i</sup> henhold til mønsteret. Halsrundingen er nu færdig.

# 3. HULMØNSTER ELLER FINHULMØNSTER (Med brug af nylonsnoren)

• Når der strikkes halsudskæring i hulmønster.og fin-<br>hulmønster, strikkes del del  $\overline{3}$ ćΰ højre side først. Hvis garnet er i  $del(2)$ venstre side, strikkes en række mere. så K-slæden stoppes<br>i højre side.

![](_page_71_Picture_2.jpeg)

Tryk på OP-tasten en gang for at gå en række frem, og tryk på M-tasten. (M-lampen lyser.)

![](_page_71_Picture_4.jpeg)

Med den flade ende af  $1 \times 1$  nålevælgeren sættes nålene fra del (2) og (3) i E-position.

![](_page_71_Figure_6.jpeg)

Strik del (1) i.h.t mønsteret med både L- og K-slæden, tag delen af og skub de tomme nåle tilbage i A-position.

![](_page_71_Figure_8.jpeg)

Nålene med del (3) er stadig i A-position.

![](_page_71_Picture_10.jpeg)

æg nylonsnoren i krogene af nålene i E-position, og rik dem tilbage i A-position med hånden. (Nålene i A-position vil ikke blive strikket.)

![](_page_71_Figure_12.jpeg)

Sæt nålene fra del (2) frem fra A-position til B-position samtidig med, at maskerne sættes på krogene af nålene når nylonsnoren fjernes.

![](_page_71_Figure_14.jpeg)

Strik del (2) på med kontrastgarn, og tag denne del af maskinen. Skub nålene tilbage i A-position.
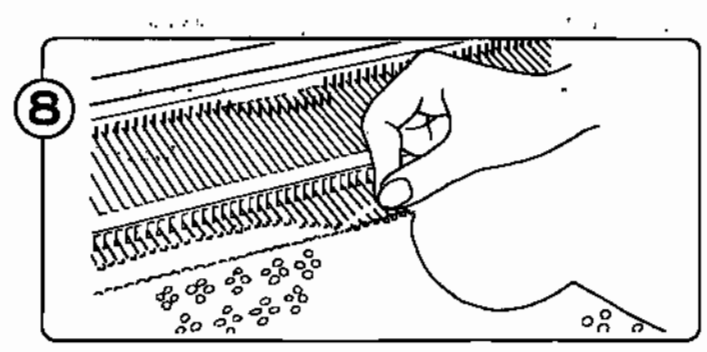

Nu er kun nålene fra del (3) i A-position. Sæt disse nåle frem i B-position på samme måde, som ved del (2).

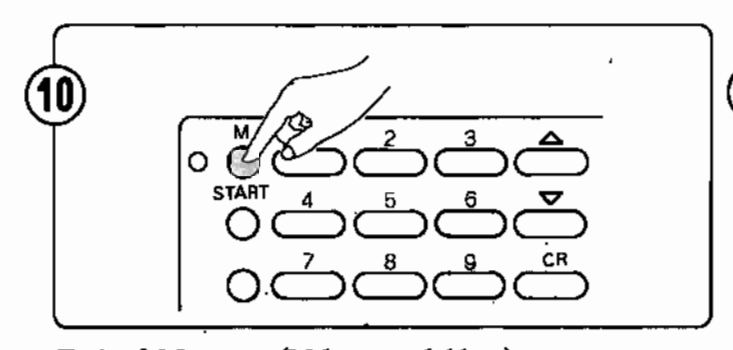

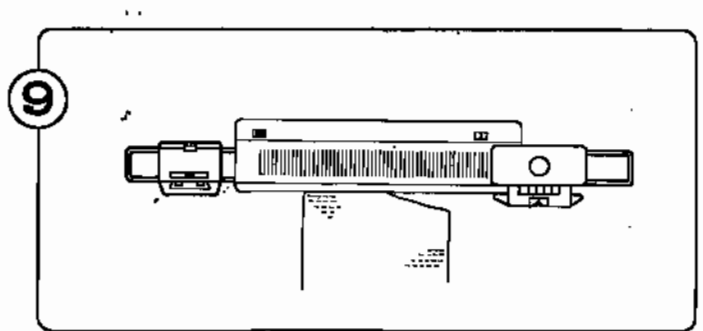

,

Anbring K-slæden udenfor højre vendemærke og L-slæden uden for venstre vendemærke.

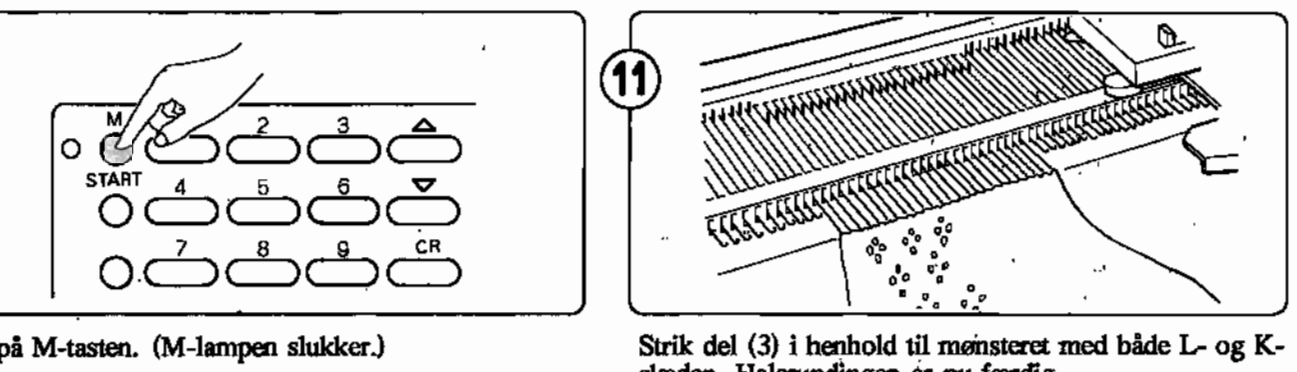

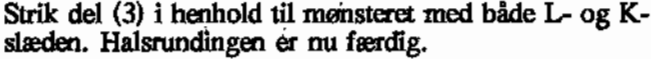

 $\overline{a}$ 

#### **4. INTARSIA**

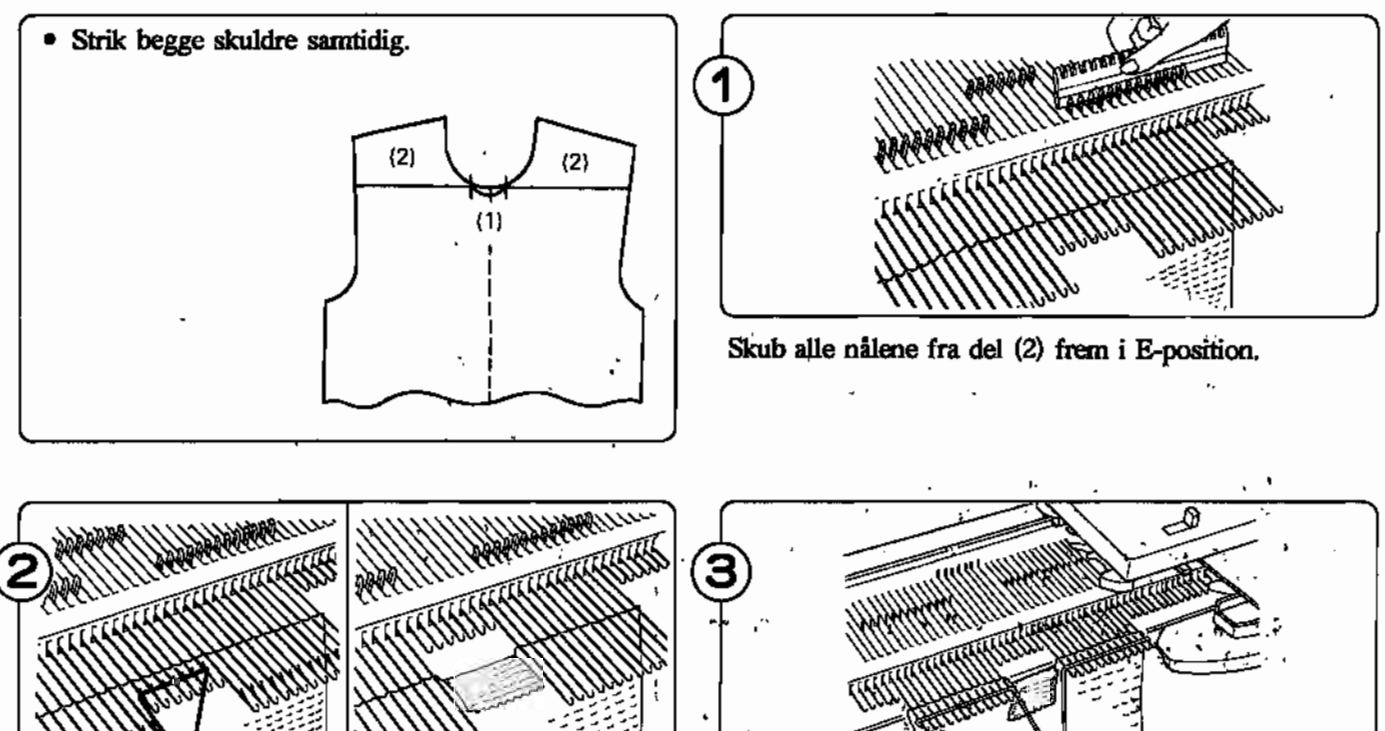

Strik del (1) på kontrastgarn, tag delen af og skub nålene tilbage i A-position.

Skub nålene for del (2) tilbage fra E-<sub>i</sub>til D-position, og<br>strik begge skuldre samtidig i henhold til mønsteret. culdre samtidig i henhold til mønsteret.

#### SÅDAN FORMER DU EN V-UDSKÆRING (M. BRUG AF KONTRASTGARN)

Bruger du hvilestillingen, når du deler dit arbejde, f.eks. i forbindelse med V-udskæring), eller strikker du i sarte farver, kan maskerne i hvil let blive smudset til. Vil du undgå dette, tager du maskerne af på kontrastgarn i stedet for at bruge hvilestillingen.

#### .GLATSTRIK OG PLETTERINGSSTRIK

- CD Skub nålene frem i E-position svarende til den del du vil strikke først.
- ® Sæt HVILE-knappen på H.
- @ Tag bundfarven ud af garnføreren og sæt det om krogen i siden af maskinen.
- @ Tryk begge PART-knapper ind og før K-slæden over nålene uden garn; Udløs PART-knapperne ved at skubbe til udløserknappen.
- @, Sæt'kontrastgarn i garnføreren og strik ca 10 rækker. Bryd kontrastgarnet og strik en række med tom Kslæden, hvorved denne del falder af nålene.
- @ Skub de tomme nåle tilbage i A-position.
- o Før K-slæden hen til bundfarvegarnet og sæt det <sup>i</sup> garnføreren.
- @ Sæt HVILE-knappen på N.
- ® Strik første side af V-udskæringen.
- @) Sæt nu maskerne på kontrastgarn tilbage på nålene " med en dæknål, og sæt nålene i B-position.
- @) Strik anden del af V-udskæringen.
- HuLSTRIK OG FINHULSTRIK
- CD Når ',' der strikkes halsudskæring i hulmønster og finhulinønster, strikkes højre side først. Hvis garnet er i venstre side, strikkes en række mere, så K-slæden stoppes i højre side.
- ® Tryk på (M-lampen lyser.)
	- Du skal trykke på M-tasten førend du vender Lslæden og starter på næste række. Hvis du har vendt L-slæden trykker du på NED-tasten én gang, herefter på M-tasten, og til slut på OP-tasten en gang.
- @ Strik venstre side af arbejdet af på kontrastgarn. (Se pkt. 1 -6 ovenfor under glatstrikning.)
- @ Sæt nålene fra E- til B-position med dæknålen og sæt maskerne i krogene.
- @ Sæt garn i og strik højre side færdig med L- og K-slæden.
- @ Sæt nu venstre sides masker maskerne tilbage på nålene med en dæknål, og sæt nålene i B-position.
- o Tryk på M-tasten. (M-lampen slukker.)
- (8) Strik venstre side af halsudskæringen henhold til mønsteret med både L- og K-slæden.

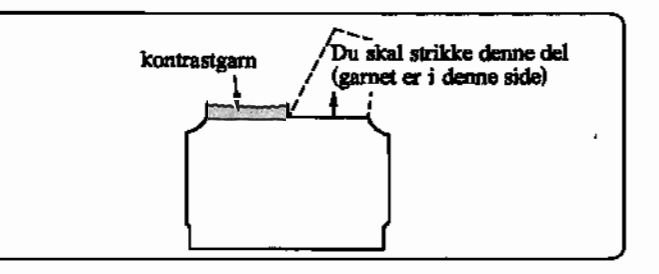

#### • MØNSTERSTRIK

- CD Tryk på M-tasten. (M-lampen tænder.)
- ® På K-slæden sættes vekselknappen på NL.
- @ Strik en del af arbejdet af på kontrastgarn. (SE pkt. 1 -6 under glatstrikning.)
- @ Sæt nålene i E-position tilbage i B-position. Brug en dæknål til at sætte maskerne i nålenes kroge.
- @ Anbring K-slæden udenfor vendemærket i modsatte side af garnet.
- @ Sæt vekselknappen på KC I eller KC II. Tryk begge PART-knapper ind. Sæt HVILE-knappen på N.
- o Tryk på M-tasten. (M-lampen slukker.)
- @ Før K-slæden forbi vendemærket.
- ® Tryk på M-tasten. (M-lampen tænder.)
- @) Tryk mønsterknapperne ind i henhold til mønsteret.
- @) Sæt garn i garnføreren og strik første del af hals og skulder.
- @ Sæt vekselknappen på NL. Anbring K-slæden udenfor vendernærket i modsatte side af første del af hals og skulder.
- <sup>(13)</sup> Sæt nu venstre sides masker maskerne tilbage på nålene mell en dæknål, og sæt nålene i B-position.
- @ Tryk på M-tasten. (M-lampen slukker.)
- @ Sæt vekselknappen på KC I eller KC II og tryk begge PART-knapper ind.
- @ Før K-slæden forbi vendemærket.
- @ Tryk mønsterknapperne ind i henhold til mønsteret. Sæt garn i garnføreren og strik anden del af hals og skulder modsat.

# o GODE RAD

#### **HVAD GØR JEG, HVIS SLÆDEN IKKE GLIDER FRIT**

## o **HVIS NALENE IKKE FANGER GARNET KORREKT**

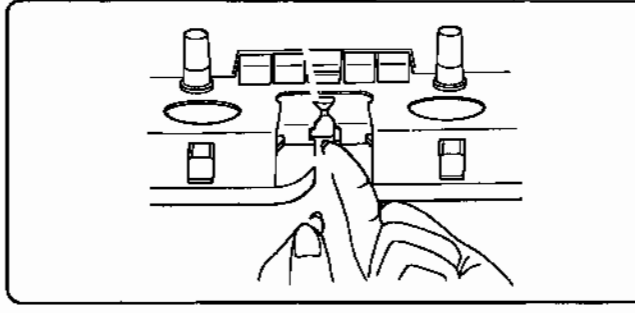

- Er gamet sat rigtigt i gamfører "A"?
- Er gamlåsen lukket?

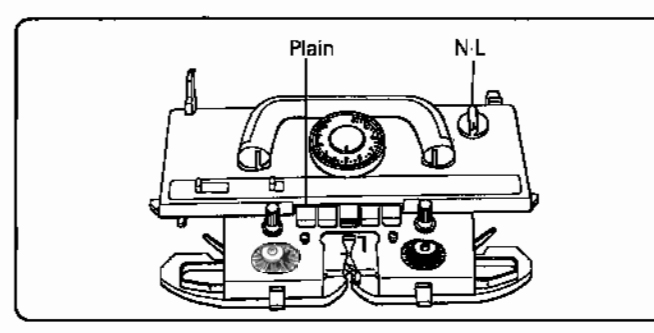

- 
- Er mønsterknapperne trykket ind?

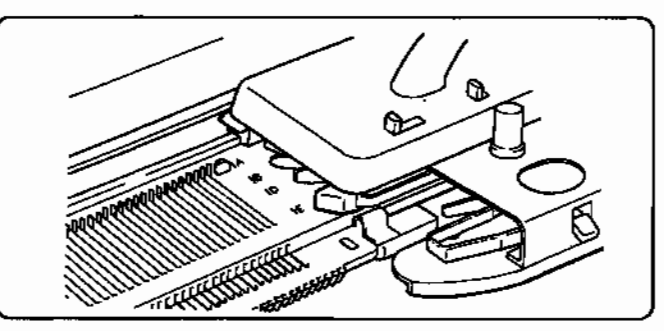

• Er K-slæden sat rigtigt på nålesengen?

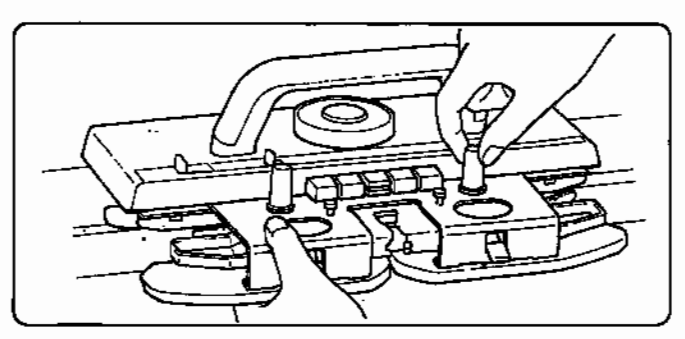

• Er vekselknappensat på NL? • Er forsatsen sat rigtigt på K-slæden?

#### **HVIS K-SLÆDEN ER SVÆR AT SKUBBE FREM OG TILBAGE**

- Vær sikker på, at maskefastheden og spænding passer til garnets tykkelse.
	- (Maskefasthed, se side 8. Spænding, se side 5).
- Er maskinen skadet eller snavset? Hvis maskinen mangler olie eller skal renses, se side 85
- Er garnet er trådet rigtigt i garnføreren? (Se side 5).
- Vær sikker på, at garnet løber frit fra conus eller garnnøglet.
- Vær sikker på, at børsterne kan dreje frit. Sidder der garn om børsterne, må dette fjernes.

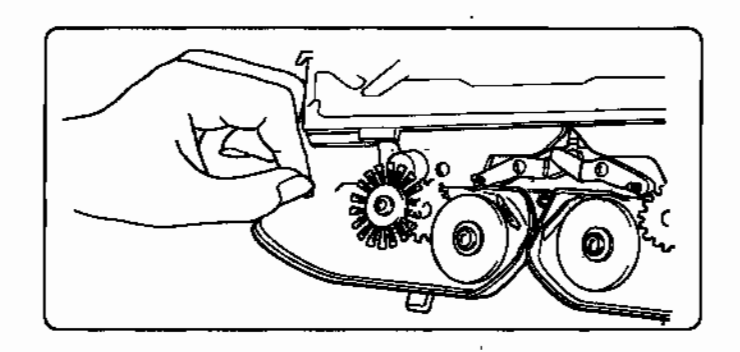

#### **HVIS MASKERNE IKKE DANNES KORREKT**

• Er nålen bøjet eller skadet? Hvis den er det, skal den udskiftes. (Se side 84).

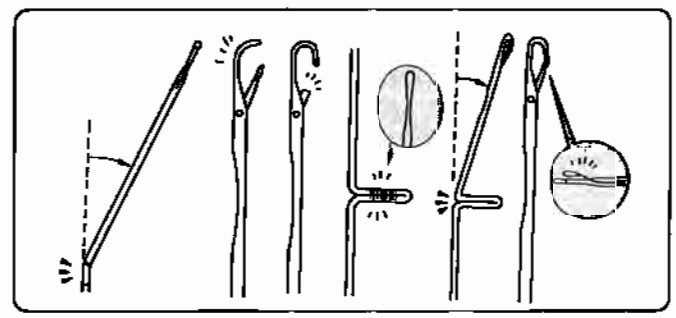

• Skub gummihjulene i arbejdsstilling (2) hvis garnet (f.eks. bomuld, akryl) ikke stiikkes korrekt. .

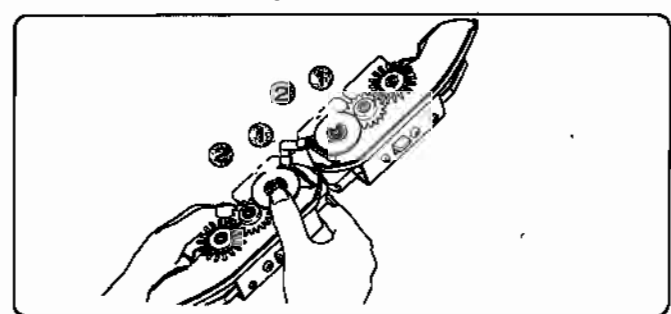

#### $\blacksquare$  ...,  $\blacksquare$  ,...,  $\blacksquare$  ,...,  $\blacksquare$  ,...,  $\blacksquare$  ,...,  $\blacksquare$ **SADANSAMLES EN TABT MASKE OP**

#### • Opsamling af en tabt maske.

Med en dæknål fanges masken på rækken under den tabte maske. Masken gendannes, som vist på fig.

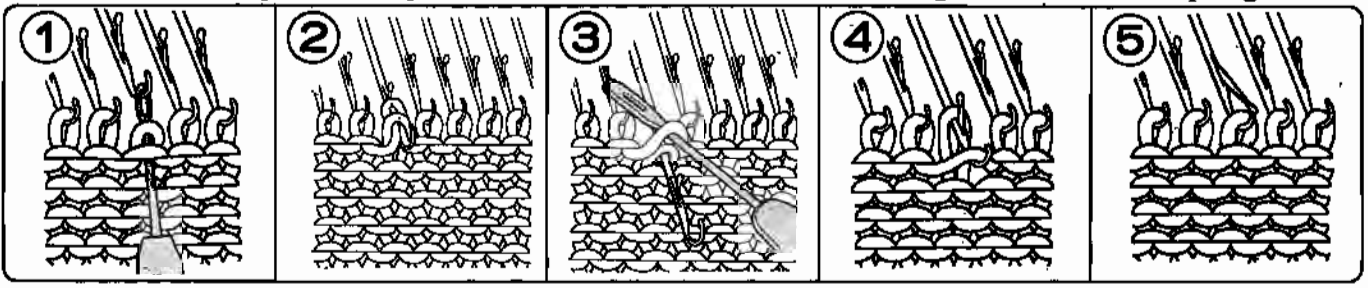

• Opsamling af en maske, som er faldet adskillige rækker ned.

Brug hæklenålen på bagsiden af arbejdet. Gendan masken række for række. På sidste række flyttes masken fra hæklenålen til en dæknål, og masken sættes tilbage på nålen .

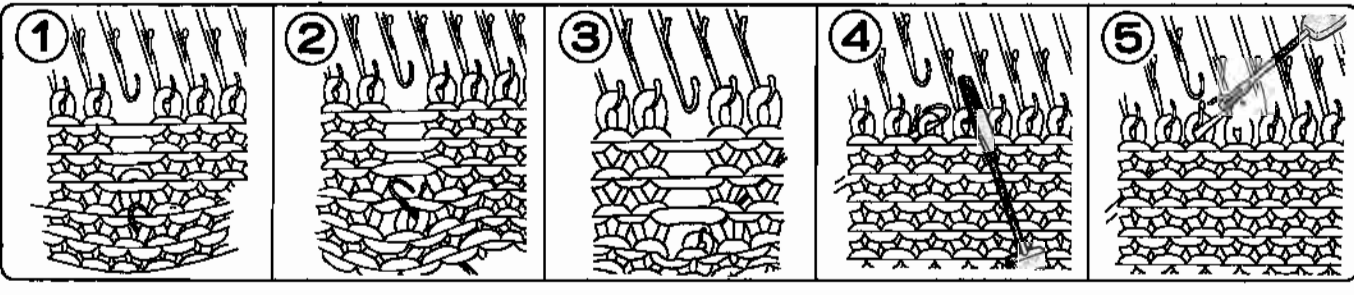

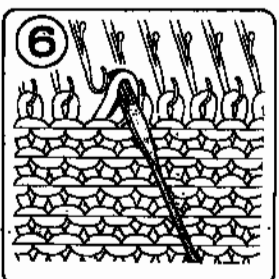

### **HVAD GØR JEG HVIS JEG LAVER FEJL I MØNSTERSTRIK**

#### **eR-TASTEN**

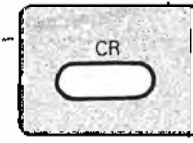

Brug denne tast, når du vil strikke mønster igen, efter at du har trævlet nogle rækker op.

**HVIS K-SLÆDEN SIDDER FAST** • Prøv ikke på at flytte K-slæden med magt. Gør <sup>i</sup> stedet følgende:

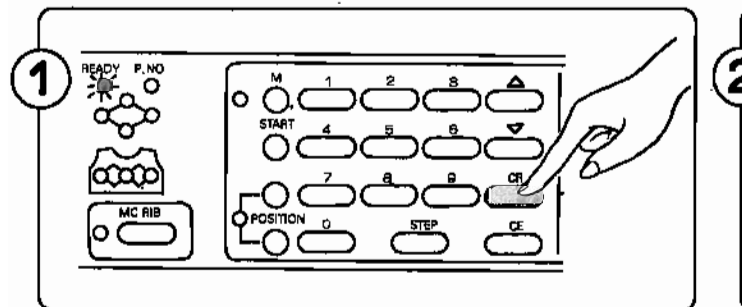

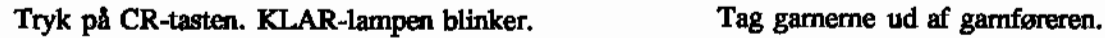

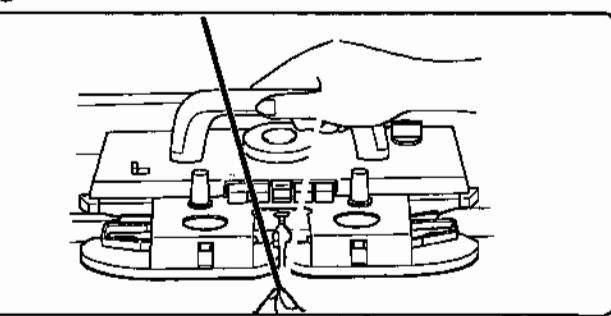

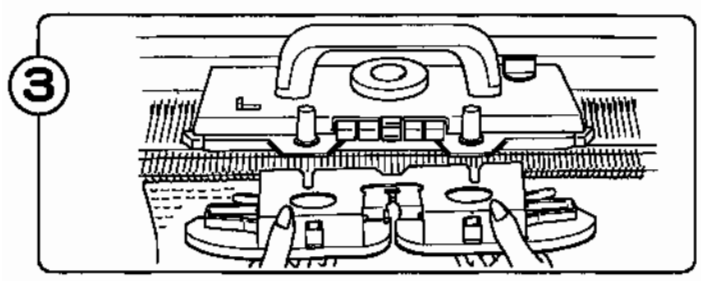

Løsn skruerne og tag forsatsen af. Fjern evt. garn det er fanget i hjulene.

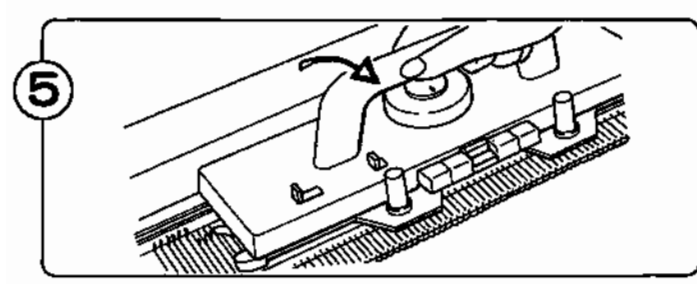

Løft K-slæden opad og fremad, og tag den derved af nålesengen. Sæt K-slæden på en af forlængerskinnerne. Sæt vekselknappen på N.L. .

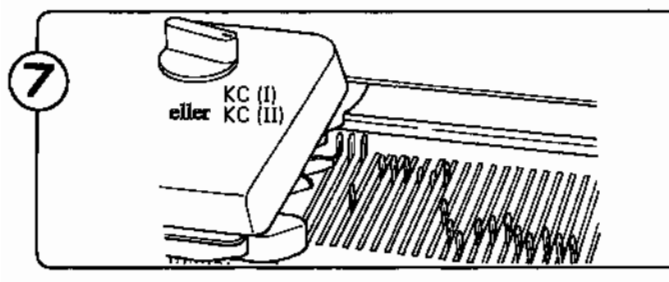

Sidder nogle af nålene nede i nålesengen sætter du vekselknappen på KC I eller KC IT og kører K-slæden frem og tilbage på nålesengen. (Pas på ikke at køre over nåle i arbejde). Herved glider nålene på plads.

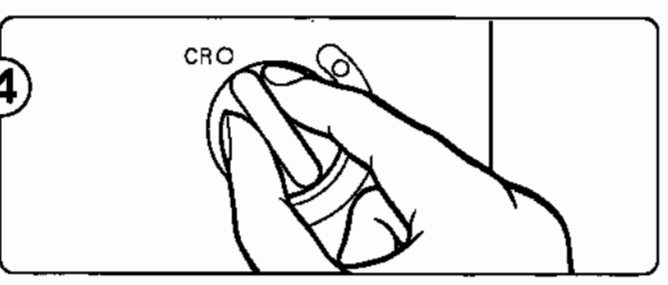

Sæt vekselknappen på CR for at frigøre K-slæden fra nålesengen.

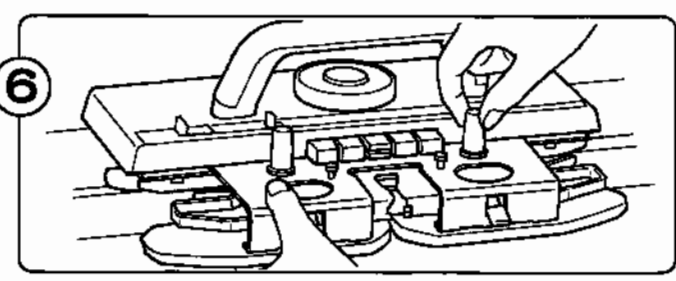

Sæt forsatsen tilbage på K-slæden.

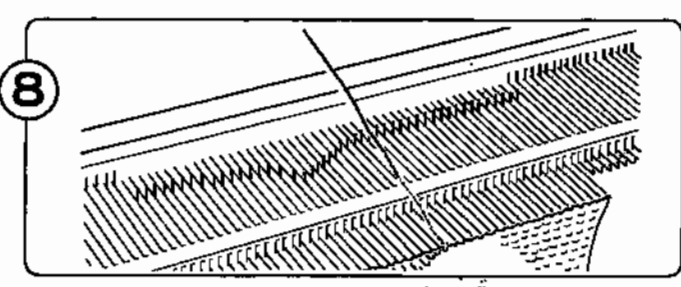

Med dæknålen sætter du alle masker fra skaftet af nålene tilbage på krogene, således af de ikke falder af. (Se følgende illustrationer.)

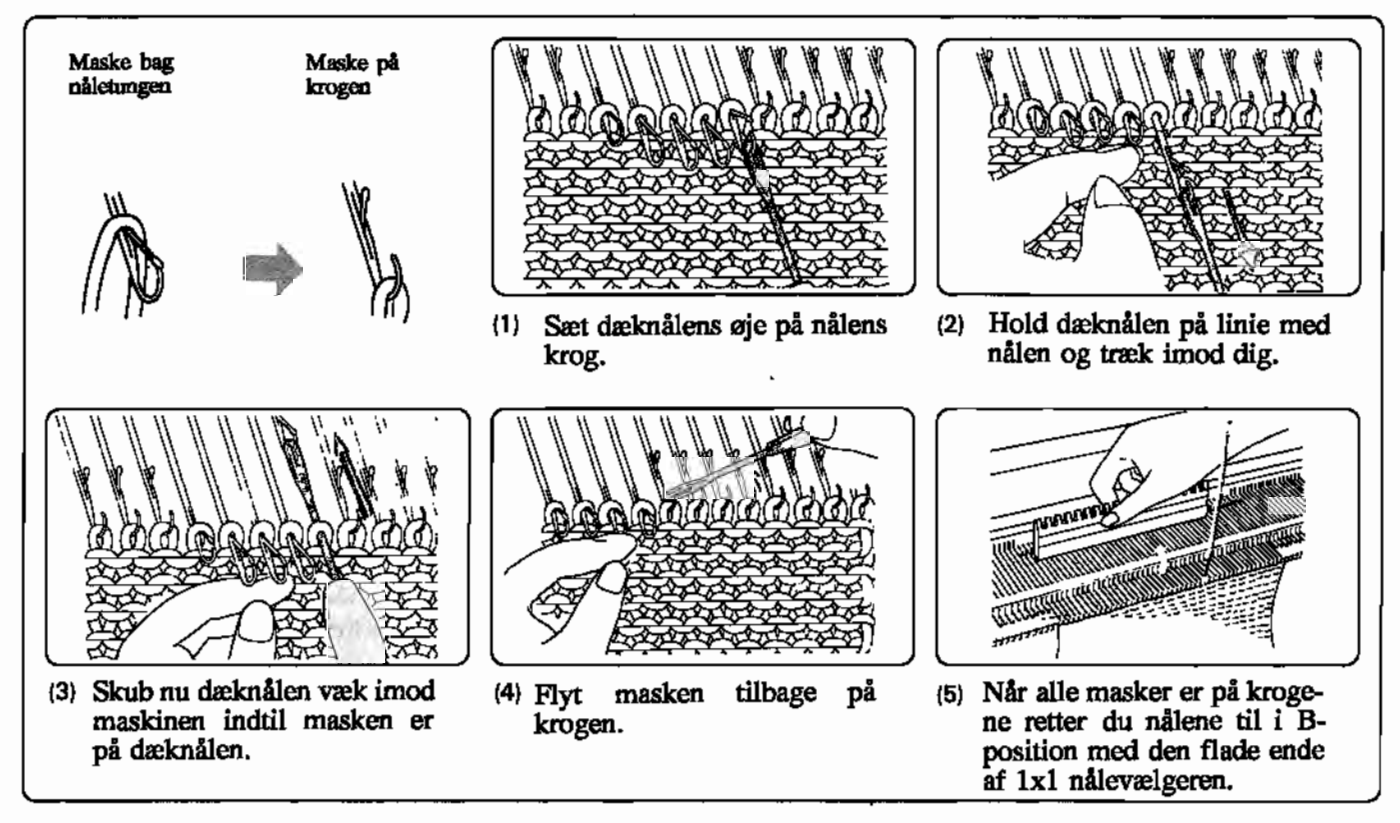

 $-73-$ 

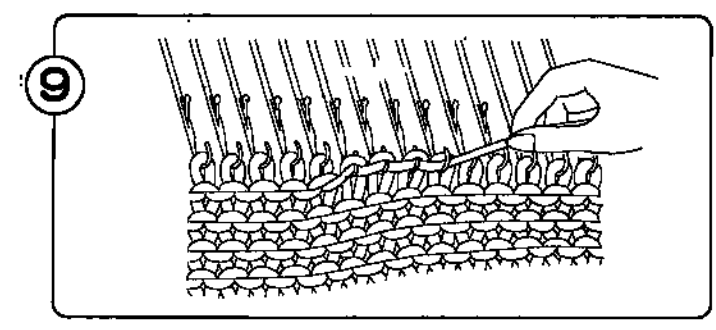

Træk i gamet som vist, sådan at gamet ligger stramt i krogene.

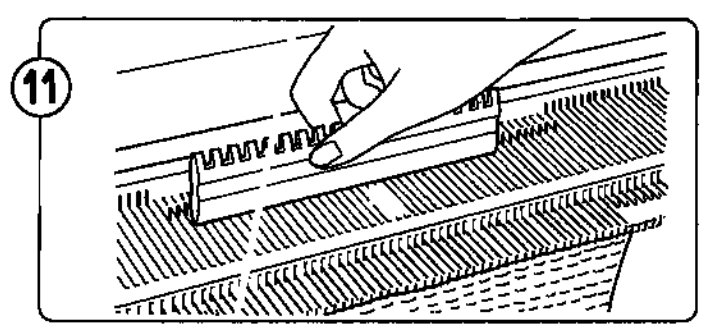

Når hele rækken er trævlet op skal du sikre dig, at alle masker ligger i krogene.

Brug den flade ende af lxI nålevælgeren til at rette nålene til i B-position.

(13

Tast antallet af optrævlede rækker ind og tryk på CRast alltallet at Uptræviete lækket till Ug ti yk på CR-<br>letan. KI AD-lampen lyser og tallet på den række du sicu. KLAK-iampen iyset og lane<br>11 skal strikke viser sig i display.

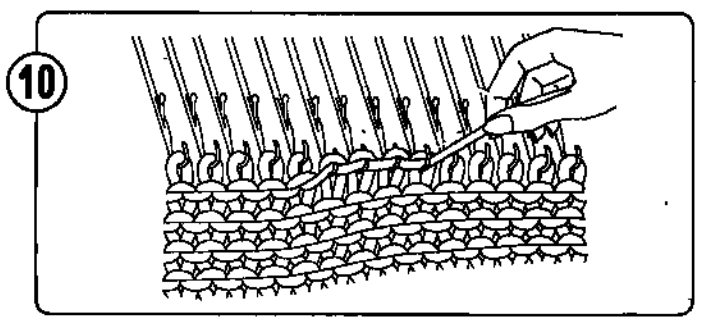

Træk nu opad hvorved maskerne trævles op. Maskerne fra rækken nedenunder og ligger nu i krogene. Trævl nogle få masker op ad gangen og gentag pkt. <sup>9</sup> - <sup>10</sup> hele rækken igennem.

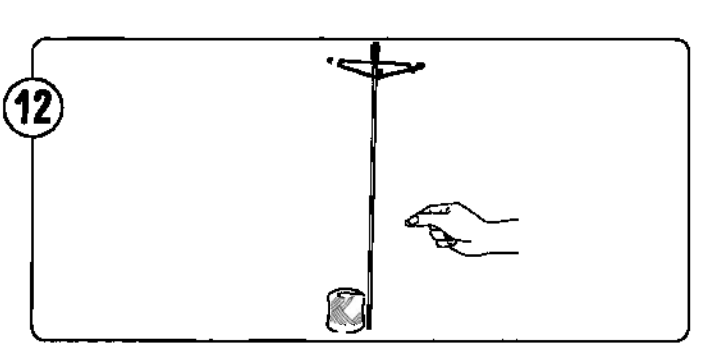

Træk det optrævlede garn ned under bageste gamfører.

Skal du trævle flere rækker op, gentager du pkt. <sup>9</sup> - 12.

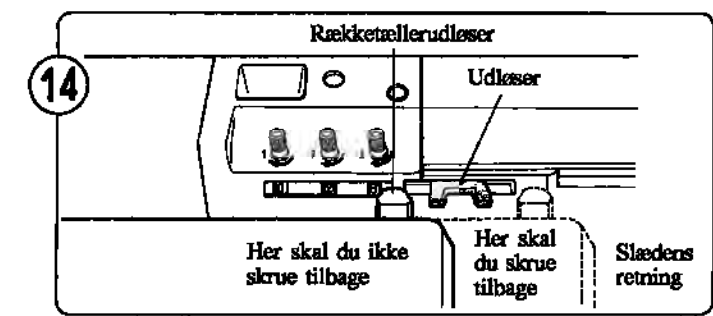

Rækketæller og strikkeleder (hvis denne bruges) drejes det antal rækker tilbage, der er trævlet op.<br> $\bullet$  Du behøver ikke regne den sidste række med,  $\mathsf L$ 

u beligver ikke regrie den slusie række med,<br>iframt slæden ikke har passeret udløserne for rekketæller og strikkeleder.<br>Deltatæller og strikkeleder.

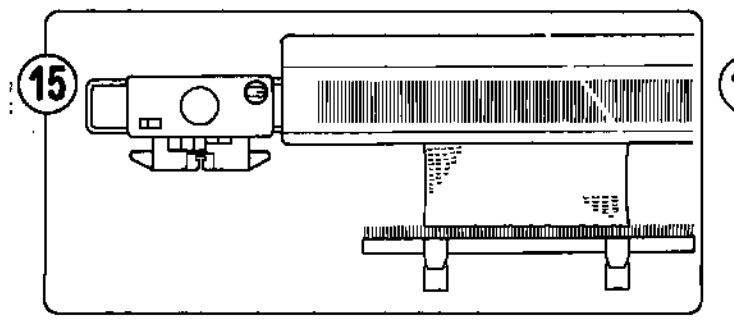

Vær sikker på af K-slæden er udenfor vendernærket modsat gamet.

For at vælge nålene ud trykker du begge PART-knapper ind, og sætter vekselknappen på KC I eller KC II. Der skal endnu ikke være garn i gamføreren.

<del>et skat entille likke væle gall i gallimeten.</del><br>Hvis du bruger rækketæller og strikkeleder, sætter du udløserne i hvilestilling.

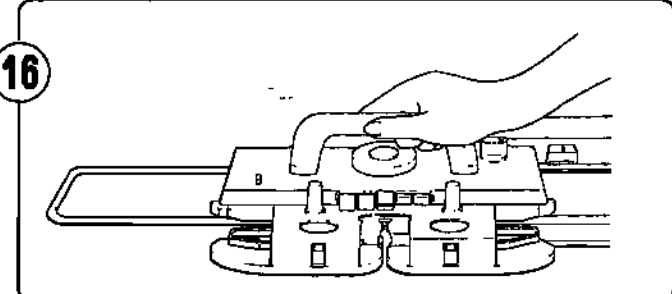

Før K-slæden over nålesengen. Nålene i B-position vælges nu ud.

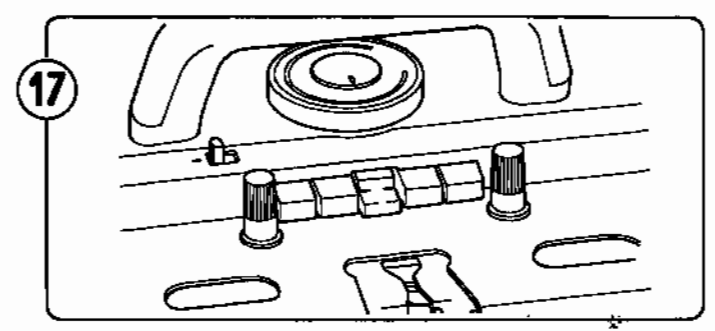

Sæt mønsterknapperne i henhold til mønsteret.

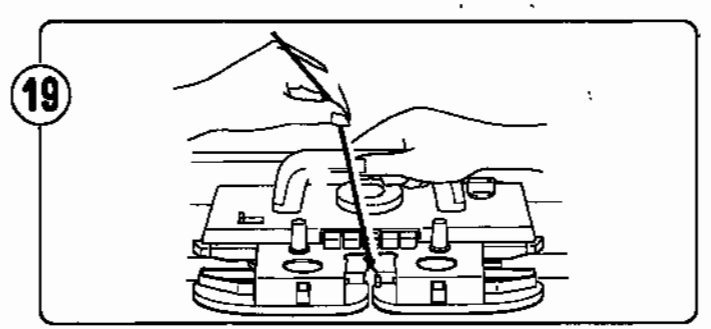

Fortsæt strikningen med K-slæden, og husk at trække let op i gamet på første række på at undgå løkker i kanten af arbejdet.

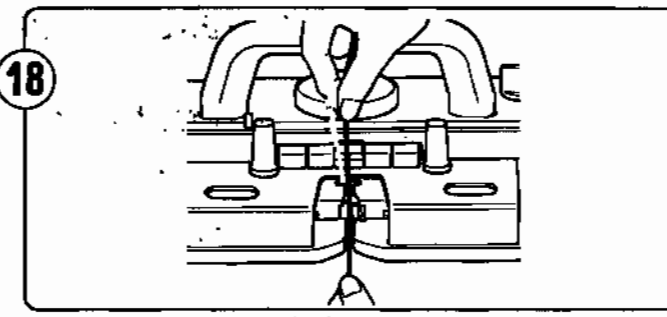

l **!** 

Sæt garn i gamfører *"A".*

- .Strikker du med mønstergam eller vævegarn, skal du huske at sætte det i.
- Sæt udløserne for rækketæller og strlkkeleder tilbage i arbejdsstilling.

# **HVIS NOGET AF ARBEJDET SKAL TRÆVLES OP (NÅR K-SLÆDEN ER FORBI ARBEJDET)** .

 $\ddot{\phantom{0}}$ 

Start med at trævle rækkerne op. (Se pkt. 9 - 12 side 74.)

® Følg derefter pkt. <sup>13</sup> - <sup>16</sup> på side 74.

## o **HVIS UDVALGTE NALE ER SKUBBET TILBAGE VED EN FEJL**

G) Skub alle nålene tilbage <sup>i</sup> B-position og tag gamet ud af gamføreren.

Tryk først "0" og tryk derefter på CR-tasten.

@ Følg pkt. <sup>15</sup> - <sup>19</sup> på side 74.

#### **HVAD GØR JEG VED FEJL I GLAT- ELLER PLETTERINGSSTRIK**

#### **HVIS K-SLÆDEN SIDDER FAST**

 $\ddot{\cdot}$ 

. • Prøv ikke på at flytte K-slæden med magt. Gør i stedet følgende:

 $\uparrow$ ) Følg pkt. 2 - 6, 8 -12 og 14 på side 72.

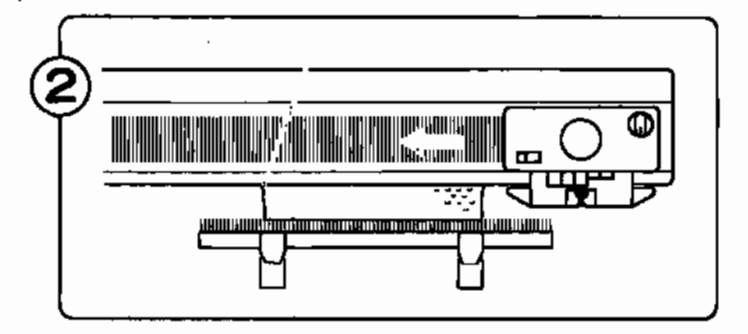

Hvis gamet er i modsatte side af K-slæden, kan du føre K-slæden over nålene uden at strikke dem:

- (1) Alle nålene skal være i B-position.
- (2) Trub haiblit skal vælt i D-position.<br>2) Tryk begge PART-knapper ind.
- (3) Bruger du rækketæller og strikkeleder, sætter du udger uu laekkelaellet og<br>digeerne i hvilestilling.
- (4) Før K-slæden over nålesengen til den modsatte side.
- (5) Skub mønsterudløseren mod højre, hvorved begge PART-knapper udløses.

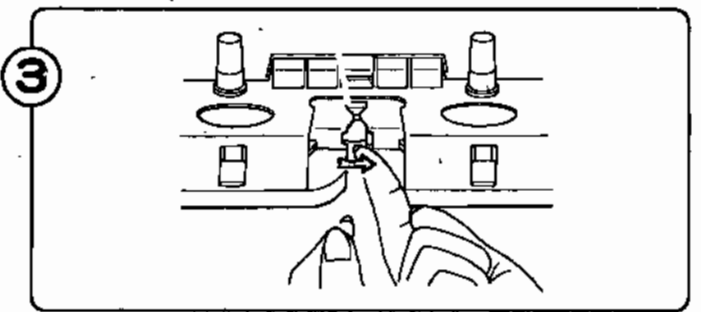

Tag garnet ud af garnfører "A".<br> $\clubsuit$  Sæt rækketællerudløser og udløser for strikkeleder

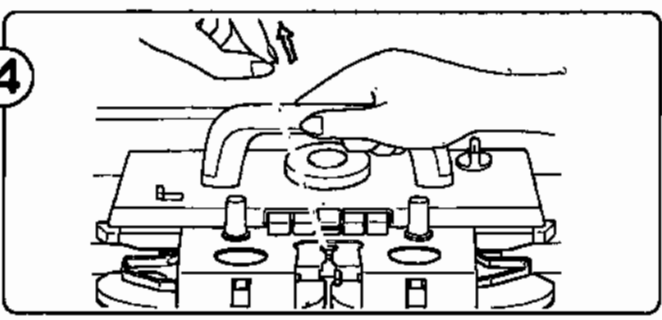

Fortsæt strikningen med K-slæden, og huskat trække let op i garnet på første række· på at undgå løkker i st Op i galliet på løtste fække på.<br>onten af arbejdet.

#### **HVIS NOGET AF ARBEJDET SKAL TRÆVLES OP**

Start med at trævle rækkerne op. (Se pkt. 9 - 12 og 14 på side 72.)

® Følg derefter pkt. <sup>2</sup> - <sup>4</sup> ovenfor.

tilbage i arbejdsstilling.

#### **HVAD GØR JEG VED FEJL I HULSTRIK ELLER FINHULSTRIK**

#### **HVIS L-SLÆDEN SIDDER FAST**

---

• Prøv ikke på at flytte L-slæden med magt. Gør i stedet følgende:

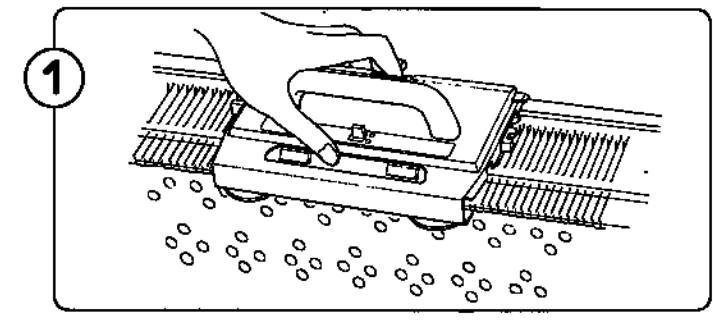

Fjern L-slæden ved at trykke på udløserknappen. Hvis L-slæden hænger fast i nogle nåle, skal du være forsigtig, når du tager den af.

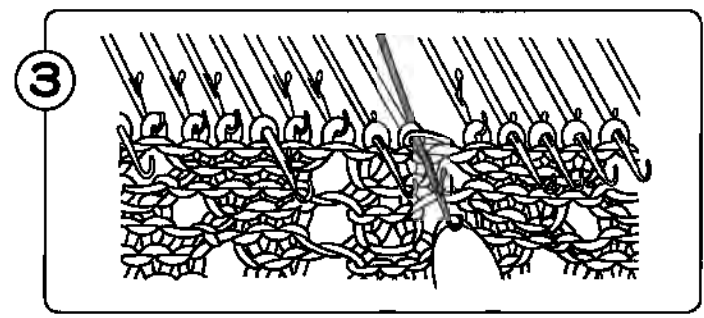

Hvis nålene er viklet ind i hinanden, skilles de ved at løfte op i spidserne, som vist på fig.

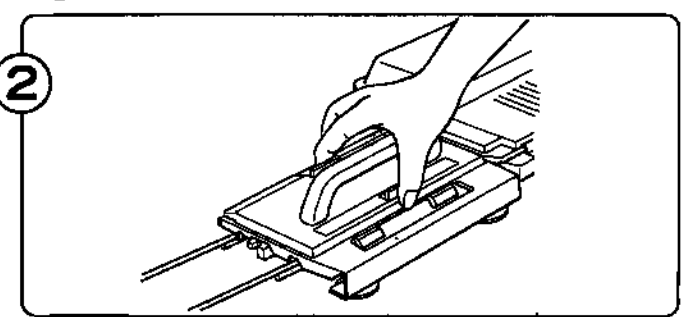

Anbring L-slæden på venstre forlængerskinne.

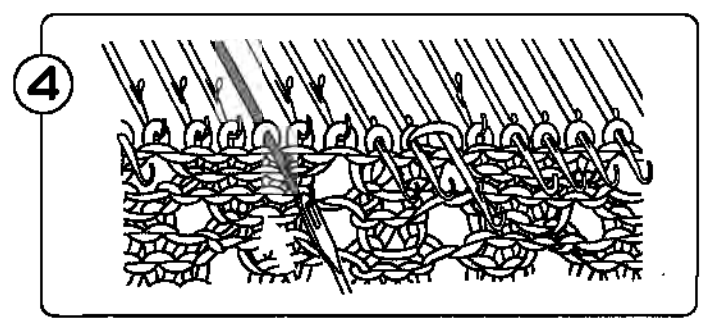

Ved brug af en dæknål sættes maskerne fra nåleskafter tilbage i krogene.

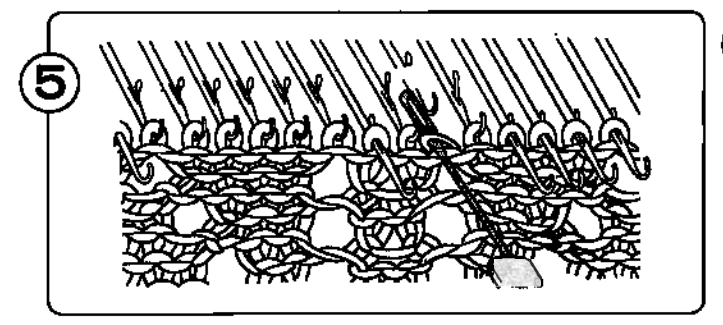

Flyt maskerne med dæknålen, så der kun er én maske på hver nål. Ret alle nåle ind i B position. .

 $(1)$  Tryk på NED-tasten indtil et tal viser sig i MEMO-display

(2) Tryk en gang på OP-tasten.

® Fortsæt strikningen og brug L- og K-slæderne i henhold til tallene i MEMO-display.

#### **HVIS NOGET AF ARBEJDET SKAL TRÆVLES OP**

- G)(1) Flyt alle flyttede masker tilbage på nabonålene, og sæt alle nåle <sup>i</sup> B-position (pkt. <sup>5</sup> ovenfor).
	- (2) Tryk på NED-tasten indtil et tal viser sig i MEMO-display.
	- (3) Trævl de glatstrikkede rækker op (se pkt. 9 12 side 74).
	-
	-
- Husk at sætte rækketællerudløser og udløser for strikkeleder tilbage i arbejdsstilling.<br>2)(1) Tæl antallet af glatstrikkede rækker over sidste hulrække. MEMO-display viser det antal glatstrikkede rækker, der bør være. Passer tallet ikke, strikkes de manglende rækker.<br>(2) Tryk på OP-tasten.

@

- (2) Tryk på OP-tasten. ..Rækketæller og strikkeleder drejes det antal rækker tilbage om nødvendigt.
- (3) Fortsæt strikningen og brug L-slæden og K-slæden i henhold til tallene i MEMO-display.

#### HVIS DU **KØRER,EN** RÆKKE FOR MEGET MED **L-SLÆDEN**

- G) Skub nålene, som er valgt ud, tilbage fra D- til B-position.
	- Før L-slæden til venstre og anbring den udenfor venstre vendemærke.
	- @Tryk på NED-tasten indtil et tal viser sig <sup>i</sup> MEMO-display.
	- @Strik med K-slæden <sup>i</sup> henhold til tallet <sup>i</sup> MEMO-display.
		- ,Når L-slæden føres. fra højre mod venstre vælges der sommetider nåle ud. Sker dette efterlades de blot
- <sup>T</sup> sådan.<br>Tryk på OP-tasten.
- @Brug L-slæden og K-slæden <sup>i</sup> henhold til tallene <sup>i</sup> MEMO-display.

#### **HVIS MØNSTERNÅLE SKUBBES TILBAGE VED EN FEJL**

Sæt alle udvalgte nåle tilbage fra D-position til B-position.

® Før L-slædentil den modsatte side og anbring den udenfor vendemærke. Sæt igen alle udvalgte nåle tilbage fra D-position til B-position.

Tryk en gang på NED-tasten.

@Brug L-slæden og K-slæden <sup>i</sup> henhold til tallene <sup>i</sup> MEMO-display.

#### **HVAD GØR JEG VED FEJL I INTARSIA-STRIK**

#### **HVIS K-SLÆDEN SIDDER FAST**

- Prøv ikke på at flytte L-slæden med magt. Gør i stedet følgende:
- Følg pkt. 3, 4, 5, 6 og 8 på side 73 og pkt. 9, 10 og 11 på side 74.
- Drej rækketæller og evt. strikkeleder det antal rækker tilbage, der er trævlet op. .
	- **• Du** behøver ikke regne den sidste række med, såfremt K-slæden ikke har passeret udløserne for rækketæller og strikkeleder.

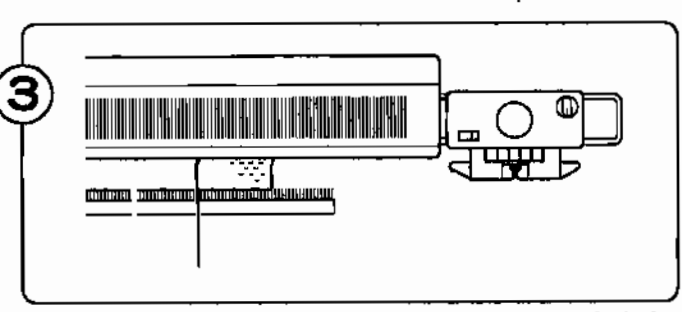

Hvis K-slæden er i samme side som gamet, skal du tage den af nålesengen og sætte den i modsatte side af gamet.

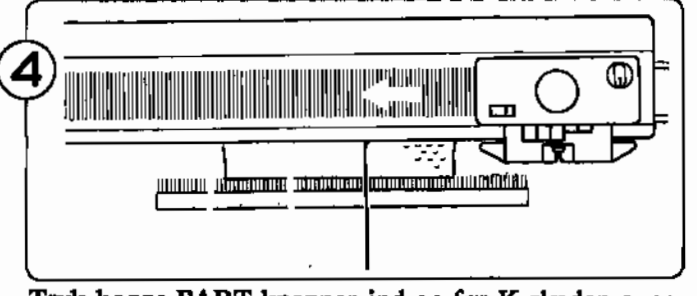

Tryk begge PART-knapper ind og før K-slæden over nålesengen.

• Hvis du bruger rækketæller og strikkeleder skal du sætte udløserne hertil i hvilestilling.

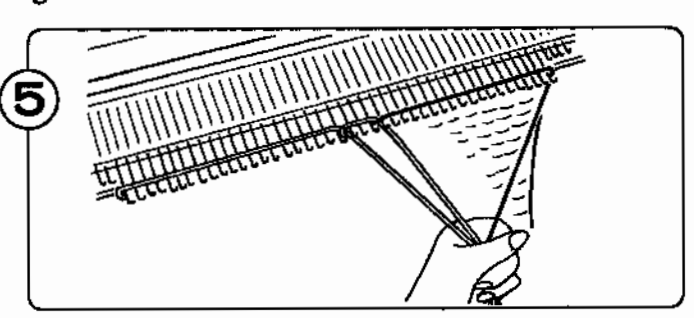

Læg garn over nålene og fortsæt strikningen.<br> $\blacklozenge$  Husk at sætte udløserne til rækketæller og strikkeleder i arbejde igen.

#### **HVIS NOGET AF ARBEJDET SKAL TRÆVLES OP**

Følg pkt. 8 (l) - 11 på side 73 og derefter pkt. 2 - 5 ovenfor.

#### HVIS JEG IKKE VED HVOR MANGE RÆKKER, DER ER TRÆVLET OP

Når KLAR-lampen blinker trykker du på CE-tasten. (KLAR-lampen slukker.)

Sæt vekselknappen på N.L, og tryk begge PART-knapper ind. . .

Kontroller på dit arbeide hvilken mønsterrække der skal strikkes næste gang. Følg instruktionerne nedenfor idet du tager hensyn til indstillingen af VARIATIONS-tasterne/MC Rill-tasten.

#### A. Alle disse taster er slukket.

 $\bullet$ <sup>2</sup>.  $\bullet$ <sup>nce</sup>  $\ddot{\circ}$   $\dot{\circ}$   $\circ$ 

Før K-slæden over i modsatte side af nålesengen i forhold til gamet, og anbring den uden for vendemærket.

Tast det rækkenummer, hvor du skal starte strikningen, og tryk på STEP-tasten.

C. Når "DOBBELT LÆNGDE" er tændt.

*oj;* OREF 4 5

Før K-slæden over i modsatte side af nålesengen i forhold til garnet, og anbring den uden for vendernærket.

Tast rækkenummer, hvor du skal starte strikningen, som vist på side 43,(b),

# E. Når "DOBBELT LÆNGDE" og

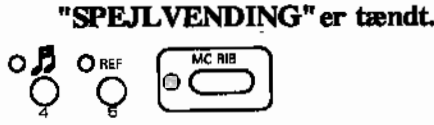

Før K-slæden over i modsatte side af nålesengen i forhold til gamet, og anbring den uden for vendernærket. Kontroller strikkeretningen og find ud af om det er første eller anden række i det dobbelt lange mønster, der er strikket.

Tast det rækkenummer, hvor du skal starte strikningen, som vist på side 43,(c).

Husk, at ved mønstre i dobbelt længde vil hver række blive strikket to gange.

G. Når alle disse taster er tændt.-

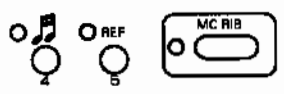

- CD Trævl op og anbring K-slæden, som beskrevet ovenfor i pkt.D - 1.
- ® Tast rækkenummer, hvor du skal starte strikningen, som vist i pkt. E på denne side.

B. Når "SPEJLVENDING" er

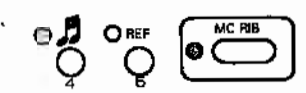

Før K-slæden over i modsatte side af nålesengen i forhold til garnet, og anbring den uden for vendernærket. Kontroller strikkeretningen. Tast det rækkenummer, hvor du skal starte strikningen som vist på side 43, (c).

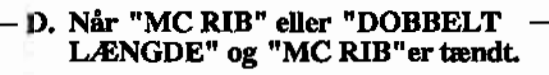

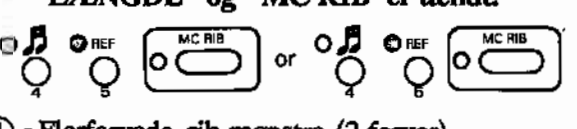

- CD •Flerfarvede rib-mønstre (2 farver). Trævl op indtil du har bundfarvegamet i højre side af maskinen.
	- Anbring K-slæden uden for ve. vendemærke. Flerfarvede· rib-mønstre (3 farver).

Er "DOBBELT LÆNGDE" tændt skal du trævle op indtil du har bundfarvegarnet i venstre side af maskinen. Anbring K-slæden uden for højre vendemærke.

alt Er "DOBBELT LÆNGDE" slukket kan du trævle op indtil du har bundfarvegamet i højre eller venstre side.

- ® Kontroller arbejdet og find den næste række, som skal strikkes.
- @ Tast rækkenummer, hvor du skal starte strikningen, som vist på side 44.

#### F. Når "SPEJLVENDING"og "MC RIB"er tændt.

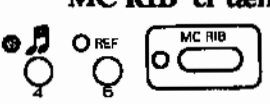

- CD Trævl op og anbring K-slæden, som beskrevet ovenfor i pkt.D - 1.
- ® Kontroller strikkeretningen. Kontroller arbejdet og find den næste række, som skal strikkes.
- @ Tast rækkenummer, hvor du skal starte strik- . ningen, som vist på side 43,(c).
	- Flerfarvede rib-mønstre (3 farver). Samme rækkenummer vises 3 gange, undtagen i nr.8Sl-860 i STITCH WORLD.
	- Andre mønstre. Når du bruger START-tasten, tast altid den første række ind. Brug så OP/NED-tasterne til at finde den rigtige mønsterrække.

#### HVIS DU HAR TASTET FORKERT ANTAL OPTRÆVLEDE RÆKKER

• Tallet du har indtastet var mindre end antallet af optrævlede rækker. (Du har f.eks trævlet 4 rækker op. men har indtastet tallet "3" og så trykket på CR-tasten).

Find ud af hvor mange rækker du mangler og tryk på NED-tasten det antal du mangler. I dette eksempel mangler du 1 række, så derfor trykker du en gang på NED-tasten, så tallet i display bliver en mindre.

®Følg nu instruktionerne på side 74, pkt. <sup>14</sup> - 19.

• Tallet du har indtastet var større end antallet af optrævlede rækker. (Du har f.eks trævlet 2 rækker op. men har indtastet tallet "4" og så trykket på CR-tasten).

Kør med K-slæden, så nålene bliver valgt ud.

Sæt alle nålene i B-position, og kør med K-slæden, så nålene igen bliver valgt ud. (Gentag pkt.1 og 2, det nødvendige antal gange; i dette eksempel to gange.)

#### HVIS NÅLENE VÆLGES FORKERT UD

#### Kontroller følgende punkter:

- Er klar lampen tændt?
- .• Er dit mønster programmeret rigtigt?
- Er K-slæden indstillet rigtigt og har du husket at sætte K-slæden uden for vendemærket på første række? • Er du sikker på at K-slæden har passeret nålesengens midte (grøn nål l).påhver række? Hvis slæden har skiftet retning, inden den var forbi midten af nålesengen, vælges de samme nåle ud en gang til. Hvis dette er tilfældet, retter du fejlen således:
	- (1) Sæt alle nålene i B-position.
	- (2) Tryk begge PART-knapper ind og før K-slæden over til den anden side af nålesengen. (K-slæden skal passere nålesengens midte.)
	- passere naresvegens marrer,<br>(3) Sæt udvalgte nåle i B-position.
	- (4) Før igen K-slæden over nålesengen, idet nålene denne gang udvælges korrekt.
	- (5) Tryk mønsterknappeme ind i henhold til mønsteret, kontroller at der er garn i gamføreren og fortsæt strikningen.

#### HVIS NÅLENE IKKE VÆLGES UD OG FORBLIVER I B-POSITION

#### Kontroller følgende punkter:

- Er klar lampen tændt? Hvis den er slukket, skal du kontrollere om programmet er slut eller ej.
- Er K-slæden indstillet rigtigt og har du husket at sætte K-slæden uden for vendemærket på første række? • Er du sikker på, at mønster-positionen er stillet korrekt?
- Er du sikker på at K-slædens vekselknap var sat på KC da den passerede vendemærket? Hvis det ikke er tilfældet, retter du fejlen således:
	- (1) Trævl op indtil du er på en række, som er strikket rigtigt.
	- (2) Sæt K-slæden uden for vendemærket i modsatte side af gamet.
	- (3) Sæt vekselknappen på KC og tryk begge PART-knapper ind.
	- (4) Før K-slæden forbi vendemærket, så nålene udvælges korrekt.

#### HVIS STRØMMEN, AFBRYDES MENS DU STRIKKER

- 1. Hvis strømmen afbrydes mens du strikker, eller hvis du har strikket flere rækker efter strømafbrydelsen: a) Strik rækken færdig og sæt K-slæden uden for vendemærket.<br>b) Tænd for strømmen.<br>c) Tryk på CR-tasten (KLAR-lampen blinker.)
	-
	- e) Tryk på CR-tasten (KLAR-lampen blinker.)<br>d) Trævl op indtil du er på en række, som er s
	- d) Trævl op indtil du er på en række, som er strikket rigtigt.<br>e) Sæt K-slæden uden for vendemærket i modsatte side af ga
	- Sæt K-slæden uden for vendemærket i modsatte side af garnet.
	- Tryk begge PART-knapper ind, og før K-slæden forbi vendemærket, så nålene vælges ud.
	- f) Tryk på CE-tasten (KLAR-lampen lyser.)
- 2. Hvis K- eller L-slæden er uden for arbejdet.
	- a) Tænd for strømmen.
	- b) Før K- eller L-slæden forbi vendernærket og fortsæt strikningen.
- 3. Hvis strømmen afbrydes, når du bruger L-slæden.
	- a) Strik rækken færdig, tag L-slæden af og anbring den uden for vendernærket i modsatte side.<br>b) Tænd for strømmen.
	-
	- c) Tryk på CR-tasten (KLAR-lampen blinker.)<br>d) Sæt alle udvalgte nåle tilbage i B-position.
	- Sæt alle udvalgte nåle tilbage i B-position.
	- e) Før L-slæden over nålene en gang.
	- f) Tryk på CE-tasten (KLAR-lampen lyser.)
	- Brug L-slæden i henhold til tallene i MEMO-display.

#### HVIS BOGSTAVET "E" BLINKER I MEMO-DISPLAY

G) Tryk på CE-tasten så display er tomt.

®Tast det rigtige tal. J følgende tilfælde vil tallet "E" blinke i MEMO-display:

• Hvis du kommer til at taste de tal ind, som er vist i figuren herunder.

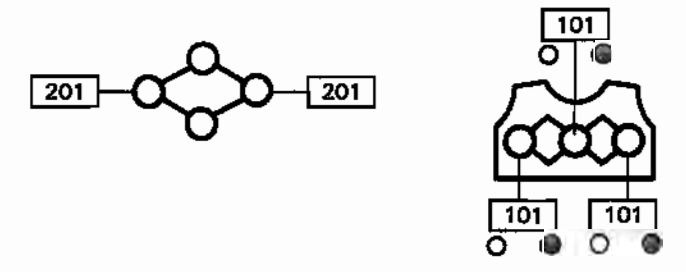

- Hvis du taster flere eller færre tal end nødvendigt og derefter trykker på STEP-tasten.<br>• Hvis taster nummeret på et mønster der ikke ligger i computeren.<br>• Hvis du taster nul ("0") og derefter CR-tasten, når du strikker
- 
- 
- Hvis Du trykker på CR-tasten og derefter ikke bruger K- eller L-slæden til at rette fejlen i dit arbejde. (Har du tastet antallet af optrævlede rækker ind ved en fejl, se foregående side.)

HVIS BOGSTAVET "E" BLINKER I DISPLAY NÅR DU TASTER MØNSTERETS BE-GYNDELSESRÆKKE OG TRYKKER PÅ STEP-TASTEN .

• Hvis du taster et nummer for din begyndelsesrække som er større end mønsterets faktiske rækker vil tallet "E" blinke i MEMO-display. Tryk på CE-tasten og tast det rigtige tal.

• Vær sikker på at mønsteret programmeres rigtigt.

#### HVIS DU TRYKKER PÅ CR-TASTEN VED EN FEJLTAGELSE....

Tryk på CE-tasten (KLAR-lampen holder op med at blinke.)

#### HVIS DU TÆNDER FOR M-TASTEN VED EN FEJLTAGELSE....

Tryk på CE-tasten (M-lampen slukker.)

# .. . . - - . SADAN RETIER DU FEJL I· MØNSTER INPUT-PROGRAMMET

#### HVAD GØR DU HVIS DER IKKE ER LEDIGEMØNSTERNUMRE ELLER HVIS DER IKKE ER ET TILSTRÆKKELIGT ANTAL RÆKKER TIL DIT MØNSTER.

• Du kan taste et nyt mønster ind, hvis du først sletter et eller flere af dine egne mønstre i computeren.<br>1) Tryk på INPUT-tasten for at stoppe INPUT-programmet. ®Kontroller dine mønstre <sup>i</sup> maskinen og find et mønster, der har flere rækker end dem, du mangler til det mønster, du ville taste ind nu. . ... Hvis. du ikke kan finde et enkelt mønster med et tilstrækkeligt antal rækker, bliver du nødt til at slette . mere end et mønster. • Hvordan du kontrollerer dine egne mønstre i maskinen kan du se under "CKECK-PROGRAMMET" på side 29.<br>
3 Tryk på INPUT-tasten. (INPUT-lampen lyser.) "'Display viser det nummer, det nye mønster får. Tast nu det nummer du ønsker at slette, og tryk på C-tasten. "'Nummeret på mønsteret sammen med alle det pågældende mønsters data er nu slettet. **SUMMAN PLANSKER DE LANSKER OG STANDER FRA STANDER I GENERAL PRODUCT I GENERAL PLANSKER PÅ C-tasten.** Tryk på INPUT-tasten når du har slettet mønsteret. (INPUT-lampen slukker.)  $\bigodot$  Tast dit nye mønster ind, se side 25. HVAD GØR DU HVIS DISPLAY IKKE VISER ET MØNSTERNUMMER, OGSÅ SELVOM DU HAR TÆNDT INPUT-TASTEN. • Det betyder, at computerens hukommelse er helt fuld. Du bliver nødt til at slætte nogle mønstre førend du kan taste nye mønstre ind. f.j\ Kontroller dine mønstre <sup>i</sup> maskinen og find et mønster, der har flere rækker end dem, du mangler til det \...!.} mønster, du ville taste ind nu. Hvis du ikke kan finde det mønster, du vil slette, kan du finde det med "CHECK-PROGRAMMET" for egne mønstre på side 29.<br>Tast det mønsternummer du ønsker at slette, og tryk på C-tasten.<br>Ønsker du at slette mere end et mønster, gentager du dette. Tryk på INPUT-tasten når du har slettet mønsteret. (INPUT-lampen slukker.) Tast dit nye mønster ind, se side 25. HVAD GØR DU HVIS STRØMMEN BLIVER AFBRUDT MENS DU TASTER ET NYT MØNSTER IND • Hvis strømmen bliver afbrudt mens du er ved at taste et nyt mønster ind, skal du følge instruktionerne nedenfor alt efter hvor i indtastningen du var kommet til: TRIN I INPUT-PROGRAMMET

−<br>= 1. Tænd for INPUT-tasten 2. Tryk på STEP-tasten 3. INPUT-mode 4. Tryk på STEP-tasten S. Tast maskeanta11et 6. Tryk på STEP-tasten 7. Tast rækkeanta11et 8. Tryk på STEP-tasten 9. Tast mønster-data med DATAtasterne eller TAL-tasterne.  $\neg$   $\Box$ 1-  $\lfloor \rfloor$  $\overline{\phantom{a}}$ 

CD Hvad hvis strømmen bliver afbrudt når du er på vej ind i INPUT-programmet, dvs. pkt. 1 -7 ?

• Alle dine dat vil blive slettet. Tænd for strømmen og start forfra i INPUT-programmet.

r-® Hvad hvis strømmen afbrydes når du trykker på STEP-tasten i pkt.8 efter at du har tastet rækkeantallet ind, eller ved pkt. 9, når du indtaster mønster-data med DATA-tasterne eller TAL-tasterne?

• Alle data indtastet før strømafbrydelsen vil huskes af computeren. Men resten af mønsterets data vil computeren huske, som om de udelukkende var tastet ind med HVIDtasten eller med "1"-tasten.

Hvis mønsteret næsten var færdigt, kan du bruge CHECK-programmet til at rette fejlene (HVID eller "1") på de sidste rækker. Se side 29.

Hvis du kun lige var begyndt på mønsteret, kan du slette de få indtastede data og begynde forfra.

- 1. Tænd for strømmen.
- 2. Tryk på INPUT-tasten (TÆNDT). Tast nummeret du vil slette og tryk C-tasten. Sluk for INPUT-tasten.
- 3. Tryk på INPUT-tasten· (tændt) og begynd forfra.

 $\overline{1}$ 

## NÅR DU BRUGER PROGRAMKASSETTEN (CARTRIDGE)

#### o HVAD GØR pU, HVIS SAVE-LAMPEN IKKE LYSER, NAR DU HAR TRYKKET PA SAVE-TASTEN

 $\lambda$ RSAG 1  $\parallel$  Den programkassette du har sat i maskinen passer til en strikkemaskinemodel. Hvis du har sat programkassetten i ved en fejl...

Sluk for strømmen og skift til den rigtige programkassette. Tænd for strømmen og begynd forfra.

@ Hvis du ønsker at bruge programkassette til denne maskine...

Du kan slette alle mønster-data i programkassetten, så den kan bruges til denne maskine. Tast 888.

Tryk på STEP-tasten

Begynd overførslen af data til programkassetten.

Hvis du slukker for maskine uden at gemme mønster-data, skal du gentage pkt. 1 og 2 ovenfor igen, førend du kan gemme mønster-data.

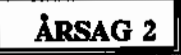

Mønster-data i programkassetten er skadet af en eller anden grund. Slet de ødelagte mønster-data med pkt. B ovenfor. Du kan så igen bruge programkassetten.

### HVAD GØR DU, HVIS BOGSTAVET "E" BLINKER I MEMO-DISPLAY

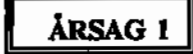

Programkassetten er ikke sat rigtigt i maskinen. Sluk for strømmen til strikkemaskinen og sæt programkassetten rigtigt i. Begynd herefter forfra.

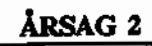

Du har tastet et sidenummer som ikke findes i programkassetten. Tryk på CE-tasten så "E" slettes og tast det rigtige sidenummer.

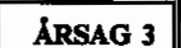

Mønsternummeret du beder om er ikke gemt på denne side, eller i programkassetten. Tryk på CE-tasten så "E" slettes og tast det rigtige sidenummer.

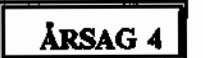

Der er ikke plads til flere mønstre.

**III Mønster-data i programkassetten er skadet af en eller anden grund.**<br>ARSAG 5 Du kan bruge programkassetten når du har slettet de ødelagte mønster-data. Tryk på CE-tasten. Tast 888 og tryk PA STEP-tasten Alle mønster-data i programkassetten er slette, og du kan igen bruge programkassetten.

ÅRSAG 6 DESIGN SYSTEM CARTRIDGE (til CK-35) er sat i. Sluk for strømmen og skift til den rigtige programkassette. Tænd for strømmen og begynd forfra.

## **UDSKIFfNING AF NÅLE**

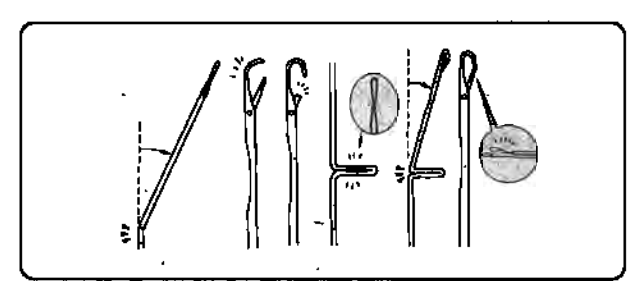

-Nåle, der er bøjede, brækkede eller på anden måde skadede, giver problemer under strikningen. Taber du masker eller strikkes maskerne forkert, bør nålene kontrolleres, og skadede nåle skal straks udskiftes. Har du ingen reservenåle, kan du i nødstilfælde tage nåle fra yderkanterne af nålesengen.

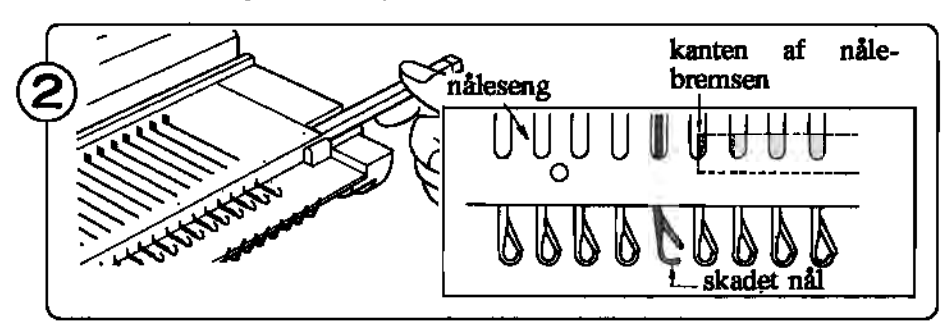

Træk nålebremsen ud med hånden til den er forbi nålen, der skal skiftes.

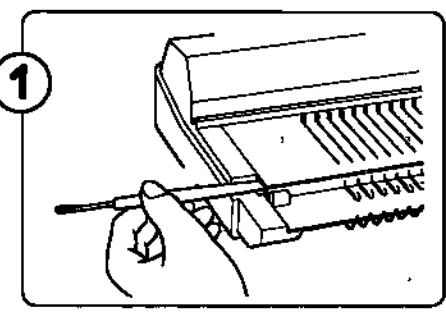

Skub til den ene ende af nålebremsen med hæklenålens håndtag indtil den anden ende kommer frem i modsatte side af nålesengen.

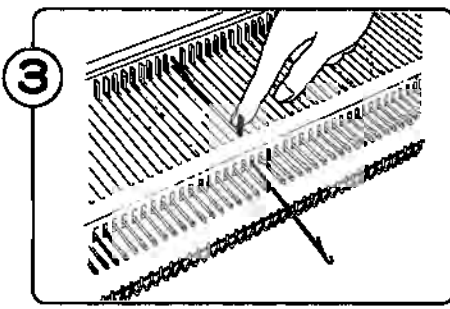

Skub den skadede nål frem i E position så langt som muligt.

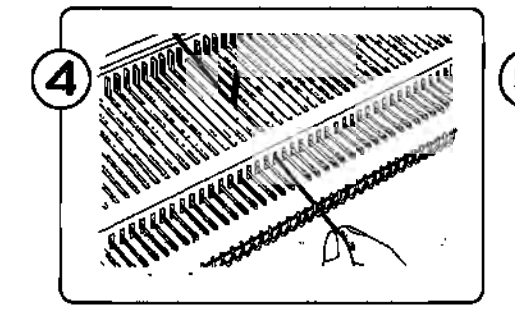

Pres nålen nedad ved krogen indtil skaftet er fri af nålesengen.

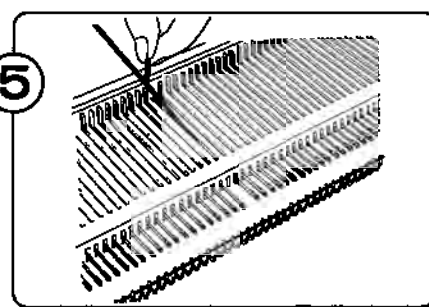

Hold i nåleskaftet og tag nålen op af nålesengen.

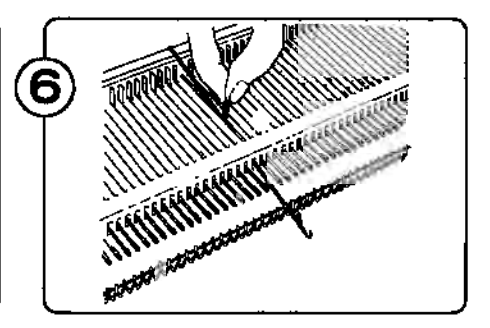

Med nåletungen åbnet sættes den nye nål i, som vist på fig.

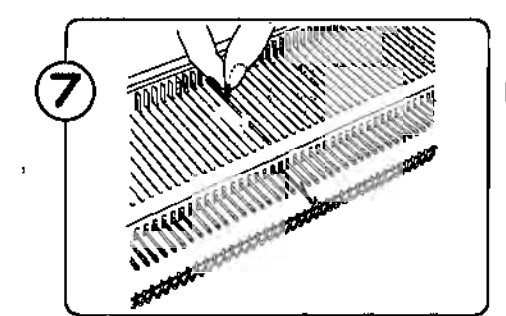

Skub nålen tilbage i A position.

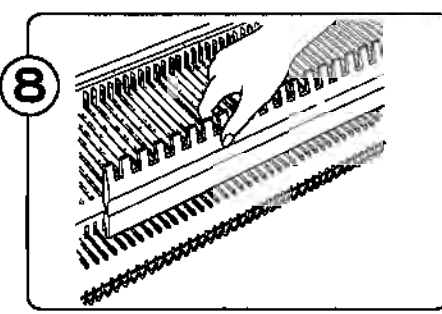

Hold nålene nede med hånden eller lxI nålevælgeren, og skub nålebremsen på plads.

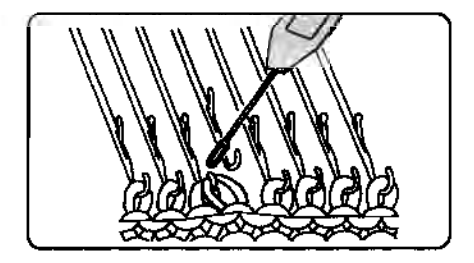

.. Hvis en nål skal skiftes, mens der er et arbejde på maskinen sættes masken fra den skadede nål over på nabonålen. Når den nye nål er sat i, sættes masken tilbage på den nye nål.

## **RENGØRING OG VEDLIGEHOLDELSE**

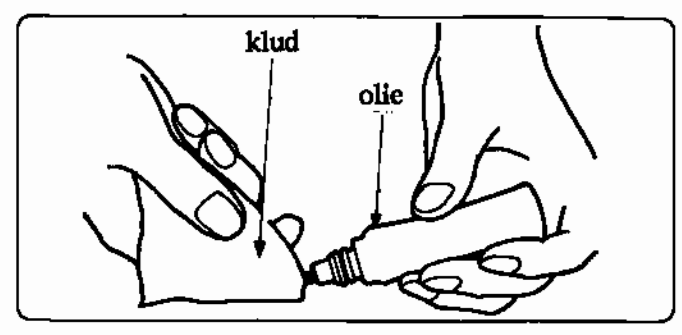

Tør alle metaldele af med en olievædet klud, og rens plasticdelene med en tør klud og mild neutral sæbe.

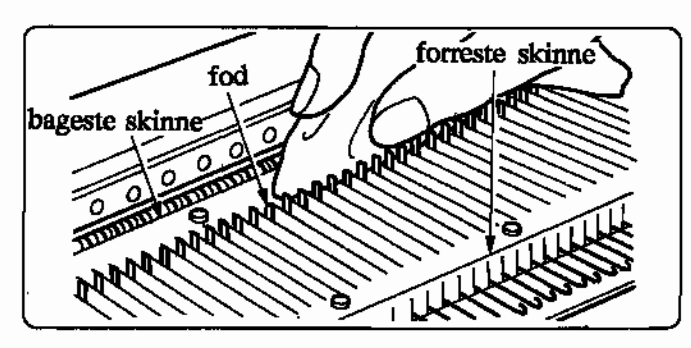

Sæt alle nåle i B position og rens nåleføddet, bageste og forreste skinne med en olievædet klud som vist på fig.

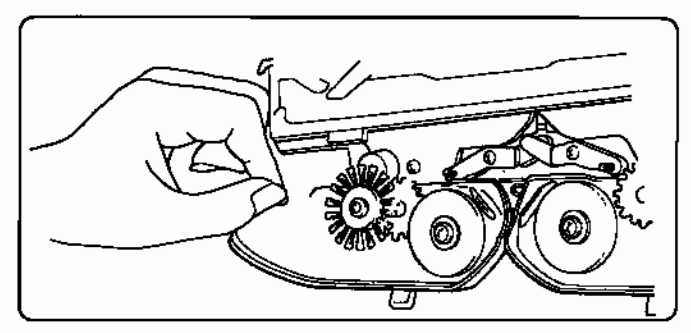

Tag K- og L-slæden af nålesengen og børst støv og garnrester af. Kontroller børsterne for garnrester og sørg, for at de drejer frit.

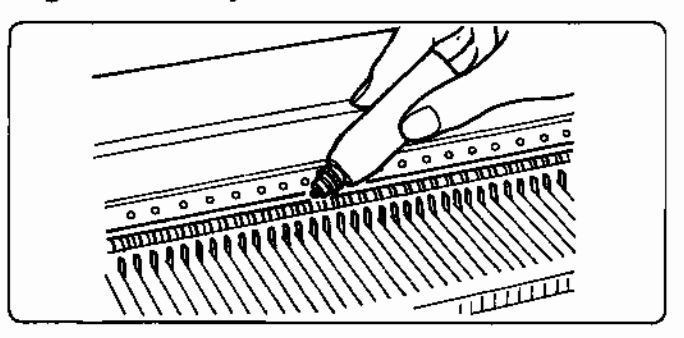

Kom ikke olie direkte på maskinen. Brug ikke silikone-spray direkte på maskinen.

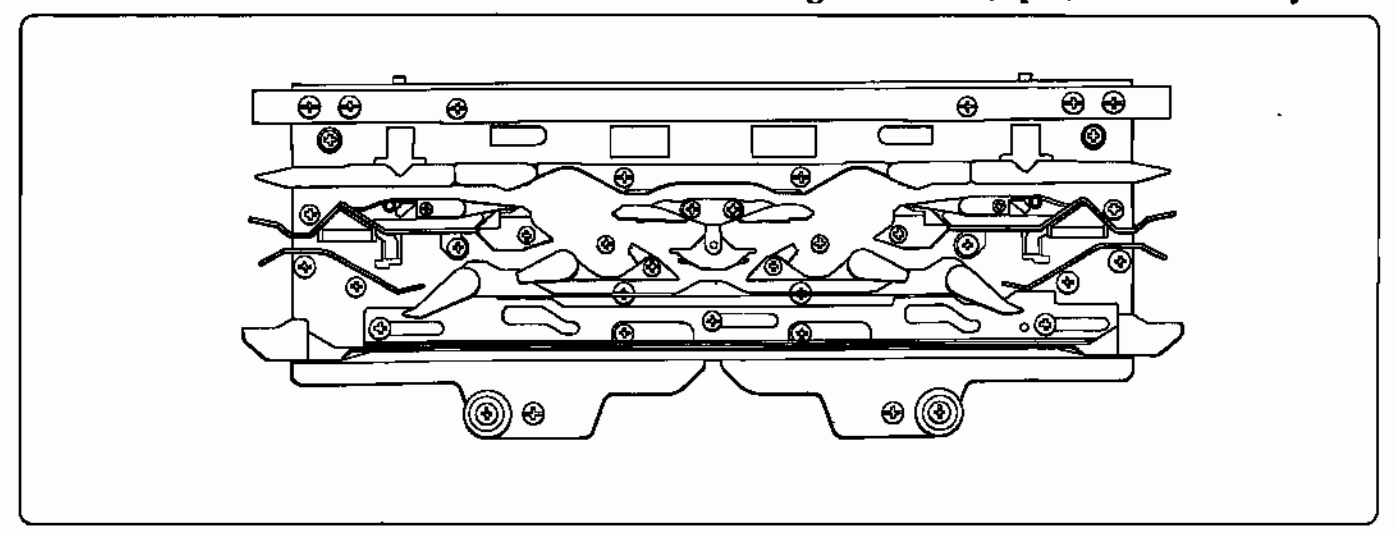

Brug ikke alkohol, sprit, benzin eller fortyndere.

Ļ,

Hvis K-slæden kører stramt, skal slæden renses med en olievædet klud og smøres, som vist ovenfor. Regelmæssig rensning og smøring af maskinen letter strikningen og nedsætter risikoen for svær slitage.

4- Når maskinen igen skal bruges efter lang tids opbevaring, anbefales det først at strikke 20-50 rækker med kontrastgarn, for at fjerne evt. rester af snavset olie.

# o 'SADAN **BRUGER DU ALFABETET**

Brug SELECTOR II (flere motiver). Her bliver du kun spurgt om mønsterhøjde en gang, og det højeste mønster skal programmeres først, f.eks. "b", mønstemummer 628.

1. KLAR lyser, tryk STEP, mønstemr. 2. Tast mønster nr.  $628$  ( $nb$ ). 3. Tryk STEP 6 gange, mønsterstr. ses. 4. POSITION lyser, sæt "b" i midten, dvs: Første nåls position GUL 5, tryk STEP. Venstre endenål Gul 5, tryk STEP. Højre endenål GRØN 5, tryk STEP. 6. Tryk STEP fire gange (kun mønsterbred-7. POSITION lyser, sæt "a": Første nåls pos. GRØN 8, tryk STEP. Venstre endenål GRØN 8, tryk STEP. Højre endenål GRØN 17, tryk STEP. 8. Mønsternr. lyser (3 i MEMO-display for tredje mønster), tast nr. 629  $(°c)$ . 9. Tryk STEP fire gange (kun mønsterbredde). 10.POSITION lyser, sæt "c": Første nåls pos. GUL 17, tryk STEP. Venstre endenål GUL 17, tryk STEP. Højre endenål GUL 8, tryk STEP. 11. Mønsternr. lyser, tast " $0$ " og tryk STEP. Bogstaverne skal spejlvendes for at blive strikket rigtigt. Derfor tændes VARIATIONS-tast nr.1. Ni lamper skal 12. Kontroller at lampe 1, 2 og 3 blinker. 13. Tryk igen på VARIATIONS-tasten for at

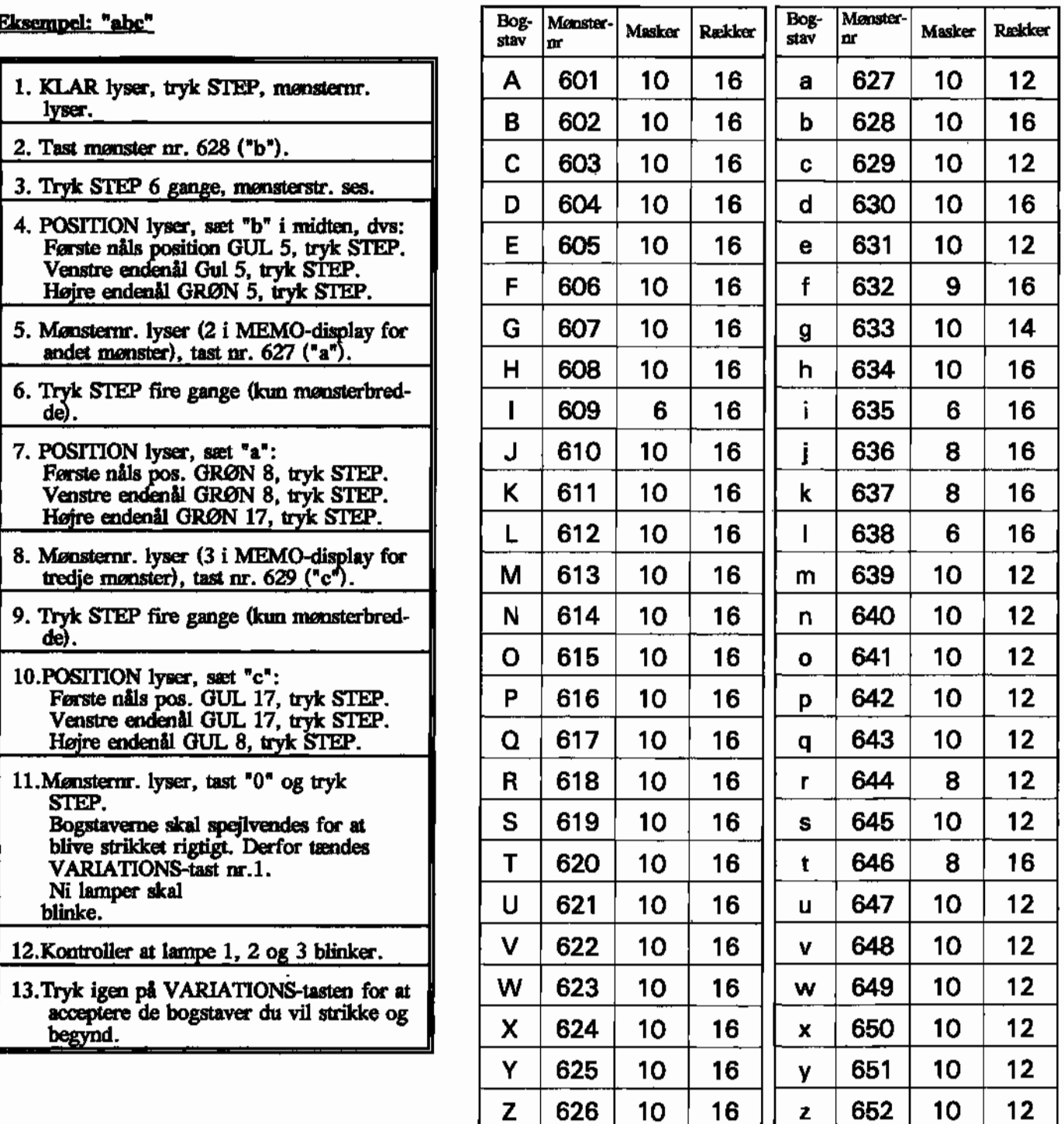

r

 $\label{eq:2.1} \frac{1}{\sqrt{2}}\left(\frac{1}{\sqrt{2}}\right)^{2} \left(\frac{1}{\sqrt{2}}\right)^{2} \left(\frac{1}{\sqrt{2}}\right)^{2} \left(\frac{1}{\sqrt{2}}\right)^{2} \left(\frac{1}{\sqrt{2}}\right)^{2} \left(\frac{1}{\sqrt{2}}\right)^{2} \left(\frac{1}{\sqrt{2}}\right)^{2} \left(\frac{1}{\sqrt{2}}\right)^{2} \left(\frac{1}{\sqrt{2}}\right)^{2} \left(\frac{1}{\sqrt{2}}\right)^{2} \left(\frac{1}{\sqrt{2}}\right)^{2} \left(\$  $\mathcal{L}(\mathcal{L})$  and  $\mathcal{L}(\mathcal{L})$  and  $\mathcal{L}(\mathcal{L})$  and  $\mathcal{L}(\mathcal{L})$  $\mathcal{L}^{\text{max}}_{\text{max}}$  ,  $\mathcal{L}^{\text{max}}_{\text{max}}$ and the control of the control of

 $\mathbf{A}$  and  $\mathbf{A}$  and  $\mathbf{A}$  $\mathcal{L}(\mathcal{L}^{\mathcal{L}})$  . The set of  $\mathcal{L}^{\mathcal{L}}$ 

 $\sim 10^{-1}$  $\sim 10^{11}$  km  $^{-1}$ 

 $\frac{1}{2} \sum_{i=1}^{n} \frac{1}{2} \sum_{j=1}^{n} \frac{1}{2} \sum_{j=1}^{n} \frac{1}{2} \sum_{j=1}^{n} \frac{1}{2} \sum_{j=1}^{n} \frac{1}{2} \sum_{j=1}^{n} \frac{1}{2} \sum_{j=1}^{n} \frac{1}{2} \sum_{j=1}^{n} \frac{1}{2} \sum_{j=1}^{n} \frac{1}{2} \sum_{j=1}^{n} \frac{1}{2} \sum_{j=1}^{n} \frac{1}{2} \sum_{j=1}^{n} \frac{1}{2} \sum_{j=1}^{n$  $\begin{aligned} \frac{\partial \mathcal{L}^{\mathcal{L}}}{\partial \mathcal{L}^{\mathcal{L}}_{\mathcal{L}}} = &\frac{\partial \mathcal{L}^{\mathcal{L}}}{\partial \mathcal{L}^{\mathcal{L}}_{\mathcal{L}}} \end{aligned}$  $\ddot{\phantom{a}}$  $\sim 10^{-1}$ 

 $\sim 10^{-11}$ 

 $\mathcal{L}(\mathcal{L})$  and  $\mathcal{L}(\mathcal{L})$  .

 $\mathcal{L}^{\text{max}}_{\text{max}}$  and  $\mathcal{L}^{\text{max}}_{\text{max}}$  $\sim 10^{-1}$ 

 $\overline{\phantom{a}}$ 

 $\mathcal{L}^{\text{max}}_{\text{max}}$  $\sim 10^{-11}$ 

 $\frac{\partial \Phi}{\partial t}$